# Lecteur de disque Blu-ray manuel d'utilisation

### imaginez les possibilités

Nous vous remercions d'avoir choisi ce produit Samsung. Pour avoir accès à d'avantage de services, veuillez enregistrer votre produit sur le site www.samsung.com/register

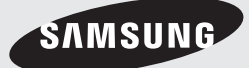

# Fonctions principales

#### **Caractéristiques du disque Blu-ray**

Les disques Blu-ray prennent en charge la qualité HD vidéo la plus élevée sur le marché - Une grande capacité assure une qualité vidéo optimale. De plus, un disque Blu-ray a la même taille et la même apparence qu'un DVD.

Les caractéristiques des disques Blu-ray suivantes varient en fonction du disque.

L'apparence et la navigation des fonctions varient également d'un disque à l'autre.

Tous les disques ne disposent pas nécessairement des caractéristiques indiquées ci-dessous.

#### Définition vidéo

Le format BD-ROM prend en charge trois codecs vidéo avancés, y compris AVC, VC-1 et MPEG-2. Les résolutions HD vidéo sont également disponibles :

- 1920 x 1080 Haute définition •
- 1280 x 720 Haute définition •

#### Pour une lecture haute définition

Pour visionner des contenus haute définition sur des disques Blu-ray, le format HDTV (High Definition Television) est nécessaire. Certains disques peuvent nécessiter l'utilisation de la sortie HDMI du lecteur pour visionner des contenus haute définition.

La capacité de visionner des contenus haute définition sur des disques Blu-ray peut être limitée par la résolution de votre téléviseur.

#### Interactivité

Certains disques Blu-ray peuvent contenir des menus animés et des jeux Trivia.

#### Diaporamas affichables par l'utilisateur

Les disques Blu-ray vous permettent de parcourir différentes images fixes tout en écoutant un fichier audio en arrière-plan.

#### Sous-titres

Si le contenu du disque Blu-ray le permet, vous pouvez sélectionner des tailles, couleurs et types de police différents pour les sous-titres. Ceuxci peuvent également être animés, défiler ou apparaître et disparaître en fondu.

#### BD-LIVE

Vous pouvez utiliser un disque Blu-ray prenant en charge le BD-LIVE via une connexion réseau afin d'accéder aux différents contenus fournis par le fabricant du disque.

#### **Caractéristiques du lecteur de disque Blu-ray**

#### Internet@TV

Vous pouvez télécharger différentes applications payantes ou gratuites via une connexion réseau.

Vous pouvez ainsi accéder aux services et contenu Internet tels que les informations, les prévisions météorologiques, les cours de la bourse, les jeux, les films et la musique.

# Informations relatives à la sécurité

#### **Avertissement**

#### POUR DIMINUER LES RISQUES D'ELECTROCUTION, NE RETIREZ PAS LE COUVERCLE (OU LE CACHE ARRIERE).

AUCUN DES ELEMENTS CONTENUS A L'INTERIEUR N'EST REPARABLE PAR L'UTILISATEUR. CONFIEZ L'ENTRETIEN DE CET APPAREIL A UNE PERSONNE QUALIFIEE.

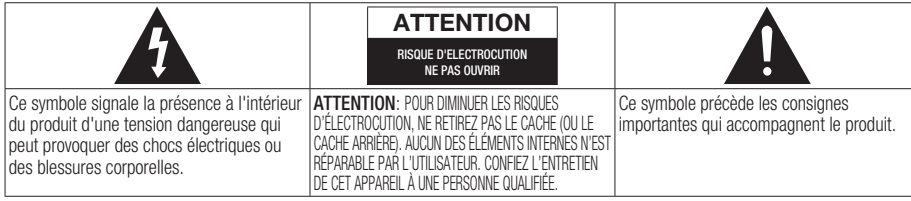

N'installez pas ce produit dans un espace confiné comme une bibliothèque ou un meuble du même type.

#### AVERTISSEMENT

- Pour éviter tout dommage susceptible de provoquer un incendie ou un risque d'électrocution, n'exposez pas l'appareil à la pluie ou à l'humidité.
- Pour éviter les blessures, cet appareil doit être fixé au sol/mur conformément aux consignes d'installation.

#### **ATTENTION**

LE LECTEUR DE DISQUE BLU-RAY EST EQUIPE D'UN RAYON LASER INVISIBLE QUI PEUT PROVOQUER DE GRAVES LESIONS DUES A DES IRRADIATIONS SI VOUS VOUS Y EXPOSEZ. ASSUREZ-VOUS D'UTILISER LE LECTEUR DE DISQUE BLU-RAY CONFORMEMENT AUX CONSIGNES D'UTILISATION.

#### **ATTENTION**

CE PRODUIT UTILISE UN LASER. TOUTE UTILISATION NON CONFORME AU PRESENT MANUEL D'UTILISATION EN CE QUI CONCERNE LES COMMANDES, LES REGLAGES OU LES PERFORMANCES PEUT ENTRAINER DES RISQUES D'IRRADIATION. N'OUVREZ JAMAIS LES CACHES ET NE REPAREZ PAS L'APPAREIL VOUS-MEME. CONFIEZ L'ENTRETIEN DE VOTRE LECTEUR A UNE PERSONNE QUALIFIEE.

Ce produit est conforme aux normes européennes et se relie à d'autres appareils à l'aide de câbles et de connecteurs blindés. Pour éviter toute interférence électromagnétique avec d'autres appareils électriques (ex. : radios, téléviseurs), utilisez des câbles et des connecteurs blindés pour tous vos branchements.

#### REMARQUE IMPORTANTE

Le câble d'alimentation de cet appareil est fourni avec une prise moulée munie d'un fusible intégré. La tension du fusible est inscrite sur le côté de la prise comportant les broches.

S'il doit être changé, utilisez uniquement un fusible conforme à la norme BS1362 et de même tension.

N'utilisez en aucun cas la prise lorsque le boîtier du fusible est démonté, si celui-ci est détachable. Si le boîtier du fusible doit être remplacé, le nouveau boîtier doit être de la même couleur que le côté de la prise comportant les broches. Des boîtiers de rechange sont disponibles auprès de votre revendeur.

Si la prise intégrée n'est pas adaptée aux prises électriques de votre maison ou si le câble n'est pas suffisamment long pour atteindre une prise, procurez-vous une rallonge conforme aux normes de sécurité ou consultez votre revendeur.

Toutefois, si vous n'avez pas d'autre choix que de couper la prise, retirez-en le fusible et jetez-la en toute sécurité. Pour éviter tout risque d'électrocution, ne branchez pas la fiche à une prise d'alimentation secteur lorsque le cordon est dénudé.

Pour débrancher l'appareil, il convient de retirer la fiche de la prise murale afin que celle-ci soit facilement accessible.

Le produit accompagnant ce manuel d'utilisation est protégé par certains droits de propriété intellectuelle appartenant à des tiers. Cette licence est limitée à une utilisation privée non commerciale par le consommateur final pour les contenus entrant dans le cadre de cette licence.

Aucun droit n'est concédé pour une utilisation à des fins commerciales.

Cette licence ne s'applique à aucun autre produit que celui-ci et ne s'étend à aucun autre produit ou procédé conformes aux normes ISO/IEC 11172-3 ou ISO/IEC 13818-3 utilisé ou vendu avec ce produit et n'étant pas exploité sous licence. Cette licence ne couvre que l'utilisation de ce produit pour coder et / ou décoder des fichiers audio conformes aux normes ISO/IEC 11172-3 ou ISO/IEC 13818-3. Aucun droit n'est accordé dans le cadre de cette licence en ce qui concerne les caractéristiques ou les fonctions du produit qui ne sont pas conformes à ces normes.

# Informations relatives à la sécurité

#### **Précautions**

#### Consignes de sécurité importantes

Lisez attentivement ces consignes avant d'utiliser l'appareil. Respectez toutes les consignes de sécurité énumérées ci-dessous.

Gardez ces consignes à portée de main pour vous y reporter en cas de besoin.

- **1.** Lisez ces consignes.
- **2.** Conservez ces consignes.
- **3.** Tenez compte de tous les avertissements.
- **4.** Hespectez toutes les consignes.
- N'utilisez pas ce lecteur à proximité de l'eau. 5.
- **6.** Nettoyez-le uniquement avec un chiffon sec.
- N'obstruez pas les aérations, installez l'appareil 7. en fonction des instructions du fabricant.
- 8. Ne l'installez pas à proximité d'une source de chaleur comme un radiateur, un climatiseur ou tout autre lecteur (y compris un amplificateur) produisant de la chaleur.
- **9.** La fiche polarisée ou la fiche de mise à la terre est équipée d'un dispositif de sécurité important. Une fiche polarisée comporte deux lames dont l'une est plus large que l'autre. Une fiche de mise à la terre comporte deux lames et une troisième broche de mise à la terre. La lame la plus large et la troisième broche sont fournies pour assurer votre sécurité. Si la fiche fournie ne s'insère pas dans votre prise, consultez un électricien pour changer la prise électrique obsolète.
- **10.** Placez le cordon d'alimentation de sorte qu'il ne puisse être déformé ou pincé, en particulier au niveau de la fiche, de la prise femelle et des points de sortie de ces éléments.
- **11.** Utilisez exclusivement les fixations/ accessoires spécifiés par le fabricant.
- **12.** Utilisez exclusivement le meuble à roulettes, le support, le trépied ou la table recommandés par le fabricant ou vendus avec le lecteur. Si le lecteur est

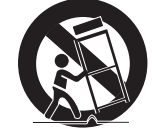

posé sur un meuble à roulettes, déplacez l'ensemble avec précaution pour éviter de le faire tomber et de vous blesser.

- 13. Débranchez le lecteur en cas d'orage ou lorsqu'il n'est pas utilisé pendant une période prolongée.
- **14.** Confiez toutes les réparations à un technicien qualifié. Votre lecteur doit impérativement être réparé lorsqu'il a été endommagé de quelque manière que ce soit : détérioration du cordon ou de la fiche d'alimentation, projection de liquide sur le lecteur, chute d'objets à l'intérieur du lecteur, exposition à la pluie ou à l'humidité, fonctionnement anormal, chute du lecteur.

#### **Rangement et manipulation des disques**

#### Manipulation des disques

#### Forme de disque

Utilisez des disques de forme • normale. Si vous utilisez un disque de forme irrégulière (disque dont la forme est particulière), vous risquez d'endommager le lecteur Blu-ray.

#### Comment tenir le disque

• Evitez de toucher la surface d'enregistrement du disque.

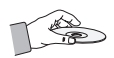

#### Disques Blu-ray

- Si l'appareil n'est pas utilisé pendant une longue période, retirez le disque Blu-ray de l'appareil et rangez-le dans son boîtier.
- Prenez garde à ne pas laisser d'empreintes de doigt et à ne pas rayer la surface du disque Bluray.

#### DVD vidéo, CD audio (CD-DA)

Enlevez la saleté et les dépôts de votre disque à • l'aide d'un chiffon doux.

#### Rangement des disques

Veillez à ne pas endommager le disque car les données qu'il contient sont extrêmement sensibles à l'environnement.

- Ne laissez pas le disque sous la lumière directe du soleil.
- Maintenez-le dans un endroit frais et aéré. •
- Rangez-le verticalement.
- Rangez-le dans une jaquette propre.
- Si vous déplacez soudainement votre appareil d'un endroit froid à un endroit chaud, il est possible que de la condensation se forme sur les pièces et la lentille, provoquant ainsi des problèmes de lecture. Dans pareil cas, attendez deux heures avant de brancher l'appareil à la prise d'alimentation. Une fois ce temps écoulé, insérez le disque et essayez à nouveau de le lire.

#### Consignes pour manipuler l'appareil

- N'écrivez pas sur la face imprimée avec un stylo à bille ou un crayon classique.
- N'utilisez pas de spray de nettoyage pour disque ou de produit antistatique. De même, n'utilisez jamais de produits chimiques volatils tels que le benzène ou des diluants.
- N'apposez pas d'étiquettes ou d'autocollants sur les disques. (N'insérez pas de disques avec des restes de rubans adhésifs ou de colle.)
- N'utilisez pas de caches ou de protection anti-• rayures.
- N'utilisez pas de disques imprimés à l'aide des imprimantes pour étiquettes du commerce.
- N'insérez pas de disques déformés ou fendus. •
- Avant de brancher d'autres équipements à cet appareil, assurez-vous qu'ils sont bien éteints.
- Ne déplacez pas l'appareil lors de la lecture d'un disque, sinon le disque risque de se rayer ou de se casser et vous risquez d'endommager les composants internes de l'appareil.
- Ne posez pas de vase rempli d'eau ou de petits objets métalliques sur l'appareil.
- Prenez garde à ne pas introduire votre main dans le tiroir disque.
- N'introduisez rien d'autre qu'un disque dans le tiroir disque.
- Des interférences extérieures telles que des éclairs et de l'électricité statique peuvent affecter le fonctionnement de l'appareil. Si cela se produit, éteignez et rallumez l'appareil à l aide du bouton POWER ou débranchez le cordon d'alimentation de la prise murale et rebranchez-le. L'appareil fonctionnera à nouveau normalement.
- Assurez-vous de retirer le disque et d'éteindre l'appareil après chaque utilisation.
- Débranchez le cordon d'alimentation CA de la prise secteur lorsque vous ne vous servez pas de l'appareil pendant une période prolongée.
- Nettoyez le disque en l'essuyant du centre vers le bord du disque en ligne droite.

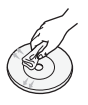

- Ne placez pas de liquide à proximité de l'appareil.
- Lorsque la prise CA est branchée sur une prise secteur, l'appareil continue de consommer du courant (mode Veille) une fois éteint.
- Veillez à éviter toute projection de liquide sur l'appareil et ne placez jamais sur celui-ci des récipients contenant des liquides, tels que des vases.
- La prise d'alimentation fait office de système de déconnexion ; elle doit donc rester accessible en permanence.

#### Nettoyage du meuble

Pour des raisons de sécurité, assurez-vous de bien avoir débranché le cordon d'alimentation CA de la prise murale.

- N'utilisez pas de benzène, de diluant ou de solvants pour le nettoyage.
- Essuyez le meuble à l'aide d'un chiffon doux. •

#### Restrictions de lecture

• Il se peut que l'appareil ne réponde pas à toutes les commandes car certains disques Blu-ray, DVD ou CD ne permettent qu'un fonctionnement limité ou spécifique lors de la lecture.

Nous attirons votre attention sur le fait qu'il ne s'agit pas d'un dysfonctionnement de l'appareil.

Samsung ne peut assurer que l'appareil pourra • lire tous les disques portant les logos disques Blu-ray, DVD et CD car les formats sont susceptibles d'évoluer et des problèmes et erreurs peuvent se produire lors de la création d'un logiciel Blu-ray, DVD ou CD et/ou la fabrication du disque.

Veuillez contacter le service après-vente de SAMSUNG pour toute question ou pour tout problème concernant la lecture des disques Blu-ray, DVD ou CD sur cet appareil. Nous vous prions également de bien lire la suite de ce manuel d'utilisation pour obtenir plus d'informations sur les restrictions de lecture.

# **Sommaire**

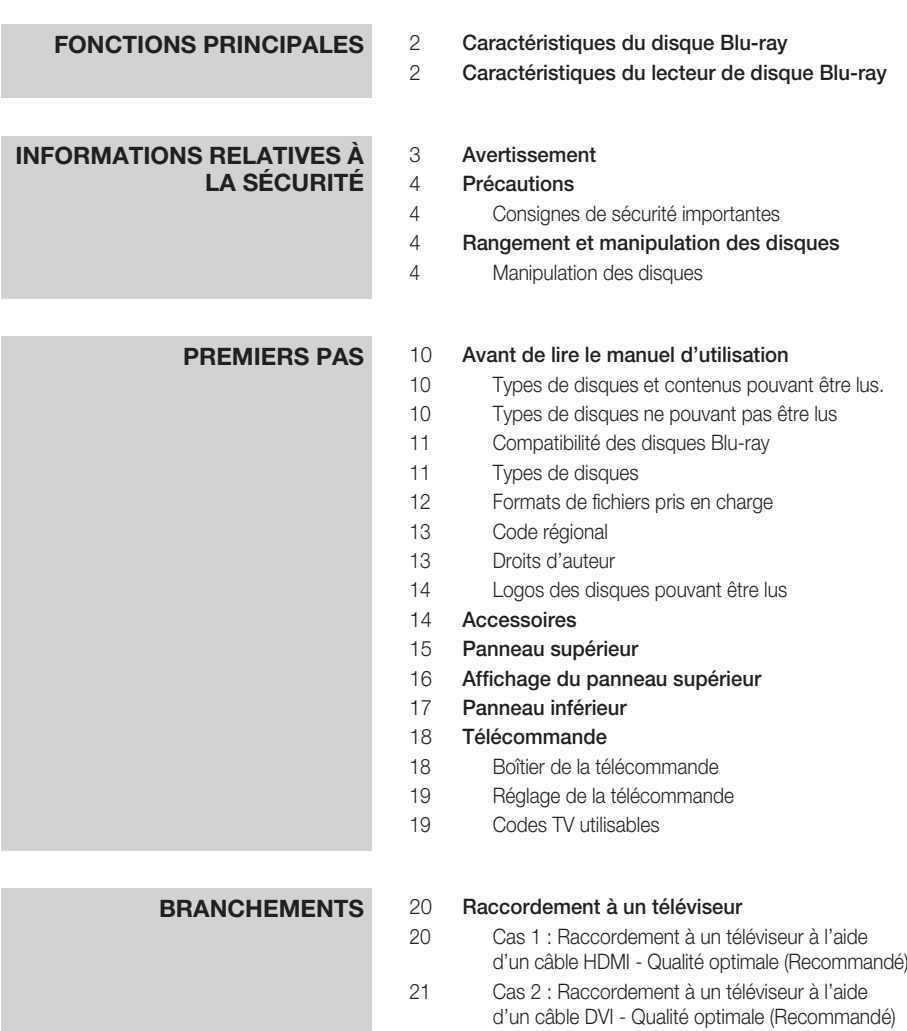

 Cas 3 : Raccordement à un téléviseur (Vidéo) - Bonne qualité

- **BRANCHEMENTS** 23 Raccordement à une chaîne hi-fi<br>23 Cas 1 : Baccordement à une chaîne
	- Cas 1 : Raccordement à une chaîne hi-fi (Amplificateur pris en charge par HDMI) - Qualité optimale (Recommandé)
	- Cas 2 : Raccordement à une chaîne hi-fi (Dolby Digital, DTS) - Haute qualité
	- Cas 3 : Raccordement à une chaîne hi-fi (Amplificateur 2 canaux) - Bonne qualité
	- Connexion au réseau Réseau filaire
	- Réseau sans fil
	- Installation du cache prise
	- Installation du lecteur de disque Blu-ray
	- Cas 1 : Installation sur le pied
	- Cas 2 : Installation sur un mur

- **CONFIGURATION** 29 Avant de démarrer (paramètres initiaux)<br>30 Réglage du menu
	- Réglage du menu

#### Affichage

- Format écran
- BD Wise (appareils Samsung uniquement)
- Résolution
- Format HDMI
- Trame vidéo (24Fs)
- Mode progressif
- Mode image fixe
- Couleur intense HDMI

#### Audio

- Sortie numérique
- SousEchantillonnage PCM
- Contrôle de la dynamique
- Mode sous-mixage
- DTS Neo:6

#### Système

- Paramètre initial
- Taille écran Internet@TV
- Anynet+ (HDMI-CEC)
- Gestion données BD
- Horloge
- Enregistrement DivX(R)
- DivX(R) Désactivation

# Sommaire

### **CONFIGURATION** 37 Configuration du réseau<br>37 Paramètre réseau

- Paramètre réseau
- État du réseau
- Connexion internet BD-Live
- Langue
- Sécurité
- Classement parental
- Modifier mot de passe

### 42 Général<br>42 Arrièn

- Arrière-plan
- Mode éco.
- Affichage du lecteur
- Activer/Désactiver son
- Message affiché

#### Assistance

- Mise à niveau du logiciel
- Contacter Samsung

### **FONCTIONS DE BASE** 44 Lecture d'un disque<br>
44 Lecture

- Lecture
- Structure des disques
- Utilisation du menu du disque, du menu des titres et du menu contextuel
- Utilisation du menu du disque
- Utilisation du menu des titres
- Lecture de la liste de titres
- Utilisation du menu contextuel

#### Utilisation des fonctions Rechercher et Ignorer

- Rechercher une scène
- Ignorer des chapitres
- Lecture en vitesse lente/en mode pas à pas
- Lecture en vitesse lente
- Lecture en mode pas à pas
- Répétition de la lecture
- Répétition du titre ou du chapitre
- Répétition de la section

#### Utilisation du bouton TOOLS

- Accès direct à la scène souhaitée
- Sélection de la langue audio
- Sélection de la langue de sous-titrage
- Changement d'angle de la caméra
- Sélection du réglage de l'image
- Réglage de la fonction BONUSVIEW

### **FONCTIONS DE BASE** 48 Écouter de la musique<br>48 Boutons de la télécom

- Boutons de la télécommande servant à écouter de la musique
- Lecture d'un CD Audio (CD-DA)/MP3
- Répétition d'un CD Audio (CD-DA)/MP3 Liste de lecture
- Lecture d'une image
- Lecture d'un disque JPEG
- Utilisation du bouton TOOLS
- Lecture d'un périphérique de stockage USB

### **SERVICES RÉSEAU** 52 Utilisation du service Internet@TV<br>52 Premiers pas avec Internet@TV

- Premiers pas avec Internet@TV
- Paramètres
- Samsung Apps
- BD-LIVE™
- Notification de mise à niveau de logiciel
- Utilisation de la fonction AllShare

### **ANNEXE** 58 Dépannage<br>61 Caractéristie

#### **Caractéristiques**

- Conformité et compatibilité
- Protection contre la copie
- Network Service Disclaimer
- 64 Licence

# Premiers pas

#### **Avant de lire le manuel d'utilisation**

#### Types de disques et contenus pouvant être lus.

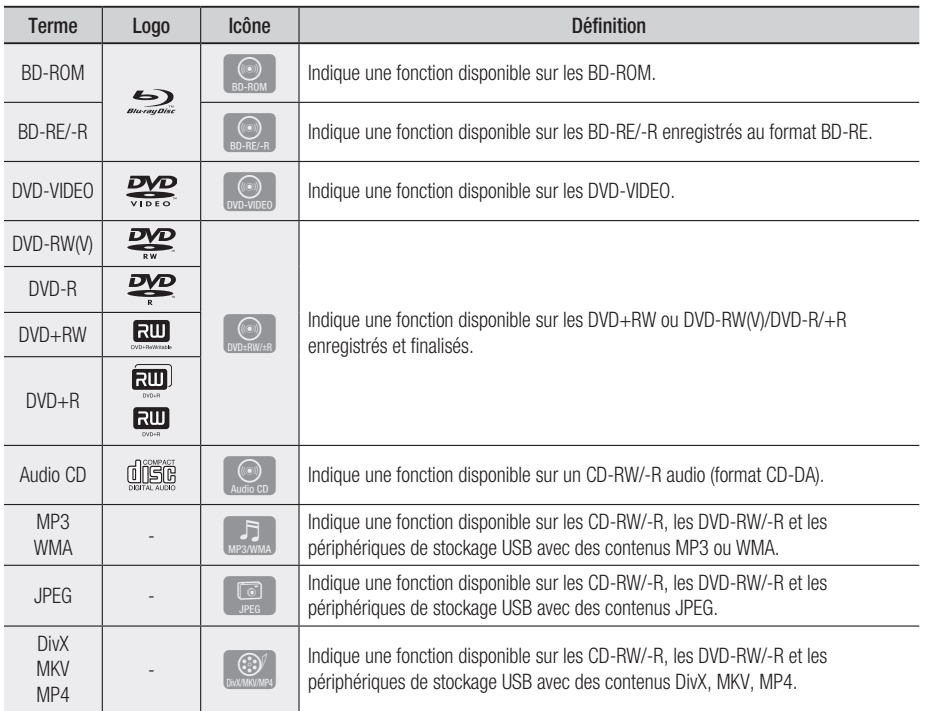

#### **SALEMARQUE**

- Selon le type de disque ou les conditions d'enregistrement, il se peut que certains CD-RW/-R et DVD-R ne puissent être lus sur cet appareil.
- Si un disque DVD-RW/-R n'a pas été enregistré correctement au format DVD vidéo, il ne pourra pas être lu. ▪

#### Types de disques ne pouvant pas être lus

- HD DVD •
- DVD-ROM/PD/MV-• Disc, etc
- DVD-RAM •
- CD Super Audio (à l'exception de la couche CD)
- DVD-RW(mode VR)
- CVD/CD-ROM/CDV/ CD-G/CD-I/LD son peut être lu, pas les images)
- Disques DVD-R 3,9 Go enregistrables.
- (pour les CD-G, seul le

#### **SALEMARQUE**

- Il se peut que certains disques et DVD du commerce achetés en dehors de votre zone ne puissent pas être lus sur cet appareil. Lorsque vous essayez de lire ces disques, le message « Ce disque ne peut être lu. » ou « Ce disque ne peut être lu. Merci de verifier le code régional du disque. » s'affiche.
- La lecture peut ne pas fonctionner avec certains types de disques ou lorsque vous exécutez des commandes spécifiques comme les changements d'angle et le réglage du format d'image. Des informations détaillées concernant le disque sont inscrites sur le boîtier. Consultez-les si nécessaire.
- Le disque ne doit pas être sali ou rayé. Les empreintes de doigts, la saleté, la poussière, les rayures ou les dépôts de fumée de cigarette sur la surface d'enregistrement peuvent rendre la lecture du disque impossible.
- Lors de la lecture d'un titre BD-J, le chargement peut prendre plus longtemps que pour un titre normal ou certaines fonctions peuvent être plus lentes.
- Il se peut que l'appareil ne réponde pas à toutes les commandes car certains disques Blu-ray, DVD ou CD ne permettent qu'un fonctionnement limité ou spécifique lors de la lecture. Nous attirons votre attention sur le fait qu'il ne s'agit pas d'un dysfonctionnement de l'appareil.
- Samsung ne peut assurer que l'appareil pourra lire tous les disques portant les logos Blu-ray, DVD et CD car les formats sont susceptibles d'évoluer et des problèmes et erreurs peuvent se produire lors de la création d'un logiciel Blu-ray, DVD ou CD et/ou la fabrication du disque.

Veuillez contacter le service après-vente de SAMSUNG pour toute question ou pour tout problème concernant la lecture des disques Blu-ray, DVD ou CD sur cet appareil. Nous vous prions également de bien lire la suite de ce manuel d'utilisation pour obtenir plus d'informations sur les restrictions de lecture.

#### Compatibilité des disques Blu-ray

Blu-ray Disc est un format nouveau et en pleine évolution.

Des problèmes de compatibilité peuvent donc survenir. Tous les disques ne sont pas compatibles et tous les disques ne peuvent pas être lus. Pour obtenir des renseignements supplémentaires, consultez la section Conformité et compatibilité de ce manuel d'utilisation.

#### Types de disques

#### BD-ROM

Ce disque Blu-ray ne peut être utilisé qu'en lecture.

Cet appareil peut lire les BD-ROM du commerce préenregistrés.

#### BD-RE/-R

Ce disque Blu-ray peut être enregistré et lu. Cet appareil peut lire les disques BD-RE/-R enregistrés par d'autres enregistreurs de disques Blu-ray compatibles.

#### DVD-VIDEO

- Cet appareil peut lire les DVD préenregistrés du commerce (disques DVD vidéo) contenant des films.
- Lorsque vous passez de la première à la deuxième couche d'un DVD vidéo double couche, des déformations d'image et de son momentanées peuvent se produire. Il ne s'agit pas d'un dysfonctionnement de l'appareil.

#### DVD-RW

Cet appareil peut lire les DVD-RW enregistrés et finalisés à l'aide d'un enregistreur de DVD vidéo. La capacité de lecture peut dépendre des conditions d'enregistrement.

#### DVD-R

Cet appareil peut lire les DVD-R enregistrés et finalisés à l'aide d'un enregistreur de DVD vidéo. La capacité de lecture peut dépendre des conditions d'enregistrement.

#### DVD+RW

Cet appareil peut lire les DVD+RW enregistrés • à l'aide d'un enregistreur de DVD vidéo. La capacité de lecture peut dépendre des conditions d'enregistrement.

# Premiers pas

#### DVD+R

Cet appareil peut lire les DVD+R enregistrés et • finalisés à l'aide d'un enregistreur de DVD vidéo. La capacité de lecture peut dépendre des conditions d'enregistrement.

#### Audio CD (CD-DA)

- Cet appareil peut lire les disques CD-RW/-R audio au format CD-DA.
- Il se peut que cet appareil ne lise pas certains CD-RW/-R en raison des conditions d'enregistrement.

#### CD-RW/-R

- Utilisez un CD-RW/-R de 700Mo (80 minutes). Evitez dans la mesure du possible d'utiliser des disques d'une capacité de 800Mo (90 minutes) ou supérieure car le lecteur pourrait ne pas les lire.
- Si le disque CD-RW/-R n'a pas été gravé en session fermée, il est possible que le début de la lecture soit retardé ou que tous les fichiers enregistrés ne puissent pas être lus.
- Il se peut que certains CD-RW/-R ne puissent pas être lus sur cet appareil. Cela dépend de l'équipement avec lequel ils ont été gravés. En ce qui concerne les contenus enregistrés sur CD-RW/-R à partir de CD pour une utilisation personnelle, la capacité de la lecture peut varier en fonction du disque et du contenu.

#### Formats de fichiers pris en charge

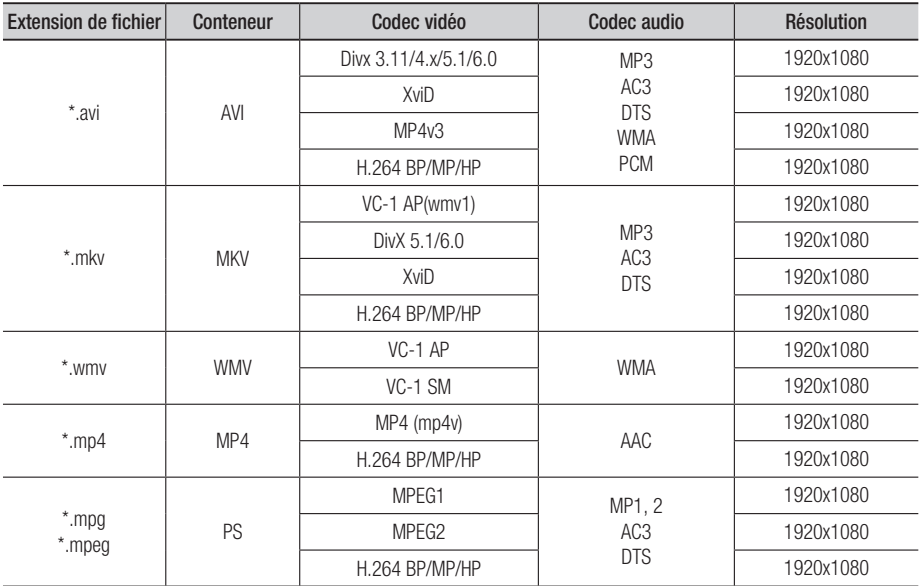

#### Prise en charge des fichiers vidéo

#### Prise en charge des fichiers musicaux

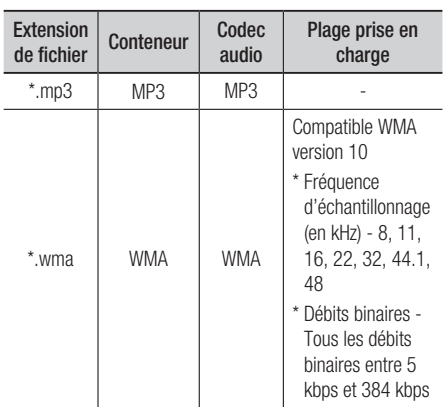

#### AVCHD (Codec Vidéo Avancé Haute Définition)

- Cet appareil prend en charge les disques au format AVCHD. Ces disques sont normalement enregistrés et lus sur des caméscopes.
- Le format AVCHD est un format numérique de vidéo haute définition.
- Le format MPEG-4 AVC/H.264 est capable de compresser les images avec plus d'efficacité que le format de compression d'image traditionnel.
- Certains disques AVCHD utilisent le format « x.v.Color ».
- Cet appareil peut lire les disques AVCHD avec le format « x.v.Color ».
- « x.v.Color » est une marque déposée de Sony Corporation.
- « AVCHD » et le logo AVCHD sont des marques déposées de Matsushita Electronic Industrial Co., Ltd. et de Sony Corporation.

#### **SALEMARQUE**

■ En fonction des conditions d'enregistrement, il est possible que certains disques au format AVCHD ne puissent pas être lus.

Les disques au format AVCHD doivent être finalisés.

- Le format « x.v.Color » offre une gamme de couleurs plus large qu'un DVD de caméscope normal.
- Il est possible que certains disques de format DivX, MKV ou MP4 ne puissent pas être lus, selon la résolution de l'image vidéo et sa vitesse d'enregistrement.

### Code régional

L'appareil et les disques possèdent des codes régionaux. Ces codes régionaux doivent correspondre pour pouvoir lire un disque. S'ils sont différents, le disque ne peut pas être lu. Le code régional de cet appareil est inscrit sur le panneau du fond.

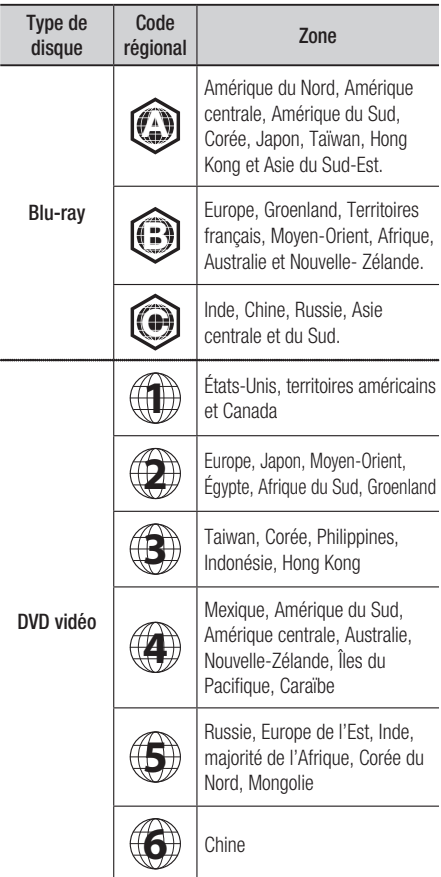

#### Droits d'auteur

© 2010 Samsung Electronics Co.,Ltd.

Tous droits réservés ; interdiction de reproduire ou de photocopier tout ou partie de ce manuel d'utilisation sans l'accord préalable écrit de Samsung Electronics Co., Ltd.

## Premiers pas

#### Logos des disques pouvant être lus

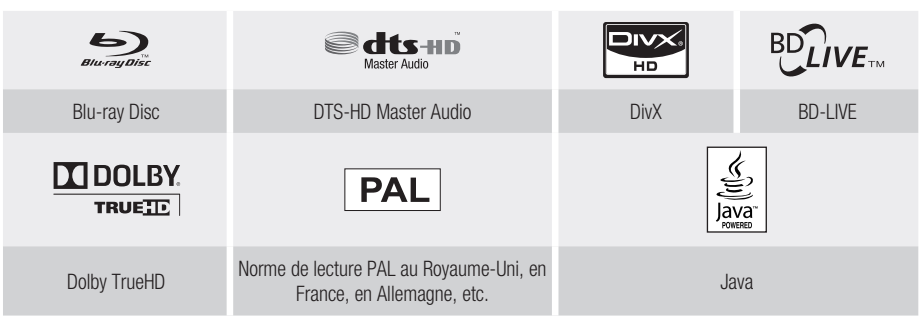

**Accessoires**

Vérifiez que les accessoires ci-dessous sont fournis.

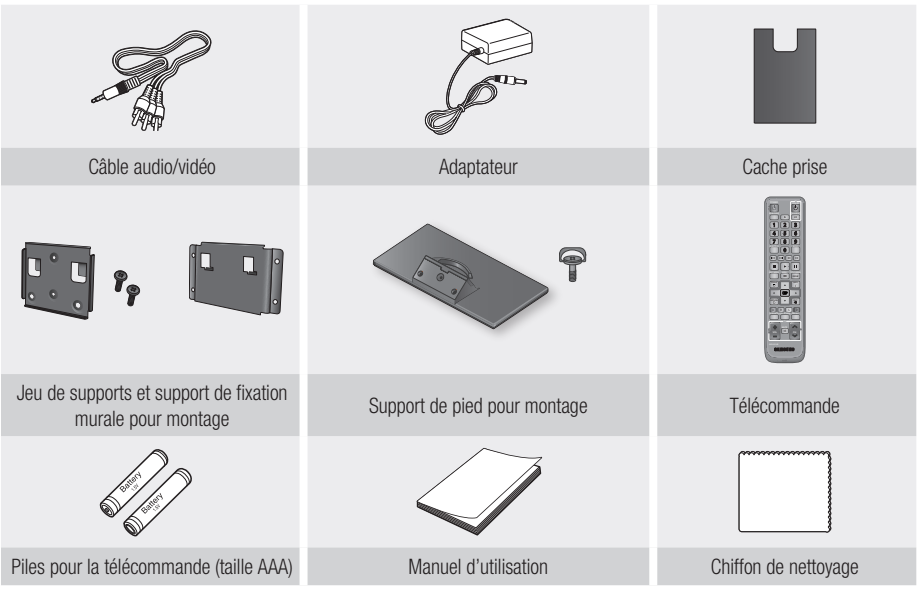

**SALEMARQUE** 

N'utilisez que le câble audio/vidéo fourni qui est livré avec l'appareil. ▪ Le signal émis par une source externe peut ne pas être transmis correctement si vous utilisez un autre câble audio/ vidéo pour le raccordement.

Si vous perdez ce câble, contactez le service après-vente Samsung le plus proche pour acheter le câble.

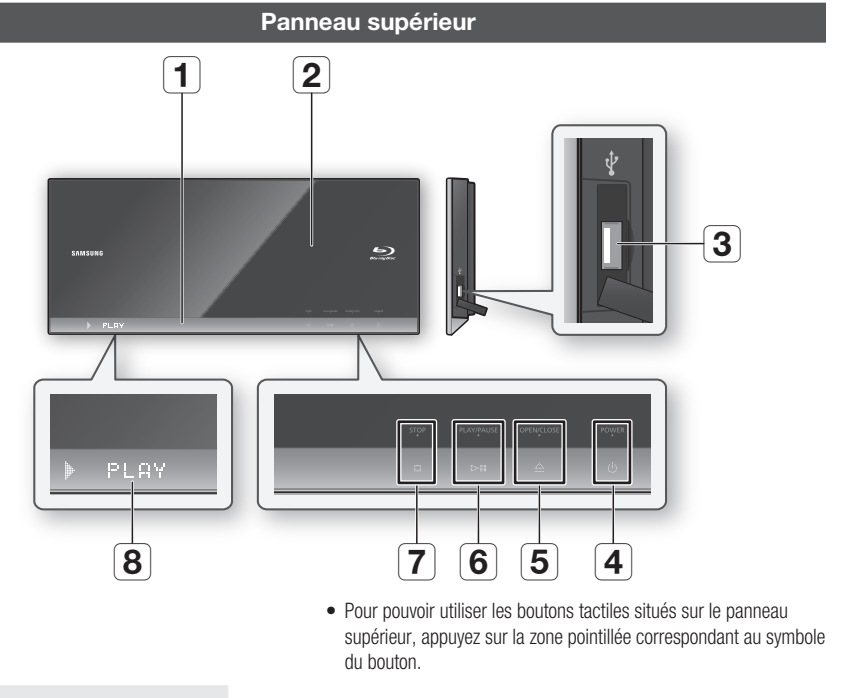

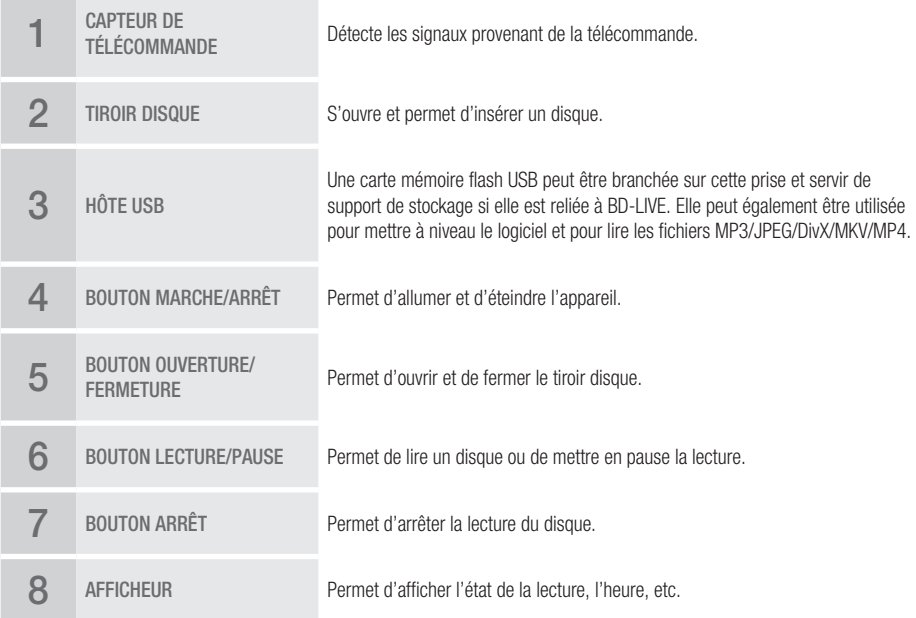

## Premiers pas

- Les mises à niveau logicielles via la prise Hôte USB doivent être effectuées uniquement à l'aide d'une carte mémoire flash USB.
- Un périphérique USB d'une puissance supérieure à 500mA nécessite une alimentation séparée pour fonctionner normalement.
- Un disque dur USB ne pourra pas être utilisé pour le stockage de données BD (BD-LIVE). ▪
- Ne placez aucun objet sur l'appareil ni sur son côté gauche. Le non-respect de cette consigne entraînera l'ouverture du tiroir situé sur le panneau supérieur, ce qui peut endommager l'appareil ou générer un dysfonctionnement.
- Ne touchez pas la lentille du disque située à l'intérieur du tiroir. Le non-respect de cette consigne risquerait d'entraîner un dysfonctionnement.
- Lorsque le tiroir situé sur le panneau supérieur est ouvert depuis 2 minutes, il se referme et l'appareil s'éteint automatiquement.

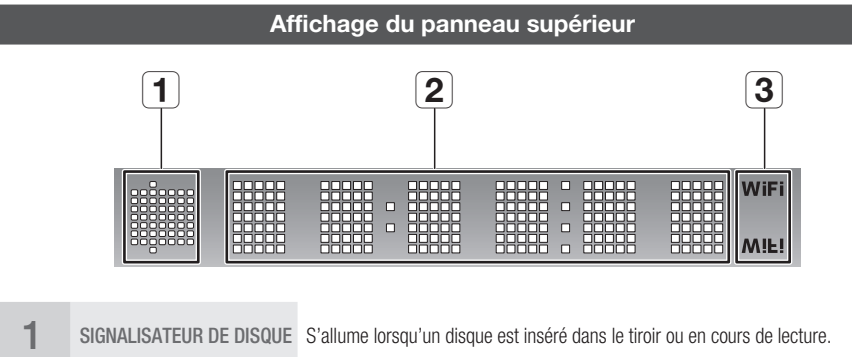

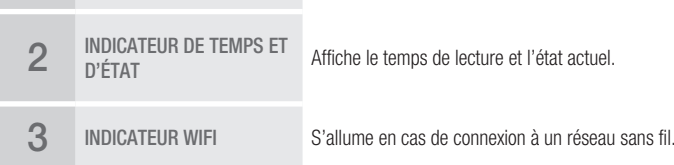

### **Panneau inférieur**

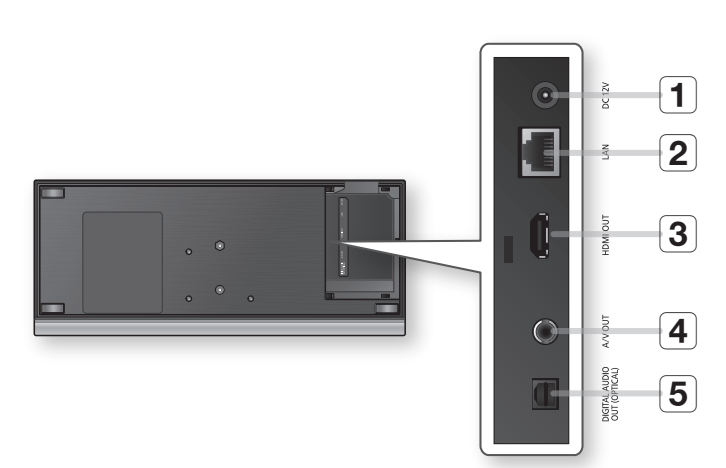

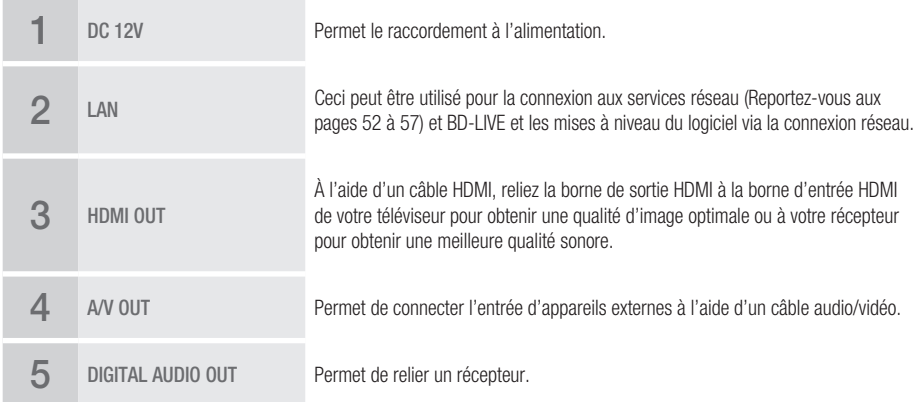

# Premiers pas

#### **Télécommande**

### Boîtier de la télécommande

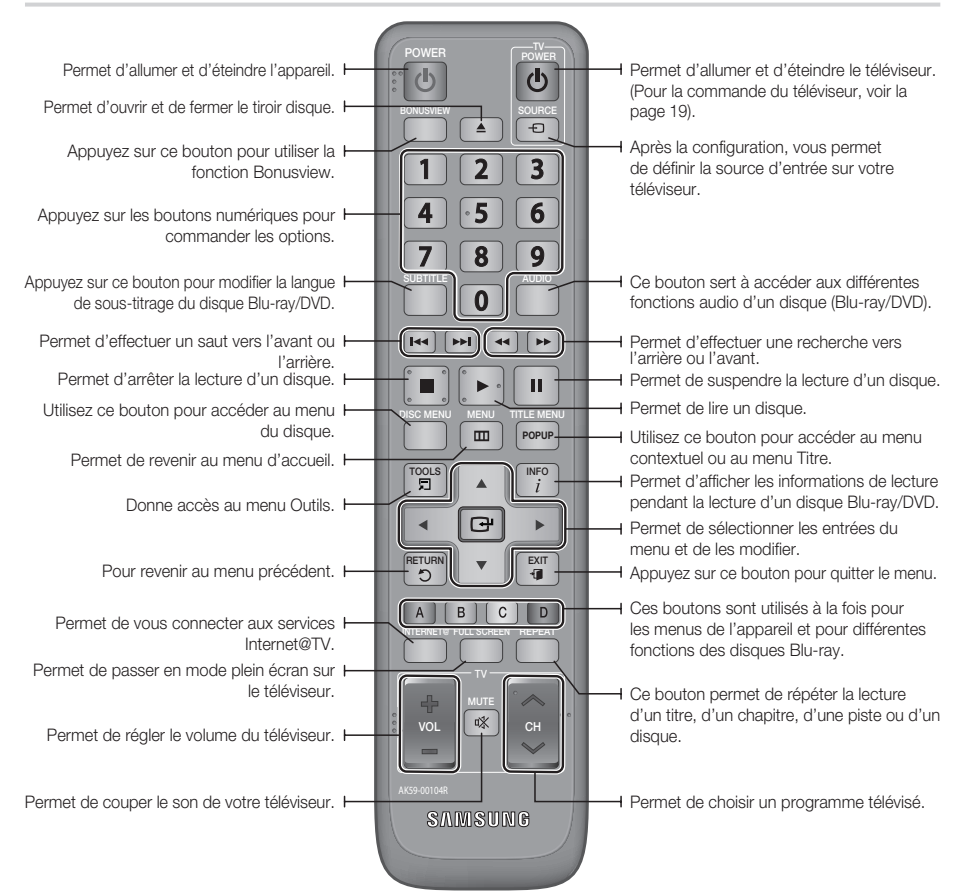

#### Insertion des piles

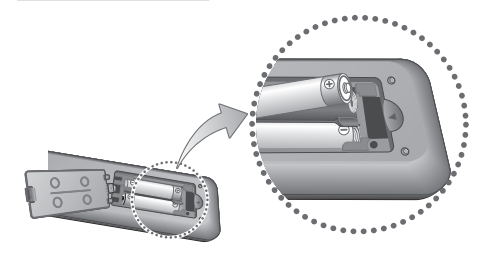

#### **SALEMARQUE**

- Si la télécommande ne fonctionne pas correctement :<br>● Vérifiez la polarité +/- des piles (pile sèche).
	- Vérifiez la polarité +/– des piles (pile sèche).
	- Vérifiez que les piles ne sont pas usées. •
	- Vérifiez qu'aucun obstacle ne gêne le capteur de la télécommande.
	- Vérifiez qu'aucun éclairage fluorescent ne se trouve à proximité.

#### ATTENTION **!**

■ Vous ne devez pas cherchez à remplacer vousmême la batterie intégrée de cet appareil. Pour de plus amples informations sur le remplacement de la batterie, contactez votre fournisseur de services.

### Réglage de la télécommande

Cette télécommande permet de contrôler certaines fonctions sur votre téléviseur.

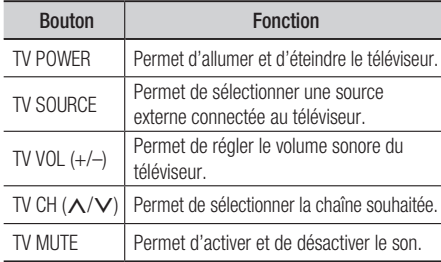

#### **SALEMARQUE**

■ Il est possible que les fonctions mentionnées cidessus ne puissent pas être activées sur tous les téléviseurs. Si vous rencontrez des problèmes, faites fonctionner le téléviseur directement.

#### **Afin de déterminer si votre téléviseur est compatible, suivez les instructions ci-dessous.**

- **1.** Allumez votre téléviseur.
- **2.** Pointez la télécommande en direction du téléviseur.
- **3.** Appuyez longuement sur la touche TV POWER et saisissez le code à deux chiffres correspondant à la marque de votre téléviseur à l'aide des boutons numériques appropriés. Si votre téléviseur est compatible avec la télécommande, il s'éteint. Il est à présent programmé pour fonctionner

avec la télécommande.

#### **SALEMARQUE**

- Si plusieurs codes correspondent à la marque de votre téléviseur, essayez-les à tour de rôle jusqu'à ce que vous en trouviez un qui fonctionne.
- Si vous remplacez les piles de la télécommande, vous devrez régler à nouveau le code correspondant à la marque.

#### Codes TV utilisables

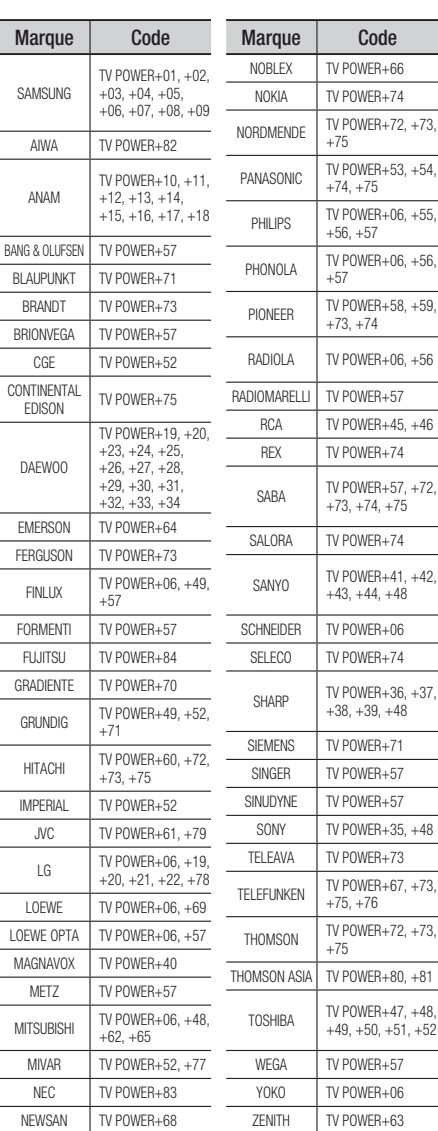

## **Branchements**

#### **Raccordement à un téléviseur**

#### Cas 1 : Raccordement à un téléviseur à l'aide d'un câble HDMI - Qualité optimale (Recommandé)

- **1.** A l'aide d'un câble HDMI, reliez la borne **HDMI OUT** située au bas de l'appareil à la borne **HDMI IN** de votre téléviseur.
- **2.** Allumez l'appareil et le téléviseur.
- **3.** Appuyez sur le sélecteur d'entrée de la télécommande de votre téléviseur jusqu'à ce que le signal HDMI de l'appareil s'affiche sur l'écran de votre téléviseur.
	- Si vous avez réglé la télécommande de manière à ce qu'elle fonctionne avec votre téléviseur (Reportez-• vous aux page 19), appuyez sur le bouton TV SOURCE de la télécommande et sélectionnez HDMI comme source externe du téléviseur.

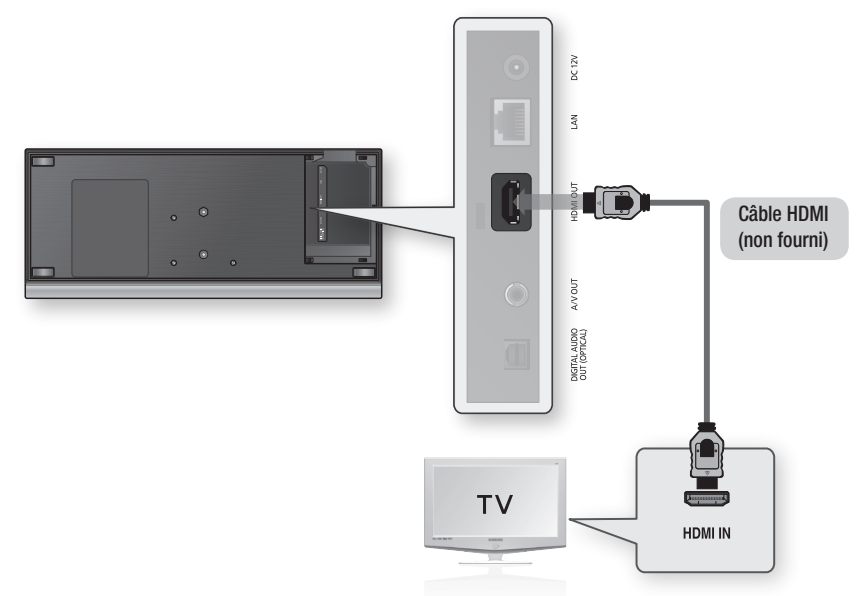

- Le câble HDMI transmet l'image et le son et vous n'avez donc pas besoin de connecter un câble audio. ▪
- Si l'appareil est connecté à votre téléviseur en mode sortie HDMI 720p, 1080i, 1080p, il faudra utiliser un câble HDMI haut débit (catégorie 2).
- Le HDMI ne transmet qu'un signal numérique pur au téléviseur. Si votre téléviseur ne prend pas en charge la protection HDCP (Protection du contenu numérique sur large bande passante), un bruit aléatoire est transmis à l'écran.
- Selon votre téléviseur, il est possible que certaines résolutions de sortie HDMI ne fonctionnent pas. Veuillez vous reporter au manuel d'utilisation de votre téléviseur.
- Lorsque vous raccordez l'appareil au téléviseur à l'aide du câble HDMI pour la première fois ou lorsque vous le raccordez à un nouveau téléviseur, la résolution de sortie HDMI est automatiquement réglée sur le niveau maximal pris en charge par le téléviseur.
- N'utilisez pas un câble HDMI trop gros qui pourrait manquer de souplesse lors de l'installation de l'unité. ▪

#### Cas 2 : Raccordement à un téléviseur à l'aide d'un câble DVI - Qualité optimale (Recommandé)

- **1.** A l'aide d'un câble HDMI-DVI, reliez la borne **HDMI OUT** qui se trouve au bas de l'appareil à la borne DVI IN de votre téléviseur.
- 2. A l'aide d'un câble audio/vidéo, raccordez les bornes A/V OUT (jaune) situées au bas de l'appareil aux bornes AUDIO IN (rouge et blanche) de votre téléviseur.
- Allumez l'appareil et le téléviseur. 3.
- **4.** Appuyez sur le sélecteur d'entrée de la télécommande de votre téléviseur jusqu'à ce que le signal DVI de l'appareil s'affiche sur l'écran de votre téléviseur.
	- Si vous avez réglé la télécommande de manière à ce qu'elle fonctionne avec votre téléviseur (Reportez-vous aux page 19), appuyez sur le bouton TV SOURCE de la télécommande et sélectionnez HDMI comme source externe du téléviseur.

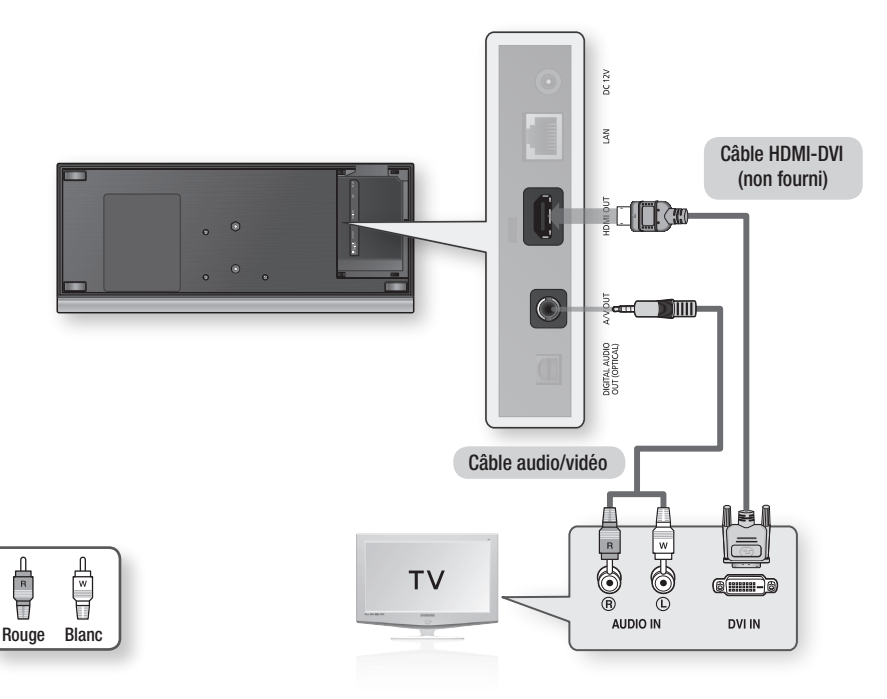

- Le HDMI ne transmet qu'un signal numérique pur au téléviseur. Si votre téléviseur ne prend pas en charge la protection HDCP (Protection du contenu numérique sur large bande passante), un bruit aléatoire est transmis à l'écran.
- Selon votre téléviseur, il est possible que certaines résolutions de sortie HDMI ne fonctionnent pas. Veuillez vous reporter au manuel d'utilisation de votre téléviseur.
- Lorsque vous raccordez l'appareil au téléviseur à l'aide du câble HDMI-DVI pour la première fois ou lorsque vous le raccordez à un nouveau téléviseur, la résolution de sortie HDMI est automatiquement réglée sur le niveau maximal pris en charge par le téléviseur.

## **Branchements**

### Cas 3 : Raccordement à un téléviseur (Vidéo) - Bonne qualité

- 1. A l'aide d'un câble audio/vidéo, raccordez les bornes A/V OUT (jaune) situées au bas de l'appareil aux bornes VIDEO IN (jaune) / AUDIO IN (rouge et blanche) de votre téléviseur.
- **2.** Allumez l'appareil et le téléviseur.
- **3.** Appuyez sur le sélecteur d'entrée de la télécommande de votre téléviseur jusqu'à ce que le signal « VIDÉO » de l'appareil s'affiche sur l'écran du téléviseur.
	- Si vous avez réglé la télécommande de manière à ce qu'elle fonctionne avec votre téléviseur (Reportez-vous aux page 19), appuyez sur le bouton TV SOURCE de la télécommande et sélectionnez VIDÉO comme source externe du téléviseur.

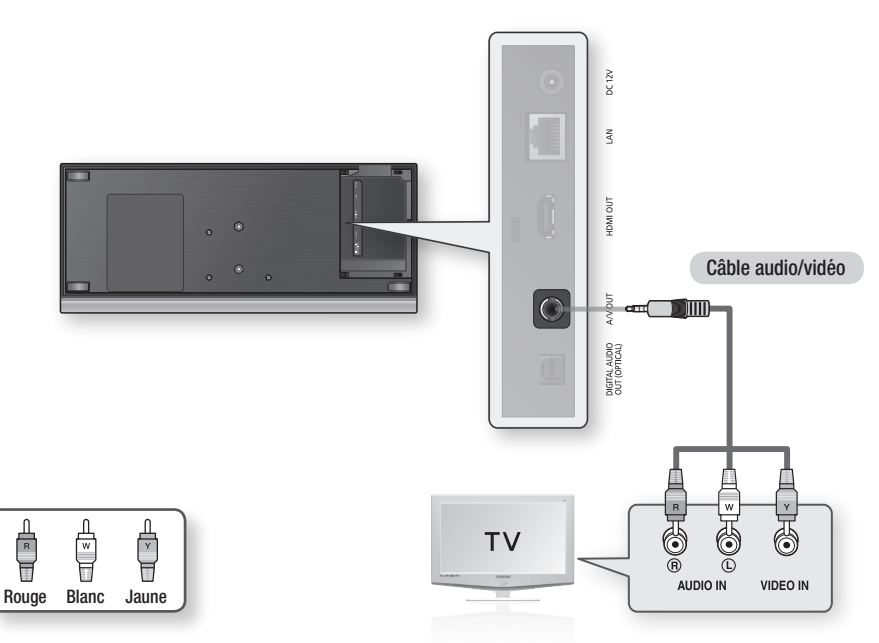

- Un bruit peut être généré lorsque le câble audio est trop proche du câble d'alimentation. ▪
- Si vous souhaitez raccorder un amplificateur, veuillez vous reporter aux pages relatives à la connexion de l'amplificateur (Reportez-vous aux pages 23 à 24).
- Le nombre et l'emplacement des bornes peuvent varier selon les téléviseurs. Veuillez vous reporter au manuel d'utilisation de votre téléviseur.

#### **Raccordement à une chaîne hi-fi**

- Baissez le volume sonore avant d'allumer l'amplificateur. Un bruit violent et soudain pourrait endommager les haut-parleurs ainsi que vos oreilles.
- Veuillez régler le son sur l'écran de menu en fonction de l'amplificateur (Reportez-vous aux pages 33 à 35). •
- L'emplacement des bornes HDMI peut varier selon l'amplificateur. Veuillez vous reporter au manuel d'utilisation de votre amplificateur.

#### Cas 1 : Raccordement à une chaîne hi-fi (Amplificateur pris en charge par HDMI) - Qualité optimale (Recommandé)

- **1.** A l'aide d'un câble HDMI, reliez la borne **HDMI OUT** qui se trouve au bas de l'appareil à la borne HDMI IN de votre amplificateur.
- **2.** A l'aide d'un câble HDMI, reliez la borne **HDMI OUT** de l'amplificateur à la borne **HDMI IN** de votre téléviseur.
- **3.** Allumez l'appareil, le téléviseur et l'amplificateur.
- **4.** Appuyez sur le bouton de sélection d'entrée de l'amplificateur pour sélectionner l'entrée externe afin que le son soit émis par l'appareil. Reportez-vous au manuel d'utilisation de l'amplificateur pour définir l'entrée audio de l'amplificateur.

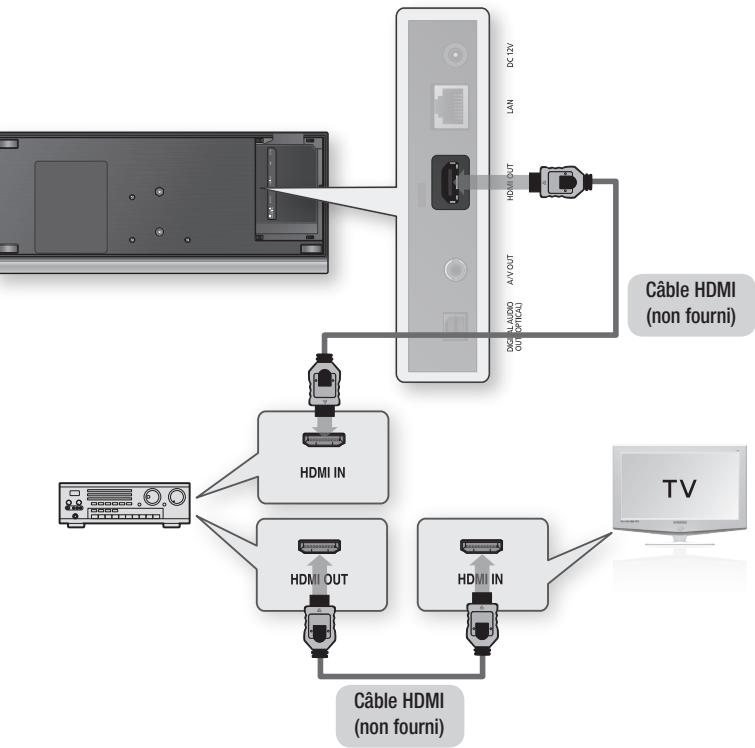

## **Branchements**

#### Cas 2 : Raccordement à une chaîne hi-fi (Dolby Digital, DTS) - Haute qualité

- **1.** A l'aide d'un câble optique, reliez la borne DIGITAL AUDIO OUT (OPTICAL) située au bas de l'appareil à la borne DIGITAL AUDIO IN (OPTICAL) de votre amplificateur.
- **2.** A l'aide du/des câble(s) de signal vidéo, reliez les bornes HDMI ou A/V OUT qui se trouvent au bas de l'appareil aux bornes HDMI ou VIDEO IN de votre téléviseur. (Reportez-vous aux pages 20 à 22)
- **3.** Allumez l'appareil, le téléviseur et l'amplificateur.
- **4.** Appuyez sur le bouton de sélection d'entrée de l'amplificateur pour sélectionner l'entrée externe afin que le son soit émis par l'appareil. Reportez-vous au manuel d'utilisation de l'amplificateur pour définir l'entrée audio de l'amplificateur.

#### Cas 3 : Raccordement à une chaîne hi-fi (Amplificateur 2 canaux) - Bonne qualité

- **1.** A l'aide des câbles audio/vidéo, raccordez les bornes A/V OUT (jaune) situées au bas de l'appareil aux bornes AUDIO IN (rouge et blanche) de votre amplificateur.
- **2.** A l'aide du/des câble(s) de signal vidéo, reliez les bornes HDMI ou A/V OUT qui se trouvent au bas de l'appareil aux bornes HDMI ou VIDEO IN de votre téléviseur. (Reportez-vous aux pages 20 à 22).
- **3.** Allumez l'appareil, le téléviseur et l'amplificateur.
- **4.** Appuyez sur le bouton de sélection d'entrée de l'amplificateur pour sélectionner l'entrée externe afin que le son soit émis par l'appareil. Reportez-vous au manuel d'utilisation de l'amplificateur pour définir l'entrée audio de l'amplificateur.

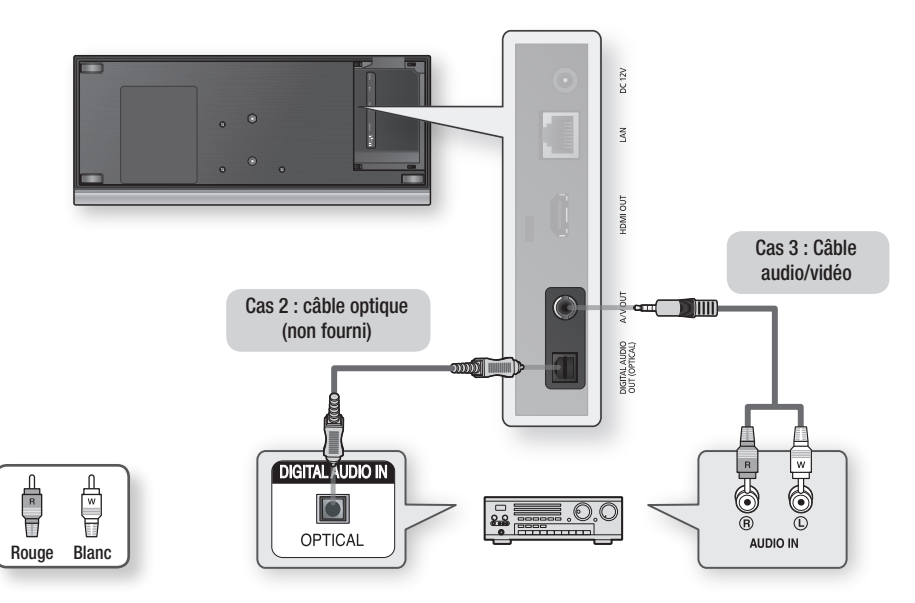

#### **SALEMARQUE**

■ Si vous utilisez un câble optique numérique décrit dans le Cas 2, le son des disques ayant une bande son PCM est diffusé uniquement sur les deux haut-parleurs avant.

#### **Connexion au réseau**

Cet appareil vous permet d'accéder aux services réseau (Reportez-vous aux pages 52 à 57) tels qu'Internet@TV et BD-LIVE et de recevoir des mises à niveau logicielles lorsque vous êtes connecté au réseau. Nous conseillons l'utilisation d'un point d'accès ou d'un routeur IP pour la connexion au réseau. Pour plus d'informations sur la connexion du routeur, reportez-vous au manuel d'utilisation du routeur ou contactez l'assistance technique du fabricant du routeur.

#### Réseau filaire

- **1.** A l'aide d'un câble LAN direct (câble UTP), reliez la borne LAN de l'appareil à la borne LAN de votre modem.
- **2.** Héglez les options de réseau. (Reportez-vous aux pages 37 à 41)

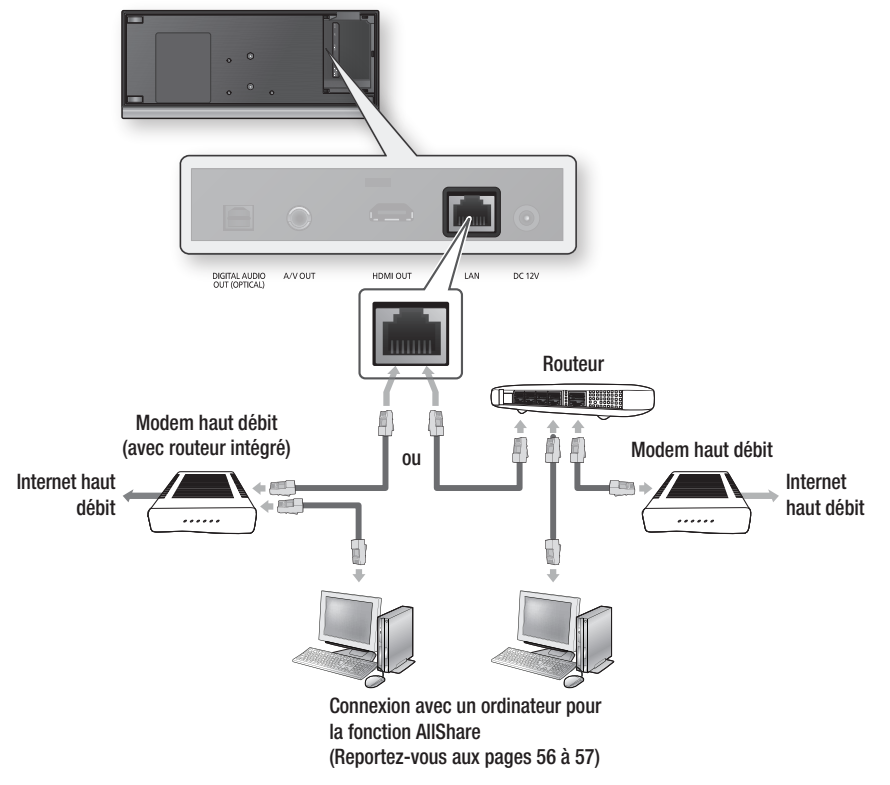

- · Il est possible que l'accès Internet au serveur de mise à jour Samsung ne soit pas autorisé, selon le routeur que vous utilisez ou le contrat avec votre fournisseur d'accès. Pour de plus amples informations, contactez votre fournisseur d'accès Internet.
- Si accédez à Internet par une connexion DSL, passez par un routeur pour la connexion au réseau. ▪
- Pour la fonction AllShare, il faut qu'un ordinateur soit connecté au réseau comme indiqué sur le schéma. La connexion peut être filaire ou sans fil.

## Branchements

#### Réseau sans fil

Vous pouvez vous connecter à un réseau via un dispositif de partage IP sans fil. Un routeur sans fil AP/IP est nécessaire pour la connexion au réseau sans fil. Pour régler les options du réseau, reportez-vous aux pages 37 à 41.

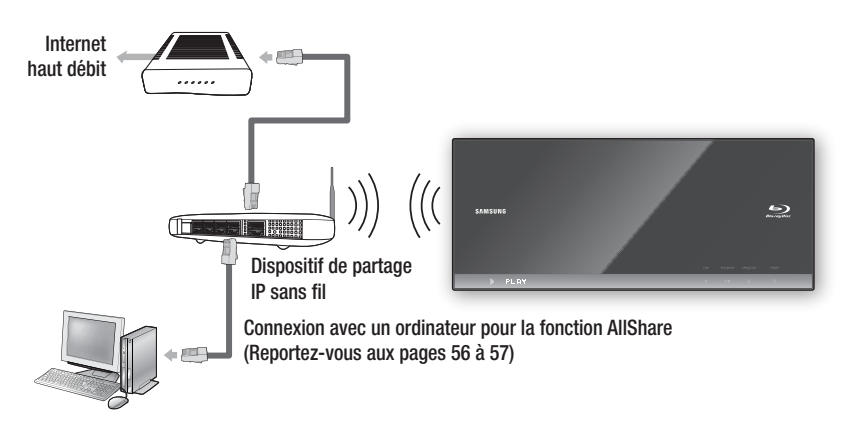

- Pour utiliser un réseau sans fil, votre lecteur doit être connecté à un dispositif de partage IP sans fil. Si le dispositif de partage IP sans fil prend en charge le protocole DHCP, votre lecteur pourra utiliser une adresse DHCP ou une adresse IP fixe pour la connexion au réseau sans fil.
- Ce lecteur prend en charge les normes IEEE 802.11B, IEEE 802.11G et IEEE 802.11N. Lorsque vous lisez des données vidéo via la connectivité IEEE 802.11B/G, la lecture vidéo peut ne pas s'effectuer de manière aisée.
- Sélectionnez un canal pour le dispositif de partage IP sans fil actuellement inutilisé Si le canal défini pour le dispositif ( $\frac{1}{2}$ ) actuellement inutilisé Si le canal défini pour le dispositif de partage IP sans fil est en cours d'utilisation par un autre dispositif à proximité, il pourra en résulter des interférences et un échec de communication.
- Lorsque le mode Pure High-throughput (Greenfield) 802.11n est sélectionné et le type de cryptage défini sur WEP, TKIP ou TKIP-AES (WPS2Mixed) pour votre point d'accès, ce lecteur ne gère pas les connexions compatibles avec les nouvelles spécifications de certification Wi-Fi.
- Si votre point d'accès prend en charge le protocole WPS (Wi-Fi Protected Setup), vous pourrez effectuer la connexion au réseau en la connexion au réseau au réseau de l'action de l'action de l'action de l'action de la co par le biais de l'option PBC (Configuration via le bouton-poussoir) ou de votre code PIN (Numéro d'identification personnel). Le protocole WPS configure automatiquement le nom de réseau sans fil SSID et la clé WPA sous l'un des deux modes.
- Méthodes de branchement : Vous pouvez configurer la connexion au réseau sans fil de trois manières différentes.
	- PBC (WPS)
	- Configuration automatique (à l'aide de la fonction Recherche réseau automatique) -
	- Configuration manuelle -
- Une connexion LAN sans fil peut, par nature, provoquer des interférences selon les conditions d'utilisation (performances du point d'accès, distance, obstacles, interférences avec les autres appareils radio, etc.).
- Mettez le dispositif de partage IP en mode infrastructure. Le mode ad-hoc n'est pas pris en charge. ▪
- Si vous verrouillez le point d'accès (dispositif de partage IP), seuls les modes suivants sont pris en charge :
	- 1) Mode d'authentification : WEP, WPAPSK, WPA2PSK
	- 2) Type de cryptage : WEP, AES
- Pour la fonction AllShare, il faut qu'un ordinateur soit connecté au réseau comme indiqué sur le schéma. La connexion peut être filaire ou sans fil.

#### **Installation du cache prise**

Pour accéder aux bornes de connexion, retirez le cache prise de l'appareil en le faisant glisser. Remettez-le en place lorsque vous avez terminé les branchements.

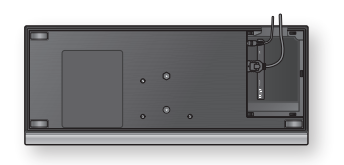

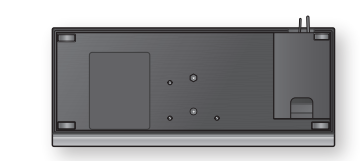

#### **Installation du lecteur de disque Blu-ray**

Vous pouvez installer votre appareil sur un support ou suspendu à un mur. Lors de l'installation de l'appareil, assurez-vous qu'il reste suffisamment de place pour ouvrir le tiroir. Dans le cas contraire, l'appareil ne fonctionnera pas correctement.

#### **Consignes d'installation**

- Si vous installez l'appareil sur un mur, celui-ci doit être plan et vertical. •
- Evitez d'installer l'appareil dans une zone de température ou d'humidité élevée ou sur un mur qui n'est pas en mesure de supporter le poids de l'ensemble.
- Vérifiez la résistance du mur. Si la résistance du mur est insuffisante pour supporter l'appareil, assurez-• vous de renforcer le mur préalablement à l'installation.
- Vérifiez la composition du mur. Si le mur est constitué de plaque de plâtre, de marbre ou de plaque d'acier, achetez et utilisez les chevilles et les vis de fixation appropriées.
- Les câbles de raccordement aux périphériques externes doivent être connectés à l'appareil préalablement à son installation.
- Pour éviter toute électrocution, assurez-vous d'éteindre l'appareil avant de l'installer. •
- Une fois installé, ne vous suspendez pas à l'appareil et évitez de le heurter. •
- Fixez fermement l'appareil sur le mur afin qu'il ne tombe pas. Si l'appareil tombe, il peut provoquer une blessure ou être endommagé.
- Si vous installez l'appareil sur un mur, assurez-vous qu'un enfant ne pourra pas tirer sur les câbles de connexion, ce qui pourrait provoquer la chute de l'appareil.

#### Cas 1 : Installation sur le pied

Pour installer l'appareil sur le support, insérez le support du pied dans la fente inférieure du lecteur de disque Blu-ray et fixez-le à l'aide de la vis en tournant celle-ci dans le sens des aiguilles d'une montre.

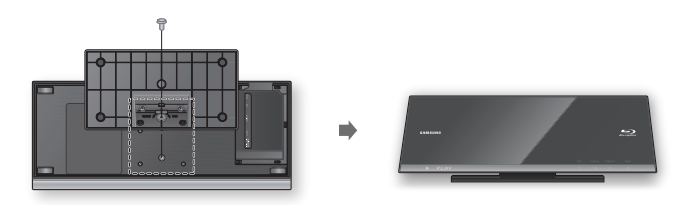

## **Branchements**

#### Cas 2 : Installation sur un mur

1. Insérez un jeu de supports dans la fente inférieure du lecteur de disque Blu-ray et fixez-les à l'aide des vis en tournant celles-ci dans le sens des aiguilles d'une montre.

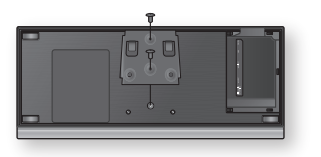

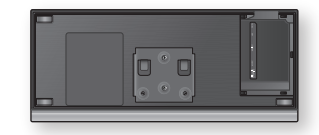

- Placez le support de fixation murale sur le mur de sorte que le côté de la flèche soit orienté vers le 2. haut et utilisez quatre vis (non fournies) pour accrocher le support au mur. Insérez les vis dans un tenon ou dans des chevilles pour fixer le support.
	- Lorsque le jeu de supports est installé, insérez le lecteur de disque Blu-ray dans les fentes appropriées du support de fixation murale en le faisant glisser.
	- Pour une installation sécurisée, faites glisser le support vers la droite une fois que vous l'avez inséré.

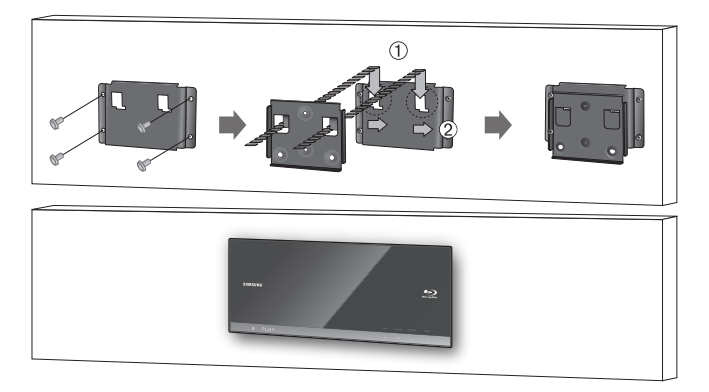

#### **SALEMARQUE**

Les vis du support pour fixation murale ne sont pas incluses. Procurez-vous des vis (et des chevilles) appropriées à ▪ votre type de mur.

# Configuration

#### **Avant de démarrer (paramètres initiaux)**

**1.** Allumez votre téléviseur après avoir branché l'appareil.

(À sa première connexion au téléviseur, l'appareil s'allume automatiquement et l'écran Paramètre initial s'affiche.)

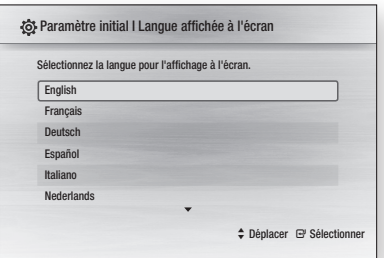

- 2. Appuyez sur les boutons ▲▼ pour sélectionner la langue souhaitée, puis appuyez sur le bouton ENTRÉE.
- **3.** Appuyez sur le bouton **ENTREE** pour sélectionner le bouton Démarrage.

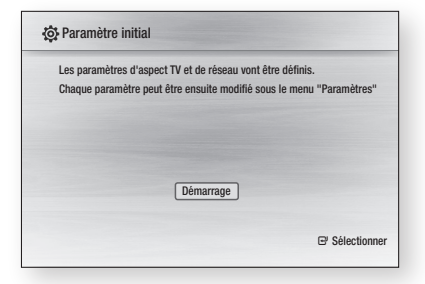

4. Appuyez sur les boutons ▲▼ pour sélectionner le format d'écran voulu, puis sur le bouton **ENTRÉE.** (Reportez-vous aux page 31)

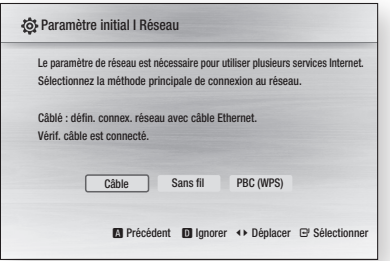

- Appuyez sur les touches ◄► pour 5. sélectionner les paramètres de réseau voulus : Câble, Sans fil ou PBC (WPS), puis appuyez sur la touche ENTRÉE. Si vous ne connaissez pas les paramètres de votre réseau, appuyez sur le bouton BLEU(D) de votre télécommande au lieu de sauter les paramètres réseau à ce stade, terminez les paramètres initiaux et revenez au menu d'accueil. Si vous avez sélectionné un paramètre réseau, reportez-vous aux pages 37 à 41 pour obtenir des informations
- détaillées sur les paramètres du réseau. Ceci étant effectué, passez à l'étape 6. 6. Appuyez sur le bouton OK. Le menu d'accueil s'affiche. Pour plus
- d'informations sur le menu d'accueil, reportez-vous à la page 30.
- Menu d'accueil

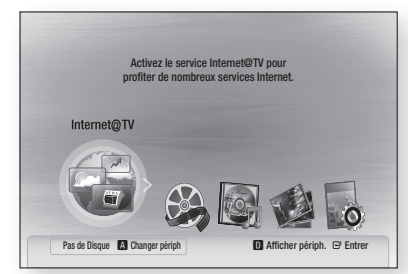

#### **SALE REMARQUE**

- À sa première connexion au téléviseur, l'appareil s'allume automatiquement. Il ne s'agit pas d'un dysfonctionnement.
- Le menu d'accueil ne s'affiche pas si vous n'avez pas fait le paramétrage initial.
- Si vous appuyez sur le bouton **BLEU(D)** pendant le paramétrage du réseau, vous pouvez accéder au menu d'accueil même si le paramétrage du réseau n'est pas encore terminé.
- Lorsque vous retournez au menu principal, le mode plein écran est automatiquement annulé.
- Si vous souhaitez réafficher l'écran Paramètre initial pour apporter des modifications, maintenez le bouton ARRÊT ( $\Box$ ) situé sur le panneau supérieur de l'appareil appuyé pendant plus de 5 secondes sans disque inséré.
- Servez-vous du câble HDMI pour connecter l'appareil à un téléviseur Samsung compatible Anynet+ (HDMI-CEC). Si le téléviseur utilise une langue prise en charge par l'appareil, c'est cette langue qui sera automatiquement définie comme langue préférée. Cependant, la fonctionnalité Anynet+ (HDMI-CEC) doit être sur Oui à la fois sur le téléviseur et sur l'appareil.

# Contiguration

Si l'appareil reste en mode Arrêt pendant plus de 5 ▪ minutes sans être utilisé, un écran de veille s'affiche sur le téléviseur. L'appareil s'éteint automatiquement lorsqu'il est laissé en mode d'écran de veille pendant plus de 25 minutes.

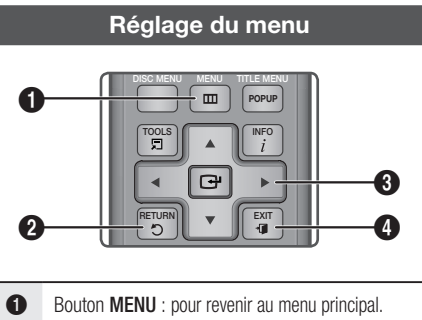

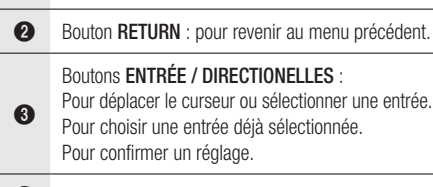

**4** Bouton **EXIT** : pour quitter le menu.

- **1.** Appuyez sur le bouton POWER. Le menu d'accueil s'ouvre.
- Menu d'accueil

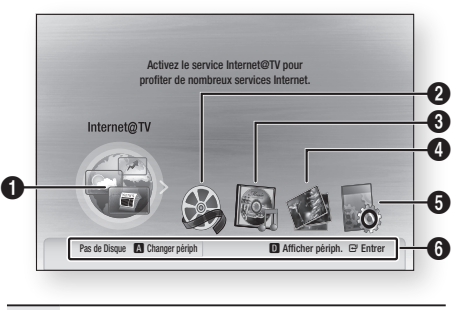

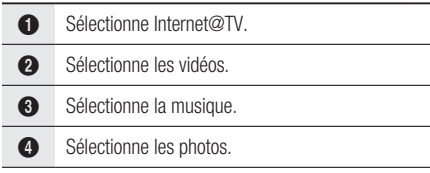

**6** Sélectionne les paramètres.

**6** Affiche les boutons disponibles.

- Appuyez sur les boutons ◄► pour ouvrir 2. le menu Paramètres, puis appuyez sur le bouton ENTRÉE.
- Appuyez sur les boutons ▲▼ pour 3. sélectionner le sous-menu voulu, puis appuyez sur le bouton **ENTRÉE**.
- 4. Appuyez sur les boutons ▲▼ pour sélectionner l'entrée voulue, puis appuyez sur le bouton **ENTRÉE**.
- **5.** Appuyez sur le bouton **EXIT** pour sortir du menu.

#### **SALE REMARQUE**

- Lorsque l'appareil est connecté au réseau, sélectionnez Internet@TV dans le menu d'accueil. Téléchargez le contenu souhaité depuis Samsung Apps. (Reportez-vous aux page 55)
- L'accès diffère selon le menu choisi. ▪
- L'affichage à l'écran peut varier avec cet appareil après une mise à niveau de la version du logiciel.

#### **Affichage**

Vous pouvez configurer différentes options d'affichage telles que le format d'écran, la résolution, etc.

#### Format écran

Selon le type de téléviseur que vous possédez, vous pouvez régler les paramètres de l'écran. (Format d'image)

#### • 16:9 Normal

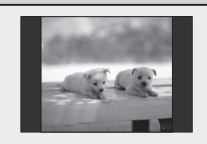

Certains films (source 4:3) s'affichent dans un encadrement horizontal 4:3 (bandes noires sur les côtés de l'image) si le format 16:9 normal est sélectionné.

• 16:9 Large

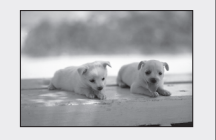

Si vous possédez un écran large, vous pouvez visionner une image 16:9 complète.

#### • 4:3 Letter Box

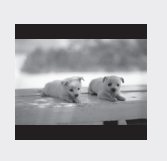

Sélectionnez cette option lorsque vous souhaitez visionner l'image au format 16:9 d'un disque Bluray/DVD, même si votre téléviseur a un écran 4:3. Des barres noires apparaîtront en haut et en bas de votre écran.

#### • 4:3 Pan-Scan

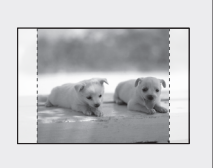

Sélectionnez cette option si vous souhaitez visionner l'image au format 16:9 d'un disque Blu-ray/ DVD sans bordure noire en haut et en bas, même si votre téléviseur a un écran 4:3 (les images seront tronquées à gauche et à droite).

#### **SALEMARQUE**

- Suivant le type de disque, certains formats d'affichage peuvent ne pas être disponibles.
- Si vous sélectionnez un format d'affichage différent de celui de votre téléviseur, il est possible que l'image affichée soit déformée.
- Si vous sélectionnez le format 4:3 Pan-Scan ou 4:3 Letter Box, le bouton FULL SCREEN de votre télécommande ne fonctionnera pas.

Si vous sélectionnez le format 16:9 Normal, il se peut ▪ que votre téléviseur affiche le format 4:3 Pillarbox. Dans ce cas, le bouton FULL SCREEN de la télécommande ne fonctionnera pas.

#### BD Wise (appareils Samsung uniquement)

BD Wise est la dernière fonction d'interconnectivité de Samsung.

Lorsque vous reliez entre eux via HDMI des appareils Samsung dont la fonction BD Wise est activée, la résolution optimale est réglée automatiquement.

- Oui : la résolution d'origine du disque BD/DVD apparaît directement sur le téléviseur.
- Non : la résolution de sortie est définie en fonction de la résolution précédemment définie, sans tenir compte de la résolution du disque.

#### **SALEMARQUE**

- Si vous voulez modifier la résolution sous BD Wise, pensez à régler préalablement la fonction BD Wise sur Non.
- Si vous désactivez la fonction BD Wise, la résolution du téléviseur connecté est automatiquement réglée sur la résolution maximale.
- Si l'appareil est connecté à un périphérique non compatible avec BD Wise, vous ne pouvez pas utiliser cette fonction.
- Pour un bon fonctionnement de la fonction BD Wise, réglez l'option BD Wise de l'appareil et du téléviseur sur Oui.

### Résolution

Permet de régler la résolution de sortie du signal vidéo HDMI.

Le nombre dans les expressions 1080p, 1080i, 720p, 576p/480p et 576i/480i indique le nombre de lignes de vidéo.

Les lettres i et p signifient balayage entrelacé (i) et progressif (p).

- Auto : vérifie et règle la résolution optimale automatiquement.
- **BD Wise** : définit automatiquement la résolution optimale lorsqu'un téléviseur avec fonction BD Wise est relié à l'appareil via HDMI. (L'entrée de menu BD Wise apparaît seulement si le réglage de BD Wise est sur Oui.)
- 1080p : émet 1080 lignes vidéo en balayage progressif.
- 1080i : émet 1080 lignes vidéo en balayage entrelacé. •
- 720p : émet 720 lignes vidéo en balayage progressif. •
- 576p/480p : émet 576/480 lignes vidéo en balayage progressif.
- 576i/480i : émet 576/480 lignes vidéo en balayage entrelacé.

# **Configuration**

#### Résolution en fonction du mode de sortie

#### Lecture d'un disque Blu-ray •

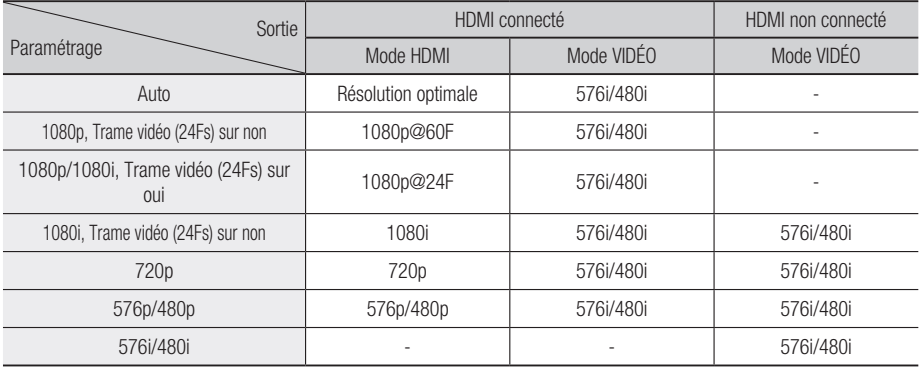

#### Lecture d'un disque DVD •

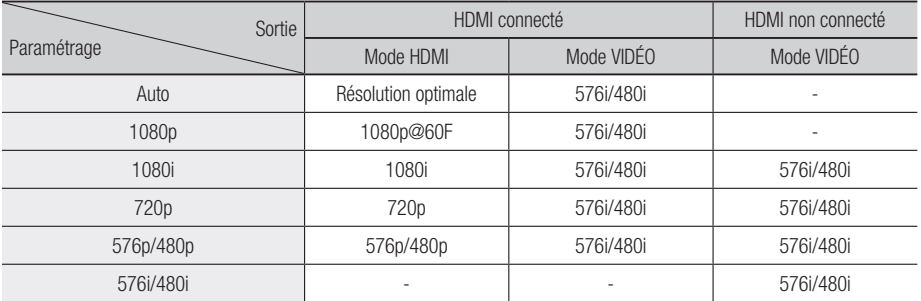

#### **SALEMARQUE**

■ Si le téléviseur raccordé ne prend pas en charge la trame vidéo ou la résolution sélectionnée, le message suivant apparaîtra : « Si aucune image ne s'affiche après la sélection, veuillez attendre 15 secondes. La résolution reprend ensuite automatiquement la valeur précédente. Souhaitezvous faire une sélection? ».

Si vous sélectionnez Oui et que la résolution n'est pas prise en charge, l'écran du téléviseur reste noir. La résolution revient automatiquement à la valeur précédente au bout de 15 secondes.

- Si l'écran reste noir, appuyez sur le bouton ARRÊT ( $\Box$ ) sur la face supérieure de l'appareil et maintenez-le enfoncé pendant plus de 5 secondes (en l'absence de tout disque inséré). Tous les réglages seront réinitialisés à leur valeur par défaut. Suivez la procédure décrite à la page précédente pour accéder à chaque mode et sélectionner les options d'affichage prises en charge par votre téléviseur.
- Lorsque les paramètres par défaut sont restaurés, toutes les données utilisateur enregistrées dans les données BD sont supprimées.
- Le disque Blu-ray doit avoir la fonctionnalité 24 images par seconde pour pouvoir utiliser le mode Trame Vidéo (24Fs).

### Format HDMI

Vous pouvez optimiser le réglage des couleurs de la sortie HDMI en sélectionnant le type de périphérique connecté.

- TV : Sélectionnez cette option pour une connexion à un téléviseur via HDMI.
- Ecran : Sélectionnez cette option pour une connexion à un écran via HDMI.

### Trame vidéo (24Fs)

Lorsque la fonction Trame Vidéo (24Fs) est sur Oui, vous pouvez régler la sortie HDMI de l'appareil sur 24 images par seconde pour obtenir une meilleure qualité d'image.

Vous ne pouvez bénéficier de la fonction Trame Vidéo (24Fs) que sur un téléviseur compatible avec cette fréquence d'image. Ce menu ne peut être sélectionné que dans les modes de résolution de la sortie HDMI 1080i ou 1080p.

- **Oui** : les fonctions Trame Vidéo (24Fs) seront activées.
- Non : les fonctions Trame Vidéo (24Fs) seront désactivées.

#### **SALEMARQUE**

Si votre téléviseur n'est pas compatible avec la ▪ fonction Trame Vidéo (24Fs), un message s'affichera.

#### Mode progressif

Sélectionnez cette option pour améliorer la qualité de l'image lors de la diffusion de DVD.

- Auto : Sélectionnez cette option pour que l'appareil choisisse automatiquement le meilleur affichage pour le DVD que vous regardez.
- **Vidéo** : Sélectionnez cette option pour bénéficier de la meilleure qualité d'image pour les DVD de concerts ou de programmes TV.

#### Mode image fixe

Définissez le type d'image affiché lorsque vous mettez en pause la lecture du DVD.

- Auto : Définissez automatiquement la meilleure image fixe en fonction du contenu.
- Image : Sélectionnez cette option lorsque vous mettez en pause une scène avec un peu d'action.
- Champ : Sélectionnez cette option lorsque vous mettez en pause une scène avec beaucoup d'action.

### Couleur intense HDMI

Vous pouvez régler la transmission d'image depuis la prise HDMI OUT sur Couleur intense. L'option Couleur intense permet un rendu des couleurs plus fidèle avec une meilleure profondeur des couleurs.

- Auto : L'image va être diffusée avec couleur intense sur la TV connectée qui prend en charge Couleur intense HDMI.
- Non : L'image va être diffusée sans couleur intense.

#### **Audio**

#### Sortie numérique

Définissez la sortie numérique en fonction du récepteur connecté. (Pour plus d'informations, veuillez vous reporter aux options de sortie numérique à la page suivante).

- $\bullet$  PCM
- Bitstream (Re-encode) •
- Bitstream (Audiophile) •

#### **SALEMARQUE**

- Assurez-vous de bien sélectionner la Sortie numérique appropriée, sinon vous n'entendrez aucun son ou un son très fort.
- Si le périphérique HDMI (récepteur, téléviseur) n'est pas compatible avec les formats compressés (Dolby Digital, DTS), le signal audio sort en PCM.
- Les sons secondaire et d'effet ne seront pas diffusés avec des DVD normaux.
- Certains disques Blu-ray ne sont pas dotés de sons secondaire et d'effet.
- Le réglage de la sortie numérique n'affecte pas la sortie audio analogique (G/D) ou HDMI de votre téléviseur.

Il affecte la sortie audio optique et HDMI lorsque le récepteur est connecté.

Si vous lisez des pistes son audio MPEG, le ▪ signal de sortie audio sera émis au format PCM indépendamment des sélections de sortie numérique (PCM ou Bitstream).

# **Configuration**

#### Options de sortie numérique

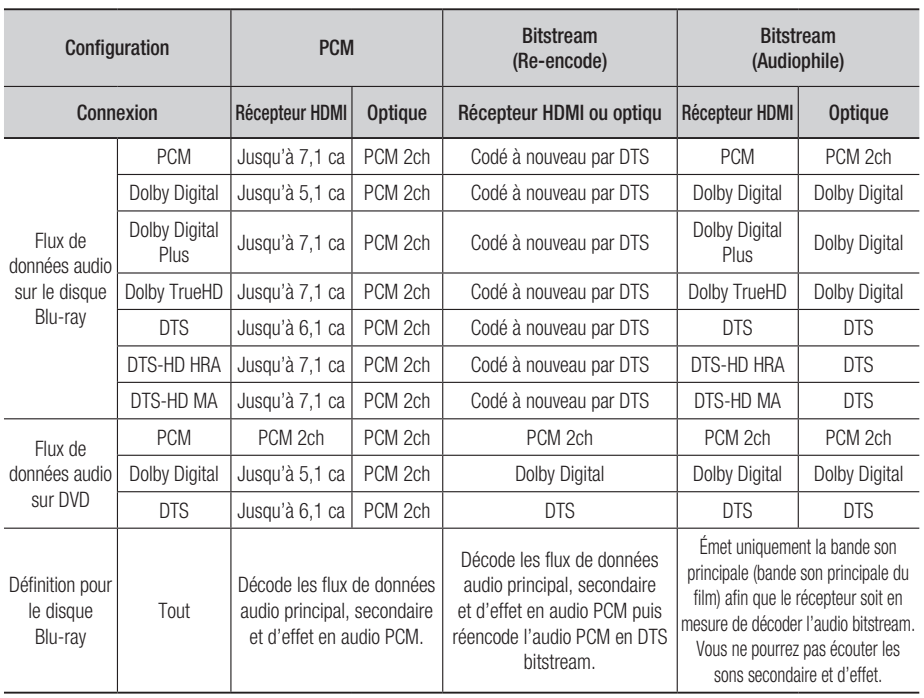

Les disques Blu-ray peuvent contenir trois flux de données audio.

- Son principal : la bande son de la fonction principale.
- Son secondaire : bande son supplémentaire, comme par exemple le commentaire du réalisateur ou d'un acteur.
- Son interactif : lit le son interactif lorsque cet élément est sélectionné. Le son interactif diffère selon les disques Blu-ray.

### SousEchantillonnage PCM

Déterminez s'il faut diminuer l'échantillonnage des signaux 96KHz.

- Oui : sélectionnez cette option lorsque l'amplificateur relié à l'appareil n'est pas compatible avec 96KHz. Les signaux 96KHz seront ramenés à 48KHz.
- Non : sélectionnez cette option lorsque l'amplificateur relié à l'appareil est compatible avec 96KHz.

#### **SALEMARQUE**

■ Même lorsque Sous Échantillonnage PCM est sur Non, certains disques ne peuvent émettre qu'un son à échantillonnage réduit via les sorties numériques optiques.

#### HDMI

- Si votre téléviseur ne prend pas en charge les formats multicanaux compressés (Dolby Digital, DTS), il est possible que l'appareil émette un son sous-mixé via deux canaux PCM même si vous réglez le bitstream (Re-encode ou Audiophile) dans votre menu de configuration.
- Si votre téléviseur ne prend pas en charge les fréquences d'échantillonnage PCM supérieures à 48kHz, il est possible que l'appareil émette un son PCM à échantillonnage réduit même lorsque Sous-Échantillonnage PCM est sur Non.

#### Contrôle de la dynamique

Vous pouvez regarder un film à un faible volume sonore tout en comprenant parfaitement les dialogues.

Cette compression n'est active que lorsque le signal Dolby Digital est détecté.

- Oui : lorsque les bandes son des films sont émises à un faible volume ou par de petits haut-parleurs, le système peut appliquer la compression appropriée pour que le son de faible volume soit plus intelligible et pour éviter que les temps forts ne soient trop bruyants.
- Non : vous pouvez regarder le film avec une marge dynamique standard.

#### Mode sous-mixage

Sélectionnez cette option pour sous-mixer du son multicanal et utiliser moins de canaux.

- Stéréo Normal : sous-mixage du son multicanal en deux canaux stéréo. Choisissez cette option si les équipements connectés ne prennent pas en charge les fonctions de surround virtuel comme Dolby Pro Logic.
- Compatible Surround : sous-mixage du son multicanal en son stéréo compatible surround. Choisissez cette option si les équipements connectés prennent en charge les fonctions de surround virtuel comme Dolby Pro Logic.

#### DTS Neo:6

Vous pouvez bénéficier d'un son multicanal à partir d'une simple source audio 2 canaux.

• Non : émets un signal audio 2 canaux dans les haut-parleurs avants uniquement.

- Cinéma : Choisissez cette option si vous voulez écouter une bande son à 2 canaux de film en son multicanal.
- Musique : Choisissez cette option si vous voulez écouter une bande son musicale à 2 canaux en son multicanal.

#### **SALEMARQUE**

■ Si vous utilisez un récepteur HDMI, cette option est accessible si Sortie numérique est réglé sur PCM.

#### **Système**

#### Paramètre initial

Avec le menu Paramètre initial, vous pouvez définir la langue, le format de l'écran et les paramètres de réseau, etc.

Pour plus d'informations sur ces paramètres, veuillez vous reporter à la section correspondante de ce manuel d'utilisation.

(Reportez-vous aux pages 29 à 43).

#### Taille écran Internet@TV

Réglez la taille de l'écran Internet@TV pour un affichage optimal.

- Taille 1 : affiche des petites icônes pour les applications. Il est possible qu'il y ait des bords noirs sur les côtés de l'écran.
- Taille 2 : affiche des icônes de taille normale pour les applications. L'image peut paraître trop grande pour l'écran de votre téléviseur.
- Taille 3 : affiche des grandes icônes pour les applications. L'image peut paraître trop grande pour l'écran de votre téléviseur.

### Anynet+ (HDMI-CEC)

Anynet+ est une fonction pratique qui propose des opérations conjointes avec d'autres appareils Samsung possédant cette fonction. Pour utiliser cette fonction, connectez cet appareil à un téléviseur Samsung TV avec un câble HDMI. Vous pouvez contrôler cet appareil à l'aide d'une télécommande de téléviseur Samsung et démarrer la lecture d'un disque en appuyant tout simplement sur le bouton LECTURE ([-]) de la télécommande du téléviseur.

Pour plus d'informations, reportez-vous au manuel d'utilisation du téléviseur.

- Oui : les fonctions Anynet+ sont opérationnelles.
- Non : les fonctions Anynet+ ne sont pas opérationnelles.

# Configuration

#### **SALEMARQUE**

- Cette fonction n'est pas disponible si le câble HDMI ne prend pas en charge CEC.
- Si votre téléviseur Samsung porte le logo  $\mathscr{A}_{n\textit{ynet}^{+}}$ , il prend en charge la fonction Anynet+.
- Selon votre téléviseur, il est possible que certaines résolutions de sortie HDMI ne fonctionnent pas. Veuillez vous reporter au manuel d'utilisation de votre téléviseur.

#### Gestion données BD

Vous pouvez gérer les contenus téléchargés à partir d'un disque Blu-ray qui prend en charge le service BD-LIVE.

Vous pouvez contrôler les informations du périphérique, comme par exemple la taille de stockage, supprimer les données BD ou changer le périphérique de mémoire Flash.

Changer périph. vous permet de sélectionner soit la mémoire interne de l'appareil, soit une mémoire externe (un périphérique USB connecté).

Si les données à stocker à partir de BD-LIVE sont plus grandes que la taille restante en mémoire ou si la mémoire interne est pleine, connectez un périphérique externe USB, puis sélectionnez Périphérique externe dans le menu.

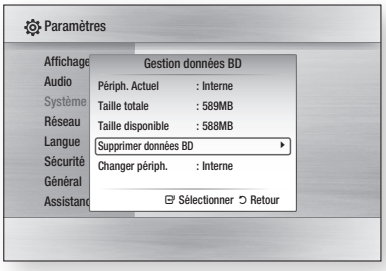

#### Description du périphérique (stockage) informations sur l'appareil

- Taille totale : taille totale du périphérique (stockage).
- Taille disponible : espace disponible sur le périphérique (stockage).

#### **SALEMARQUE**

■ En mode de mémoire externe, la lecture du disque s'arrête si vous déconnectez le périphérique USB en cours de lecture.

- Seuls les périphériques USB formatés dans le système de fichier FAT (Etiquette de volume DOS 8.3) sont pris en charge. Nous recommandons d'utiliser des périphériques USB qui prennent en charge le protocole USB 2.0 avec une vitesse de lecture/écriture de 4Mo/s minimum.
- Un disque dur USB ne pourra pas être utilisé pour le stockage de données BD (BD-LIVE).
- La fonction de reprise de lecture Resume Play peut ne pas fonctionner après le formatage du périphérique de stockage.
- La capacité totale de gestion des données BD peut varier selon les conditions d'utilisation.

#### Horloge

Définissez des fonctions relatives à l'heure.

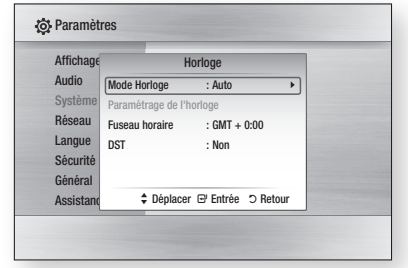

• Mode Horloge : vous pouvez régler le mode sur Auto ou Manuel.

Si vous sélectionnez Manuel, le menu Paramétrage de l'horloge sera activé et DST désactivé.

- Paramétrage de l'horloge : cette fonction vous permet de régler manuellement la date et l'heure actuelles.
- **Fuseau horaire** : vous pouvez spécifier le fuseau horaire de votre région.
- DST : Vous pouvez régler DST sur oui pour le passage automatique à l'heure d'été ou sur non.
# Enregistrement DivX(R)

Affichez le code d'enregistrement de DivX(R) VOD à acheter et lisez le contenu DivX(R) VOD.

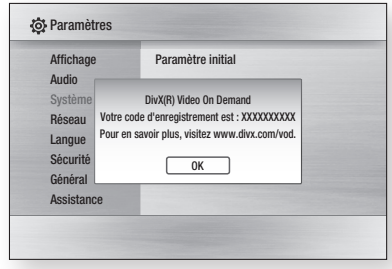

# **SALEMARQUE**

Cette option ne s'active pas en appuyant sur le ▪ bouton OK.

Pour activer cette option, sélectionnez la fonction DivX(R) Désactivation.

# DivX(R) Désactivation

Sélectionnez cette option pour obtenir un nouveau code d'enregistrement.

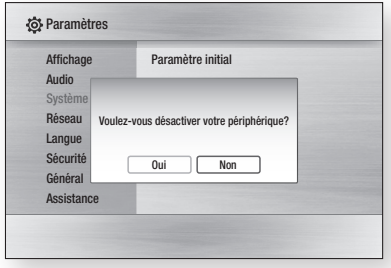

# **SALEMARQUE**

Cette fonction peut être exécutée lorsque la fonction ▪ Enregistrement DivX(R) est désactivée.

#### **Configuration du réseau**

Pour démarrer le paramétrage de la connexion réseau de votre appareil, suivez les étapes ci-dessous :

- **1.** Dans le menu d'accueil, appuyez sur les boutons ◄► pour sélectionner Paramètres, puis sur le bouton **ENTRÉE**.
- 2. Appuyez sur les boutons ▲▼ pour sélectionner Réseau, puis sur le bouton ENTRÉE.
- **3.** Appuyez sur les boutons ▲▼ pour sélectionner Paramètre réseau, puis sur le bouton ENTRÉE.
- 4. Appuyez sur les boutons ▲▼ pour sélectionner Type de réseau, puis sur le bouton ENTRÉE.
- 5. Appuyez sur les boutons ▲▼ pour sélectionner Câble ou Sans fil, puis sur le bouton ENTRÉE.
- **6.** Passez à la section suivante.

# Paramètre réseau

Veuillez contacter votre fournisseur d'accès Internet pour savoir si votre adresse IP est statique ou dynamique. Si c'est une adresse dynamique, nous recommandons l'utilisation de l'option Auto. C'est le réglage le plus facile et cela fonctionnera dans la majorité des cas. Si c'est une adresse statique, vous devez suivre la procédure de configuration manuelle. Les consignes pour les réseaux filaires sont données ci-dessous. Les consignes pour les réseaux sans fil sont données après celles pour les réseaux filaires.

#### Réseau filaire

- **1.** Dans le menu Paramètre réseau, appuyez sur les boutons ▲▼ pour sélectionner Paramètre réseau, puis sur le bouton ENTRÉE. L'écran Config. prot. Internet apparaît.
- 2. Appuyez sur le bouton ▶ pour sélectionner Auto ou Manuel, puis sur le bouton ENTRÉE.

# **Configuration**

#### **Paramétrage d'une connexion filaire - Auto**

**1.** Si vous avez sélectionné **Auto**, la fonction Réseau acquiert et remplit automatiquement les valeurs pour Adresse IP, Masque sousréseau, etc.

# **SALEMARQUE**

Ce processus peut prendre jusqu'à cinq minutes. ▪

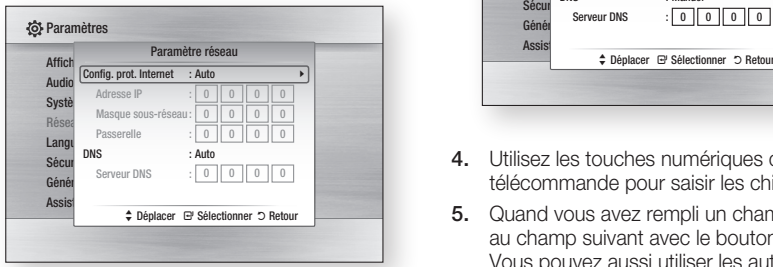

**2.** Une fois que la fonction Réseau a acquis les paramètres du réseau, appuyez sur le bouton RETURN.

Puis faites un Test réseau pour vous assurer que l'appareil s'est connecté à votre réseau (Reportez-vous aux page 41).

**3.** Si la fonction Réseau n'acquiert pas les paramètres du réseau ou si vous avez sélectionné Manuel, reportez-vous aux consignes pour la configuration manuelle.

#### **Paramétrage d'une connexion filaire - Manuel**

Si la fonction Auto ne marche pas, vous devez configurez les paramètres du réseau manuellement. Pour obtenir les paramètres du réseau sur la plupart des ordinateurs fonctionnant sous Windows, vous devez suivre les étapes suivantes :

- **1.** Faites un clic droit sur l'icône de la connexion réseau en bas à droite de l'écran.
- **2.** Dans le menu contextuel, cliquez sur Etat.
- **3.** Dans la boîte de dialogue qui s'affiche, cliquez sur l'onglet Support.
- **4.** Dans l'onglet Support, cliquez sur le bouton Détails. Les paramètres du réseau s'affichent.

Pour saisir les paramètres du réseau dans votre appareil, suivez les étapes ci-dessous :

- **1.** Dans l'écran Config. prot. Internet, appuyez sur le bouton **ENTRÉE**.
- 2. Appuyez sur les boutons ▲▼ pour sélectionner Manuel, puis sur le bouton ENTRÉE.

**3.** Appuyez sur le bouton ▼ pour aller dans le premier champ de saisie (Adresse IP).

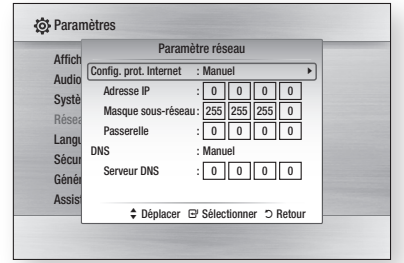

- Utilisez les touches numériques de votre 4. télécommande pour saisir les chiffres.
- **5.** Quand vous avez rempli un champ, passez au champ suivant avec le bouton ►. Vous pouvez aussi utiliser les autres touches avec les flèches pour vous déplacer vers le haut et le bas et pour revenir en arrière.
- 6. Henseignez les champs Adresse IP, Masque sous-réseau et Passerelle.
- 7. Appuyez sur le bouton ▼ pour passer au DNS.
- 8. Appuyez sur le bouton ▼ pour aller dans le premier champ de saisie du DNS. Saisissez les chiffres comme pour les champs précédents.
- **9.** Appuyez sur le bouton RETURN de votre télécommande.
- **10.** Faites un lest réseau pour vous assurer que l'appareil s'est connecté à votre réseau (Reportez-vous aux page 41).

#### Réseau sans fil

Il y a trois manières de configurer un réseau sans fil :

- Avec un bouton PBC (WPS) •
- Avec la fonction de recherche automatique de réseau.
- Manuellement.

Chacune de ces méthodes est décrite ci-dessous.

#### **Configuration de la connexion au réseau sans fil - bouton PBC (WPS)**

La méthode la plus simple pour configurer la connexion au réseau sans fil, c'est d'utiliser le bouton PBC (WPS).

Si votre routeur sans fil a un bouton PBC (WPS), suivez les étapes suivantes :

- **1.** Dans le menu Paramètre réseau, appuyez sur les boutons ▲▼ pour sélectionner Paramètre réseau, puis sur le bouton ENTRÉE. L'écran Config. prot. Internet apparaît.
- 2. Appuyez sur le bouton ROUGE(A) de la télécommande.
- **3.** Appuyez sur le bouton PBC (WPS) de votre routeur dans les deux minutes qui suivent. Votre appareil affiche l'écran Sélection réseau et acquiert automatiquement tous les paramètres du réseau dont il a besoin, puis il se connecte à votre réseau. Quand il a terminé, il affiche un bouton OK. Appuyez sur le bouton ENTRÉE de votre télécommande.
- **4.** Une fois la connexion au réseau configurée, appuyez sur le bouton RETURN pour quitter l'écran Paramètre réseau.

#### **Configuration de la connexion au réseau sans fil - recherche automatique du réseau**

La plupart des réseaux sans fil ont un système de sécurité optionnel qui oblige les périphériques accédant au réseau à transmettre un code de sécurité chiffré appelé clé d'accès ou clé de sécurité. La clé de sécurité est basée sur un mot de passe, en général un mot ou une suite de lettres et de chiffres d'une longueur déterminée qu'il vous a été demandé de renseigner lorsque vous avez paramétré la sécurité de votre réseau sans fil. Si vous utilisez cette méthode pour configurer la connexion au réseau et que votre réseau sans fil est protégé par une clé de sécurité, vous devrez renseigner ce mot de passe.

#### Configuration de la connexion au réseau

Pour configurer la connexion au réseau sans fil avec la fonction de recherche automatique du réseau, suivez les étapes suivantes :

- **1.** Dans le menu Paramètre réseau, appuyez sur les boutons ▲▼ pour sélectionner Paramètre réseau, puis sur le bouton ENTRÉE. L'écran Config. prot. Internet apparaît.
- 2. Appuyez sur les boutons ▲▼ pour sélectionner Config. prot. Internet, puis sur le bouton ENTRÉE.
- 3. Appuyez sur les boutons ▲▼ pour sélectionner Auto ou Manuel, puis sur le bouton ENTRÉE.
- **4.** Si vous avez sélectionné **Auto**, appuyez sur le bouton ▲ pour aller dans Point d'accès Sélection, puis sur le bouton ENTRÉE. La fonction Réseau recherche les réseaux sans fil présents.

Une fois la recherche terminée, elle affiche la liste des réseaux détectés.

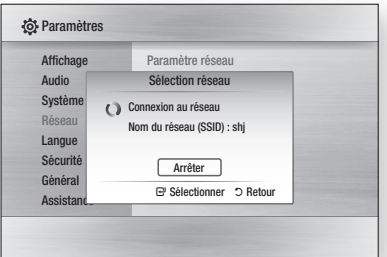

- **5.** Dans la liste des réseaux, appuyez sur les boutons ▲▼ pour sélectionner le réseau, puis sur le bouton **ENTRÉE.**
- **6.** Si le message PIN/Sécurité apparaît, passez à l'étape 7. Si c'est l'écran de connexion au réseau qui apparaît, passez à l'étape 11.
- 7. Appuyez sur les boutons ▲▼ pour sélectionner PIN ou Sécurité. Pour la plupart des réseaux résidentiels, il faut sélectionner Sécurité (pour Clé de sécurité).
- 8. Sur l'écran Sécurité, saisissez le mot de passe de votre réseau.

# **SALEMARQUE**

Vous devriez normalement pouvoir trouver votre mot ▪ de passe dans une des fenêtres de configuration de votre routeur ou de votre modem.

# **Configuration**

- **9.** Pour saisir le mot de passe, suivez ces consignes générales :
	- Utilisez les touches numériques de votre télécommande pour saisir les chiffres.
	- Utilisez les touches de flèches de votre télécommande pour naviguer entre les boutons sur l'écran Clé sécurité.
	- Pour saisir des lettres, sélectionnez le bouton  $a/A/1/\star$ , puis appuyez sur le bouton **ENTRÉE.** Chaque fois que vous appuyez sur le bouton **ENTRÉE**, cela change le type de caractères que vous pouvez saisir ( $a/A/1/\star$ ).
	- Pour saisir une lettre, appuyez sur la touche numérique correspondant à cette lettre. Pour changer la lettre, appuyez plusieurs fois de suite.
	- Pour effacer le dernier caractère saisi, sélectionnez la touche Supprimer et appuyez sur le bouton ENTRÉE.
	- Pour effacer tous les caractères saisis, actionnez la touche Effacer, puis appuyez sur le bouton **ENTRÉE**. Vous pouvez aussi appuyer tout simplement sur le bouton ROUGE(A) de votre télécommande.
- 10. Quand vous avez terminé, appuyez sur le bouton JAUNE(C) de votre télécommande ou sélectionnez le bouton Terminé et appuyez sur le bouton **ENTRÉE**.

L'écran de connexion au réseau apparaît.

- **11.** Attendez le message de confirmation de la connexion et appuyez sur le bouton ENTRÉE. L'écran Paramètre réseau apparaît.
- **12.** Pour tester la connexion, appuyez sur le bouton ▼ pour sélectionner Test réseau, puis appuyez sur le bouton ENTRÉE.

#### **Configuration de la connexion au réseau sans fil - Manuel**

Si la fonction Auto ne marche pas, vous devez configurez les paramètres du réseau manuellement. Pour obtenir les paramètres du réseau sur la plupart des ordinateurs fonctionnant sous Windows, vous devez suivre les étapes suivantes :

- **1.** Haites un clic droit sur l'icône de la connexion réseau en bas à droite de l'écran.
- **2.** Dans le menu contextuel, cliquez sur Etat.
- **3.** Dans la boîte de dialogue qui s'affiche, cliquez sur l'onglet Support.

4. Dans l'onglet Support, cliquez sur le bouton Détails. Les paramètres du réseau s'affichent.

Pour saisir les paramètres du réseau dans votre appareil, suivez les étapes ci-dessous :

- **1.** Dans l'écran Config. prot. Internet, appuyez sur le bouton **ENTRÉE**.
- 2. Appuyez sur les boutons ▲▼ pour sélectionner Manuel, puis sur le bouton ENTRÉE.
- **3.** Appuyez sur le bouton ▼ pour aller dans le premier champ de saisie (Adresse IP).

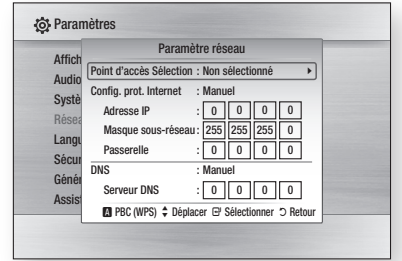

- **4.** Utilisez les touches numériques pour saisir les chiffres.
- **5.** Quand vous avez rempli un champ, passez au champ suivant avec le bouton ►. Vous pouvez aussi utiliser les autres touches avec les flèches pour vous déplacer vers le haut et le bas et pour revenir en arrière.
- 6. Henseignez les champs Adresse IP, Masque sous-réseau, et Passerelle.
- 7. Appuyez sur le bouton ▼ pour passer au champ DNS.
- 8. Appuyez sur le bouton ▼ pour aller dans le premier champ de saisie du DNS. Saisissez les chiffres comme pour les champs précédents.
- **9.** Quand vous avez terminé, appuyez sur le bouton ▲ pour retourner à Point d'accès Sélection. Sélectionnez le réseau, puis appuyez sur le bouton ENTRÉE.
- **10.** Passez à l'étape 6 de la procédure de configuration automatique du réseau sans fil ci-dessus et suivez les consignes à partir de ce point.

#### Test réseau

Utilisez ce menu pour vous connecter au réseau filaire ou contrôler si votre connexion au réseau fonctionne.

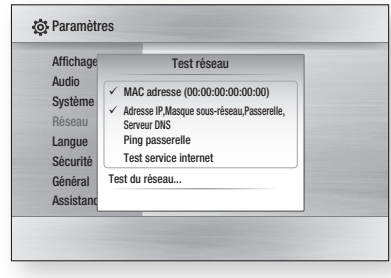

# État du réseau

Vérifiez qu'une connexion au réseau et à Internet a été établie.

# Connexion internet BD-Live

Choisissez cette option pour autoriser la connexion à Internet en cas d'utilisation du service BD-LIVE.

- Autoriser (Tout) : la connexion Internet est autorisée pour tous les contenus BD-LIVE.
- Autoriser (Valide uniquement) : la connexion Internet est autorisée uniquement pour les contenus BD-LIVE auxquels un certificat valide est associé.
- Interdire : aucune connexion Internet n'est autorisée pour les contenus BD-LIVE.

# **SALEMARQUE**

- Qu'est-ce qu'un certificat valide? Lorsque l'appareil utilise BD-LIVE pour envoyer les données du disque et demander au serveur de certifier le disque, le serveur utilise les données transférées pour vérifier la validité du disque et renvoie le certificat à l'appareil.
- La connexion Internet peut être restreinte lors de l'utilisation d'un contenu BD-LIVE.

#### **Langue**

Vous pouvez sélectionnez la langue que vous préférez pour le menu d'accueil, le menu du disque, etc.

- Menu A l'écran : Sélectionnez la langue pour l'affichage.
- Menu du Disque : Sélectionnez la langue pour les menus du disque.
- Audio : Sélectionnez la langue du son du disque. •
- Sous-titre : Sélectionnez la langue des soustitres du disque.

# **SALEMARQUE**

■ La langue sélectionnée n'apparaîtra que si elle est prise en charge par le disque.

#### **Sécurité**

Lorsque vous ouvrez ce menu pour la première fois, l'écran de configuration du mot de passe s'affiche. Renseignez ce code à 4 chiffres à l'aide des boutons numériques.

## Classement parental

Cette fonction dépend des disques Blu-ray/DVD utilisés. Un niveau leur est attribué qui vous permet de contrôler le type de disque Blu-ray/ DVD que vos enfants peuvent regarder.

Pour utiliser cette fonction, sélectionnez le niveau de classement qui contraint l'appareil à ne lire que des disques de niveau approprié à vos enfants.

Un niveau élevé indique que le programme est destiné exclusivement aux adultes. Lorsque vous sélectionnez un numéro de classement, vous devez sélectionner le plus haut niveau qui sera lu par l'appareil. Par exemple, si vous sélectionnez le niveau 6, l'appareil lira les disques classés 6 et audessous, et ne lira pas les disques classés 7 ou 8.

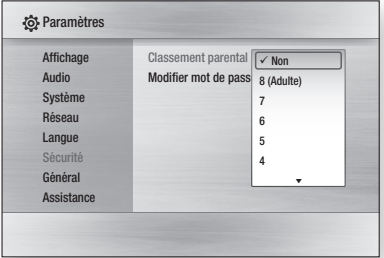

# **Configuration**

# Modifier mot de passe

Changez le code à 4 chiffres protégeant l'accès aux fonctions de sécurité.

#### En cas d'oubli de votre mot de passe

- **1.** Hetirez le disque.
- **2.** Appuyez sur le bouton  $ARRET$  ( $\blacksquare$ ) de la face supérieure pendant 5 secondes minimum.

Tous les réglages seront réinitialisés.

# **SALEMARQUE**

Lorsque les paramètres par défaut sont restaurés, ▪ toutes les données utilisateur enregistrées dans les données BD sont supprimées.

#### **Général**

# Arrière-plan

Vous pouvez changer le thème d'arrière-plan de l'écran du menu.

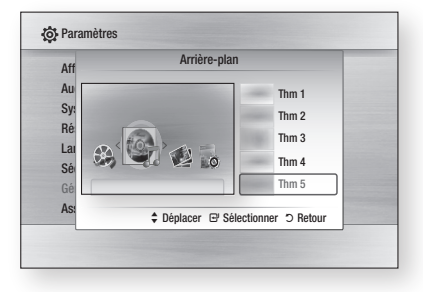

# Mode éco.

Vous pouvez réduire la consommation d'énergie en stipulant que la face supérieure doit s'éteindre automatiquement en l'absence de toute commande pendant 5 secondes.

- **Oui** : La face supérieure s'éteint automatiquement si aucune action n'est effectuée pendant 5 secondes.
- **Non** : La fonction Mode éco. est désactivée.

# Affichage du lecteur

Modifiez la luminosité de la face supérieure.

- Auto : réduisez la luminosité pendant la lecture. •
- Réduite : réduisez la luminosité de la fenêtre d'affichage.
- Normale : augmentez la luminosité de la fenêtre d'affichage.

# Activer/Désactiver son

Joue une musique lorsque vous allumez ou éteignez l'appareil.

- Oui : activez le son.
- **Non** : désactivez le son.

# Message affiché

Sélectionnez le panneau d'affichage qui sera activé en fonction de l'emplacement de l'appareil.

- Haut : Affichez les messages sur la partie supérieure de votre appareil. Effectuez cette sélection si vous suspendez votre appareil au mur.
- Avant : Affichez les messages sur la partie avant de votre appareil. Effectuez cette sélection si vous placez votre appareil sur une table, dans un meuble audiovidéo ou une surface plane similaire.

#### **Assistance**

# Mise à niveau du logiciel

Ce menu vous permet de mettre à niveau le logiciel pour améliorer les performances ou avoir accès aux services supplémentaires. Vous pouvez vérifier la version actuelle du logiciel, le mettre à niveau par Internet et activer la fonction Notification de mise à niveau automatique. Si l'appareil est correctement connecté au réseau par câble ou via la technologie sans fil, il se connectera automatiquement au site Web Samsung à chaque fois que vous l'allumerez et il téléchargera toutes les mises à jour éventuelles.

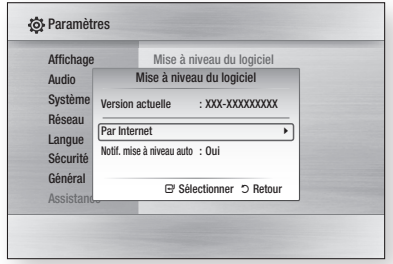

**1.** Pour sélectionner Par Internet, appuyez sur le bouton ENTRÉE.

Un message apparaîtra si une mise à jour est disponible.

- **2.** Si vous sélectionnez **Oui**, l'appareil s'éteindra et redémarrera automatiquement. (Ne le rallumez pas manuellement!)
- **3.** La barre de progression de la mise à jour s'affichera. L'appareil s'éteindra automatiquement une fois la mise à jour effectuée.
- 4. Appuyez sur le bouton POWER pour allumer l'appareil.

# **SALEMARQUE**

- La mise à jour sera terminée une fois que l'appareil se sera à nouveau éteint après le redémarrage automatique. Appuyez sur le bouton POWER si vous souhaitez allumer l'appareil mis à jour. Ne jamais éteindre ni allumer l'appareil manuellement pendant le processus de mise à jour.
- Samsung Electronics n'assume aucune responsabilité légale à l'égard des appareils dont le mauvais fonctionnement est provoqué par une connexion Internet instable ou une négligence de la part de l'utilisateur pendant la procédure de mise à niveau du logiciel.

Vous pouvez également mettre à jour le logiciel de deux autres manières :

- USB : visitez le site www.samsung.com/ bluraysupport, puis téléchargez et enregistrez le logiciel le plus récent (fichier de lecture RUF) sur une mémoire flash USB. Connectez la mémoire flash USB au port USB de l'appareil (le tiroir disque doit être vide) afin de mettre à jour le logiciel, puis suivez les instructions qui s'affichent à l écran.
- CD/DVD : visitez le site www.samsung.com/ bluraysupport, puis téléchargez et enregistrez le logiciel le plus récent (fichier de lecture RUF) sur un disque. Insérez celui-ci dans l'appareil et lisez-le afin de lancer la mise à jour, puis suivez les instructions qui s'affichent à l'écran.

# **SALEMARQUE**

- Les mises à jour de logiciel par USB et CD fonctionnent de la même manière que la mise à jour Par Internet une fois la mise à jour démarrée.
- N'effectuez jamais une mise à niveau de logiciel en utilisant la prise hôte USB avec un disque inséré dans l'appareil. Retirez tout d'abord le disque.
- Si vous souhaitez annuler la mise à niveau en cours de téléchargement des données de mise à niveau, appuyez sur ENTRÉE.
- Une fois la mise à niveau du système terminée, vérifiez les informations relatives au logiciel dans le menu Mise à niveau du logiciel.
- N'éteignez pas l'appareil pendant la mise à niveau du système car cela risquerait d'entraîner un dysfonctionnement de l'appareil.
- Les mises à niveau logicielles via la prise hôte USB doivent être effectuées uniquement à l'aide d'une carte mémoire flash USB.

# Contacter Samsung

Informations de contact si vous avez besoin d'une assistance pour l'appareil.

# Fonctions de base

### **Lecture d'un disque**

## Lecture

- **1.** Appuyez sur le bouton **OUVRIR/FERMER**  $(\Box)$ ) pour ouvrir le tiroir disque.
- **2.** Placez délicatement un disque dans le tiroir, face imprimée dirigée vers le haut.
- **3.** Appuyez sur le bouton **OUVRIR/FERMER** ( $\Box$ ) pour fermer le tiroir disque.
- **4.** Appuyez sur le bouton **LECTURE** ( $\left[\begin{matrix} \cdot \\ \cdot \end{matrix}\right)$ ).

#### Boutons de lecture

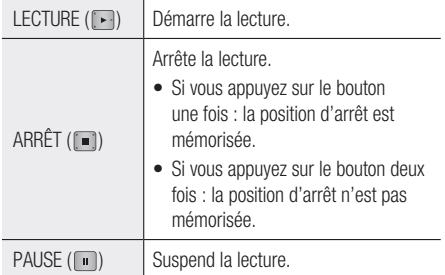

# Structure des disques

Les contenus des disques sont en général organisés comme suit :

#### ● Disques Blu-ray, DVD Vidéo

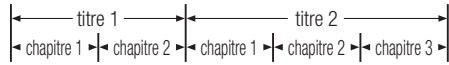

### CD audio (CD-DA) •

**piste 1**  $\rightarrow$  piste 2  $\rightarrow$  piste 3  $\rightarrow$  piste 4  $\rightarrow$  piste 5  $\rightarrow$ 

### MP3, WMA, DivX, MKV et MP4 •

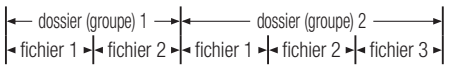

#### **Utilisation du menu du disque, du menu des titres et du menu contextuel**

# Utilisation du menu du disque

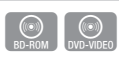

**1.** En cours de lecture, appuyez sur le bouton **DISC MENU** de la télécommande.

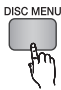

Appuyez sur les boutons ▲▼◄► 2. pour faire votre choix, puis appuyez sur le bouton ENTRÉE.

# **SALEMARQUE**

Selon les disques, les entrées du menu peuvent ▪ varier et il est possible que ce menu ne soit pas disponible.

# Utilisation du menu des titres

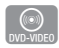

**1.** En cours de lecture, appuyez sur le bouton TITLE MENU de la télécommande.

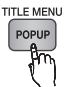

Appuyez sur les boutons ▲▼◄► 2. pour sélectionner le titre voulu, puis sur le bouton ENTRÉE.

# **SALEMARQUE**

Selon les disques, les entrées du menu peuvent ▪ varier et il est possible que ce menu ne soit pas disponible.

# Lecture de la liste de titres

**1.** En cours de lecture, appuyez sur le bouton DISC MENU ou TITLE MENU.

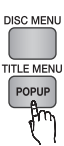

 $\odot$ <br>BD-RE/-R

2. Appuyez sur les boutons ▲▼ pour sélectionner le titre voulu dans la liste des titres et appuyez sur le bouton **ENTRÉE**.

# **SA REMARQUE**

■ Si votre disque comporte la liste de lecture, appuyez sur la touche VERT(B) pour aller sur Liste lect.

# Utilisation du menu contextuel

- $\circledcirc$
- **1.** En cours de lecture, appuyez sur le bouton **MENU CONTEXTUEL** de la télécommande.

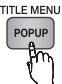

Appuyez sur les boutons ▲▼◄► ou sur le 2. bouton ENTRÉE pour sélectionner le menu de votre choix.

# **SALEMARQUE**

Selon les disques, les entrées du menu peuvent ▪ varier et il est possible que ce menu ne soit pas disponible.

#### **Utilisation des fonctions Rechercher et Ignorer**

Au cours de la lecture, vous pouvez effectuer une recherche rapide dans un chapitre ou une piste et utiliser la fonction Ignorer pour passer à la sélection suivante.

# Rechercher une scène

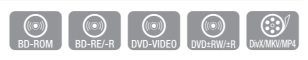

Pendant la lecture, appuyez sur le bouton •  $RECHERCHER (  $\Box$  )$ .

À chaque fois que vous appuyez sur le bouton RECHERCHER ( $\rightarrow$ ), les vitesses de lecture défilent dans l'ordre suivant :

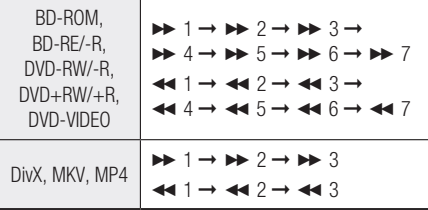

Pour reprendre la lecture à une vitesse normale, • appuyez sur le bouton LECTURE ( $\Box$ ).

# **SALEMARQUE**

Aucun son n'est émis pendant la recherche. ▪

# Ignorer des chapitres

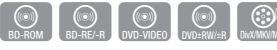

Pendant la lecture, appuyez sur le bouton •  $IGNORER$  ( $\mathbb{F}$  $\mathbb{F}$  $\mathbb{F}$  $\mathbb{F}$ ).

Si vous appuyez sur le bouton **IGNORER** ( $\blacktriangleright$ ), vous passez au chapitre suivant.

Si vous appuyez sur le bouton **IGNORER** ( vous revenez au début du chapitre. Si vous appuyez une nouvelle fois, vous passez au début du chapitre précédent.

**Lecture en vitesse lente/en mode pas à pas**

# Lecture en vitesse lente

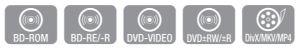

En mode pause, appuyez sur le bouton •  $RECHERCHER$  ( $\rightarrow$ ).

Chaque fois que vous appuyez sur le bouton RECHERCHER ( $\rightarrow$ ), la vitesse de lecture est réduite comme suit :

 $\blacktriangleright$  1/8  $\blacktriangleright$  1/4  $\blacktriangleright$  1/2

Pour reprendre la lecture à une vitesse normale, • appuyez sur le bouton LECTURE ( $\Box$ ).

# **SALEMARQUE**

- Aucun son n'est émis pendant la lecture en vitesse lente.
- La vitesse lente ne fonctionne que dans le sens normal de lecture.

# Lecture en mode pas à pas

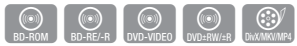

• En mode pause, appuyez sur le bouton PAUSE  $(\Box).$ 

Une nouvelle image s'affiche chaque fois que vous appuyez sur le bouton PAUSE ( $\Box$ ).

Pour reprendre la lecture à une vitesse normale, • appuyez sur le bouton LECTURE ( $\boxed{\cdot}$ ).

# **SALEMARQUE**

- Aucun son n'est émis pendant le mode pas à pas. ▪
- La fonction pas à pas ne fonctionne que dans le sens normal de lecture.

# Fonctions de base

### **Répétition de la lecture**

# Répétition du titre ou du chapitre

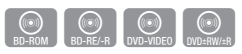

Répétition du titre ou du chapitre du disque. Selon les disques, il est possible que la fonction Répétition ne soit pas disponible.

**1.** En cours de lecture, appuyez sur le bouton REPEAT de la télécommande.

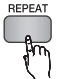

2. Appuyez sur les boutons ▲▼ pour sélectionner Chapitre ou Titre, puis appuyez sur le bouton ENTRÉE.

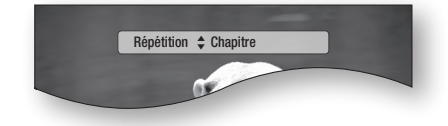

- **3.** Pour reprendre la lecture normale, appuyez une nouvelle fois sur le bouton REPEAT.
- 4. Appuyez sur les boutons ▲▼ pour sélectionner Non, puis appuyez sur le bouton ENTRÉE.

# Répétition de la section

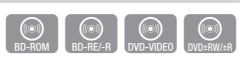

**1.** En cours de lecture, appuyez sur le bouton REPEAT de la télécommande.

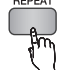

2. Appuyez sur les boutons ▲▼ pour sélectionner Répétition A-B.

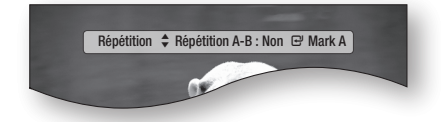

**3.** Appuyez sur le bouton **ENTREE** au moment où vous souhaitez que la répétition commence (A).

- 4. Appuyez sur le bouton **ENTREE** au moment où vous souhaitez que la répétition se termine (B).
- **5.** Pour reprendre la lecture normale, appuyez une nouvelle fois sur le bouton REPEAT.
- **6.** Appuyez sur le bouton **ENTREE**.

# **SA REMARQUE**

■ Si vous configurez le point (B) dans les 5 secondes, le message d'interdiction s'affiche.

#### **Utilisation du bouton TOOLS**

Pendant la lecture, vous pouvez accéder au menu du disque en appuyant sur le bouton TOOLS.

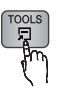

## • Ecran du menu Outils.

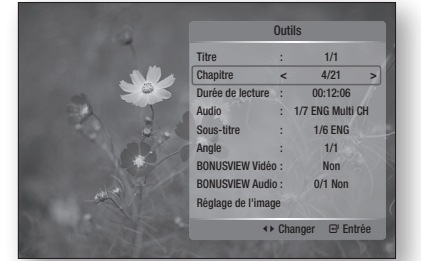

# **SA REMARQUE**

L'affichage du menu Outils peut varier d'un disque à ▪ l'autre.

# Accès direct à la scène souhaitée

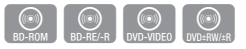

- **1.** Pendant la lecture, appuyez sur le bouton TOOLS.
- 2. Appuyez sur les boutons ▲▼ pour sélectionner Titre, Chapitre ou Durée de lecture.
- **3.** Henseignez le Titre, le Chapitre ou la Durée de lecture souhaités avec les touches numériques et appuyez sur le bouton ENTRÉE.

# Sélection de la langue audio

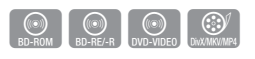

Vous pouvez également activer cette fonction en appuyant sur le bouton AUDIO de la télécommande.

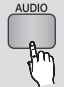

- **1.** Pendant la lecture, appuyez sur le bouton TOOLS.
- 2. Appuyez sur les boutons ▲▼ pour sélectionner Audio.
- Appuyez sur les boutons ◄► de la 3. télécommande pour sélectionner la bande-son de votre choix.

# **SALEMARQUE**

- L'icône ◀► ne s'affiche pas à l'écran si la section BONUSVIEW ne contient pas de réglages BONUSVIEW audio.
- Les informations concernant le mode principal/ secondaire s'affichent également si le disque Bluray dispose d'une section BONUSVIEW. Utilisez le bouton ◄► pour basculer entre le mode audio principal et le mode audio secondaire.
- Cette fonction dépend des langues de la bande-son encodées sur le disque et peut ne pas être disponible.
- Un disque Blu-ray peut contenir jusqu'à 32 langues et un DVD jusqu'à 8.
- Certains disques Blu-ray peuvent vous permettre de sélectionner une bande son LPCM multicanal ou Dolby Digital en anglais.
- Si vous appuyez sur le bouton AUDIO de la télécommande, la barre Audio s'affichera. Pour supprimer la barre Audio, appuyez sur le bouton RETURN.

# Sélection de la langue de sous-titrage

Vous pouvez également activer cette fonction en appuyant sur le bouton SUBTITLE de la télécommande.

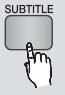

**BD-ROM** DVD-VIDEO DIVX/MKV/MP4

- **1.** Pendant la lecture, appuyez sur le bouton **TOOLS**.
- 2. Appuyez sur les boutons ▲▼ pour sélectionner Sous-titre.
- Appuyez sur les boutons ◄► pour sélectionner 3. la langue de sous-titrage de votre choix.

# **SALEMARQUE**

- Selon le type de disque Blu-ray ou DVD, vous pouvez modifier le sous-titrage souhaité dans le menu du disque. Appuyez sur le bouton DISC MENU.
- Cette fonction dépend des sous-titres encodés sur le disque et peut ne pas être disponible sur tous les disques Blu-ray/DVD.
- Un disque Blu-ray peut contenir jusqu'à 255 langues de sous-titrage et un DVD jusqu'à 32.
- Les informations concernant le mode principal secondaire s'affichent également si le disque Bluray dispose d'une section BONUSVIEW.
- Cette fonction modifie à la fois les sous-titres principaux et secondaires.
- Le nombre total de sous-titres, c'est la somme des sous-titres principaux et des sous-titres secondaires.
- Si vous appuyez sur le bouton SUBTITLE de la télécommande, la barre des sous-titres s'affichera. Pour supprimer la barre des sous-titres, appuyez sur le bouton RETURN.

# Changement d'angle de la caméra

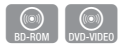

Lorsqu'un disque Blu-ray/DVD propose plusieurs angles de vue pour une scène donnée, vous pouvez utiliser la fonction ANGLE.

- **1.** Pendant la lecture, appuyez sur le bouton TOOLS.
- 2. Appuyez sur les boutons ▲▼ pour sélectionner Anale.
- Appuyez sur les boutons ◄► pour 3. sélectionner l'angle souhaité.

# Sélection du réglage de l'image

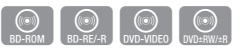

Cette fonction vous permet de régler la qualité vidéo lorsque votre appareil est relié à un téléviseur via HDMI.

- **1.** Pendant la lecture, appuyez sur le bouton TOOLS.
- 2. Appuyez sur les boutons ▲▼ pour sélectionner Réglage de l'image, puis appuyez sur le bouton ENTRÉE.
- Appuyez sur les boutons ◄► pour 3. sélectionner le Réglage de l'image voulu, puis appuyez sur le bouton **ENTRÉE**.

# Fonctions de base

- **Dynamique** : sélectionnez ce réglage pour augmenter la netteté.
- Normal : sélectionnez ce réglage pour la plupart des applications d'affichage.
- Film : le meilleur réglage pour visionner des films.
- Utilisateur : l'utilisateur peut régler la netteté et la réduction du bruit.

# Réglage de la fonction BONUSVIEW

La fonction BONUSVIEW vous permet de visualiser des contenus supplémentaires (tels que des commentaires) dans une petite fenêtre pendant la lecture du film.

Cette fonction n'est accessible que si le disque est doté de la fonction bonusview.

Vous pouvez également activer cette fonction en appuyant sur le bouton BONUSVIEW de la télécommande.

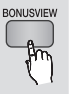

h

- **1.** Pendant la lecture, appuyez sur le bouton TOOLS.
- 2. Appuyez sur les boutons ▲▼ pour sélectionner BONUSVIEW Vidéo ou BONUSVIEW Audio.
- Appuyez sur les boutons ◄► pour sélectionner 3. la fonction bonusview de votre choix.
- **SALEMARQUE** 
	- **Si vous basculez depuis BONUSVIEW Vidéo,** BONUSVIEW Audio change automatiquement en fonction de BONUSVIEW Vidéo.

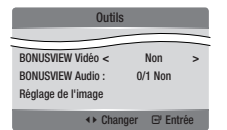

## **Écouter de la musique**

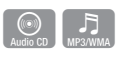

# Boutons de la télécommande servant à écouter de la musique

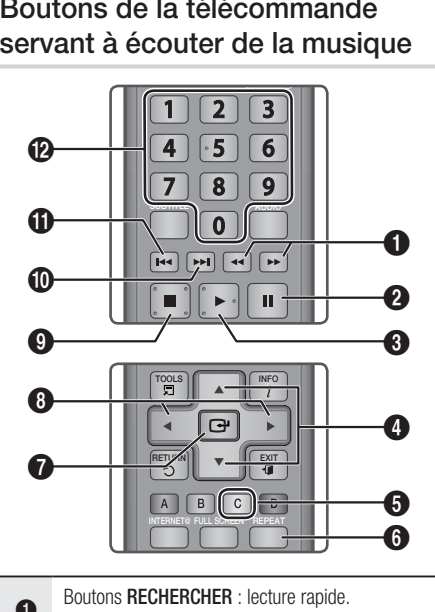

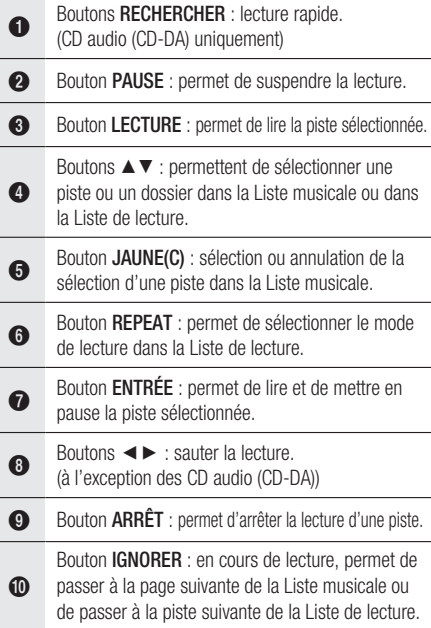

Bouton IGNORER : en cours de lecture, permet de passer à la page précédente de la Liste musicale ou de passer à la piste précédente de la Liste de lecture.

 $\bf{D}$ Si vous appuyez sur ce bouton après trois secondes de lecture dans la Liste de lecture, la lecture reprend au début de la piste en cours. Mais si vous appuyez sur ce bouton dans les trois premières secondes de lecture de la Liste de lecture, la lecture reprend à la piste précédente.

@ Boutons **NUMÉRIQUES** : appuyez sur le numéro de la piste voulue pendant la lecture de la Liste de lecture. Cette piste sera alors lue.

# Lecture d'un CD Audio (CD-DA)/ MP3

- **1.** Insérez un CD Audio (CD-DA) ou un disque MP3 dans le tiroir disque.
	- Un CD audio (CD-DA) est lu automatiquement. •
	- Pour un disque MP3, appuyez sur les boutons ◄► pour sélectionner Musique, puis appuyez sur le bouton **ENTRÉE**.

# Éléments de l'écran CD audio (CD-DA)/MP3

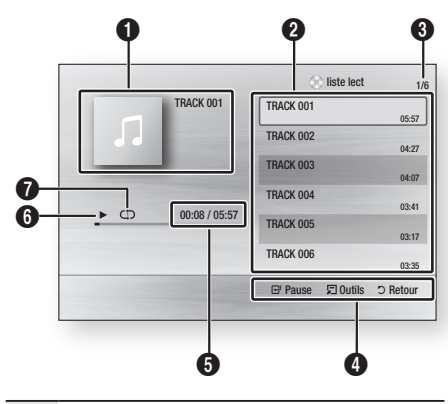

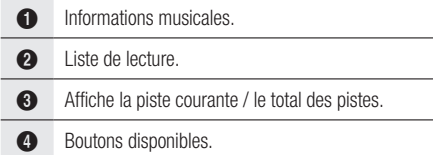

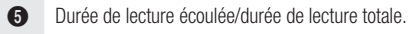

- **6** État de la lecture.
- *P* Lecture répétée.
- 2. Appuyez sur les boutons ▲▼ pour sélectionner la piste voulue, puis appuyez sur le bouton ENTRÉE.

# Répétition d'un CD Audio (CD-DA)/ M<sub>P3</sub>

**1.** Appuyez sur le bouton **REPEAT** pendant la lecture de la Liste de lecture.

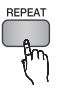

**2.** Sélectionnez le mode de lecture voulu en appuyant plusieurs fois sur le bouton REPEAT.

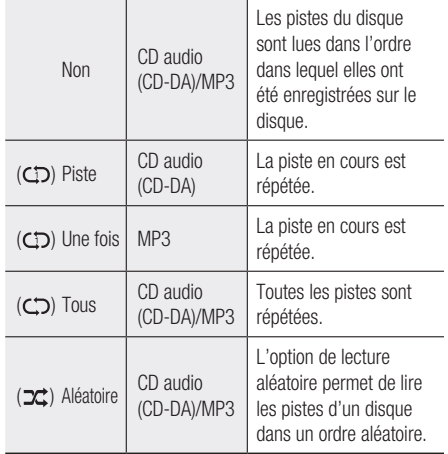

# Liste de lecture

- **1.** Insérez un CD Audio (CD-DA) ou un disque MP3 dans le tiroir disque.
	- Un CD audio (CD-DA) est lu automatiquement. •
	- Pour un disque MP3, appuyez sur les boutons ◄► pour sélectionner Musique, puis appuyez sur le bouton ENTRÉE.
- 2. Pour accéder à la Liste musicale, appuyez sur le bouton ARRÊT ( in ) ou RETURN. L'écran Liste musicale s'affiche.

# Fonctions de base

Appuyez sur les boutons ▲▼◄► pour aller 3. à la piste audio souhaitée, puis sur le bouton JAUNE(C) pour cocher la piste. Répétez cette procédure pour sélectionner d'autres pistes.

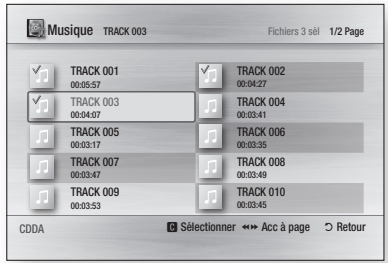

**4.** Si la liste de lecture contient une piste que vous ne souhaitez pas, appuyez à nouveau sur le bouton **JAUNE(C)**.

La piste sélectionnée est alors supprimée.

**5.** Appuyez sur le bouton **ENTREE** pour lire les pistes sélectionnées. La piste sélectionnée est lue automatiquement.

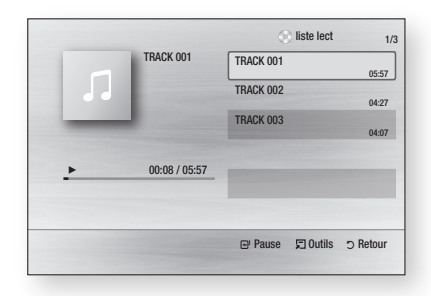

- **6.** Pour accéder à la Liste musicale, appuyez sur le bouton ARRÊT ( $\blacksquare$ ) ou RETURN.
- **7.** Pour accéder à la Liste de lecture, appuyez sur le bouton ENTRÉE.

# **SALEMARQUE**

■ Vous pouvez créer une liste de lecture contenant jusqu'à 99 pistes sur CD Audio (CD-DA).

#### **Lecture d'une image**

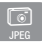

# Lecture d'un disque JPEG

- **1.** Insérez un disque JPEG dans le tiroir disque.
- Appuyez sur les boutons ◄► pour 2. sélectionner les Photos, puis appuyez sur le bouton ENTRÉE.
- Appuyez sur les boutons ▲▼◄► pour 3. sélectionner le dossier à lire, puis appuyez sur le bouton ENTRÉE.
- 4. Appuyez sur les boutons  $\triangle \triangledown \triangle \triangleright$  pour sélectionner la photo que vous voulez lire, puis appuyez sur le bouton **ENTRÉE**. Le diaporama démarre automatiquement.

# **SA REMARQUE**

■ Vous ne pouvez pas grossir les sous-titres et les graphiques de la présentation en mode plein écran.

# Utilisation du bouton TOOLS

En cours de lecture du diaporama, vous pouvez accéder à différentes fonctions en appuyant sur le bouton TOOLS.

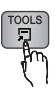

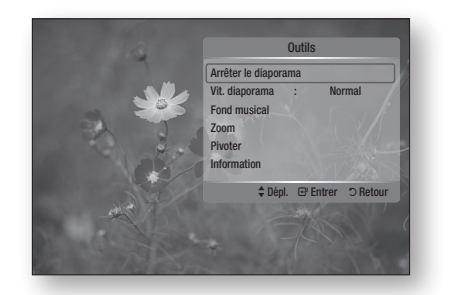

- Arrêter le diaporama : permet d'arrêter le diaporama.
- Vit. diaporama : permet de régler la vitesse d'affichage du diaporama.
- Fond musical : permet d'écouter de la musique pendant l'affichage d'une photo.
- Zoom : permet de grossir la photo visionnée. (Grossissement jusqu'à 4 fois).
- Pivoter : permet de faire pivoter la photo. (Dans le sens des aiguilles d'une montre ou en sens inverse).
- Information : permet d'afficher les informations relatives à la photo, telles que le nom, la taille, etc.

# **SALEMARQUE**

■ Pour activer la fonction Fond musical, les fichiers musicaux et MP3 doivent se trouver dans le même dossier. Cependant, la qualité du son peut être affectée par le débit binaire du fichier MP3, la taille de la photo et la méthode d'encodage.

#### **Lecture d'un périphérique de stockage USB**

Vous pouvez utiliser la connexion USB pour la lecture des fichiers multimédia (MP3, JPEG, DivX, etc.) téléchargés depuis un périphérique de stockage USB.

- **1.** Allez au menu d'accueil.
- **2.** En mode Arrêt, connectez le périphérique de stockage USB au port USB situé sur la face supérieure de l'appareil. Le message « Changer de périphérique ? » s'affiche.
- Appuyez sur les boutons ◄► pour 3. sélectionner Oui, puis sur le bouton ENTRÉE.
- **4.** Appuyez sur le bouton **ROUGE(A)** ou sur le bouton BLEU(D).

Si vous appuyez sur le bouton ROUGE(A), passez à l'étape 5. Si vous appuyez sur le bouton **BLEU(D)** passez à l'étape 4-1.

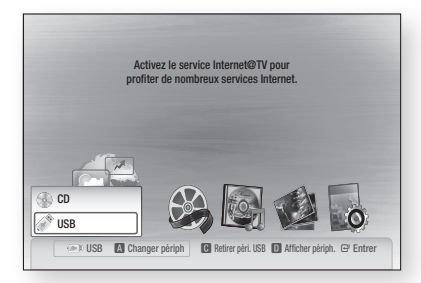

- 5. Appuyez sur les boutons ▲▼ pour sélectionner USB, puis appuyez sur le bouton ENTRÉE.
- 6. Appuyez sur les boutons ◀▶ pour sélectionner les vidéos, la musique ou les photos désirées, puis sur le bouton ENTRÉE.
- 4<sup>-1</sup>. Appuyez sur le bouton **BLEU(D)**. L'écran ci-dessous s'affiche. Passez à l'étape 5-1.

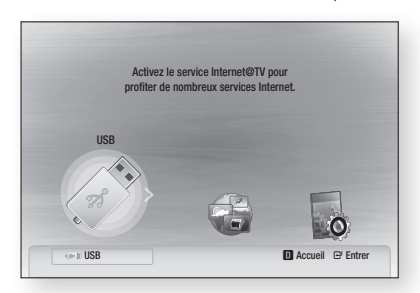

- 5-1. Appuyez sur les boutons ◄► pour sélectionner USB, puis sur le bouton ENTRÉE.
- 6-1. Appuyez sur les boutons ▲▼ pour sélectionner les vidéos, la musique ou les photos désirées, puis sur le bouton ENTRÉE.
- **7.** Pour lire les fichiers de vidéo, de musique ou de photo, reportez-vous aux pages 48 à 51.
- **SALEMARQUE** 
	- Vous devez retirer le périphérique de stockage USB en utilisant la fonction de retrait de périphériques en toute sécurité pour ne pas risquer d'endommager la mémoire USB. Appuyez sur le bouton MENU pour revenir au menu d'accueil, sélectionnez le bouton JAUNE(C) puis appuyez sur le bouton ENTRÉE.
	- Lorsqu'un CD audio (CD-DA), des fichiers MP3 et JPEG sont en mode arrêt, le bouton FULL SCREEN de la télécommande ne fonctionne pas.
	- Si vous insérez un disque pendant la lecture d'un périphérique de stockage USB, le device mode (mode périphérique) basculera automatiquement sur DVD ou CD.

# Services réseau

Vous pouvez bénéficier de différents services tels qu'Internet@TV ou BD-LIVE en connectant l'appareil au réseau.

Lisez les consignes ci-dessous avant d'utiliser un des services réseau.

- **1.** Connectez l'appareil au réseau. (Reportez-vous aux pages 25 à 26)
- **2.** Configurez les paramètres du réseau. (Reportez-vous aux pages 37 à 41)

### **Utilisation du service Internet@TV**

Connectez ce lecteur au réseau pour télécharger des applications payantes ou gratuites. Internet@TV enrichit votre lecteur de contenus et de services du Web utiles et divertissants, tels que les actualités, les prévisions météorologiques, les cours de bourse, des jeux, des films et de la musique.

**INTERNET@** 

Vous pouvez également utiliser cette fonction en appuyant sur le bouton INTERNET@ de la télécommande.

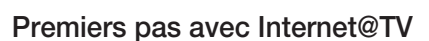

**1.** Allez au menu d'accueil.

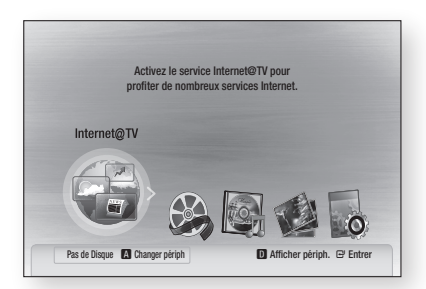

- Appuyez sur les boutons ◄► pour sélectionner 2. Internet@TV puis appuyez sur le bouton ENTRÉE.
- **3.** Sur l'écran de démarrage du service Internet@ TV, l'écran de contrat de service s'affiche. Avant de pouvoir bénéficier du service Internet@TV, vous devez accepter les conditions du service.

**4.** Une fois que vous avez accepté le contrat de service, le service Internet@TV lance la procédure de mise à jour. Ceci prend quelques minutes. Quand la mise à jour est terminée, l'écran du menu Internet@TV s'affiche.

### Vue d'Internet@TV

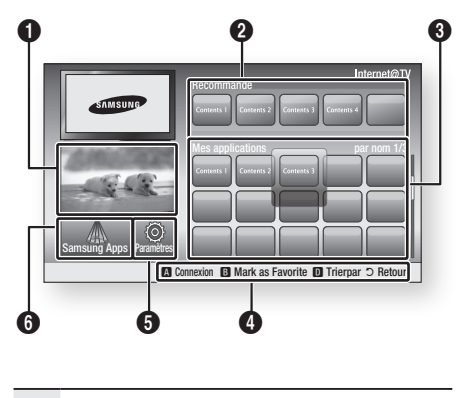

 $\bullet$ Informations commerciales : Affichage du Guide Internet@TV, introduction à l'appareil et introduction aux nouvelles applications. **2** Recommandé : Affichage des contenus recommandés géré par Samsung. **3** Mes applications : Affichage de la galerie personnalisée que vous pouvez ajouter ou supprimer. 0 Aide à la navigation : Affichage de la galerie personnalisée que vous pouvez ajouter ou supprimer. • **ROUGE(A)** : pour se connecter au service Internet@TV. • VERT(B) : pour ajouter une application aux favoris. • BLEU(D) : pour trier les applications. • Retour : pour revenir au menu précédent. 5 Paramètres : Vous pouvez configurer le système, créer des comptes, etc. 6 Samsung Apps : Vous pouvez télécharger diverses applications payantes ou gratuites.

# **52** Français

#### Utilisation du clavier à l'écran

Vous pouvez utiliser le clavier de l'écran dans plusieurs applications Internet@TV pour saisir du texte avec votre télécommande.

En appuyant sur le bouton **SUBTITLE** de la télécommande lorsque vous utilisez le clavier de l'écran, vous pouvez faire basculer les champs de texte entre les lettres minuscules, les lettres majuscules, les chiffres et les icônes.

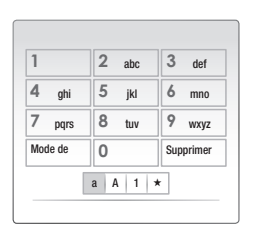

Voici par exemple comment rechercher une adresse dans Google Maps :

- **1.** Appuyez sur le bouton **ENTREE** de la télécommande sur l'icône Google Maps d'Internet@TV.
- **2.** Appuyez sur le bouton **VERT(B)** pour pouvoir utiliser la fonction RECHERCHER.
- 3. Appuyez sur les boutons ◀▶ pour passer à la fenêtre « Recherche ou adresse ».
- **4.** Appuyez sur le bouton **ENTREE** pour pouvoir utiliser la fonction « Recherche ou adresse ».
- **5.** Par exemple, admettons que vous vouliez saisir l'adresse suivante : 105 Challenger Rd., Ridgefield Park NJ.
- **6.** Appuyez deux tois sur le bouton **SUBTITLE** de la télécommande pour faire basculer le mode de saisie des lettres minuscules aux chiffres.
- **7.** Appuyez sur «  $1 \times 0 \times 0 \times 5 \times$ .
- 8. Appuyez sur le bouton **JAUNE(C)** de la télécommande pour insérer un espace.
- **9.** Appuyez 3 fois sur le bouton SUBTITLE de la télécommande pour faire basculer le mode de saisie des chiffres aux lettres majuscules.
- **10.** Appuyez 3 fois sur le bouton «  $2$  » pour saisir **C**.
- **11.** Appuyez 3 fois sur le bouton **SUBTITLE** de la télécommande pour faire basculer le mode de saisie des lettres majuscules aux lettres minuscules.
- **12.** Appuyez sur les boutons de la télécommande pour saisir le reste de l'adresse « Challenger Rd., Ridgefield Park NJ ».

## **13.** Appuyez sur le bouton **ENTREE**.

**14.** La carte et l'adresse s'affichent à l'écran.

# **SALEMARQUE**

- Samsung Electronics n'assume aucune responsabilité légale en cas d'interruption du service Internet@TV provoquée par le fournisseur du service quelle qu'en soit la cause.
- Le service Internet@TV sert à télécharger et traiter des données via Internet pour vous permettre de bénéficier de contenus Internet sur l'écran de votre téléviseur.

Si la connexion Internet n'est pas stable, le service peut être ralenti ou interrompu.

De plus, l'appareil peut s'éteindre automatiquement. Dans pareil cas, vérifiez la connexion Internet et réessayez.

- Le service d'applications peut être fourni en anglais et les contenus disponibles peuvent varier en fonction de la zone.
- Lorsque vous utilisez un service d'application, vous ne pouvez pas utiliser le bouton FULL SCREEN de la télécommande.
- Pour plus d'informations sur le service Internet@ TV, visitez le site Web du fournisseur du service concerné.
- **Exercises** proposés peuvent varier en fonction du fournisseur du service Internet@TV.
- Les contenus du service Internet@TV peuvent varier en fonction de la version du micrologiciel.
- Les contenus DivX payants avec protection contre la copie ne peuvent être lus qu'avec un câble HDMI. Si vous avez connecté votre appareil à votre téléviseur en utilisant des câbles vidéo, le signal vidéo DivX ne peut pas être émis ou le message contextuel « Connectez un câble HDMI pour lire ce fichier. » ou « Imposs. lire fichier en cours. » s'affichera.

# Services réseau

### Connexion au compte

Pour mieux profiter des applications, inscrivezvous et connectez-vous à votre compte. Pour cela, vous devez créer un compte. (Pour savoir comment créer un compte, reportezvous à la section Internet@TV ID ci-dessous)

**1.** Sélectionnez l'application de votre choix à l'aide des boutons ▲▼◄►, puis appuyez sur le bouton ROUGE(A).

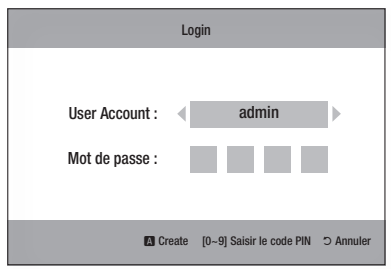

**2.** Saisissez votre nom d'utilisateur et votre mot de passe.

# Paramètres

Créez les identifiants et configurez les paramètres Internet@TV sur cet écran.

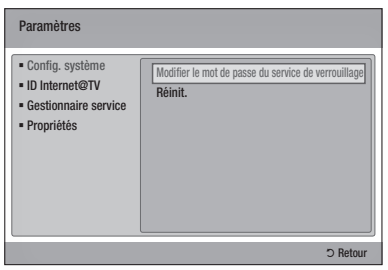

# Config. système

#### **Réinit.**

Rétablit les paramètres par défaut d'Internet@TV.

# **SA REMARQUE**

Appuyez sur le bouton ARRÊT ( $\Box$ ) (situé sur le panneau supérieur) pendant plus de 5 secondes sans qu'aucun disque ne soit à l'intérieur de l'appareil.

### ID Internet@TV

Ce menu permet de créer ou supprimer un compte et de renseigner ou effacer des informations dans un compte existant. Vous pouvez contrôler votre compte, y compris les contenus accessibles et les paramètres du compte.

Ce compte est réservé à Internet@TV.

#### **Créer**

Créez un compte et reliez-le aux applications de votre choix.

# **SALEMARQUE**

- Le nom du compte doit faire entre 1 et 8 caractères de long.
- Vous pouvez enregistrer jusqu'à 10 comptes d'utilisateur différents.

#### **Gestionnaire**

- Site service : enregistrez les informations de connexion aux sites de services.
- Modif. mot de passe : modifiez le mot de passe du compte.
- Supprimer : supprimez le compte.

#### Gestionnaire service

Suppression et verrouillage des applications installées sur Internet@TV.

#### **Verrouil.**

Verrouillage d'une application. L'accès à une application verrouillée nécessite la saisie du mot de passe.

#### **Supprimer**

Suppression d'une application.

#### Propriétés

Affichage des informations sur Internet@TV. Utilisez la fonction de contrôle de la vitesse de votre connexion Internet pour tester votre connexion réseau.

# Samsung Apps

De nombreuses applications organisées en différentes catégories sont accessibles ici. Le téléchargement de certaines applications est payant.

#### YouTube TV store Test User002 Samsung Apps **a** Connexion **a** Affichage Vignettes **a** Trierpar  $\heartsuit$  Retour Nouveautés Video Sports Mode de vie Jeux Infomation Autre **EX** Ma page Aide Video 1/1 District 1/1 District 1/1 District 1/1 District 1/1 District 1/1 District 1/1 District 1/1 District 1/1 District 1/1 District 1/1 District 1/1 District 1/1 District 1/1 District 1/1 District 1/1 District 1/1 Dist ក<sup></sup> Libre Les plus téléch. Les + récents

#### **Ma page**

Affichage de la liste des applications.

#### **Aide**

Si vous avez des questions sur Internet@TV, reportez-vous tout d'abord à cette section. Si aucune des informations fournies ne s'applique, visitez le site Web d'aide.

#### **Utilisation des boutons de couleur dans Samsung Apps**

- **ROUGE(A) (Connexion)** : pour se connecter aux services Internet.
- VERT(B) (Affichage Vignettes) : pour changer le mode d'affichage.
- BLEU(D) (Trierpar) : pour trier les applications selon les catégories A la Une, Le plus téléchargé, Le plus récent ou Nom.

# **SALEMARQUE**

■ Les services de contenus Internet disponibles peuvent être ajoutés ou supprimés.

# Services réseau

# **BD-LIVE™**

Lorsque l'appareil est connecté au réseau, vous pouvez bénéficier de contenus Internet liés aux films visionnés si vous utilisez un disque compatible BD-LIVE.

- **1.** Vérifiez la taille de la mémoire disponible. Le périphérique de mémoire doit avoir au mois 1 Go d'espace disponible pour répondre aux besoins du service BD-LIVE.
- 2. Insérez un disque Blu-ray prenant en charge la technologie BD-LIVE.
- **3.** Sélectionnez le contenu BD-LIVE parmi ceux proposés par le fabricant du disque.

# **SALEMARQUE**

L'utilisation du BD-LIVE et les contenus proposés ▪ peuvent varier en fonction du fabricant du disque.

#### **Notification de mise à niveau de logiciel**

Lorsqu'il est connecté au réseau, l'appareil vous informera de chaque nouvelle version du logiciel en affichant un message.

- **1.** Allumez l'appareil.
- **2.** Dans le menu Mise à niveau du logiciel, réglez Notif. mise à niveau auto sur Oui. (Reportezvous aux page 43) Lorsqu'une nouvelle version du logiciel est disponible, l'appareil vous en avisera en affichant un message.
- **3.** Pour mettre le micrologiciel à niveau, sélectionnez Oui sur le message contextuel. L'appareil s'éteint automatiquement, puis redémarre et lance le téléchargement. (N'éteignez alors jamais l'appareil manuellement.)
- **4.** La barre de progression de la mise à jour s'affichera. Le système s'éteindra automatiquement une fois la mise à jour effectuée.
- **5.** Appuyez sur le bouton **POWER** pour allumer l'appareil.

# **SALEMARQUE**

- La mise à jour sera terminée une fois que l'appareil se sera à nouveau éteint après le redémarrage automatique. Appuyez sur le bouton POWER si vous souhaitez allumer l'appareil mis à jour. Ne jamais éteindre ni allumer l'appareil manuellement pendant le processus de mise à jour.
- Samsung Electronics n'assume aucune responsabilité légale à l'égard des appareils dont le mauvais fonctionnement est provoqué par une connexion Internet instable ou une négligence de la part de l'utilisateur pendant la procédure de mise à niveau du logiciel.

### **Utilisation de la fonction AllShare**

La fonction AllSare vous permet de lire à l'aide de l'appareil les fichiers musicaux, les vidéos et les photos enregistrés sur votre ordinateur. .<br>Pour utiliser la fonction AllShare, vous devez connecter l'appareil à votre ordinateur via un réseau (Reportez-vous aux pages 25 à 26) et installer sur votre ordinateur le programme PC Share Manager de Samsung. Pour installer Share Manager, suivez ces étapes.

- **1.** Allez sur le site Web Samsung www. samsung.com.
- 2. léléchargez le programme PC Share Manager de SAMSUNG et installez-le sur votre ordinateur.
- Une fois l'installation terminée, l'icône de PC 3. Share Manager apparaîtra sur le bureau de votre ordinateur. Double-cliquez sur l'icône pour lancer l'application.

Pour utiliser Share Manager, suivez ces étapes :

- **1.** Choisissez un dossier à partager dans la fenêtre Mon ordinateur et cliquez sur l'icône Partage du dossier activé  $(\Box)$ . (Pour supprimer un dossier partagé : choisissez le dossier à supprimer de la liste dossiers partagés et cliquez sur l'icône Partage du dossier désactivé ([X]).)
- **2.** Pour appliquer l'état de partage mis à jour au serveur, cliquez sur l'icône Appliquer le nouvel état  $(\sqrt{5})$ .
- **3.** Pour permettre à l'appareil de localiser le serveur PC, cliquez sur **Partager** dans la barre de menu.

Cliquez sur Définir la politique des périphériques et appuyez sur Accepter.

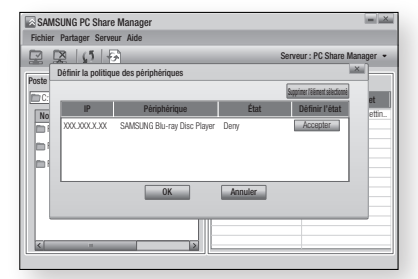

Cliquez sur l'icône Appliquer le nouvel état ( ) et ouvrez le menu d'accueil sur l'appareil. 4.

**5.** Pour choisir un périphérique, utilisez le bouton ROUGE(A) ou BLEU(D) pour sélectionner le fichier que vous souhaitez lire.

(Pour lire les fichiers de vidéo, musique ou photos, reportez-vous aux pages 48 à 51).

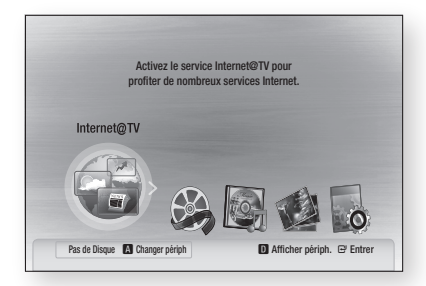

# **SALEMARQUE**

- La lecture des vidéos HD peut ne pas fonctionner correctement si le débit du modem externe ou du routeur n'est pas suffisant.
- Si votre système d'exploitation utilise un pare-feu, l'appareil peut ne pas localiser votre ordinateur sur l'écran de votre téléviseur.
- La fonction Allshare ne prend pas en charge les fonctions suivantes :
	- Fonctions Fond musical et Paramètres de musique de fond.
	- Tri de fichiers par préférence dans les dossiers de photos, de musique et de films.
	- Fonction Changer de groupe.
	- Fonction Retrait sécurisé.
- La méthode de tri peut varier et dépend des fonctions du serveur.
- **Example 2** Les opérations Rechercher et Ignorer peuvent varier en fonction des fonctions du serveur.
- $\blacksquare$  Si vous appuyez sur le bouton  $\textsf{ARRET}\,(\,\blacksquare\,)$  pendant la lecture vidéo, l'appareil mémorisera la position d'arrêt. Notez que, en fonction du serveur, cette fonction peut ne pas fonctionner.
- Pendant la lecture vidéo, le temps de lecture ne sera pas affiché.
- Pour utiliser la fonction AllShare, l'appareil et l'ordinateur doivent se trouver dans le même sousréseau.

#### Vue de l'application

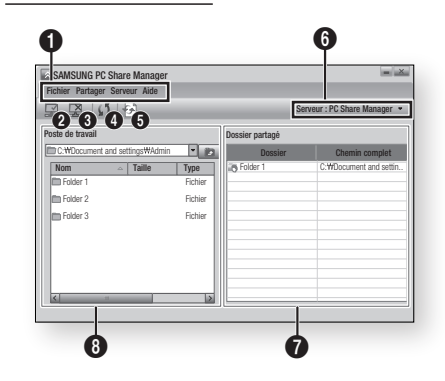

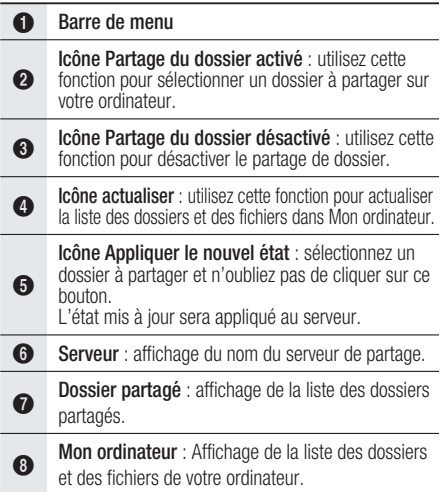

# Annexe

# **Dépannage**

Avant de demander une réparation, veuillez vérifier les points suivants.

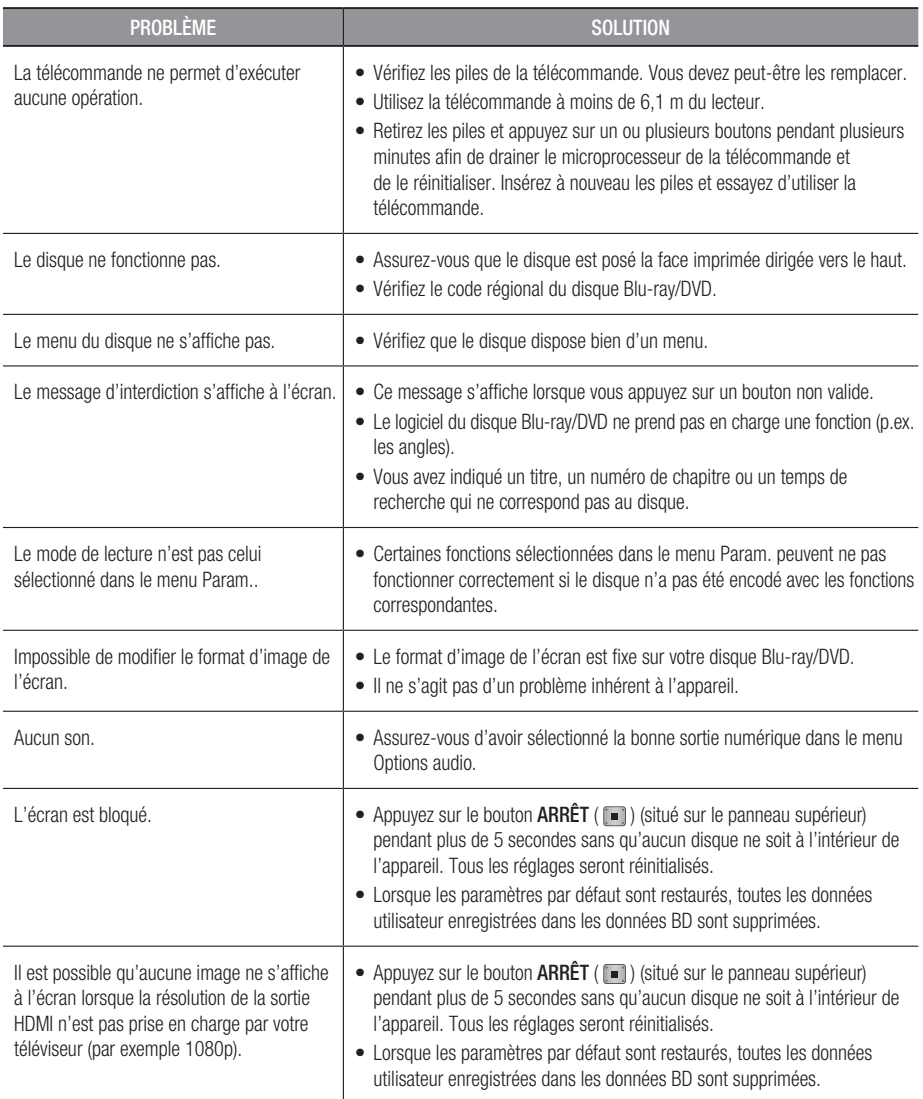

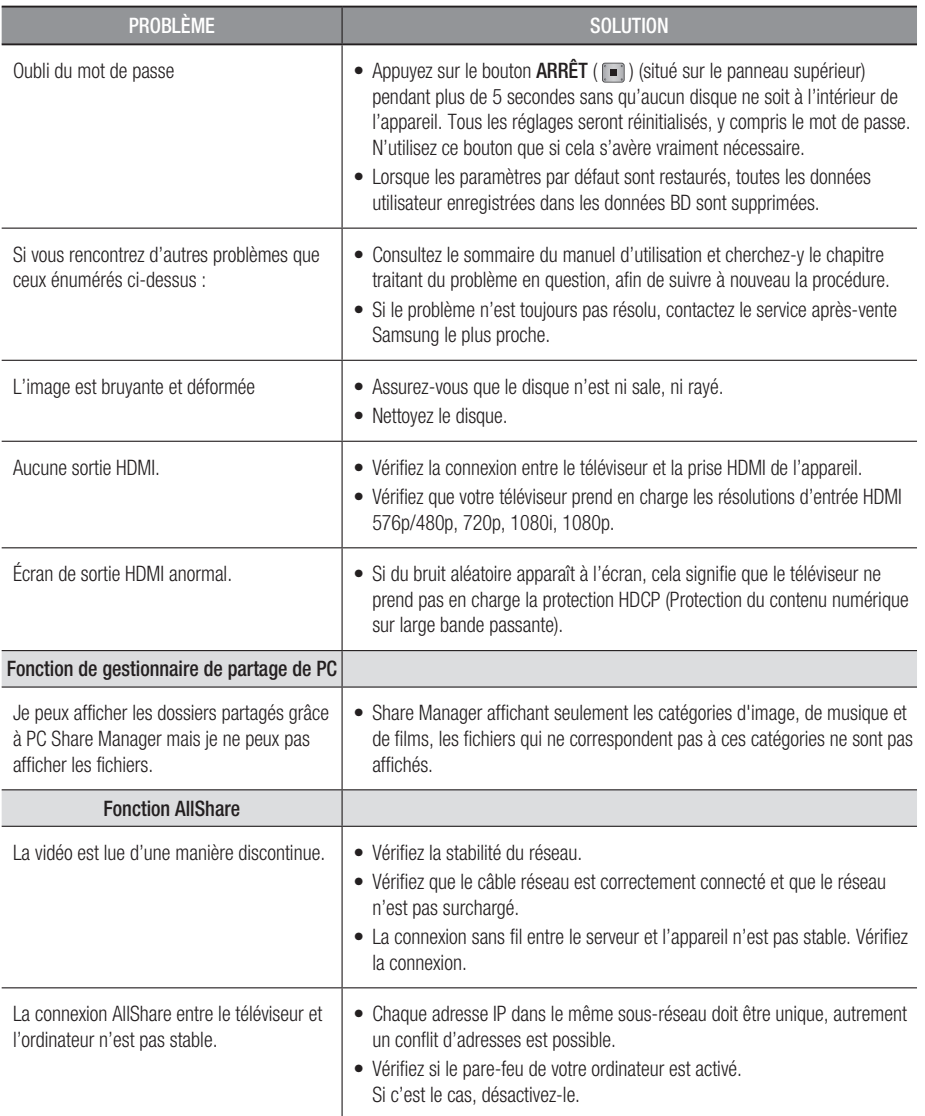

# Annexe

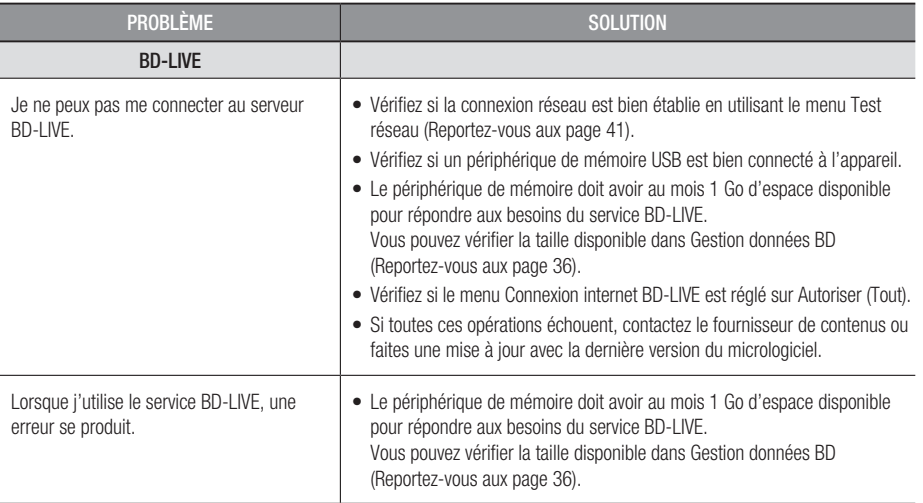

# **SALEMARQUE**

Lorsque les paramètres par défaut sont restaurés, toutes les données utilisateur enregistrées dans les données ▪ BD sont supprimées.

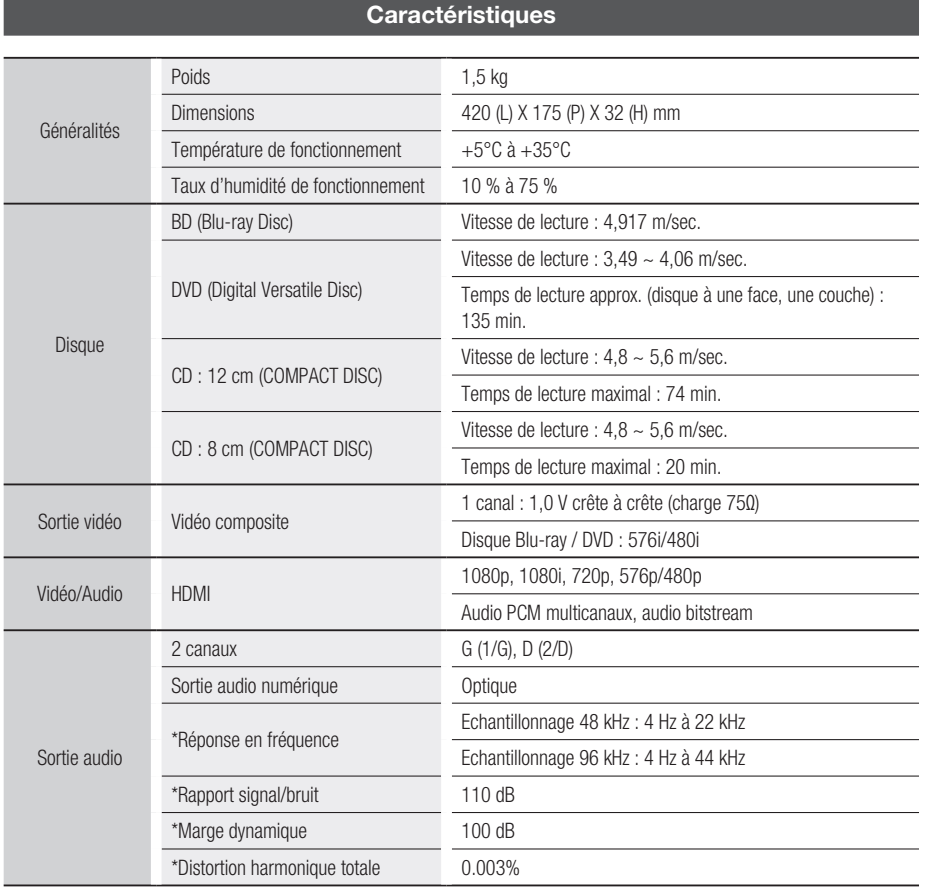

\*: Caractéristiques nominales

- Ces caractéristiques sont susceptibles d'être modifiées sans préavis. -
- Concernant l'alimentation et la consommation électrique, reportez-vous à l'étiquette apposée sur le produit.
- Le poids et les dimensions sont approximatifs. -

08 Annexe

# Conformité et compatibilité

TOUS les disques ne sont PAS compatibles.

- Selon les restrictions indiquées ci-dessous et celles mentionnées tout au long de ce manuel, y compris dans la section Types et caractéristiques de disque, les types de disque pouvant être lus sont : les BD-ROM préenregistrés du commerce, les DVD vidéo, les CD audio (CD-DA), les BD-RE/-R, les DVD-RW/-R et les CD-RW/-R.
- Les disques qui ne sont pas mentionnés ci-dessus ne peuvent pas et/ou ne sont pas conçus pour être lus sur cet appareil. De même, il est possible que certains des disques ci-dessus ne puissent pas être lus à cause d'une ou de plusieurs des raisons fournies ci-dessous.
- Samsung ne peut assurer que ce produit pourra lire tous les disques portant les logos BD-ROM, BD-RE/-R, DVD-VIDEO, DVD-RW/-R, DVD+RW/+R et CD-RW/-R. Par ailleurs, il est possible que cet appareil ne réponde pas à toutes les commandes ou ne puisse effectuer toutes les fonctions de tous les disques. Ces problèmes, ainsi que d'autres problèmes liés à la compatibilité et au fonctionnement de l'appareil avec des formats nouveaux ou des formats déjà existants sont possibles pour les raisons suivantes :
	- le format Blu-ray est nouveau et en constante évolution. Il est possible que cet appareil ne puisse pas exploiter toutes les fonctions des disques Blu-ray car certaines fonctionnalités peuvent être optionnelles, des caractéristiques supplémentaires peuvent avoir été ajoutées au format Blu-ray après la fabrication de l'appareil et la disponibilité de certaines fonctions peut être repoussée ;
	- toutes les versions des formats de disque existantes et nouvelles ne sont pas prises en charge par cet appareil ;
	- les formats de disque existants et nouveaux peuvent être révisés, modifiés, mis à jour, améliorés et/ou complétés ;
	- certains disques sont fabriqués de manière à restreindre le fonctionnement ou à n'autoriser que certaines fonctions lors de la lecture ;
	- certaines fonctions peuvent être facultatives, avoir été ajoutées après la fabrication de l'appareil ou soumises à un délai de disponibilité ;
	- certains disques portant les logos BD-ROM, BD-RE/-R, DVD-VIDEO, DVD-RW/-R, DVD+RW/+R et CD-RW/-R peuvent néanmoins être non conformes ;
	- certains disques seront impossibles à lire en raison de leur état ou des conditions d'enregistrement ; -
	- des problèmes et des erreurs peuvent survenir lors de la création des logiciels Blu-ray ou DVD et/ou lors de la fabrication des disques ;
	- cet appareil fonctionne différemment d'un lecteur DVD classique ou de tout autre équipement audiovisuel ; -
	- pour des raisons mentionnées tout au long de ce manuel d'utilisation et pour d'autres raisons découvertes et diffusées par le service après-vente de SAMSUNG.
- Si vous rencontrez des problèmes liés à la compatibilité des disques ou au fonctionnement de l'appareil, contactez le service après-vente de SAMSUNG. Vous pouvez également contacter le service après-vente SAMSUNG au sujet des mises à jour possibles de
- cet appareil. Pour de plus amples informations sur les restrictions de lecture et sur la compatibilité des disques, reportezvous aux sections suivantes de ce manuel d'utilisation : Précautions, Avant de lire le manuel d'utilisation, Types et caractéristiques de disque et Avant la lecture. •

# Protection contre la copie

Puisque le système de protection de contenu AACS (Advanced Access Content System) convient au • format disques Blu-ray et que le système CSS (Content Scramble System) convient au format DVD, la lecture et la sortie du signal analogique, etc. peuvent être soumises à certaines restrictions lorsque leur contenu est protégé par le système AACS.

Le fonctionnement et les restrictions de ce produit peuvent varier en fonction de la date d'achat car ces paramètres ont pu être adoptés et/ou modifiés par le système AACS après la fabrication de l'appareil. Par ailleurs, BD-ROM Mark et BD+ sont également utilisés en tant que système de protection de contenu du format disques Blu-ray. Cela impose certaines restrictions comme les restrictions de lecture pour les contenus protégés BD-ROM Mark et/ou BD+. Pour obtenir de plus amples informations sur le système AACS, BD-ROM Mark et BD+ ou sur cet appareil, contactez le service après-vente de SAMSUNG.

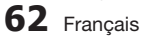

- Un grand nombre de disques Blu-ray/DVD sont encodés avec la protection contre la copie. C'est pourquoi nous vous conseillons de brancher votre lecteur Blu-ray directement sur votre téléviseur et non pas sur un magnétoscope. Si vous le branchez sur un magnétoscope, les images des disques Blu-ray/DVD au contenu protégé contre la copie seront déformées.
- Ce produit intègre la technologie de protection des droits d'auteur, protégée par des brevets américains et d'autres droits intellectuels. L'utilisation de cette technologie de protection des droits d'auteur doit être autorisée par Rovi Corporation. Elle est destinée à un usage privé ainsi qu'à d'autres utilisations restreintes, sauf avis contraire de Rovi Corporation. Il est interdit de démonter l'appareil ou de le désassembler.
- En vertu des lois des États-Unis et d'autres pays concernant les droits d'auteur, tout enregistrement, toute utilisation, tout affichage, toute distribution ou toute modification non autorisés de programmes télévisés, de cassettes vidéo, de disques Blu-ray, de DVD et d'autres matériaux engage votre responsabilité civile et/ou pénale.
- Pour la sortie à balayage progressif des lecteurs de disques Blu-ray : NOUS INFORMONS LES CLIENTS QUE TOUS LES TÉLÉVISEURS HAUTE DÉFINITION NE SONT PAS ENTIÈREMENT COMPATIBLES AVEC CET appareil ET PEUVENT ENGENDRER DES ARTEFACTS SUR LES IMAGES. EN CAS DE PROBLÈME AVEC LES IMAGES À BALAYAGE PROGRESSIF, IL EST CONSEILLÉ DE CHANGER DE CONNEXION ET DE CHOISIR LA SORTIE « DÉFINITION STANDARD ». SI VOUS AVEZ DES QUESTIONS CONCERNANT LA COMPATIBILITÉ DE NOTRE appareil AVEC VOTRE TÉLÉVISEUR, VEUILLEZ CONTACTER NOTRE SERVICE APRÈS-VENTE.

# Network Service Disclaimer

All content and services accessible through this device belong to third parties and are protected by copyright, patent, trademark and/or other intellectual property laws. Such content and services are provided solely for your personal noncommercial use. You may not use any content or services in a manner that has not been authorized by the content owner or service provider. Without limiting the foregoing, unless expressly authorized by the applicable content owner or service provider, you may not modify, copy, republish, upload, post, transmit, translate, sell, create derivative works, exploit, or distribute in any manner or medium any content or services displayed through this device. THIRD PARTY CONTENT AND SERVICES ARE PROVIDED "AS IS." SAMSUNG DOES NOT WARRANT CONTENT OR SERVICES SO PROVIDED, EITHER EXPRESSLY OR IMPLIEDLY, FOR ANY PURPOSE. SAMSUNG EXPRESSLY DISCLAIMS ANY IMPLIED WARRANTIES, INCLUDING BUT NOT LIMITED TO, WARRANTIES OF MERCHANTABILITY OR FITNESS FOR A PARTICULAR PURPOSE. SAMSUNG DOES NOT GUARANTEE THE ACCURACY, VALIDITY, TIMELINESS, LEGALITY, OR COMPLETENESS OF ANY CONTENT OR SERVICE MADE AVAILABLE THROUGH THIS DEVICE AND UNDER NO CIRCUMSTANCES, INCLUDING NEGLIGENCE, SHALL SAMSUNG BE LIABLE, WHETHER IN CONTRACT OR TORT, FOR ANY DIRECT, INDIRECT, INCIDENTAL, SPECIAL OR CONSEQUENTIAL DAMAGES, ATTORNEY FEES, EXPENSES, OR ANY OTHER DAMAGES ARISING OUT OF, OR IN CONNECTION WITH, ANY INFORMATION CONTAINED IN, OR AS A RESULT OF THE USE OF ANY CONTENT OR SERVICE BY YOU OR ANY THIRD PARTY, EVEN IF ADVISED OF THE POSSIBILITY OF SUCH DAMAGES.

Third party services may be terminated or interrupted at any time, and Samsung makes no representation or warranty that any content or service will remain available for any period of time. Content and services are transmitted by third parties by means of networks and transmission facilities over which Samsung has no control. Without limiting the generality of this disclaimer, Samsung expressly disclaims any responsibility or liability for any interruption or suspension of any content or service made available through this device.

Samsung is neither responsible nor liable for customer service related to the content and services. Any question or request for service relating to the content or services should be made directly to the respective content and service providers.

# Annexe

# **Licence**

- Fabriqué sous licence par Dolby Laboratories. « Dolby » et le symbole représentant deux D sont des marques déposées de Dolby Laboratories.
- Fabriqué sous licence américaine, brevets n° : 5,451,942; 5,956,674; 5,974,380; 5,978,762; 6,226,616; 6,487,535; 7,212,872; 7,333,929; 7,392,195; 7,272,567 et autres brevets américains et internationaux publiés et en instance. DTS et son symbole sont des marques déposées, les logos & DTS-HD, DTS-HD Master Audio et DTS sont des marques déposées de DTS, Inc. Le logiciel fait partie du produit. © DTS, Inc.Tous droits réservés.
- A PROPOS DE LA VIDEO DIVX : DivX<sup>®</sup> est un format vidéo numérique créé par la société DivX, Inc. Cet appareil certifié DivX prend en charge la lecture des vidéos DivX. Pour en savoir plus et accéder à des outils permettant de convertir vos fichiers au format vidéo DivX, visitez le site www.divx.com.
- A PROPOS DE LA VIDEO A LA DEMANDE DIVX : Cet appareil certifié DivX® doit être enregistré pour pouvoir lire le contenu des contenus de type vidéo à la demande DivX (VOD). Pour générer le code d'enregistrement, localisez la section DivX VOD dans le menu de configuration de l'appareil. Rendezvous sur vod.divx.com avec ce code pour compléter la procédure d'enregistrement et obtenir plus d'informations sur DivX VOD.
- Certifié DivX pour lire la vidéo DivX jusqu'à la résolution HD 1080p, y compris les contenus premium. •
- L'appareil accompagnant ce manuel d'utilisation est protégé par certains droits de propriété intellectuelle appartenant à des tiers. Ce produit est couvert par un ou plusieurs des brevets américains suivants : 5,060,220 5,457,669 5,561,649 5,705,762 6,043,912 6,438,099 6,467,061 6,556,521 6,578,163 6,697,307 6,728,474 6,771,891 6,894,963 6,895,593 6,937,815 6,996,327 7,009,926 7,085,221 7,088,649 7,092,327 7,099,566 7,123,564 7,142,493 7,142,495 7,145,861 7,146,624 7,151,729 7,161,879 7,164,647 7,167,437 7,173,891 7,177,250 7,194,187 7,203,891 7,209,423 7,210,067 7,228,062 7,245,566 7,245,567 7,257,065 7,263,045 7,269,110 7,272,086 7,272,106 7,280,460 7,283,729 7,286,454 7,304,938
- Cette licence est limitée à une utilisation privée non-commerciale par les consommateurs finaux pour les contenus entrant dans le cadre de cette licence. Aucun droit n'est concédé pour une utilisation à des fins commerciales. Cette licence ne s'applique à aucun autre produit que celui-ci et ne s'étend à aucun autre produit ou procédé conforme aux normes ISO/IEC 11172-3 ou ISO/IEC 13818-3, utilisé ou vendu avec ce produit et n'étant pas exploité sous licence.

Cette licence ne couvre que l'utilisation de ce produit pour coder et/ou décoder des fichiers audio conformes aux normes ISO/IEC 11172-3 ou ISO/IEC 13818-3. Aucun autre droit n'est accordé dans le cadre de cette licence en ce qui concerne les caractéristiques ou les fonctions de l'appareil qui ne sont pas conformes à ces normes.

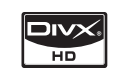

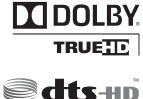

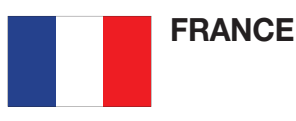

#### Cher Client,

Nous vous remercions d'avoir acheté un produit SAMSUNG. Au cas où vous auriez besoin de notre service après-vente, nous vous invitons à retourner ce produit au revendeur qui en a effectué la vente. Si vous avez un problème, n'hésitez pas à nous contacter à l'adresse suivante:

#### Samsung Service Consommateurs 66 rue des Vanesses BP 50116 - Villepinte - 95950 ROISSY cedex France TEL : 01 4863 0000 Fax : 01 48 63 06 38

#### GARANTIF

Sans préjudice de la garantie légale du fabricant ou du vendeur conformément à l'article 1641 du Code Civil, la société SAMSUNG applique les garanties suivantes:

Par la présente carte, SAMSUNG ELECTRONICS FRANCE garantit que ce produit est exempt de défaut de matière et de fabrication existant lors de l'acquisition par le client chez un distributeur pour un délai d'un an (pièces et main d'oeuvre), pour les appareils audio, vidéo, télévision et micro ondes. La période de garantie commence le jour de l'achat de l'appareil. Elle n'est en aucun cas prolongée par l'échange de l'appareil.Si ce produit s'avère défectueux pendant la période de garantie en raison de matière ou de fabrication incorrecte, le distributeur prendra en charge le produit ou à défaut SAMSUNG ELECTRONICS FRANCE dans les conditions exposées ci-après. Les filiales de SAMSUNG ELECTRONICS CORPS. ainsi que ses distributeurs et les stations techniques agréées des autres états membres de l'UE honoreront aussi cette garantie selon les termes et conditions en vigueur dans le pays où est demandé la réparation.

#### **CONDITIONS DE GARANTIE**

- 1. La garantie sera seulement assurée si la facture d'achat et la carte de garantie remises au consommateur par le distributeur sont présentées et si elles mentionnent:
	- a) Le nom de l'acheteur,
	- b) Le nom, l'adresse et le cachet du distributeur,
	- c) Le nom du modèle et le numéro de série du produit acquis
	- d) La date d'acquisition de ce produit.
- 2. SAMSUNG ELECTRONICS FRANCE se réserve le droit de refuser la garantie si tout ou partie de ces mentions a été enlevé ou modifié après l'acquisition du produit par le client chez le distributeur.
- 3. Ce produit ne sera jamais considéré comme défectueux en matière ou en fabrication s'il doit être adapté, changé ou réglé afin d'être conforme aux standards techniques ou de sécurité nationaux ou locaux en vigueur dans tout autre pays que celui pour lequel il a été fabriqué à l'origine. Cette garantie ne s'applique pas: a) À ces adaptations, changements ou réglages qu'ils soient exécutés de facon correcte ou pas, b) Aux dommages qui en résulteraient.
- 4. Cette garantie ne couvre pas les cas suivants:
	- A. Les contrôles périodiques, l'entretien, la réparation et le remplacement de pièces par suite d'usure normale;
	- B. Les frais et les risques de transport directs ou indirects à la mise en oeuvre de la garantie de ce produit;
	- C. Le dommage du produit résultant:
		- 1) D'abus et de mauvais usage, en particulier mais non de facon exclusive à:
			- a. La négligence ou faute d'utilisateur (utilisation contraire aux instructions ou non prévue, fausse manoeuvre, chute, cassure, félure accidentelle), etc.
			- b. L'installation ou l'utilisation de ce produit en contradiction avec les standards techniques ou de sécurité en vigueur dans le pays où le produit est utilisé;
		- 2) De réparations faites par les réparateurs non agréés;
		- 3) D'accidents, de cas de force majeure ou de toute autre cause hors du controle de SAMSUNG ECTRONICS FRANCE, en particulier mais non de facon exclusive : la foudre, l'inondation, l'incendie, les troubles publics, des piles qui ont coulé, une mauvaise ventilation, etc....
- 5. Cette garantie ne limite aucunement les droits statutaires du client sous les lois nationales en vigueur. Faute de lois nationales en vigueur, cette garantie ou son application dans la C.E.E. sera l'unique et exclusif recours légal du client et ni SAMSUNG ELECTRONICS CORP., ni ses filiales ne seront tenus pour responsables des dommages directs ou indirects résultant d'une infraction aux conditions de garantie ci-dessus.

#### SAMSUNG ELECTRONICS FRANCE

### Comment contacter Samsung dans le monde

Si vous avez des suggestions ou des questions concernant les produits Samsung, veuillez contacter le Service Consommateurs Samsung.

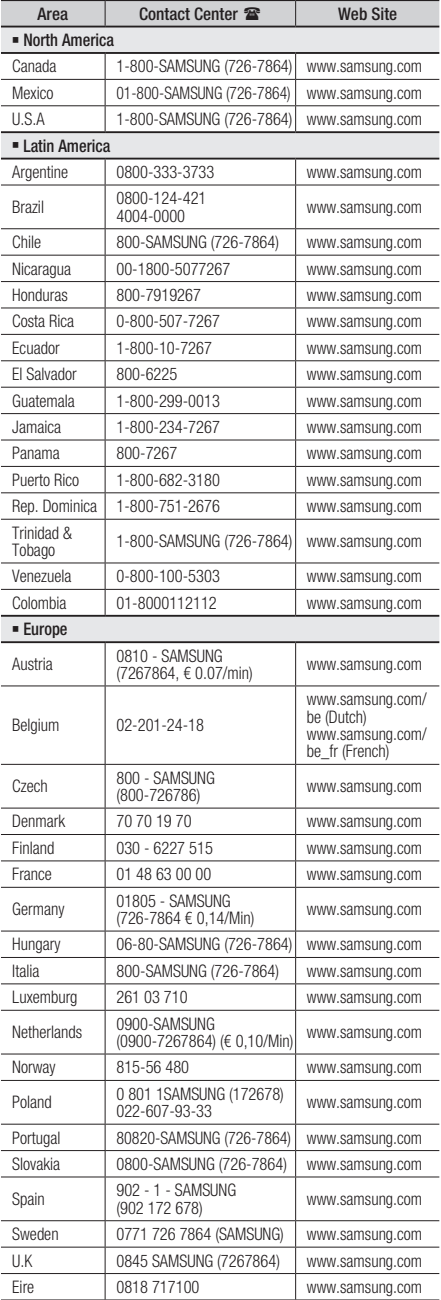

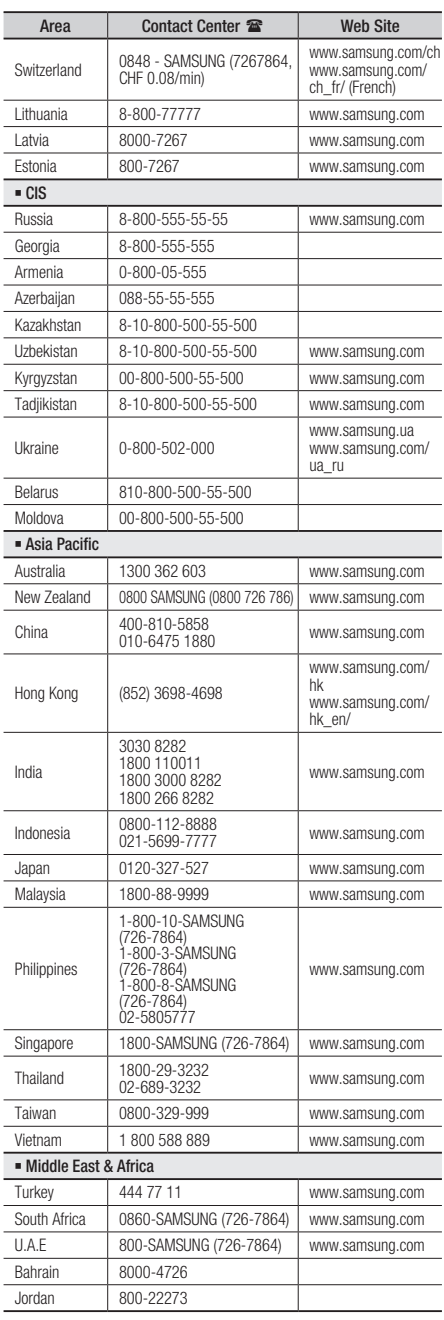

Cet appareil est distribué par :

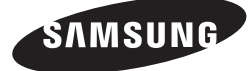

Pour toute information ou tout renseignement complémentaire sur nos produits, notre service consommateurs est à votre disposition au :

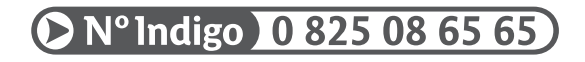

Vous pouvez également vous connecter à notre site Internet : http://www.samsung.com

Cet appareil est garanti un an pièces et main d'oeuvre pour la France (métropolitaine)

La facture d'achat faisant office de bon de garantie.

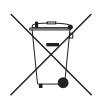

#### Elimination des batteries de ce produit

(Applicable aux pays de l'Union européenne et aux autres pays européens dans lesquels des systèmes de collecte sélective sont mis en place.)

Le symbole sur la batterie, le manuel ou l'emballage indique que les batteries de ce produit ne doivent pas être éliminées en fin de vie avec les autres déchets ménagers. L'indication éventuelle des symboles chimiques *Hg*, *Cd* ou *Pb* signifie que la batterie contient des quantités de mercure, de cadmium ou de plomb supérieures aux niveaux de référence stipulés dans la directive CE 2006/66. Si les batteries ne sont pas correctement éliminées, ces substances peuvent porter préjudice à la santé humaine ou à l'environnement.

Afin de protéger les ressources naturelles et d'encourager la réutilisation du matériel, veillez à séparer les batteries des autres types de déchets et à les recycler via votre système local de collecte gratuite des batteries.

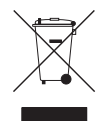

# Les bons gestes de mise au rebut de ce produit (Déchets d'équipements électriques et électroniques)

(Applicable dans les pays de l'Union Européenne et dans d'autres pays européens pratiquant le tri sélectif)

Ce symbole sur le produit, ses accessoires ou sa documentation indique que ni le produit, ni ses accessoires électroniques usagés (chargeur, casque audio, câble USB, etc.) ne peuvent être jetés avec les autres déchets ménagers. La mise au rebut incontrôlée des déchets présentant des risques environnementaux et de santé publique, veuillez séparer vos produits et accessoires usagés des autres déchets. Vous favoriserez ainsi le recyclage de la matière qui les compose dans le cadre d'un développement durable.

Les particuliers sont invités à contacter le magasin leur ayant vendu le produit ou à se renseigner auprès des autorités locales pour connaître les procédures et les points de collecte de ces produits en vue de leur recyclage.

Les entreprises et professionnels sont invités à contacter leurs fournisseurs et à consulter les conditions de leur contrat de vente. Ce produit et ses accessoires ne peuvent être jetés avec les autres déchets professionnels et commerciaux.

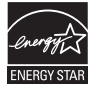

# Blu-ray Disc-Players benutzerhandbuch

# erleben sie die möglichkeiten

Danke für den Kauf dieses Samsung Produkts. Registrieren Sie Ihr Produkt unter folgendem Link, und profitieren Sie von unserem umfassenden Kundenservice: www.samsung.com/register

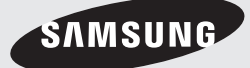

# Hauptfunktionen

## **Blu-ray Disc-Funktionen**

Blu-ray-Disks unterstützen die höchste, derzeit verfügbare HD-Videoqualität – Eine hohe Kapazität bedeutet keinen Kompromiss bei der Videoqualität. Darüber hinaus sieht eine Blu-ray-Disk so aus wie eine DVD und hat die gleichen Abmessungen.

Die folgenden Blu-ray Disc-Funktionen hängen von der jeweiligen Disk ab und können variieren. Aussehen und Funktionssteuerung können sich ebenfalls je nach Disk unterscheiden. Nicht alle Disks verfügen über die im Folgenden beschriebenen Funktionen.

### Video-Highlights

Das BD-ROM-Format unterstützt drei hoch entwickelte Video-Codes, unter anderem AVC, VC-1 und MPEG2.

Ebenso sind folgende HD-Video-Auflösungen verfügbar :

- 1920 x 1080 High Definition •
- 1280 x 720 High Definition •

#### HD-Wiedergabe

Um HD-Inhalte von Blu-ray Discs anzeigen zu können, ist HDTV (High Definition Television) erforderlich.

Bei einigen Disks muss für die Anzeige von HD-Inhalten möglicherweise der HDMI OUT-Anschluss genutzt werden.

Die Möglichkeit, HD-Inhalte von Blu-ray Discs anzuzeigen, kann je nach Auflösung Ihres Fernsehgeräts eingeschränkt sein.

#### Interaktivität

Bestimmte Blu-ray Discs können animierte Menüs und Trivia-Spiele enthalten.

#### Diashows mit Blätterfunktion

Bei Blu-ray Disks können Sie verschiedene Standbilder durchblättern, während gleichzeitig der Ton weiterläuft.

### **Untertitel**

Je nach Inhalt der Blu-ray Disc können Sie unter Umständen verschiedene Schriftarten, Schriftgrößen und Schriftfarben für die Untertitel auswählen. Die Untertitel sind gegebenenfalls auch animiert oder mit einem Lauf- oder Blendeffekt versehen.

# BD-LIVE

Sie können eine Blu-ray-Disk verwenden, die BD-LIVE über eine Netzwerkverbindung unterstützt, um verschiedene Inhalte, die vom Disk-Hersteller zur Verfügung gestellt werden, zu nutzen.

#### **Blu-ray Disc-Player-Funktionen**

#### Internet@TV

Sie können diverse kostenpflichtige oder kostenlose Anwendungen mit Hilfe einer Internetverbindung herunterladen Diese Funktionen liefern hilfreiche und unterhaltsame Inhalte sowie Dienste vom Web, zum Beispiel Nachrichten, Wetter, Börsennotizen, Spiele, Videos und Musik.

# Sicherheitsinformationen

# **Warnung**

#### ABDECKUNG ODER RÜCKWAND NICHT ÖFFNEN! STROMSCHLAGGEFAHR! TEILE IM GERÄTEINNEREN KÖNNEN VOM BENUTZER NICHT GEWARTET WERDEN. LASSEN SIE REPARATUREN NUR VON QUALIFIZIERTEM FACHPERSONAL DURCHFÜHREN.

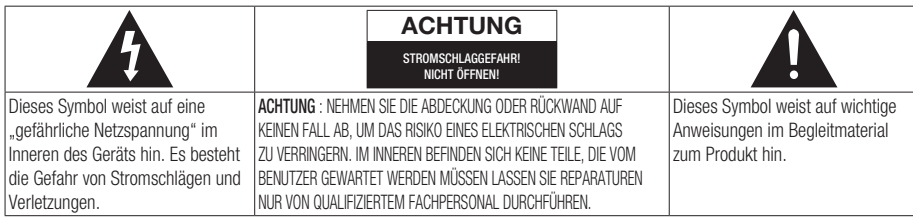

Achten Sie beim Aufstellen des Geräts darauf, dass genügend Platz zur Verfügung steht. Stellen Sie das Gerät daher beispielsweise nicht in einem engen Bücherregal auf.

### WARNUNG

- Um Schäden zu vermeiden, die eine Brand-• oder Stromschlaggefahr nach sich ziehen können, setzen Sie dieses Gerät nicht Regen oder Feuchtigkeit aus.
- Zur Vermeidung von Verletzungen muss das Gerät gemäß den Installationsanweisungen sicher am Boden oder an einer Wand befestigt werden.

## ACHTUNG

IN DIESEM BLU-RAY DISC-PLAYER KOMMT EIN UNSICHTBARER LASERSTRAHL ZUM EINSATZ, DER ZU VERLETZUNGEN ODER SCHÄDEN FÜHREN KANN, WENN ER DIREKT AUF PERSONEN ODER GEGENSTÄNDE GERICHTET WIRD. BEDIENEN SIE DEN BLU-RAY DISC-PLAYER AUSSCHLIESSLICH GEMÄSS DEN ANWEISUNGEN IN DER BEDIENUNGSANLEITUNG.

# ACHTUNG

ÖFFNEN SIE KEINE ABDECKUNGEN, UND FÜHREN SIE REPARATURARBEITEN NIEMALS SELBST AUS. LASSEN SIE REPARATUREN NUR VON OUALIEIZIERTEM KUNDENDIENSTPERSONAL DURCHFÜHREN. Dieses Produkt erfüllt die CE-Richtlinien für abgeschirmte Kabel und Anschlüsse zur Verbindung mit anderen Geräten. Um eine elektromagnetische Beeinflussung anderer Geräte (z. B. Radios und Fernsehgeräte) zu vermeiden, verwenden Sie nur abgeschirmte Kabel und Anschlüsse für die Verbindungen.

## WICHTIGER HINWEIS

Das Netzkabel dieses Geräts ist mit einem Formstecker mit integrierter Sicherung ausgestattet. Die Nennspannung dieser Sicherung ist auf der Unterseite des Steckers angegeben.

Im Bedarfsfall ist die Sicherung gegen eine Sicherung nach BS 1362 (bzw. der jeweiligen Entsprechung dieser Norm) mit derselben Nennspannung auszutauschen. Verwenden Sie den Stecker keinesfalls, wenn die Sicherungsabdeckung entfernt ist, sofern diese abnehmbar ist. Wenn eine Ersatzabdeckung für die Sicherung benötigt wird, muss diese dieselbe Farbe wie die Stiftseite des Steckers haben. Ersatzabdeckungen sind im Fachhandel erhältlich. Falls der montierte Stecker nicht für die Steckdosen in Ihrem Haushalt geeignet ist oder das Kabel nicht bis zu einer Steckdose reicht, erwerben Sie ein geeignetes, geprüftes Verlängerungskabel oder wenden Sie sich an Ihren Fachhändler.

Wenn es keine andere Möglichkeit als das Abtrennen des Steckers vom Kabel gibt, entfernen Sie die Sicherung, und entsorgen Sie den Stecker ordnungsgemäß. Stecken Sie den Stecker nicht in eine Steckdose. Es besteht Stromschlaggefahr durch die nicht isolierten Enden des Stromkabels. Entfernen Sie den Stecker aus der Steckdose, um das Gerät vollständig abzuschalten. Aus diesem Grund sollte sich der Netzstecker in Reichweite befinden. Die zu diesem Benutzerhandbuch gehörige Produkteinheit ist unter geistigen Eigentumsrechten Dritter lizenziert. Diese Lizenz beschränkt sich auf die private, nicht gewerbliche Verwendung durch den Endbenutzer und auf die in dieser Lizenz vorliegenden Inhalte.

Eine gewerbliche Verwendung ist nicht gestattet. Die Lizenz gilt ausschließlich für diese Produkteinheit und umfasst keine nicht lizenzierten oder den Normen ISO/IEC 11172-3 oder ISO/IEC 13818-3 entsprechenden Produkteinheiten oder Verfahren, die zusammen mit dieser Produkteinheit verwendet oder verkauft werden. Die Lizenz gilt lediglich für die Verwendung dieser Produkteinheit zum Kodieren und/oder Dekodieren von Audiodateien, die den Normen ISO/IEC 11172-3 oder ISO/IEC 13818-3 entsprechen. Unter dieser Lizenz werden keine Rechte an Leistungsmerkmalen und Funktionen von Produkten vergeben, die diesen Normen nicht entsprechen.

# Sicherheitsinformationen

#### **Vorsichtsmassnahmen**

# Wichtige Sicherheitshinweise

Lesen Sie diese Bedienungsanleitung sorgfältig durch, bevor Sie das Gerät in Betrieb nehmen. Beachten Sie alle nachstehend aufgeführten Sicherheitshinweise. Halten Sie diese Bedienungsanleitung für den künftigen Gebrauch bereit.

- **1.** Lesen Sie diese Anweisungen.
- **2.** Bewahren Sie diese Anweisungen auf.
- **3.** Beachten Sie alle Warnhinweise.
- 4. Befolgen Sie alle Anweisungen.
- **5.** Betreiben Sie den Player nicht in der Nähe von Wasser.
- 6. Heinigen Sie das Gerät nur mit einem trockenen Tuch.
- Blockieren Sie nicht die Lüftungsöffnungen. 7. Stellen Sie das Gerät gemäß den Anweisungen des Herstellers auf.
- 8. Stellen Sie das Gerät nicht in der Nähe von Wärmequellen wie Heizkörpern, Wärmespeichern oder anderen Geräten (z. B. Verstärkern) auf, die Wärme produzieren.
- **9.** Der polarisierte oder geerdete Stecker erfüllt eine wichtige Sicherheitsfunktion. Setzen Sie diese Sicherheitsfunktion unter keinen Umständen außer Kraft. Ein gepolter Stecker verfügt über zwei Kontaktstifte, von denen einer breiter ist als der andere. Ein geerdeter Stecker verfügt über zwei Stifte sowie einen Erdungskontakt. Der breite Kontaktstift bzw. der Erdungsstift wird aus Sicherheitsgründen verwendet.
- **10.** Schützen Sie das Netzkabel vor Deformierung oder Quetschungen. Dies gilt insbesondere an den Steckern, Steckdosen und dem Punkt zukommen, an dem sie aus dem Gerät herausgeleitet werden.
- **11.** Verwenden Sie nur vom Hersteller angegebenes Zubehör.
- **12.** Verwenden Sie für das Gerät nur Gestelle, Ständer, Stative, Konsolen oder Tische, die vom Hersteller empfohlen oder in Verbindung mit dem

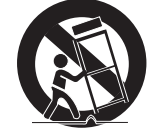

Gerät verkauft werden. Bei Verwendung eines Gestells bewegen Sie die Gerät/ Player-Kombination nur mit Vorsicht, um Verletzungen durch Umkippen zu vermeiden.

- 13. Ziehen Sie das Gerät aus der Steckdose bei Gewitter oder wenn es längere Zeit nicht genutzt wird.
- **14.** Uberlassen Sie alle Instandsetzungsarbeiten stets Fachleuten. Eine Instandsetzung ist immer dann erforderlich, wenn das Gerät auf irgendeine Weise beschädigt wurde, beispielsweise bei beschädigtem Netzkabel oder Stecker, wenn in das Gerät Flüssigkeit oder Objekte gelangt sind, wenn das Gerät Regen oder Feuchtigkeit ausgesetzt war, nicht ordnungsgemäß funktioniert oder heruntergefallen war.

#### **Lagerung und Handhabung der Disks**

# Handhabung von Disks

#### Disk-Form

• Verwenden Sie nur Disks mit Standardform. Die Verwendung ungleichmäßige Disks nicht regulärer Disks (speziell geformter Disks) kann dieses Gerät beschädigen.

#### Halten der Disks

Berühren Sie nicht die Oberfläche • der Disk, auf der die Audio-/ Videodaten aufgenommen werden.

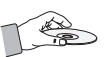

X

#### Blu-ray Discs

- Wird das Gerät für einen längeren Zeitraum nicht verwendet, entfernen Sie die Blu-ray Disc aus dem Gerät, und bewahren Sie sie in ihrer Hülle auf.
- Achten Sie darauf, auf der Oberfläche der Blu-• ray Disc keine Fingerabdrücke oder Kratzer zu hinterlassen.

## DVD-VIDEO, Audio CD (CD-DA)

Wischen Sie den Schmutz und Staub auf der • Disk mit einem weichen Tuch ab.

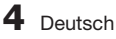

#### Disk-Lagerung

Achten Sie darauf, dass die Disk nicht beschädigt wird. Die Daten auf der Disk sind äußerst anfällig gegenüber Umwelteinflüssen.

- Setzen Sie die Disk nicht direkter Sonneneinstrahlung aus. •
- Bewahren Sie die Disk an einem kühlen, gut belüfteten Ort auf.
- Stellen Sie die Disk vertikal auf. •
- Bewahren Sie die Disk in einer sauberen Schutzhülle auf. •
- Wenn Sie den Blu-ray Disc-Player aus einer kalten in eine warme Umgebung bringen, kann Feuchtigkeit an den Geräteteilen und der Linse kondensieren und zu Fehlern bei der Wiedergabe führen. Warten Sie in diesem Fall zwei Stunden, bevor Sie das Netzteil des Geräts an die Stromversorgung anschließen. Legen Sie anschließend die Disk ein, und versuchen Sie, die Wiedergabe der Disk zu starten.

#### Vorsichtsmaßnahmen für den Betrieb

- Beschreiben Sie die bedruckte Seite nicht mit Kugelschreiber oder Bleistift.
- Verwenden Sie keine Reinigungssprays und keine Antistatikmittel. Verzichten Sie auch auf flüchtige Chemikalien wie Benzin oder Verdünner.
- Bringen Sie keine Aufkleber oder Etiketten auf den Disks an. (Verwenden Sie keine Disks mit Resten von Klebeband oder von unvollständig entfernten Aufklebern.)
- Verwenden Sie keine kratzfesten Schutzabdeckungen. •
- Verwenden Sie keine Disks, die mit einem Etikettendrucker beschriftet wurden.
- Legen Sie keine gewölbten oder gesprungenen Disks ein. •
- Wenn Sie andere Geräte an diesen Blu-ray Disc-• Player anschließen, müssen alle diese Geräte vorher abgeschaltet werden.
- Bewegen Sie den Blu-ray Disc-Player nicht, während eine Disk wiedergegeben wird. Ansonsten kann die Disk zerkratzt oder anderweitig beschädigt werden, und es können Schäden an den Bauteilen des Recorders auftreten.
- Stellen Sie keine Behälter mit Flüssigkeiten (z. B. Blumenvasen) auf den Blu-ray Disc-Player, und legen Sie keine kleinen Metallgegenstände darauf.
- Führen Sie Ihre Hand nicht in die Disk-Lade ein. •
- Es dürfen ausschließlich Disks in die Disk-Lade eingelegt werden. •
- Außere Einflüsse wie Blitzschlag oder elektrostatische Aufladung können den normalen Betrieb des Blu-ray Disc-Players beeinträchtigen. Schalten Sie in diesem Fall den Blu-ray Disc-Player mit der Taste POWER aus und wieder ein, oder ziehen Sie den Netzstecker aus der Steckdose und stecken Sie ihn anschließend wieder ein. Anschließend funktioniert der Blu-ray Disc-Player wieder normal.
- Entnehmen Sie nach Gebrauch die Disk, und schalten Sie den Blu-ray Disc-Player aus.
- Wenn der Blu-ray Disc-Player längere Zeit nicht benutzt wird, ziehen Sie den Netzstecker aus der Steckdose.
- Wischen Sie beim Reinigen der Disk mit geraden Bewegungen von der Mitte zur Außenkante der Disk.

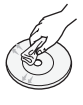

- Bringen Sie den Blu-ray Disc-Player nicht mit Flüssigkeiten in Kontakt.
- Solange das Gerät mit einer Stromquelle verbunden ist, steht es auch in ausgeschaltetem Zustand unter Strom (Stand-by-Modus).
- Halten Sie Wasser und andere Flüssigkeiten vom Gerät fern, und schützen Sie es vor Flüssigkeitsspritzern und Tropfen. Stellen Sie keine mit Flüssigkeiten gefüllten Behälter auf dem Gerät ab (z. B. Vasen).
- Der Netzstecker wird als ein Trennungs-Gerät verwendet, daher muss der Netzstecker stets leicht zugänglich sein.

#### Wartung des Gehäuses

Ziehen Sie aus Sicherheitsgründen den Netzstecker aus der Steckdose.

- Verwenden Sie kein Benzin, keinen Verdünner oder andere Lösungsmittel für die Reinigung.
- Wischen Sie das Gehäuse mit einem weichen Tuch ab.

#### Beschränkungen bei der Wiedergabe

- Es ist möglich, dass der Player nicht auf alle Betriebsbefehle reagiert, weil Blu-ray Discs, DVDs und CDs während der Wiedergabe nur bestimmte oder eingeschränkte Funktionen zulassen. Dies ist keine Fehlfunktion des Players.
- Samsung kann nicht garantieren, dass dieser Player jede Disk mit einem Blu-ray Discs, DVDs oder CD-Logo wiedergeben kann, da sich die Diskformate ständig weiterentwickeln und bei der Erstellung von Blu-ray Disc-, DVD- und CD-Software und/oder bei der Herstellung von Disks Fehler auftreten können. Wenn Sie Fragen haben, oder bei der Wiedergabe von Blu-ray-Disks, DVDs oder CDs mit diesem Blu-ray Player Probleme auftreten, wenden Sie sich bitte an den Kundendienst von SAMSUNG. Weitere Informationen zu den Wiedergabebeschränkungen finden Sie in diesem Handbuch.
# Inhalt

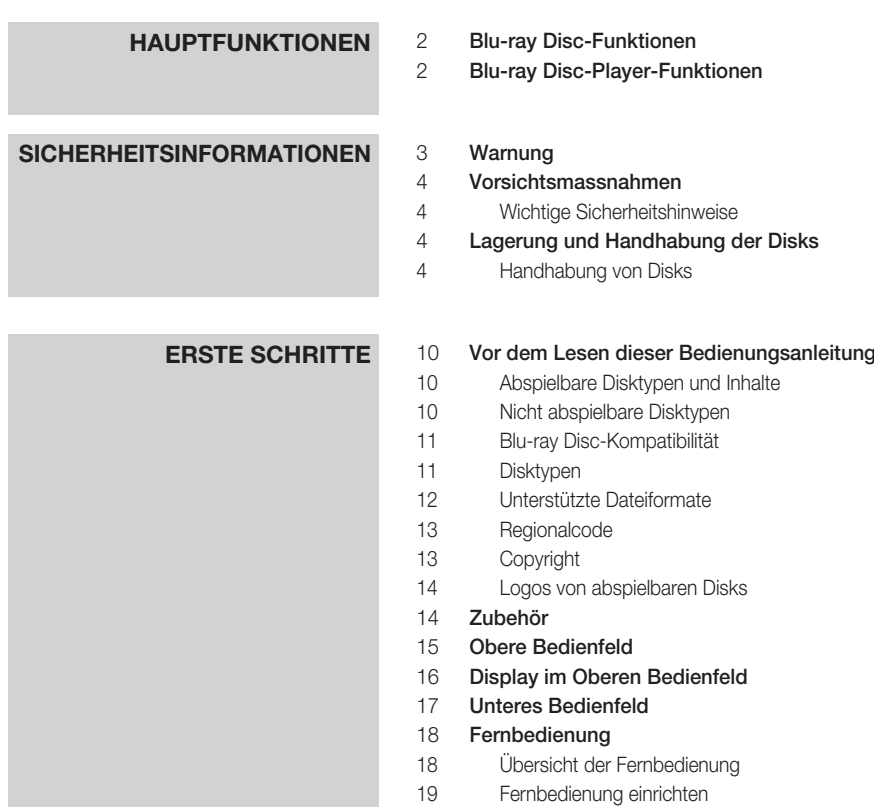

Fernbedienungscodes für Fernsehgeräte

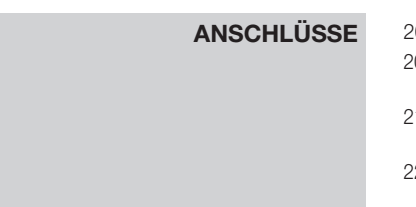

# **Anschluss an ein Fernsehgerät**<br>20 **1.** Option : Anschluss an ein Fern

- 1. Option : Anschluss an ein Fernsehgerät mit dem HDMI-Kabel - Beste Qualität (Empfohlen)
- 2. Option : Anschluss an ein Fernsehgerät mit dem DVI-Kabel - Beste Qualität (Empfohlen)
- 3. Option : Anschluss an ein Fernsehgerät (Video) - Gute Qualitat

# **ANSCHLÜSSE** 23 Anschluss an ein Audiosystem<br>23 1 Option : Anschluss an ein Au

- 1. Option : Anschluss an ein Audiosystem (HDMI Unterstützt Verstärker) - Beste Qualität (Empfohlen) 2. Option : An ein Audiosystem anschließen (Dolby Digital-, DTS-Verstärker) - Bessere Qualitat
- 3. Option : Anschluss an ein Audiosystem (2-Kanal-Verstärker) - Gute Qualität

#### Anschluss an das Netzwerk

- Kabel-Netzwerk
- Wireless-Netzwerk
- Aufsetzen der Anschlussabdeckung
- Montage des Blu-ray Disk-Players
- 27 1. Option : Montage auf dem Ständer
- 2. Option : Montage an einer Wand

# **Einstellung** 29 Bevor Sie beginnen (Werkeinstellungen)

#### Das Menü einstellen

#### Anzeige

- TV-Bildformat
- BD Wise (nur bei Samsung Produkten)
- Auflösung
- HDMI-Format
- Film-Bildfrequenz(24 fps)
- Progressiver Modus
- Standbild-Modus
- HDMI-Deep Color

#### Audio

- Digital-Ausgang
- PCM-Downsampling
- Dynamikumfangsteuerung
- Downmix-Modus
- DTS Neo:6

#### System

- Ersteinstellung
- Internet@TV-Bildschirmgröße
- Anynet+ (HDMI-CEC)
- BD-Datenmanagement
- Uhr
- DivX(R)-Registrierung
- DivX(R) Deaktivierung

# Inhalt

# **EINSTELLUNG** 37 Konfiguration des Netzwerks<br>37 Netzwerkeinstellungen

- Netzwerkeinstellungen
- Netzwerkstatus
- BD-Live Internet-Verbindung
- Sprache
- Sicherheit
- Sicherungsstufe
- Kennwort ändern

# 42 **Allgemein**<br>42 Hinterar

- Hintergrund
- Energiesparmod.
- Frontdisplay
- Ein/Aus-Ton
- Display Meldung

#### Unterstützung

- Softwareaktualisierung
- Samsung kontaktieren

# **GRUNDFUNKTIONEN** 44 Disk wiedergeben<br>44 Wiedergabe

- Wiedergabe
- Disk-Struktur
- Diskmenü und Popup-/Titelmenü verwenden
- Diskmenü verwenden
- Titelmenü verwenden
- Titelliste abspielent
- Popup-Menü verwenden
- Such- und Überspringen-Funktion verwenden
- Nach gewünschter Szene suchen
- Kapitel überspringen
- Wiedergabe in Zeitlupe/Einzelbildern
- Wiedergabe in Zeitlupe
- Einzelbildwiedergabe

#### Wiedergabe wiederholen

- Wiederholung des aktuellen Kapitels oder Titels.
- Abschnittwiederholen

# 46 **Die Taste TOOLS verwenden**<br>46 Fine gewünschte Szene direk

- Eine gewünschte Szene direkt auswählen
- Audiosprache wählen
- Untertitelsprache wählen
- Kamerawinkel ändern
- Bildeinstellungen wählen
- BONUSVIEW Einstellen

# **GRUNDFUNKTIONEN** 48 Musikwiedergabe hören<br>48 Tasten auf der Fembedig

- Tasten auf der Fernbedienung für die Wiedergabe
- Audio CD (CD-DA)/MP3 wiedergeben
- Ein Audio-CD (CD-DA)/MP3 wiederholen
- Wiedergabeliste

#### Ein Bild wiedergeben

JPEG-Disk wiedergeben

- Die Taste TOOLS verwenden
- Wiedergabe von einem USB-Speichergerät

# **NETZWERKDIENST** 52 Internet@TV verwenden<br>52 Frste Internet@TV -Schu

- Erste Internet@TV -Schritte
- Einstellungen
- Samsung Apps
- BD-LIVE™
- Benachrichtigung derSoftware-Aktualisierung
- AllShare-Funktion verwenden

# **ANHANG** 58 Fehlerbehebung<br>61 Specifications

#### **Specifications**

- Compliance und Kompatibilität
- Kopierschutz
- Network Service Disclaimer
- Lizenz

# Erste Schritte

#### **Vor dem Lesen dieser Bedienungsanleitung**

# Abspielbare Disktypen und Inhalte

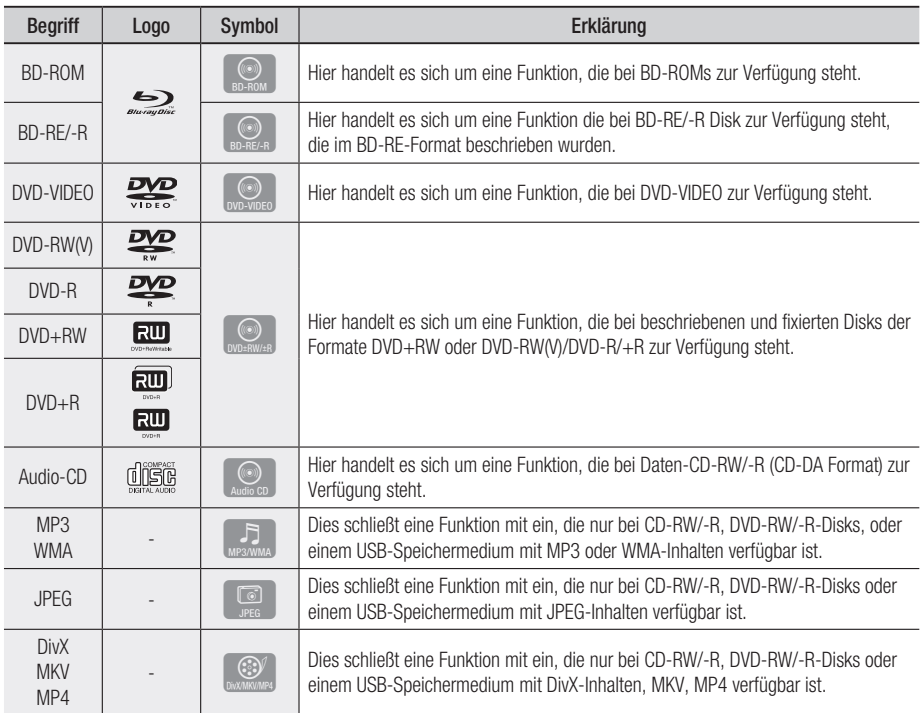

### **S** HINWEIS

- Abhängig von Datenträgertyp und Aufnahmebedingungen können bestimmte CD-RW/-R und DVD-R möglicherweise nicht auf dem Player wiedergegeben werden.
- Wenn eine DVD-RW/-R-Disk nicht korrekt im DVD-Videoformat aufgenommen wurde, kann sie nicht wiedergegeben werden.

## Nicht abspielbare Disktypen

- HD DVD •
- DVD-RAM •
- DVD-ROM/PD/MV-• Disk usw.
- Super Audio CD (außer CD-Layer)
- DVD-RW (VR-Modus) 3.9 GB DVD-R für
- CVD/CD-ROM/CDV/ CD-G/CD-I/LD (CD-Gs nur Audiowiedergabe, keine Grafiken.)
- Videoschnittarbeiten.

### **SHINWEIS**

- Einige Kauf-Disks sowie DVDs aus Ländern außerhalb Ihrer Region können unter Umständen mit diesem Produkt nicht abgespielt werden. Wenn Sie diese Disks einlegen, wird die Meldung "Dieses Medium kann nicht abgespielt werden." oder "Datenträger nicht lesbar -Regionalcode überprüfen." angezeigt.
- Bei bestimmten Disktypen funktioniert die Wiedergabe möglicherweise nicht. Gleiches gilt auch für bestimmte Funktionen, wie z. B. dem Anpassen des Bildwinkels und des Bildformats. Ausführlichere Informationen zu den Disks finden Sie auf der jeweiligen Verpackung. Lesen Sie diese Informationen bei Bedarf durch.
- Schützen Sie die Disk vor Verunreinigungen oder Kratzern. Fingerabdrücke, Schmutz, Staub, Kratzer oder Ablagerungen von Zigarettenrauch auf der beschreibbaren Oberfläche der Disk können dazu führen, dass die Wiedergabe nicht mehr möglich ist.
- Bei der Wiedergabe eines BD-J-Titels kann der Ladevorgang länger dauern und bestimmte Funktionen können verzögert reagieren.
- Der Player führt möglicherweise nicht alle Funktionsbefehle aus, da einige Blu-ray-Disks, DVDs und CDs bei der Wiedergabe nicht alle oder nur bestimmte Funktionen unterstützen. Dies ist keine Fehlfunktion des Players.
- Samsung kann nicht garantieren, dass dieser Player jede Disk mit einem Blu-ray-Disk, DVD- oder CD-Logo wiedergibt, da sich die Diskformate ständig weiterentwickeln und bei der Erstellung von Blu-ray Disk, DVD, CD-Software und/oder bei der Herstellung von Disks Fehler auftreten können.

Wenn Sie Fragen haben, oder bei der Wiedergabe von Blu-ray-Disks, DVDs oder CDs mit diesem Player Probleme auftreten, wenden Sie sich bitte an den Kundendienst von SAMSUNG.

Weitere Informationen zu den Wiedergabebeschränkungen finden Sie in diesem Handbuch.

## Blu-ray Disc-Kompatibilität

Blu-ray Disk ist ein neues, sich noch weiterentwickelndes Format.

Infolgedessen können Kompatibilitätsprobleme auftreten.

Nicht alle Disks sind kompatibel, und nicht jedes Format kann wiedergegeben werden. Weitere Informationen dazu finden Sie im Kapitel "Compliance und Kompatibilität" dieses Handbuchs.

# **Disktypen**

### BD-ROM

Diese Blu-Ray-Disk kann nur wiedergegeben werden. Dieses Gerät kann beschriebene, im Handel erhältliche, BD-ROMs wiedergeben.

### BD-RE/-R

Diese Blu-Ray-Disk kann aufgezeichnet und wiedergegeben werden.

Dieses Produkt kann BD-RE/-R-Disks die im Blu-ray Disc-Player beschrieben wurden wiedergeben.

### DVD-VIDEO

- Dieser Player kann, im Handel erhältliche DVD-Disks (DVD-VIDEO-Disks)- Filme, wiedergeben.
- Beim Wechsel von der ersten zur zweiten Schicht einer doppelschichtigen Video-DVD können Ton und Bild kurzzeitig verzerrt sein. Dies ist keine Fehlfunktion des Produkts.

### DVD-RW

Dieses Produkt kann mit einem DVD-Aufnahmegerät beschriebene und fixierte DVD-RWs wiedergeben. Ob die Wiedergabe möglich ist, hängt von den Aufnahmebedingungen ab.

### DVD-R

Dieses Gerät kann mit einem DVD-/Aufnahmegerät beschriebene und fixierte DVD-Rs wiedergeben. Ob die Wiedergabe möglich ist, hängt von den Aufnahmebedingungen ab.

#### DVD+RW

Dieses Gerät kann mit einem DVD/Aufnahmegerät • beschriebene und fixierte DVD+RW-Disks wiedergeben. Ob die Wiedergabe möglich ist, hängt von den Aufnahmebedingungen ab.

# Erste Schritte

### DVD+R

Dieses Gerät kann mit einem DVD-/ • Aufnahmegerät beschriebene und fixierte DVD+R-Disks wiedergeben. Ob die Wiedergabe möglich ist, hängt von den Aufnahmebedingungen ab.

#### Audio-CD (CD-DA)

- Dieses Gerät kann Audio-CD-RW/-Rs im CD-DA-Format wiedergeben.
- Je nach Disk und den Bedingungen beim Schreiben ist die Wiedergabe einiger CD-RW/ -R-Disks unter Umständen nicht möglich.

### CD-RW/-R

- Verwenden Sie CD-RW/-Rs mit 700MB (80 Minuten) Speicherkapazität. Nach Möglichkeit sollten Sie auf CDs mit 800MB (90 Minuten) oder höher Kapazität verzichten, weil die CD unter Umständen nicht wiedergegeben werden kann.
- Wenn die CD-RW/-R beim Beschreiben nicht fixiert wurde, entsteht ggf. eine Verzögerung zu Anfang der Wiedergabe und es werden unter Umständen nicht alle aufgenommenen Dateien abgespielt.
- Je nach Gerät, mit dem sie beschrieben wurden, können bestimmte CD-RW/-Rs mit diesem Blu-ray Player nicht wiedergegeben werden. Inhalte von CDs, die zum persönlichen Gebrauch auf CD-RWs/-Rs aufgenommen wurden, können in Abhängigkeit von der verwendeten Disk und den Inhalten ein unterschiedliches Abspielverhalten aufweisen.

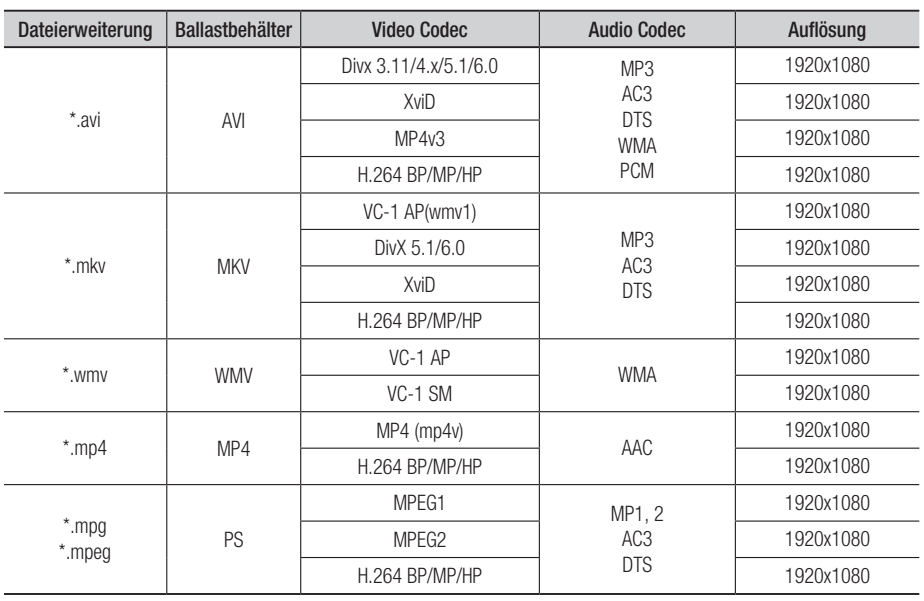

# Unterstützte Dateiformate

Unterstützte Videodatei

#### Unterstützte Musikdatei

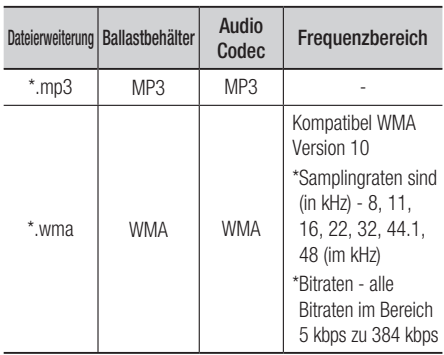

#### AVCHD (Advanced Video Codec Höchauflösung)

- Dieser Blu-ray Disc-Player kann lediglich Inhalte im AVCHD-Format wiedergeben. Diese Disks werden normalerweise aufgezeichnet und in Camcordern verwendet.
- Das AVCHD-Format ist ein hochauflösendes digitales Videocameraformat.
- Das MPEG-4 AVC/H.264-Format kann Bilder mit höherer Effizienz komprimieren als konventionelle Bildkomprimierungsformate.
- Einige AVCHD-Disks verwenden das "x.v.Color" Format.
- Dieses Produkt kann AVCHD-Disks mit "x.v.Color"-Format wiedergeben.
- "x.v.Color" ist eine Handelsmarke von Sony Corporation.
- "AVCHD" und der AVCHD-Logo sind Handelsmarken von Matsushita Electronic Industrial Co., Ltd. und Sony Corporation.

### **SHINWEIS**

- Einige AVCHD DivX-Format können aufgrund der Aufnahmebedingungen nicht wiedergegeben werden. AVCHD formatierte Disks müssen finalisiert werden.
- "x.v.Color" bieten einen größeren Farbbereich als normaler Camcorder DVDs.
- Einige DivX-, MKV- und MP4-Diskformaten können möglicherweise nicht wiedergegeben werden. Dies hängt von der Videoauflösung und der Bildfrequenz ab.

# **Regionalcode**

Der DVD-Player und die DVDs sind nach Regionen codiert. Diese Regionalcodes müssen übereinstimmen, damit die Disk wiedergegeben werden kann. Der für dieses Produkt erforderliche Regionalcode ist auf der Rückseite des Produkts beschrieben.

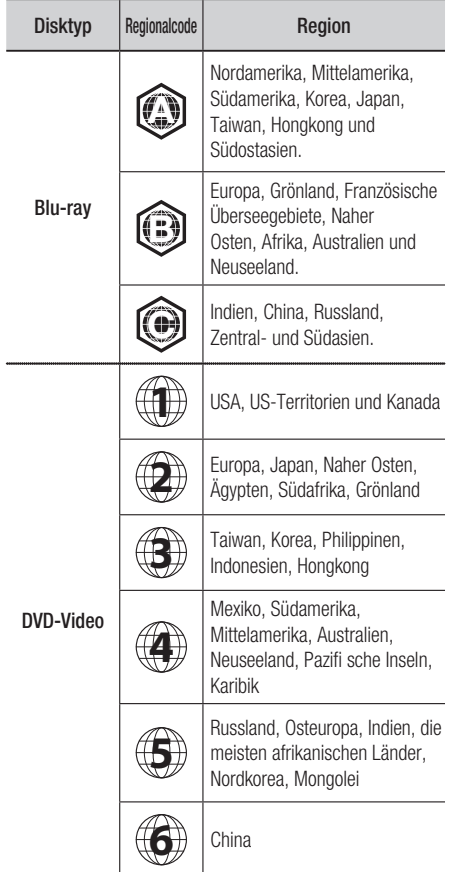

# Copyright

© 2010 Samsung Electronics Co., Ltd. Alle Rechte vorbehalten. Ohne vorherige schriftliche Genehmigung von Samsung Electronics Co. ist das vollständige oder teilweise Reproduzieren oder Kopieren dieser Bedienungsanleitung nicht gestattet.

# Erste Schritte

## Logos von abspielbaren Disks

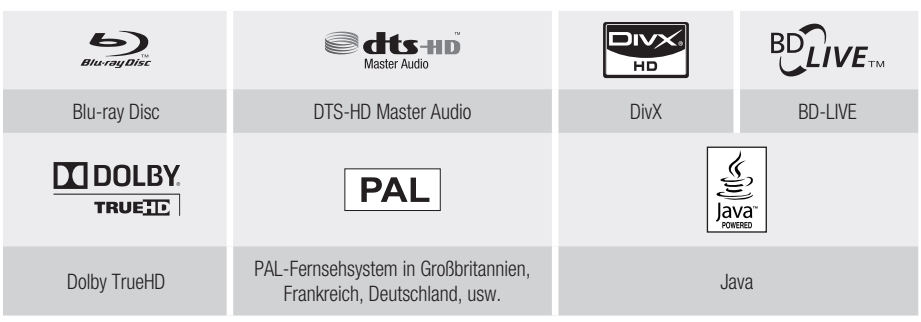

**Zubehör**

Überprüfen Sie das Vorhandensein der unten angeführten Zubehörteile.

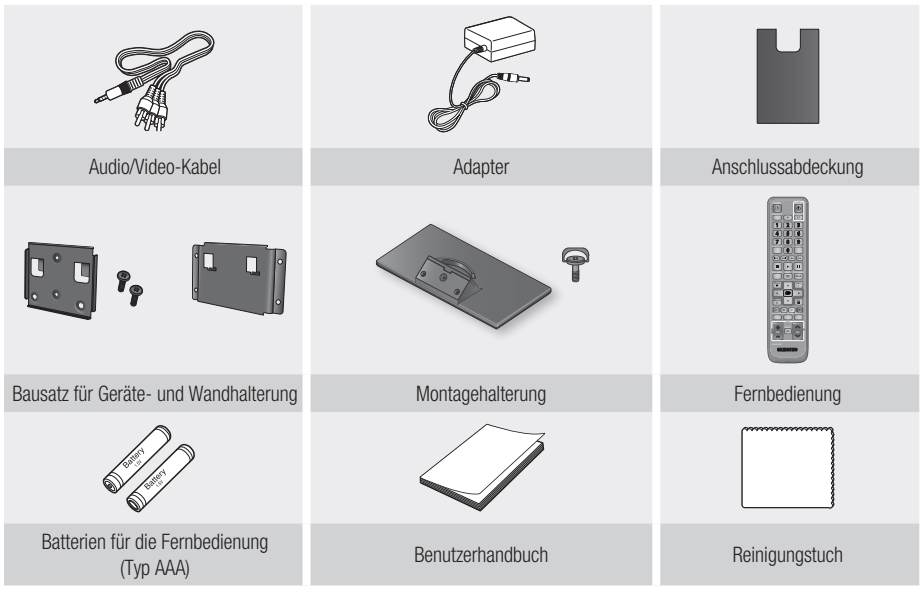

**S** HINWEIS

Verwenden Sie nur das mit dem Produkt mitgelierte Audio/Video-Kabel. ▪

Das Signal von einer externen Quelle mag bei Verwendung eines anderen Audio-/Videokabels für die Verbindung nicht richtig ausgegeben werden.

Wenn Sie dieses Kabel verloren haben, kaufen Sie beim nächstgelegenen Samsung-Kundendienstzentrum ein neues Kabel.

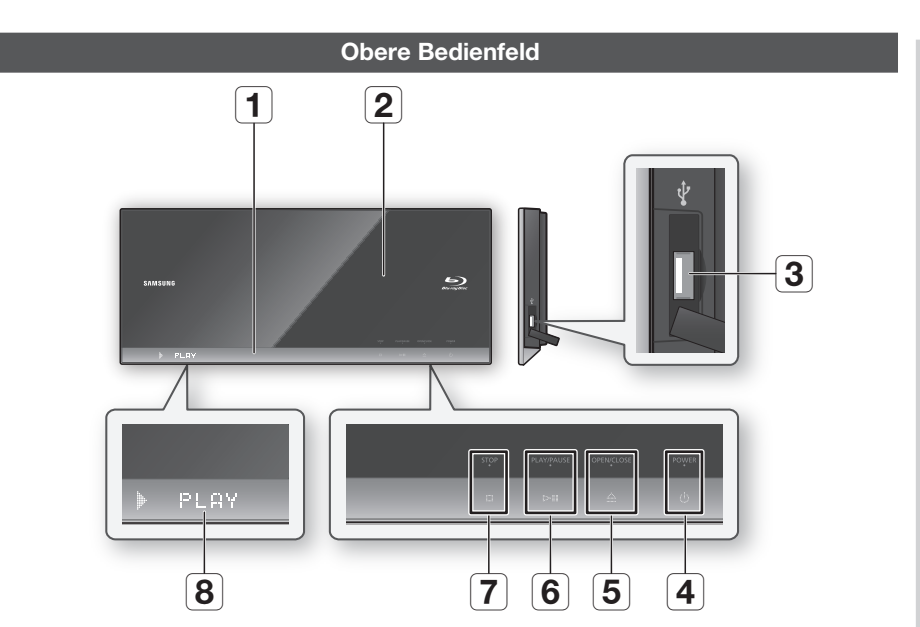

Um die Berührungstasten auf dem Oberen Bedienfeld zu benutzen, drücken • Sie den gesprenkelten Bereich, der dem Symbol für die Taste entspricht.

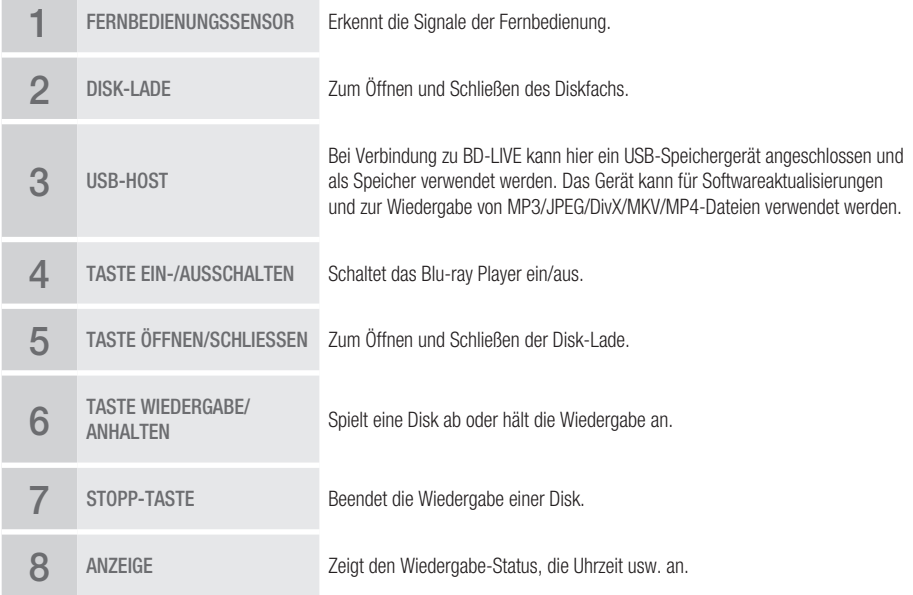

# Erste Schritte

### **SHINWEIS**

- Software-Upgrades müssen über den USB-Host-Anschluss mit einem USB-Speichergerät durchgeführt werden. ▪
- Ein USB-Gerät, das mehr als 500mA benötigt, muss für normaler Betrieb mit einem separaten Netzanschluss angeschlossen werden.
- Eine USB-Festplatte kann nicht für die BD-Datenspeicherung verwendet werden (BD-LIVE). ▪
- Stellen Sie kein Objekt an die obere oder linke Seite dieses Produkts. Andernfalls wird sich die Klappe auf der Oberseite öffnen, was zur Beschädigung oder zur Fehlfunktion des Produkts führen kann.
- Berühren Sie die innen liegende Disklinse nicht. Andernfalls kann eine Fehlfunktion verursacht werden.
- Wenn die Klappe auf der Oberseite für 2 Minuten geöffnet bleibt, schließt sich die Klappe und das Produkt schaltet sich automatisch aus.

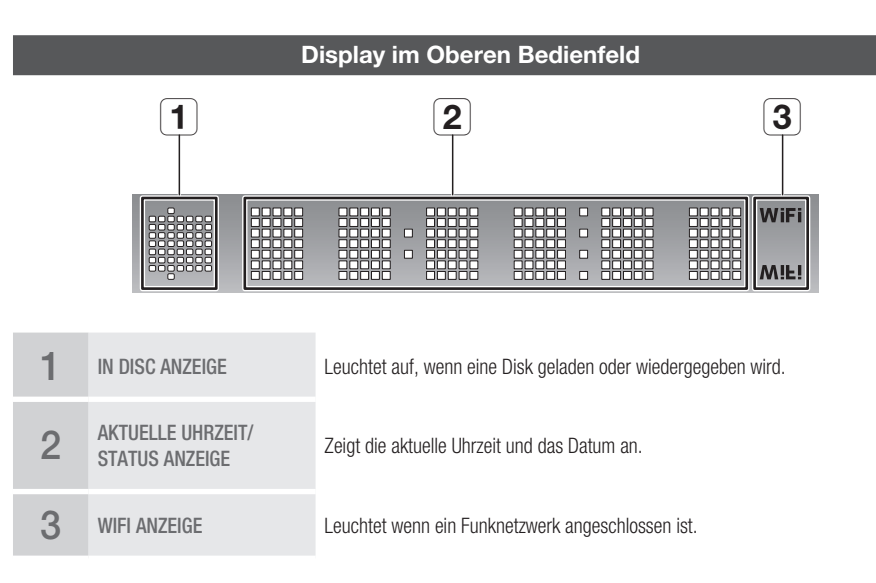

### **Unteres Bedienfeld**

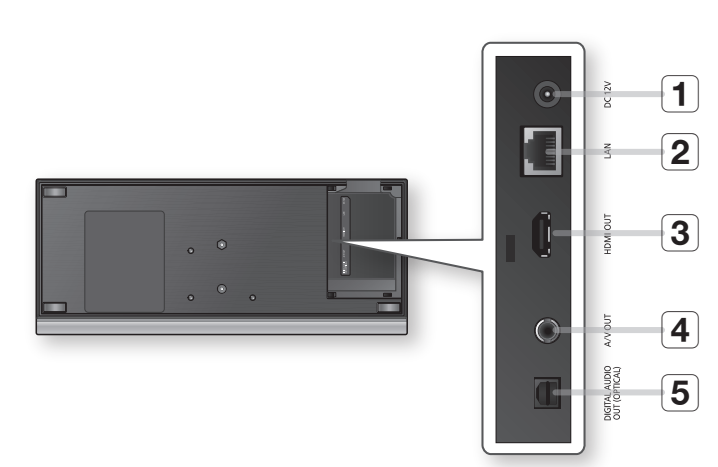

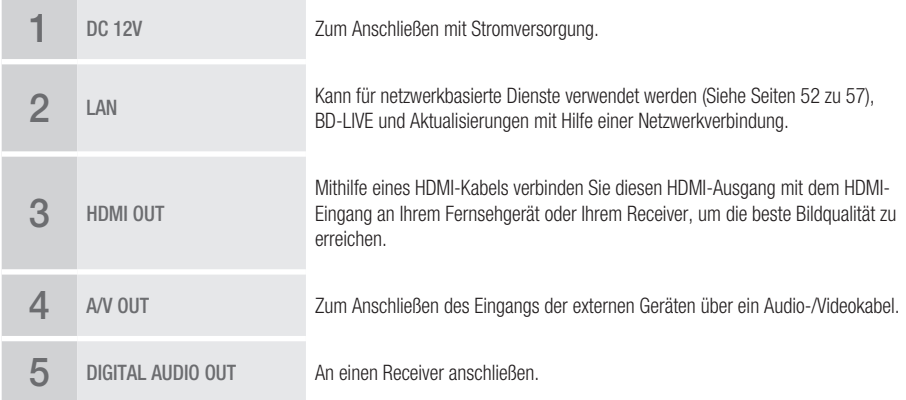

# Erste Schritte

#### **Fernbedienung**

# Übersicht der Fernbedienung

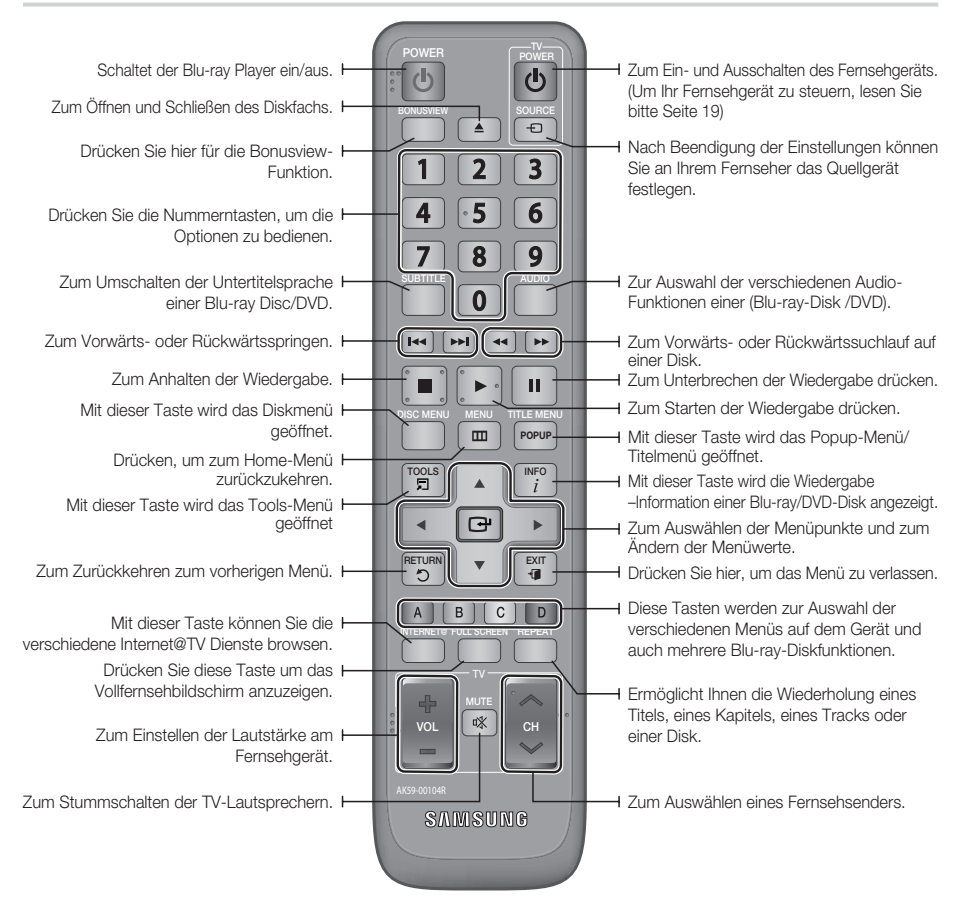

#### Batterien einlegen

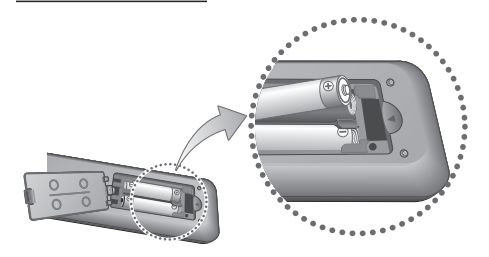

#### **S** Hinweis

- Falls die Fernbedienung nicht ordnungsgemäß funktioniert :
	- Uberprüfen Sie die Ausrichtung (+/-) der Batteriepole (Trockenzelle).
	- Uberprüfen Sie, ob die Batterien leer sind.
	- Uberprüfen Sie, ob der Sensor der Fernbedienung verdeckt ist.
	- Uberprüfen Sie, ob sich Leuchtstofflampen in der Nähe befinden.

### ACHTUNG **!**

• Der wiederaufladbare Akku, der sich in dem Gerät befindet, darf nicht vom Benutzer ausgewechselt werden. Kontaktieren Sie ihren Serviceanbieter, um ihn auswechseln zu lassen.

# 03 Erste Schritte Erste Schritte

# Fernbedienung einrichten

Sie können mit dieser Fernbedienung bestimmte Funktionen Ihres Fernsehgeräts steuern.

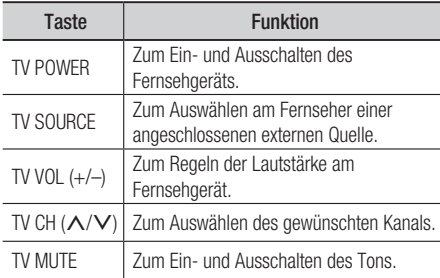

### **SHINWEIS**

■ Die oben genannten Funktionen lassen sich nicht unbedingt auf alle Fernsehgeräte anwenden. Sollten Probleme auftreten, stellen Sie die gewünschte Funktion direkt am Fernsehgerät ein.

#### **Folgen Sie den nachstehenden Anweisungen, um festzustellen, ob Ihr Fernsehgerät kompatibel ist.**

- **1.** Schalten Sie das Fernsehgerät ein.
- 2. Hichten Sie die Fernbedienung auf das Fernsehgerät.
- **3.** Halten Sie die Taste TV POWER gedrückt, und geben Sie zugleich über die Nummerntasten den zweistelligen Code für die Marke Ihres Fernsehgeräts ein. Wenn das Fernsehgerät mit der Fernbedienung

kompatibel ist, schaltet sich das Gerät aus. Es ist nun für den Betrieb mit der Fernbedienung programmiert.

### **SHINWEIS**

- Falls mehrere Codes für die Marke Ihres Fernsehgeräts aufgeführt sind, probieren Sie sie der Reihe nach aus, bis Sie einen funktionsfähigen Code finden.
- Wenn Sie die Batterien in der Fernbedienung austauschen, muss der Markencode erneut festgelegt werden.

## Fernbedienungscodes für Fernsehgeräte

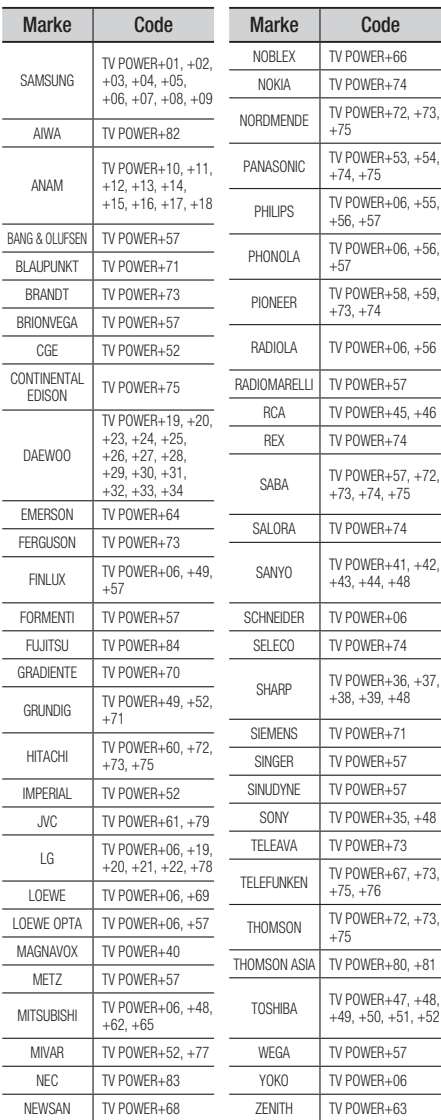

# Anschlüsse

#### **Anschluss an ein Fernsehgerät**

### 1. Option : Anschluss an ein Fernsehgerät mit dem HDMI-Kabel - Beste Qualität (Empfohlen)

- **1.** Verbinden Sie mit Hilfe eines HDMI-Kabels den HDMI OUT-Anschluss am hinteren Teil des Produkts mit dem HDMI IN-Anschluss am Fernsehgerät.
- **2.** Schalten Sie der Blu-ray Disc-Player und das Fernsehgerät ein.
- **3.** Drücken Sie auf der Fernbedienung des Fernsehgeräts wiederholt die Taste zur Auswahl der Eingangsquelle, bis das HDMI-Signal des Blu-ray Disc-Players auf dem Fernsehbildschirm angezeigt wird.
	- Wenn Sie die Einstellungen der Fernbedienung mit dem Fernsehgerät abgestimmt haben (Siehe Seite 19), drücken Sie auf der Fernbedienung die Taste TV SOURCE, und wählen Sie als externe Quelle für das Fernsehgerät HDMI aus.

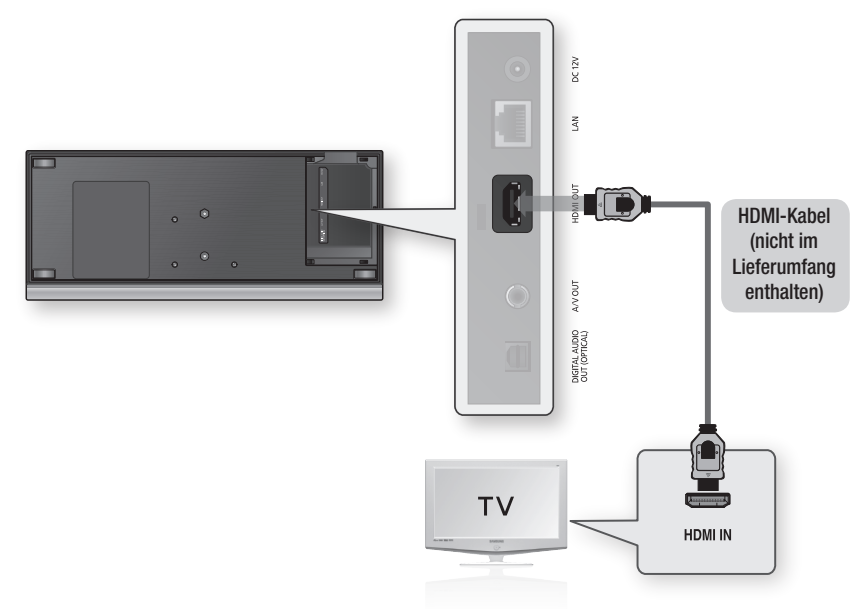

### **S** HINWEIS

- Da über die HDMI-Verbindung Video- und Audiodaten übertragen werden, müssen Sie kein gesondertes Audiokabel anschließen. ▪
- Wenn der Blu-ray Disk-Player über einen 720p, 1080i, 1080p HDMI-Ausgangmodus angeschlossen wird, müssen Sie ein HDMI-Hochgeschwindigkeitskabel (Kategorie 2) verwenden.
- HDMI sendet ein rein digitales Signal an das Fernsehgerät. Wenn das Fernsehgerät HDCP (High-bandwidth Digital Content Protection) nicht unterstützt, wird nur ein weißes Rauschen auf dem Bildschirm angezeigt.
- Je nach Fernsehgerät stehen für den HDMI-Ausgang bestimmte Auflösungen möglicherweise nicht zur Verfügung. Informationen dazu finden Sie in der Bedienungsanleitung Ihres Fernsehgeräts.
- Wenn ein Fernsehgerät zum ersten Mal mit dem Player über ein HDMI-Kabel verbunden wird, so wird die HDMI-Auflösung der Wiedergabe automatisch auf die höchste im Fernsehgerät verfügbare Stufe gesetzt.
- Verwenden Sie bitte bei der Installation dieses Geräts keine dicken HDMI-Kabel, die nicht flexibel sind. ▪

# 2. Option : Anschluss an ein Fernsehgerät mit dem DVI-Kabel - Beste Qualität (Empfohlen)

- **1.** Verbinden Sie mit Hilfe des HDMI-DVI-Kabels den HDMI OUT-Anschluss auf der Rückseite des Produkts mit dem DVI IN-Anschluss am Fernsehgerät.
- **2.** Verbinden Sie über Audio/Videokabel die **A/V OUT**-Anschlüsse **(gelb)** auf der Unterseite des Produkts mit den AUDIO IN-Anschlüssen (rot und weiß) des Fernsehgerätes.
- Schalten Sie der Blu-ray Disc-Player und das Fernsehgerät ein. 3.
- 4. Drücken Sie auf der Fernbedienung des Fernsehgeräts wiederholt die Taste zur Auswahl der Eingangsquelle, bis das DVI-Signal des Blu-ray Disc-Players auf dem Fernsehbildschirm angezeigt wird.
	- Wenn Sie die Einstellungen der Fernbedienung mit dem Fernsehgerät abgestimmt haben (Siehe Seite 19), drücken Sie auf der Fernbedienung die Taste TV SOURCE, und wählen Sie als externe Quelle für das Fernsehgerät HDMI aus.

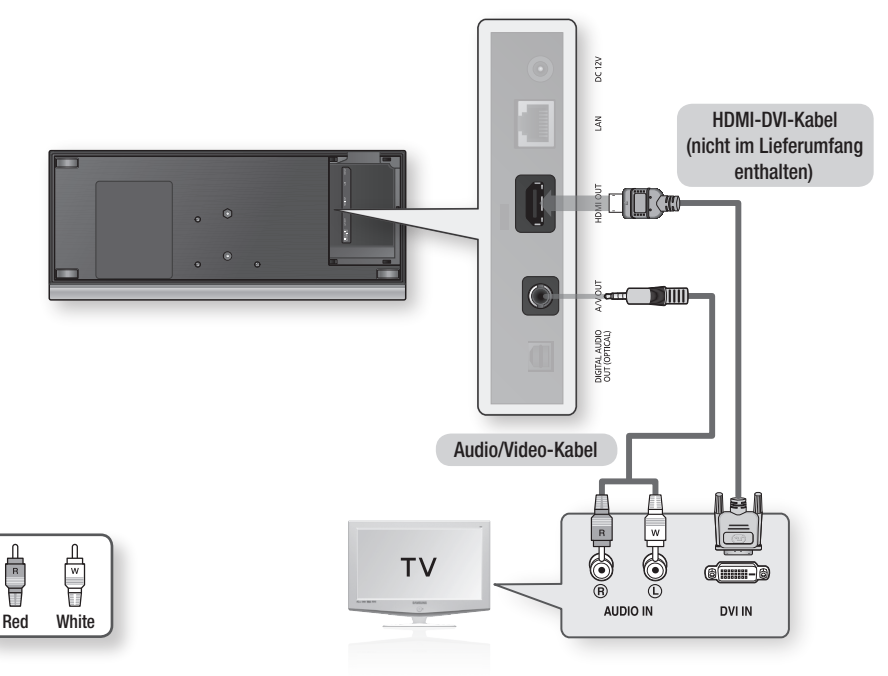

### **SHINWEIS**

- HDMI sendet ein rein digitales Signal an das Fernsehgerät. Wenn das Fernsehgerät HDCP (High-bandwidth Digital Content Protection) nicht unterstützt, wird nur ein weißes Rauschen auf dem Bildschirm angezeigt.
- Je nach Fernsehgerät stehen für den HDMI-Ausgang bestimmte Auflösungen möglicherweise nicht zur Verfügung. Informationen dazu finden Sie in der Bedienungsanleitung Ihres Fernsehgeräts.
- Wenn ein Fernsehgerät zum ersten Mal mit dem Player über ein HDMI-DVI-Kabel verbunden wird, so wird die HDMI-▪ Auflösung der Wiedergabe automatisch auf die höchste im Fernsehgerät verfügbare Stufe gesetzt.

# Anschlüsse

# 3. Option : Anschluss an ein Fernsehgerät (Video) - Gute Qualitat

- **1.** Verbinden Sie über Audio/Videokabel die A/V OUT-Anschlüsse (gelb) auf der Unterseite des Produkts mit den VIDEO IN-Anschlussen (gelb) /AUDIO IN-Anschlüssen (rot und weiß) des Fernsehgerätes.
- 2. Schaltet der Blu-ray Disks-Player ein.
- 3. Drücken Sie auf der Fernbedienung des Fernsehgerätes die Taste zur Auswahl der Eingangsquelle, bis das "VIDEO" Signal des DVD-Players auf dem TV-Bildschirm angezeigt wird.
	- Wenn Sie die Einstellungen der Fernbedienung mit dem Fernsehgerät abgestimmt haben (Siehe Seite 19), drücken Sie die Taste TV SOURCE auf der Fernbedienung, und wählen Sie als externe Quelle für das Fernsehgerät VIDEO aus.

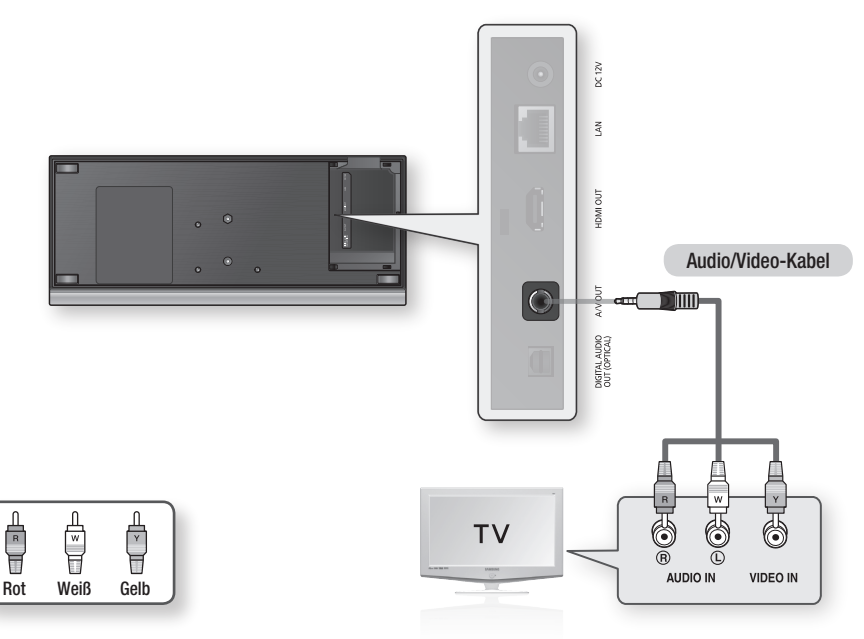

### **S** HINWEIS

- Wenn Audiokabel und Netzkabel zu nahe aneinander liegen, kann es zu Signalstörungen kommen. ▪
- Informationen zum Anschließen eines Verstärkers finden Sie auf den Seiten für "Verstärker anschließen". (Siehe Seiten 23 zu 24)
- Die Anzahl und Lage der Anschlüsse kann je nach Fernsehgerät unterschiedlich sein. Informationen dazu finden Sie in der Bedienungsanleitung Ihres Fernsehgeräts.

#### **Anschluss an ein Audiosystem**

- Regeln Sie die Lautstärke am Verstärker herunter, bevor Sie ihn einschalten. Plötzlich einsetzende laute Töne können die Lautsprecher und Ihre Ohren schädigen.
- Wählen Sie im Bildschirmmenü die zu Ihrem Verstärker passenden Audio-Einstellungen. (Siehe Seiten 33 zu 35)
- Abhängig vom jeweiligen Verstärker kann die Lage der HDMI Anschlüsse unterschiedlich sein. Informationen dazu finden Sie in der Bedienungsanleitung Ihres Verstärkers.

## 1. Option : Anschluss an ein Audiosystem (HDMI Unterstützt Verstärker) - Beste Qualität (Empfohlen)

- **1.** Verbinden Sie mit Hilfe eines HDMI-Kabels den **HDMI OUT**-Anschluss am unteren Teil des Produkts mit dem HDMI IN-Anschluss des Verstärkers.
- **2.** Verbinden Sie mit Hilfe des HDMI-Kabels den **HDMI OUT**-Anschluss des Verstärkers mit dem **HDMI** IN-Anschluss am Fernsehgerät.
- Schalten Sie Blu-ray Disc-Player, Fernsehgerät und Verstärker ein. 3.
- Wählen Sie am Verstärker über die Taste zur Auswahl der Eingangsquelle die Option Externer 4. Eingang, damit das Tonsignal des Blu-ray Disc-Player wiedergegeben wird. Informationen zur Auswahl des Audio-Eingangs an Ihrem Verstärker finden Sie in dessen Bedienungsanleitung.

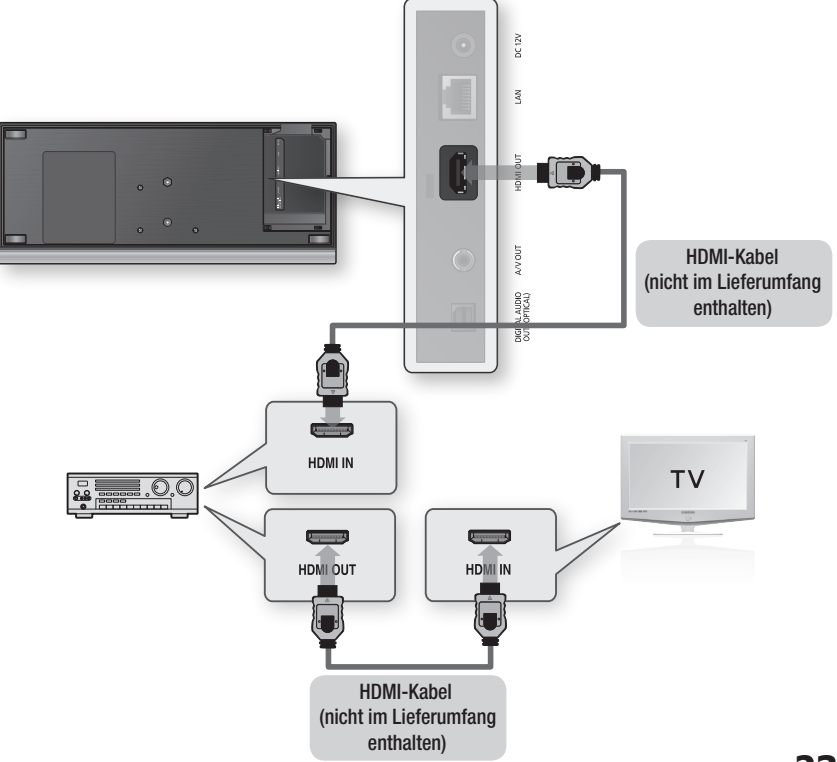

# Anschlüsse

## 2. Option : An ein Audiosystem anschließen (Dolby Digital-, DTS-Verstärker) - Bessere Qualitat

- **1.** Verbinden Sie mit Hilfe eines optischen Kabels den Anschluss DIGITAL AUDIO OUT (OPTICAL) an der Unterseite des Produkts mit dem Anschluss DIGITAL AUDIO IN (OPTICAL) am Verstärker.
- **2.** Verbinden Sie mit Hilfe des entsprechenden Videosignalkabels die Anschlüsse HDMI oder A/V OUT auf der Unterseite des Produkts mit dem HDMI oder VIDEO IN-Anschluss am Fernsehgerät. (Siehe Seiten 20 zu 22)
- **3.** Schalten Sie den Blu-ray Disc-Player, Fernsehgerät und Verstärker ein.
- 4. Wählen Sie am Verstärker über die Taste zur Auswahl der Eingangsquelle die Option Externer Eingang, damit das Tonsignal des Blu-ray Disc-Players wiedergegeben wird. Informationen zur Auswahl des Audio-Eingangs an Ihrem Verstärker finden Sie in dessen Bedienungsanleitung.

## 3. Option : Anschluss an ein Audiosystem (2-Kanal-Verstärker) - Gute Qualität

- **1.** Verbinden Sie über Audio/Videokabel die A/V OUT-Anschlüsse (gelb) auf der Unterseite des Produkts mit den **AUDIO IN-Anschlüssen** (rot und weiß) des Verstärkers.
- 2. Verbinden Sie mit Hilfe des entsprechenden Videosignalkabels die Anschlüsse HDMI oder A/V OUT auf der Unterseite des Produkts mit dem HDMI oder VIDEO IN-Anschluss am Fernsehgerät. (Siehe Seiten 20-22)
- **3.** Schalten Sie Blu-ray Disc-Player, Fernsehgerät und Verstärker ein.
- Wählen Sie am Verstärker über die Taste 4. zur Auswahl der Eingangsquelle die Option Externer Eingang, damit das Tonsignal des Blu-ray Disc-Players wiedergegeben wird. Informationen zur Auswahl des Audio-Eingangs an Ihrem Verstärker finden Sie in dessen Bedienungsanleitung.

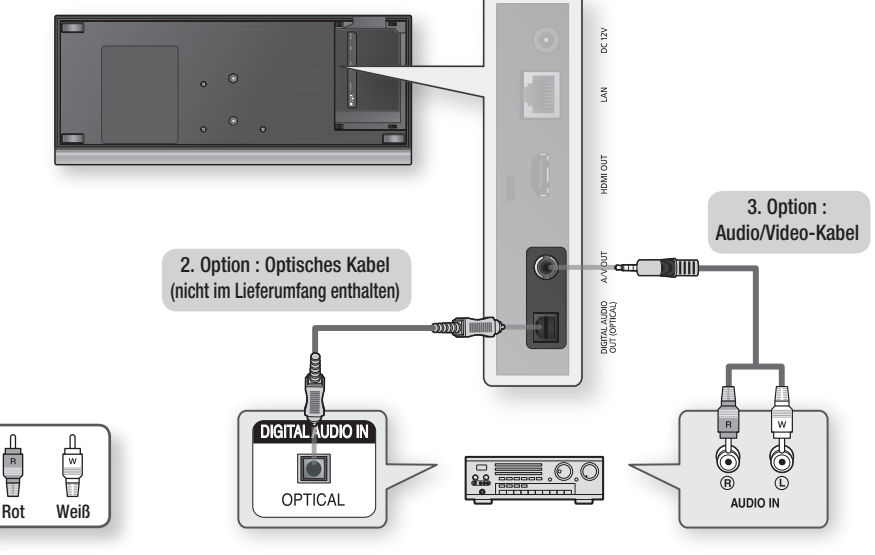

### **S** HINWEIS

• Wenn Sie ein optisches Digitalkabel wie bei der 3. Anschlussoption verwenden, wird die Tonspur von PCM-Audio-Disks-Soundtrack nur über die zwei Front-Lautsprecher wiedergegeben

#### **Anschluss an das Netzwerk**

Der Blu-ray Disk-Player bietet die Verwendung von Netzwerkdienste (Siehe Seiten 52 zu 57) z.B. Internet@TV und BD-LIVE, so wie Softwareaktualisierung wenn eine Internetverbindung besteht. Wir empfehlen Ihnen bei einem Netzwerk die Verwendung eines AP oder Routers. Für weitere Informationen über die Verbindung zu einem Router lesen Sie in der Bedienungsanleitung nach, für technische Hilfe kontaktieren Sie bitte den Hersteller des Routers.

### Kabel-Netzwerk

- **1.** Verbinden Sie mit Hilfe des Netzwerkkabels (UTP-Kabel) den LAN-Anschluss am Blu-ray Disc-Players mit dem LAN-Anschluss Ihrem Modem.
- Netzwerk-Option einstellen. (Siehe Seiten 37 zu 41) 2.

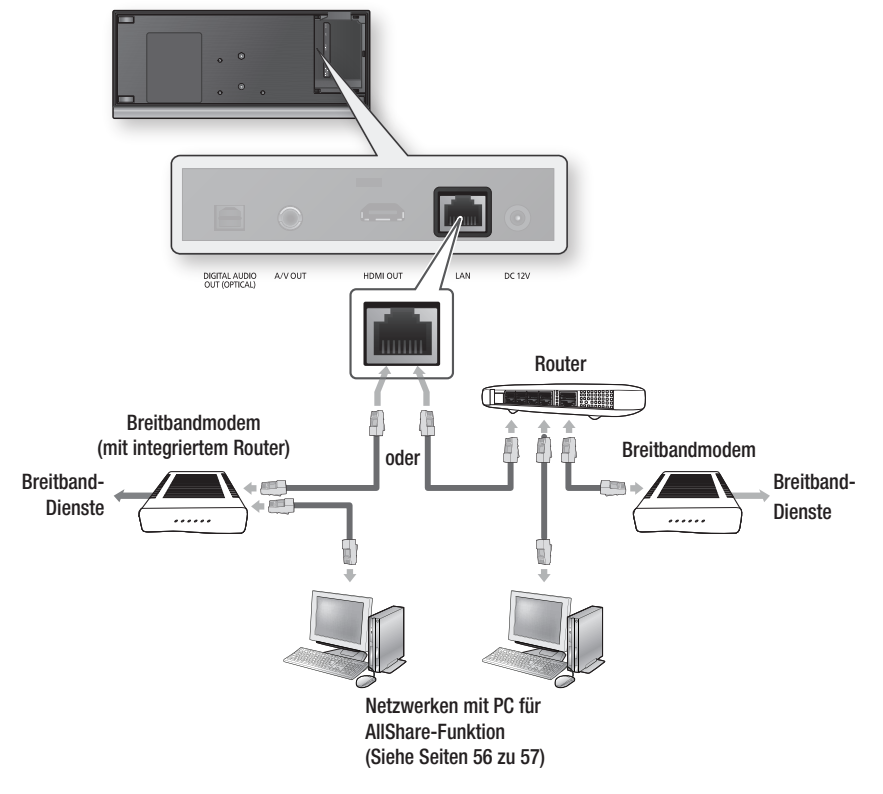

### **S** HINWEIS

- Der Zugriff auf das Samsung Software-Aktualisierungsserver ist nicht in jedem Fall möglich. Dies hängt von Ihrem Router und dem ISP-Vertrag ab. Weitere Informationen erhalten Sie von Ihrem ISP (Internet Service Provider).
- Bei Verwendung von DSL muss die Netzwerkverbindung über einen Router hergestellt werden. ▪
- Zur Nutzung der AllShare-Funktion muss wie in der Abbildung dargestellt ein PC an das Netzwerk angeschlossen sein. Sie können eine Kabel- oder Drahtlosverbindung herstellen.

# Anschlüsse

### Wireless-Netzwerk

Sie können die Verbindung zum Netzwerk mit einem drahtlosen IP-Sharer herstellen. Zur Herstellung eines Wireless-Netzwerks ist ein kabelloser AP/IP-Router erforderlich. Um die Netzwerkoptionen einzustellen, lesen Sie die Seiten 37-41.

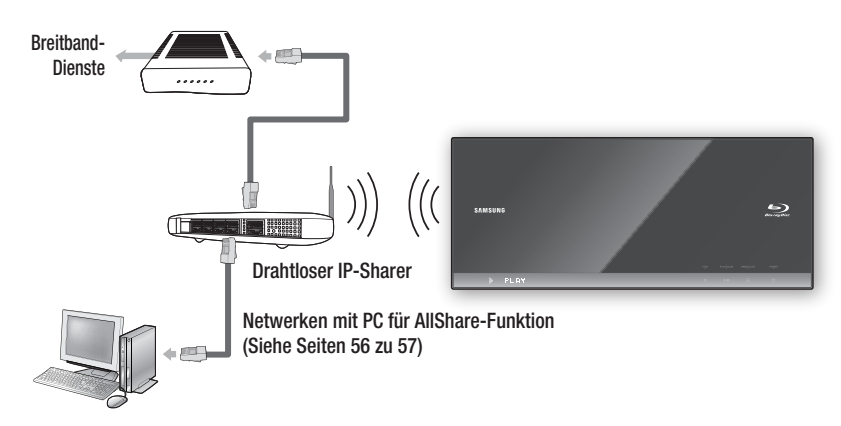

### **S** HINWEIS

- Zur Herstellung eines Wireless-Netzwerks muss Ihr Produkt an einen drahtlosen IP-Sharer angeschlossen werden. Wenn der drahtlose IP-Sharer die DHCP-Funktion unterstützt, können Sie das Produkt mit einer SDHC oder einer statistischen IP-Adresse verbinden.
- Dieses Produkt unterstützt IEEE 802.11B, IEEE 802.11G, IEEE 802.11N. Wenn Sie über IEEE 802.11B/G -Verbindung ein Video wiedergeben, mag das Video nicht einwandfrei wiedergegeben werden.
- Wählen Sie einen Kanal für den drahtlosen IP-Sharer, der nicht gerade verwendet wird. Wenn der Kanalsatz für den drahtlosen IP-Sharer gegenwärtig von einem anderen Gerät in der Nähe verwendet wird, führt das zu Interferenzen und einer Kommunikationsstörung.
- Wenn der Pure High-throughput (Greenfield) 802.11n Modus ausgewählt und der Encryptionstyp auf WEP, TKIP oder TKIPAES (WPS2Mixed) für Ihren AP eingestellt ist, wird, in Befolgung der neuen Wi-Fi–Zertifizierungspezifikationen, eine Verbindung mit diesem Produkt nicht unterstützt.
- Wenn WPS (Wi-Fi Protected Setup) von Ihrem AP unterstützt wird, können Sie via PBC (Tastenkonfiguration) oder PIN (Persönliche Identifizierungsnummer) mit dem Netzwerk eine Verbindung herstellen. WPS wird automatisch den SSID und WPA–Schlüssel in beiden Modi konfigurieren.
- Verbindungsmethoden: Sie haben 3 Möglichkeiten zur Konfigurierung einer Netzwerksverbindung.
	- PBC (WPS)
	- Auto Setup (Auto Netzwerk Suchfunktion verwenden) -
	- Manuelle Sendereinstellung -
- Ein Wireless LAN kann von Natur aus, je nach Umgebungsbedingungen, Störungen verursachen. (AP-Leistung, Entfernung, Hindernisse, Störungen durch andere Funkgeräte usw.).
- Setzen Sie den drahtlosen IP-Sharer in den Infrastruktur-Modus. Der Modus Ad-hoc wird nicht unterstützt. ▪
- Bei Verwendung des Sicherheitscodes für den AP (drahtloser IP-Sharer) wird nur Folgendes unterstützt.
	- 1) Authentifizierungsmodus: WEP, WPAPSK, WPA2PSK
	- Encryptionstyp: WEP, AES 2)
- Zur Nutzung der AllShare-Funktion muss wie in der Abbildung dargestellt ein PC an das Netzwerk angeschlossen sein. Sie können eine Kabel- oder Drahtlosverbindung herstellen.

#### **Aufsetzen der Anschlussabdeckung**

Um Zugriff auf die Anschlüsse zu erhalten, schieben Sie die Anschlussabdeckung vom Produkt. Setzen Sie diese wieder ab, wenn Sie alle Verbindungen hergestellt haben.

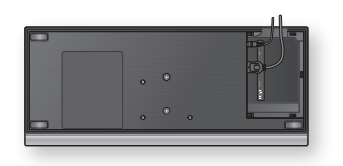

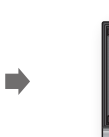

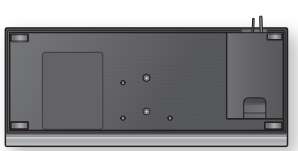

#### **Montage des Blu-ray Disk-Players**

Sie können Ihr Produkt auf einem Stand installieren oder es an die Wand hängen. Vergewissern Sie sich, dass bei der Montage des Produkts, genügend Türraum eingeräumt ist. Andernfalls, funktioniert das Produkt nicht ordnungsgemäß.

#### **Montagehinweise**

- Wenn Sie dieses Produkt an einer Wand montieren, sollte die Anbringung nur an einer flachen und vertikalen Wand erfolgen.
- Achten Sie darauf, dass das Gerät nicht in einer feuchten oder heißen Umgebung angebracht wird und die Wand das Gewicht der Anlage aushält.
- Überprüfen Sie die Stabilität der Wand. Wenn die Stabilität der Wand für eine Anbringung des Produktes nicht ausreichend ist, verstärken Sie die Wand vor der Montage.
- Überprüfen Sie die Zusammensetzung der Wand. Wenn die Wand aus Gips, Marmor oder Eisen besteht, verwenden Sie entsprechende Befestigungsschrauben.
- Verbindungskabel zu externen Geräten müssen vor der Anbringung an das Gerät angeschlossen werden.
- Um elektrische Schläge zu vermeiden, müssen Sie das Produkt ausschalten bevor Sie es installieren. •
- Lehnen Sie sich nicht an das installierte Produkt, und vermeiden Sie darauf zu stoßen. •
- Befestigen Sie das Produkt sicher an der Wand, sodass es nicht herunterfallen kann. Andernfalls kann es zu Verletzungen oder Schäden am Produkt führen.
- Stellen Sie nach der Wandmontage des Produkts sicher, dass Kinder die Verbindungskabel nicht herausziehen können, da das Produkt sonst möglicherweise herunterfallen kann.

## 1. Option : Montage auf dem Ständer

Zur Montage auf dem Ständer schieben Sie die Standhalterung in den unteren Schlitz des Produkts und drehen Sie zum Befestigen die Schrauben im Uhrzeigersinn.

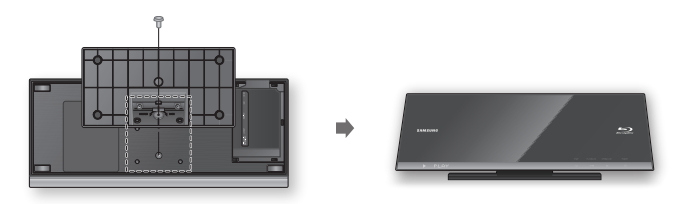

# Anschlüsse

# 2. Option : Montage an einer Wand

**1.** Setzen Sie die Halterung in den unteren Schlitz des Blu-ray Disk-Players ein und drehen Sie zur Befestigung die beiden Schrauben im Uhrzeigersinn.

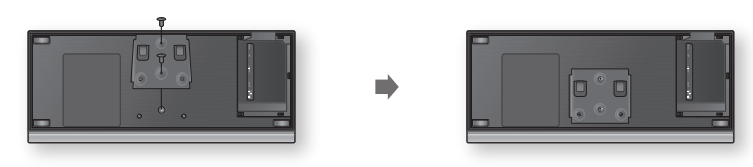

- Platzieren Sie die Wandhalterung an der Wand, so dass die Pfeile nach oben zeigen und verwenden 2. Sie vier Schrauben (nicht im Lieferumfang enthalten), um die Halterung an der Wand zu befestigen. Führen Sie die Schrauben in einem Metallstift oder Stützelement.
	- Wenn die Gerätehalterung montiert ist, schieben Sie den Blu-ray Disk-Player in die entsprechenden Schlitze der Wandhalterung.
	- Schieben Sie die Halterung nach dem Einsetzen nach rechts, um eine sichere Montage zu gewährleisten.

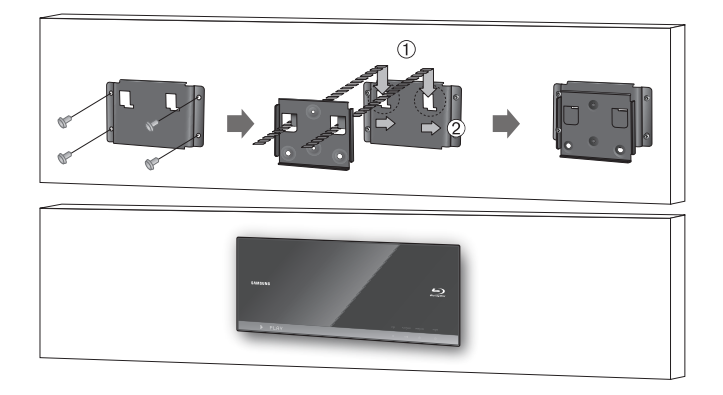

### **S** HINWEIS

■ Die Schrauben für die Wandhalterung sind nicht im Lieferumfang enthalten. Kaufen Sie solche Schrauben und Stützelemente die für Ihre Wand geeignet sind.

# Einstellung

#### **Bevor Sie beginnen (Werkeinstellungen)**

**1.** Schalten Sie Ihr Fernsehgerät ein nachdem Sie der Blu-ray Disk-Player angeschlossen haben. (Wenn ein Fernsehgerät zum ersten Mal mit dem Player angeschlossen wird, schaltet sich das Gerät automatisch ein, und der Werkeinst ellungsbildschirm wird angezeigt).

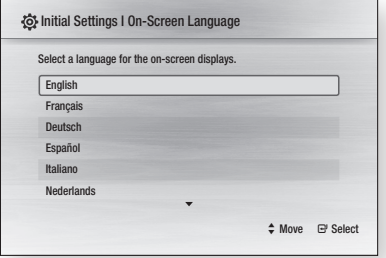

- 2. Wählen Sie mit den Tasten ▲▼ die gewünschte Sprache aus, und drücken Sie die Taste EINGABE.
- **3.** Drücken Sie die Taste **EINGABE** um die Taste Start auszuwählen.

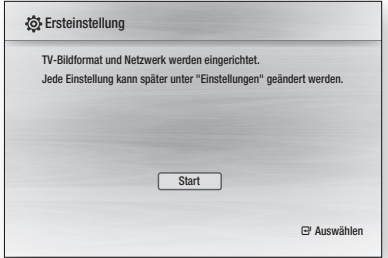

4. Wählen Sie mit den Tasten ▲▼ das gewünschte Bildformat des Fernsehgeräts aus, und drücken Sie die Taste EINGABE. (Siehe Seite 31)

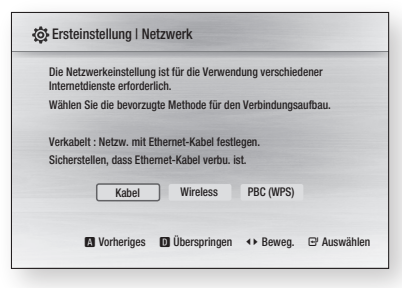

- 5. Wählen Sie mit den Tasten ◀ ► die gewünschten Netzwerkeinstellungen aus: Kabel, Drahtlos oder PBC (WPS), danach drücken Sie die Taste ENTER. Falls Sie Ihre Netzwerkeinstellungen nicht kennen, drücken Sie die Taste BLAU(D) auf Ihre Fernbedienung, anstatt hier die Netzwerkeinstellungen zu überspringen, stellen Sie die Werkeinstellungen fertig, und kehren Sie zum Home-Menü zurück. Wenn Sie eine Netzwerkeinstellung ausgewählt haben, lesen Sie auf den Seiten 37-41 die ausführlichen Informationen über Netzwerkeinstellungen. Gehen Sie zu Schritt 6 über, wenn dies getan ist.
- 6. Drücken Sie die Taste OK. Das Home-Menü wird angezeigt. Weitere Informationen für Home-Menü finden Sie auf Seite 30.
- Home Menü

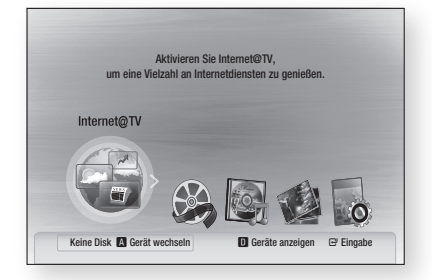

### **SHINWEIS**

- Wenn ein Fernsehgerät zum ersten Mal mit dem mit dem Blu-ray Disk-Player angeschlossen wird, schaltet sich das Gerät automatisch ein. Es handelt sich dabei nicht um eine Fehlfunktion.
- Das Home-Menü wird nicht angezeigt wenn die Werkeinstellungen nicht konfiguriert wurden.
- Wenn Sie während der Netzwerkeinstellung die Taste BLAU(D) drücken, können Sie auf das Home-Menü zugreifen obwohl die Netzwerkeinstellung noch nicht abgeschlossen ist.
- Wenn Sie zu Home-Menü zurückkehren, der Vollbildschirmmodus wird automatisch beendet.
- Wenn Sie den Werkeinstellungsbildschirm nochmals sehen  $\frac{1}{2}$ möchten um Änderungen vorzunehmen, halten Sie die Taste STOPP ( $\Box$ ) an der Vorderseite des Produkts für mehr als fünf Sekunden gedrückt, während keine Disk eingelegt ist.
- Verwenden Sie das HDMI-Kabel, um den Blu-ray Disk-Player an Anynet+ (HDMI-CEC) Samsungkompatibles Fernsehgerät anzuschließen. Wenn das Fernsehgerät eine Sprache verwendet die vom Blu-ray Disk-Player unterstützt wird, stellt sich die gewünschte Sprache automatisch ein. Die Funktion Anynet+ (HDMI-CEC) mußt auf Ein für Fernsehgerät und der Blu-ray Disk-Player eingestellt sein.

05 m, Einstellung instellung

# Einstellung

• Wenn sich das Gerät im Stoppmodus befindet und länger als 5 Minuten nicht benutzt wird, schaltet sich automatisch ein Bildschirmschoner ein. Wenn sich der Player länger als 25 Minuten im Stoppmodus befindet, wird er automatisch ausgeschaltet.

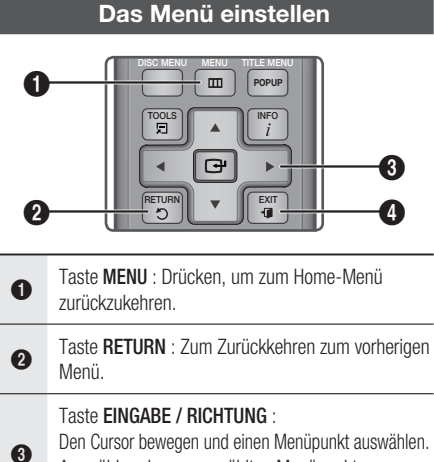

Auswählen des ausgewählten Menüpunkt. Bestätigen Sie die Einstellung.

4 Taste EXIT : Drücken Sie diese Taste, um das Menü zu verlassen.

**1.** Drücken Sie die Taste **POWER**. Das Home-Menü wird angezeigt.

#### ● Home Menü

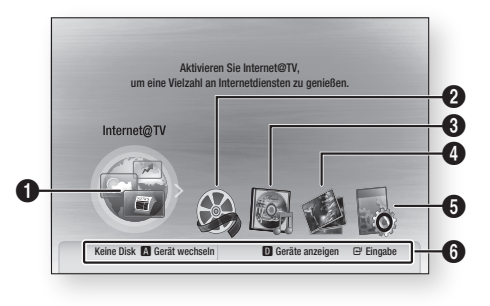

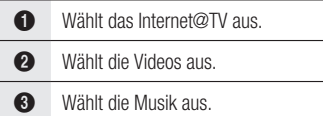

 $\bullet$  Wählt die Fotos aus.

5 Wählt die Einstellungen aus.

6 Zeigt die verfügbaren Tasten an.

- Wählen Sie mit den Tasten ◄► die Option Einstell., und drücken Sie die Taste EINGABE. 2.
- 3. Wählen Sie mit den Tasten ▲▼ das gewünschte Untermenü aus, und drücken Sie die Taste **EINGABE**.
- 4. Wählen Sie mit den Tasten ▲▼ das gewünschte Menüpunkt aus, und drücken Sie die Taste EINGABE.
- **5.** Drücken Sie die Taste **EXIT**, um das Menü zu verlassen.

### **SHINWEIS**

Wenn der Blu-ray Disk-Player mit dem Netzwerk ▪ verbindet ist, wählen Sie auf dem Home-Menü Internet@TV.

Sie können von Samsung Apps die gewünschten Inhalte herunterladen. (Siehe Seite 55)

- Die Zugriffschritte kann je nach des ausgewählten Menü differieren.
- Diese Bildschirmanzeige (OSD) dieses Players kann sich möglicherweise nach der Aktualisierung ändern.

**30** Deutsch

#### **Anzeige**

Sie können verschiedene Displayoptionen, z.B. Bildformat, Auflösung, usw. konfigurieren.

## TV-Bildformat

Sie haben die Möglichkeit, die Bildeinstellungen je nach Art des verwendeten Fernsehgerätes entsprechend anzupassen. (Bildseitenverhältnis)

#### • 16:9 Normal

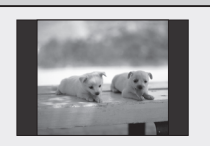

• 16:9 Breit

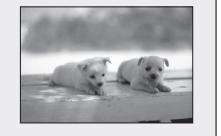

Mit dieser Einstellung kann das volle Breitbildformat 16:9 auf einem Breitbildfernsehgerät angezeigt werden.

Bestimmte Filme (4:3 Quelle) werden im Format 4:3 Pillarbox wiedergegeben (schwarze Balken an den Seiten), wenn das Format 16:9 ausgewählt ist.

• 4:3 Normal

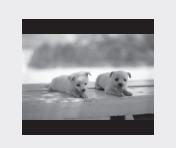

Mit dieser Einstellung können Sie auf einem Fernsehgerät mit Bildformat 4:3 eine Blu-ray Disc/DVD im Breitbildformat 16:9 wiedergeben. Am oberen und unteren Bildschirmrand ist dann jeweils ein schwarzer Balken zu sehen.

#### • 4:3 Passend

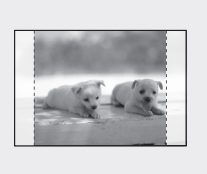

Mit dieser Einstellung können Sie auf einem Fernsehgerät mit Bildformat 4:3 eine DVD im Breitbildformat 16:9 wiedergeben. Nur der zentrale Bildschirmausschnitt ist zu sehen (dabei wird das Video auf beiden Seiten (links und rechts) abgeschnitten).

### **SHINWEIS**

- Einige Bildformate sind nicht bei allen Disks verfügbar. ▪
- Wenn Sie ein Bildformat und eine Option wählen, das anders als das Bildformat des Bildschirms Ihres Fernsehgeräts ist, dann kann das Bild verzerrt erscheinen.
- Wenn Sie 4:3 Passend oder 4:3 Letterbox auswählen, könnte die Taste FULL SCREEN auf der Fernbedienung nicht funktionieren..

• Wenn Sie 16:9 Normal auswählen, kann auf Ihrem Fernsehgerät möglicherweise 4:3 Pillarbox angezeigt werden.

In diesem Fall könnte die Taste FULL SCREEN auf der Fernbedienung nicht funktionieren.

## BD Wise (nur bei Samsung Produkten)

BD Wise ist Samsungs neueste Funktion, die Interkonnektivität ermöglicht. Wenn Sie Samsung Produkte mit BD Wise über

HDMI miteinander verbinden, wird automatisch die beste Auflösung festgelegt.

- Ein : Die Originalauflösung der BD/DVD-Disk wird direkt auf dem Fernsehgerät ausgegeben.
- Aus : Die Ausgabeauflösung wird entsprechend der vorher eingestellten Auflösung, unabhängig von der Auflösung der Disk, beibehalten.

### **SHINWEIS**

- Wenn Sie die Auflösung im BD Wise ändern möchten, müssen Sie bereits vorher BD Wise auf Aus setzen.
- Wenn Sie BD Wise ausschalten, wird die Auflösung des angeschlossenen Fernsehgeräts automatisch auf seine maximale Auflösung eingestellt.
- Wenn der Player an ein Gerät angeschlossen ist, das BD Wise nicht unterstützt, können Sie die BD Wise-Funktion nicht verwenden.
- Für einen ordnungsgemäßen Betrieb von BD Wise setzen Sie das BD Wise-Menü im Player und jenes im Fernsehgerät auf Ein.

## Auflösung

Legt die Ausgangsauflösung des Componentund des HDMI-Videosignals fest.

Die Zahlenangaben 576i/480i, 576p/480p, 720p, 1080p und 1080i beziehen sich auf die Anzahl der Zeilen in einem Videobild.

Das i und das p stehen für Zeilensprungverfahren und progressive Abtastung.

- Auto : Prüft und stellt die optimale Auflösung festgelegt automatisch ein.
- BD Wise : Bei Anschluss an das Fernsehgerät mit der Funktion BD Wise mittels HDMI wird automatisch die optimale Auflösung festgelegt. (Der Menüpunkt BD Wise erscheint nur, wenn BD Wise auf Ein gesetzt wurde.)
- 1080p : Gibt Videobilder (progressive Abtastung) mit 1080 Zeilen aus.
- 1080i : Gibt Videobilder (Zeilensprungverfahren) mit 1080 Zeilen aus.
- 720p : Gibt Videobilder (progressive Abtastung) mit 720 Zeilen aus.
- 576p/480p : Gibt Videobilder (progressive Abtastung) mit 576/480 Zeilen aus.
- 576i/480i : Gibt Videobilder (Zeilensprungverfahren) mit 576/480 Zeilen aus.

# **Einstellung**

#### Auflösung nach Wiedergabemodus

#### Blu-ray Disc •

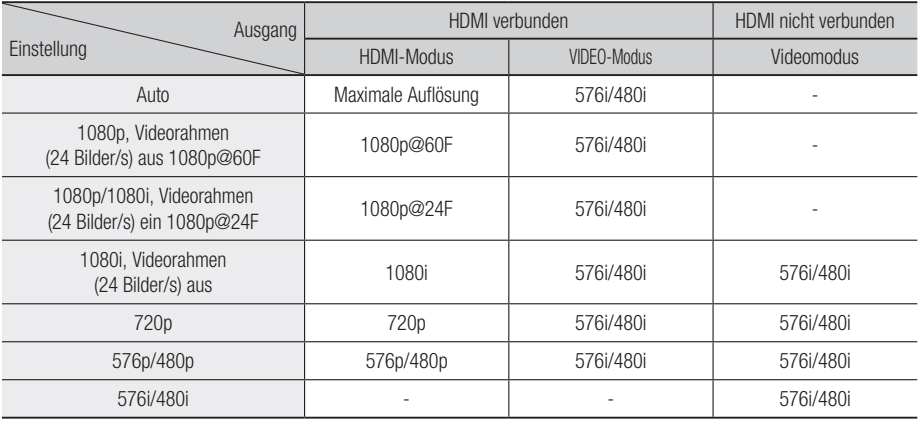

#### • DVD-Wiedergabe

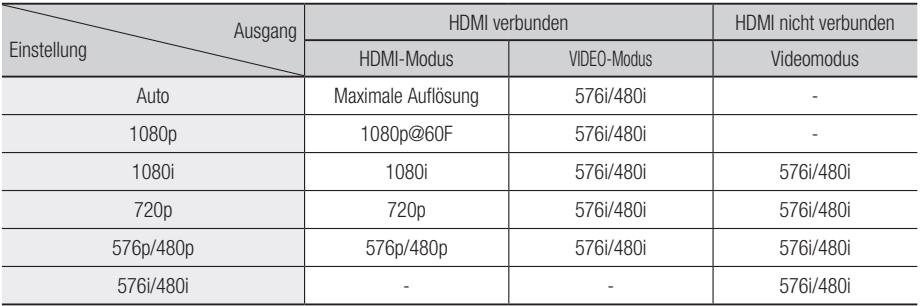

### **S** HINWEIS

Falls das Fernsehgerät den Videorahmen oder die ▪ gewählte Auflösung nicht unterstützt, wird folgende Meldung angezeigt: "Falls nach der Auswahl keine Bilder gezeigt werden, warten Sie bitte 15 s lang. Dann wird die Auflösung automatisch auf den vorherigen Wert rückgestellt. Möchten Sie eine Auswahl treffen?"

Falls Sie Ja wählen und die Auflösung nicht unterstützt wird, bleibt der Bildschirm leer. Warten Sie 15 Sekunden, und die Auflösung wird auf dem vorherigen Wert automatisch zurückgesetzt.

- Wenn der Bildschirm leer bleibt, halten Sie die Taste STOPP ( i.g. ) an der Vorderseite des Produkts mindestens 5 Sekunden lang gedrückt (während keine Disk eingelegt ist). Alle Einstellungen werden auf die werksseitigen Standardeinstellungen zurückgesetzt. Folgen Sie den Anweisungen auf der vorherigen Seite, um auf die einzelnen Modi zuzugreifen, und wählen Sie die Anzeigeeinstellungen, die von Ihrem Fernsehgerät unterstützt werden.
- Beim Zurücksetzen auf die Werkseinstellungen werden alle Benutzerdaten aus dem BD-Speicher gelöscht.
- Der Blu-ray Disc muss die 24-Bilder-Funktion unterstützen, um der Filmrahmen (24 B/Sek.)-Modus zu verwenden.

# HDMI-Format

Sie können die Farbeinstellung des HDMI-Ausgangs optimieren indem Sie einen angeschlossenen Gerätetypen auswählen.

- TV : Bei Anschluss an ein TV-Gerät über HDMI. •
- **Monitor** : Wählen Sie Bei Anschluss an ein TV-Gerät über HDMI aus.

# Film-Bildfrequenz(24 fps)

Stellen Sie die Film-Bildfrequenz(24 fps) auf Ein. wird die HDMI-Ausgabe des Blu-ray Disk-Players für eine verbesserte Bildqualität auf 24 Bilder pro Sekunde umgestellt.

Voraussetzung für die Nutzung der Funktion Film-Bildfrequenz(24 fps) ist ein Fernsehgerät, das diese Bildfrequenz unterstützt. Dieses Menü ist nur bei HDMI-Wiedergabe in den Auflösungsmodi 1080i und 1080p verfügbar.

- **Ein** : Film-Bildfrequenz(24 fps) Funktionen sind aktiviert.
- Aus : Film-Bildfrequenz(24 fps) sind deaktiviert.

### **S** HINWEIS

Falls das Fernsehgerät den Film-Bildfrequenz(24 fps) ▪ oder die gewählte Auflösung nicht unterstützt, wird folgende Meldung angezeigt.

### Progressiver Modus

Auswahl zur Verbesserung Bildqualität, wenn DVDs angesehen werden.

- Auto : Wählen Sie diese Option und der Player legt für die DVD, die Sie gerade ansehen, automatisch die beste Bildqualität fest.
- Video : Wählen Sie diese Option für die beste Bildqualität bei DVDs mit Konzerten oder TV-Shows.

### Standbild-Modus

Wählen Sie den Bildtyp der während der DVD-Wiedergabe angezeigt werden soll wenn Sie die Wiedergabe anhalten.

- Auto : Wählen Sie diese Einstellung, damit der Player automatisch – je nach Inhalt - das beste Standbild anzeigt.
- Frame : Wählen Sie diese Option, wenn Sie eine Aktion Szene anhalten.
- Field : Wählen Sie diese Option, wenn Sie eine aktionsreiche Szene anhalten.

# HDMI-Deep Color

Einstellen des Bildausgangs vom HDMI OUT-Anschluss für Tiefe Farbe oder keine. Tiefe Farbe bietet genauere Farbwiedergabe mit hoher Farbentiefe.

- Auto : Das Bild wird mit Tiefe Farbe an das angeschlossen Fernsehgerät das HDMI- Deep Color unterstützt, wiedergegeben.
- Aus : Die Wiedergabe erfolgt ohne Tiefe Farbe. •

#### **Audio**

### Digital-Ausgang

Digitaler Audioausgang je nach dem angeschlossen Receiver einstellen. (Weitere Informationen hierzu finden Sie auf der nächsten Seite.)

- $\bullet$  PCM
- Bitstream (Neu-Encodierung) •
- Bitstream (audiophil) •

### **S** HINWEIS

- Achten Sie darauf, den richtigen Digitalausgang auszuwählen, da andernfalls kein Ton oder ein Störgeräusch zu hören ist.
- Falls das HDMI-Gerät (Empfänger, TV) komprimierte Formate (Dolby digital, DTS) nicht unterstützt, wird das Audiosignal als PCM wiedergegeben.
- "Secondary Audio" und "Effect Audio" werden bei herkömmlichen DVDs nicht wiedergegeben.
- Einige der Blu-ray -Disks stehen die Funktionen "Secondary Audio" und "Effect Audio" nicht zur Verfügung".
- Diese Digitalausgabe Einstellung hat keinen Einfluss auf die analoge (L/R) Audio oder HDMI Audio Ausgabe an Ihren Fernseher. Die optische und HDMI Audio Ausgabe sind betroffen, sobald Sie an den Receiver.
- Während der MPEG- Soundtrackwiedergabe, wird ein PCM-Audiosignal ohne Rücksicht auf digitale Ausgang Auswahl (PCM oder Bitstrom) wiedergeben.

# **Einstellung**

### Auswahl des Digitalausgangs

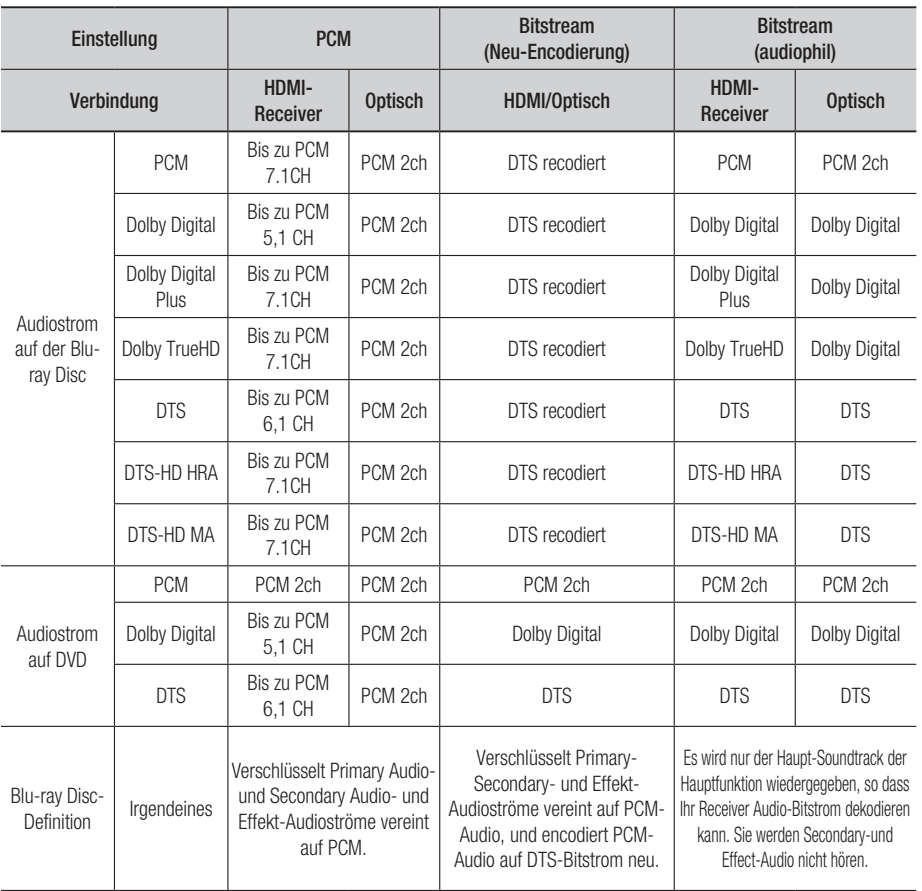

Blu-ray Discs können drei Audio-Ströme enthalten.

- Primary-Audio : Der Audio-Soundtrack der Hauptfunktion
- Secondary Audio : Zusätzlicher Soundtrack wie Kommentare von Direktoren und Schauspielern.
- Interactive Audio : Ausgewählte Interaktive Audio wird ausgegeben. Interaktive Audio funktioniert unterschiedlich bei jeder Blu-ray-Disk.

## PCM-Downsampling

Legen Sie fest, ob Konvertiert all Formate 96KHz verwendet werden soll.

- Ein : Wählen Sie diese Option aus, wenn der angeschlossene Verstärker nicht für 96KHz geeignet ist. 96KHz-Signale werden in 48KHz umgewandelt.
- Aus : Wählen Sie diese Option aus, wenn der verwendete Verstärker für 96KHz geeignet ist.

### **SHINWEIS**

■ Auch wenn PCM Downsampling auf Aus eingesetzt ist, manche Disks geben nur reduzierte Audiosignale auf.

#### HDMI

- Wenn Ihr Fernsehgerät für komprimierte Mehrkanal-Formate (Dolby Digital, DTS) nicht geeignet ist, können PCM 2ch downmixed Audio Dateien ausgegeben werden, selbst wenn Sie Bitstream (Neu-Encodierung oder audiophil) im Einstellungs-Menü gewählt haben.
- Wenn ihr Fernsehgerät für PCM-Samplingraten über 48kHz nicht geeignet ist, können 48kHz downsampled PDM Audiodateien ausgegeben werden, auch wenn Sie "PCM-Downsampling" auf Aus gestellt haben.

# Dynamikumfangsteuerung

Sie können auf niedriger Lautstärke wiedergeben aber dennoch die Dialogen deutlich hören. Diese Option ist nur dann verfügbar, wenn ein Dolby Digital-Signal erkannt wird.

- Ein : Wenn Sie Film-Soundtracks mit niedriger Lautstärke oder über kleinere Lautsprecher wiedergeben, wird die Kompression so angepasst, dass leise Passagen besser hörbar und dramatische Höhepunkte nicht zu laut werden.
- Aus : Hiermit können Sie den Film mit dem Standard-Dynamikbereich genießen.

## Downmix-Modus

Stellen Sie ein, ob der Downmix von Mehrkanälen in weniger Kanäle erfolgen soll.

- Normal-Stereo : Stellen Sie ein, ob der Downmix von Mehrkanälen in 2 Kanäle erfolgen soll. Wählen Sie diese Option, wenn Geräte angeschlossen sind die Virtual Surround wie Dolby Pro Logic nicht unterstützen.
- Surround Compatible : Ermöglicht die Zusammenfassung von mehreren Audiokanälen in Surround-kompatibles Stereo. Wählen Sie diese Option, wenn eine Verbindung mit Geräten besteht, die Virtuelle Surround Funktionen wie Dolby Pro Logic unterstützen.

# DTS Neo:6

Sie können Mehrkanalton aus einer einfachen 2-Kanal Audioquelle genießen.

• Aus : 2-Kanal Audiosignal nur durch Frontlautsprecher ausgeben.

- Kino : Wählen Sie diese Option für die Wiedergabe eines 2-Kanal Films über mehrere Kanäle.
- Musik : Wählen Sie diese Option für die Wiedergabe von 2-Kanal Musik über mehrere Kanäle.

### **S** HINWEIS

■ Wenn Sie HDMI-Receiver verwenden, ist diese Option verfügbar falls Sie die Digitalausgangseinstell ungen als PCM eingestellt haben.

#### **System**

### Ersteinstellung

Mithilfe der Werkeinstellungen, können Sie Sprache, Fernsehbildformat, und Netzwerkeinstellungen, usw. einstellen.

Für weitere Informationen über die Einstellungen siehe die entsprechenden Abschnitte dieser Bedienungsanleitung. (Siehe Seiten 29 zu 43)

## Internet@TV-Bildschirmgröße

Stellen Sie die Internet@TV Bildschirm auf die optimale Größe ein.

- Größe 1 : Zeigt kleinere Anwendungssymbole an. Sie können möglicherweise schwarze Balken an den Seiten des Bildschirms sehen.
- Größe 2 : Zeigt normale Anwendungssymbole an. Das Bild könnte zu groß für Ihr Fernsehgerät sein.
- Größe 3 : Zeigt größere Anwendungssymbole an. Das Bild könnte zu groß für Ihr Fernsehgerät sein.

# Anynet+ (HDMI-CEC)

Anynet+ ist eine komfortable Funktion, über die Samsung-Geräte mit Anynet+ sich untereinander gegenseitig steuern können.

Schließen Sie den BD-Player mit einem HDMI-Kabel an ein Samsung-Fernsehgerät an. Sie können dieses Gerät mit einer Samsung-TV-Fernbedienung bedienen, und anschließend die Wiedergabe einer Disk starten, indem Sie einfach die Taste WIEDERGABE ([-]) buttonauf der Fernbedienung drücken.

Weitere Informationen finden Sie in der Bedienungsanleitung des Fernsehgerätes.

- Ein : Anynet+-Funktionen sind aktiviert.
- Aus : Anynet+-Funktionen sind deaktiviert

# **Einstellung**

### **SHINWEIS**

- Diese Funktion steht nicht zur Verfügung wenn die Funktion CED vom HDMI-Kabel nicht unterstützt wird.
- Wenn sich ein  $\mathscr{A}_{\textit{nynet}}$  Logo auf Ihrem Samsung-Fernsehgerät befindet, wird die Anynet+-Funktion unterstützt.
- Je nach Fernsehgerät stehen für den HDMI-Ausgang bestimmte Auflösungen möglicherweise nicht zur Verfügung. Informationen dazu finden Sie in der Bedienungsanleitung Ihres Fernsehgeräts.

## BD-Datenmanagement

Ermöglicht die Verwaltung Ihrer von einer Blu-Ray-Disk heruntergeladenen Inhalte, die den BD-LIVE-Dienst unterstützt.

Sie können Geräteinformationen einsehen, einschließlich der Speicherkapazität, BD-Daten löschen oder das Flash Speichermedium wechseln. Wechseleinrichtung erlaubt Ihnen den internen oder externen Speicher des Geräts auszuwählen (angeschlossenes USB-Gerät).

Wenn die Daten die von BD-LIVE gespeichert werden sollen größer als der verfügbare Speicher sind oder der interne Speicher voll ist, schließen Sie ein externes USB-Gerät an, und wählen Sie im Menü Externes Gerät.

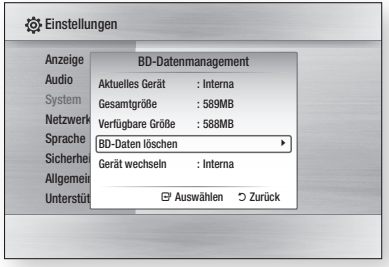

#### Beschreibung des Geräts (Speicher) - Informationen über das Gerät.

- Gesamtgröße : Gesamtgröße des Gerätes. •
- **Verfügbare Größe** : Verfügbarer Speicherplatz des Gerätes.
- **SHINWEIS** 
	- Die Wiedergabe einer Disk wird im externen Speichermodus angehalten, wenn das USB-Gerät während der Wiedergabe entfernt wird.
- Es werden nur USB-Geräte mit einem FAT-▪ Dateisystem (DOS 8.3 Datenträgerbezeichnung) unterstützt. Es wird die Verwendung eines USB-Geräts mit einem USB 2.0-Protokoll, 4 MB/Sek. oder einer höheren Lese-/Schreibgeschwindigkeit empfohlen.
- Eine USB-Festplatte kann nicht für die BD-Datenspeicherung verwendet werden (BD-LIVE).
- Nach dem Formatieren des Speichergeräts funktioniert die Funktion Wiedergabe fortsetzen möglicherweise nicht.
- Die Gesamtgröße des BD Daten-Managements kann je nach den Bedingungen unterschiedlich sein.

### Uhr

Zeitabhängige Funktionen einstellen.

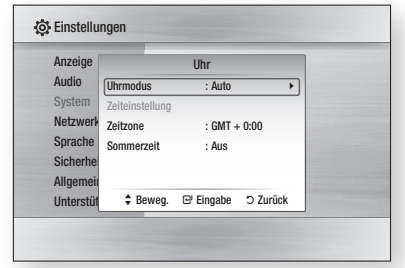

• Uhrmodus : Sie können zwischen Auto oder Manuell einstellen. Wenn Sie **Manuell** wählen, wird das Menü

Zeiteinstellung aktiviert, die Funktion Sommerzeit wird deaktiviert.

- Zeiteinstellung : Sie können das aktuelle Datum und die Uhrzeit einstellen.
- Zeitzone : Sie können die ihrer Region entsprechende Zeitzone auswählen.
- Sommerzeit : Sie können die Funktion DST (Sommerzeit) ein- oder ausschalten.

# DivX(R)-Registrierung

Sehen Sie den DivX(R) VOD-Registrierungscode an, um DivX(R) VOD-Inhalt zu erwerben und wiedergeben.

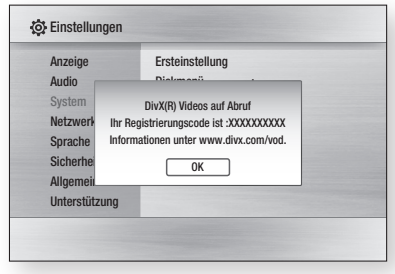

### **SHINWEIS**

**-** Diese Option wird nicht aktiviert, wenn Sie OK auswählen. Um diese Option zu aktivieren, müssen Sie DivX(R)- Deaktivierung aktivieren.

# DivX(R) Deaktivierung

Wählen Sie diese Option, um einen neuen Registriercode zu erhalten.

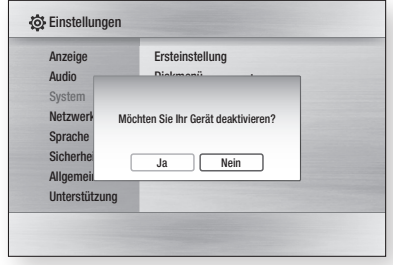

### **SHINWEIS**

**-** Diese Funktion kann ausgeführt werden, wenn die DivX(R) Registrierungsfunktion deaktiviert ist.

#### **Konfiguration des Netzwerks**

Um mit der Konfiguration zu beginnen, folgen Sie den folgenden Schritten:

- **1.** Im Home-Menü, drücken Sie mit den Tasten ◄► die Einstellungen aus, und drücken Sie dann die Taste EINGABE.
- 2. Drücken Sie die Tasten ▲▼, um Netzwerk auszuwählen, und drücken Sie die Taste EINGABE.
- 3. Drücken Sie die Tasten ▲▼, um Netzwerkeinstellungen auszuwählen, und drücken Sie die Taste EINGABE.
- 4. Drücken Sie die Tasten ▲▼, um **Netzwerktyp** auszuwählen. Drücken Sie anschließend die Taste EINGABE.
- 5. Wählen Sie mit den Tasten ▲▼ die Option Kabel oder Wireless aus, und drücken Sie dann die Taste EINGABE.
- **6.** Gehen Sie zum nächsten Abschnitt.

## Netzwerkeinstellungen

Kontaktieren Sie Ihre ISP um zu erfahren, ob Sie eine statische oder eine dynamische IP-Adresse verwenden. Falls sie dynamisch ist, empfehlen wir die automatische Einstellung. Dies ist am einfachsten und funktioniert in den meisten Fällen. Falls es eine statische Adresse ist, müssen Sie die Einstellungen manuell vornehmen. Hinweise für Kabelnetzwerke unten stehend. Hinweise für Funknetzwerke nach den Hinweisen für Kabelnetzwerke.

#### Kabelnetzwerk

- 1. Im Netzwerkeinstellungsmenü wählen Sie mit den Tasten ▲▼ die Option Netzwerkeinstellungen aus und drücken Sie anschließend die Taste EINGABE. Der Bildschirm für das IP-Konfiguration erscheint.
- 2. Drücken Sie die Taste ►, wählen Sie anschließen Auto oder Manuell und drücken Sie die Taste EINGABE.

# Einstellung

#### **Eine Kabel-Verbindung konfigurieren - Automatisch**

**1.** Wenn Sie **Auto** auswählen, ermittelt die Netzwerk-Funktion die Werte für IP-Adresse, Subnet Mask, usw. automatisch.

### **SHINWEIS**

■ Dieser Vorgang dauert bis zu 5 Minuten.

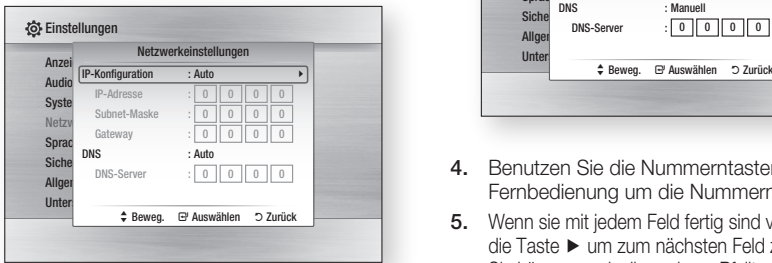

- 2. Nachdem die Netzwerk Funktion die Netzwerkwerte ermittelt hat, drücken Sie die Taste RETURN. Danach führen Sie einen Netzwerktest aus, um sichergehen zu können das der Blu-ray Disk-Player eine Netzwerkverbindung hergestellt hat (Siehe Seite 41).
- **3.** Wenn die Netzwerk-Funktion die Netzwerkwerte nicht ermitteln kann oder Sie Manuell ausgewählt haben, siehe die Hinweise für Manuelle Einstellungen.

#### **Eine Kabelverbindung einstellen - Manuell**

Wenn die automatische Einstellung nicht funktioniert, werden Sie die Werte für die Netzwerkeinstellung manuell festlegen müssen. Um die Netzwerkeinstellungswerte von den meisten Windows-Computern zu bekommen, führen Sie diese Schritte aus:

- **1.** Klicken Sie rechts unten auf Ihrem Bildschirm auf das Netzwerk Symbol.
- 2. Klicken Sie auf Status im Pop-up-Menü.
- **3.** Im angezeigten Dialogfeld klicken Sie auf Unterstützungs-Tab.
- **4.** Auf dem Unterstützungs-Tab, klicken Sie die Taste Details. Die Netzwerkeinstellungen werden angezeigt.

Um mit der Konfiguration des Geräts zu beginnen, folgen Sie den folgenden Schritten:

- **1.** Wenn der IP-Konfiguration Bildschirm erscheint, drücken Sie die Taste EINGABE.
- 2. Drücken Sie die Tasten ▲▼, um **Manuell** auszuwählen. Drücken Sie anschließend die Taste EINGABE.

3. Drücken Sie Taste ▼, um zum ersten Eingabefeld zu gelangen (IP-Adresse).

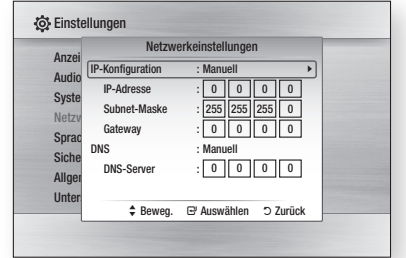

- 4. Benutzen Sie die Nummerntasten auf Ihrer Fernbedienung um die Nummern einzugeben.
- **5.** Wenn sie mit jedem Feld fertig sind verwenden Sie die Taste ► um zum nächsten Feld zu gelangen. Sie können auch die anderen Pfeiltasten verwenden um nach oben, unten und rückwärts zu wechseln.
- 6. Geben Sie IP-Adresse, Subnet-Maske und Gateway Werte ein.
- 7. Drücken Sie die Taste ▼ um **DNS** auszuwählen.
- 8. Betätigen Sie die Taste ▼ um zum ersten DNS Eingabefeld zu gehen. Geben Sie die Nummern wie oben ein. Geben Sie die Nummern wie oben ein.
- 9. Drücken Sie auf der Fernbedienung die Taste RETURN.
- **10.** Danach führen Sie ein Netzwerktest aus, um sichergehen zu können das der Blu-ray Disk-Player mit Ihrem Netzwerk verbunden ist. (Siehe Seite 41)

# **38** Deutsch

#### Drahtlos-Netzwerk

Es gibt drei verschiedene Wege das Funknetzwerk zu konfigurieren:

- Verwendung von PBC (WPS) •
- Auto Netzwerk Suchfunktion verwenden. •
- Manuell.

Jede Methode wird folgend beschrieben.

#### **Drahtlos Netzwerk Verbindung - PBC (WPS) konfigurieren**

Mit der Funktion PBC (WPS) können Sie die Drahtlos-Netzwerkverbindung unkompliziert konfigurieren. Wenn Ihr Wireless Router eine PBC (WPS) Taste hat, folgen diese Schritte.

- 1. Im Netzwerkeinstellungsmenü wählen Sie mit den Tasten ▲▼ die Option Netzwerkeinstellungen aus und drücken Sie anschließend die Taste EINGABE. Der Bildschirm für das IP-Konfiguration erscheint.
- 2. Drücken Sie die Taste ROT(A) auf der Fernbedienung.
- **3.** Drücken Sie auf Ihrem Router innerhalb von 2 Minuten die Taste PBC (WPS). Ihr Blu-ray Disk-Player zeigt den Netzwerkauswahlbildschir m an und erwirbt automatisch die notwendigen Netzwerkeinstellungswerte und verbindet sich mit Ihrem Netzwerk. Wenn die Konfiguration fertiggestellt ist, erscheint die Taste OK. Drücken Sie auf der Fernbedienung die Taste EINGABE.
- **4.** Nachdem die Netzwerkverbindung konfiguriert ist, drücken Sie die Taste RETURN, um den Netzwerkeinstellungen zu verlassen.

#### **Drahtlos Netzwerk Verbindung konfigurieren - Auto Netzwerksuche**

Die meisten Wireless Netzwerke verfügen über ein optionales Sicherheitssystem, welches von auf das Netzwerk zugreifenden Geräten die Übermittlung eines verschlüsselten Sicherheitscodes oder Sicherheitsschlüssels verlangt. Der Sicherheitscode basiert auf einem Passwort, typischerweise ein Wort oder eine Reihe von Buchstaben und Nummern von einer spezifizierten Länge, die beim Erstellen der Sicherheitsmaßnahmen eines Funknetzwerkes festgelegt werden. Wenn Sie diese Methode beim Einstellen der Netzwerkverbindung verwenden und einen Sicherheitsschlüssel für ihr Funknetzwerk haben, ist die Eingabe der Passphrase während des Setup-Vorgangs erforderlich.

#### Die Netzwerkverbindung einrichten

Um mit der Konfiguration der Wireless-Verbindung mithilfe der automatischen Netzwerksuche zu beginnen, folgen Sie nachstehenden Schritten:

- Im Netzwerkeinstellungsmenü wählen Sie mit den Tasten ▲▼ die Option Netzwerkeinstellungen aus und drücken Sie anschließend die Taste EINGABE. Der Bildschirm für das IP-Konfiguration erscheint. 1.
- 2. Wählen Sie mit den Tasten ▲▼ die IP-Konfiguration aus und drücken Sie dann die Taste EINGABE.
- 3. Wählen Sie mit den Tasten ▲▼ die Option Auto oder Manuell aus und drücken Sie dann die Taste EINGABE.
- **4.** Wenn Sie **Auto** ausgewählt haben, drücken Sie Taste ▲ um zu Zugangspunkt Auswahl zu gelangen und anschließend die Taste EINGABE. Die Netzwerk-Funktion sucht nach verfügbaren Drahtlos-Netzwerken. Wenn die Suche abgeschlossen ist, wird eine Liste der verfügbaren Netzwerken angezeigt.

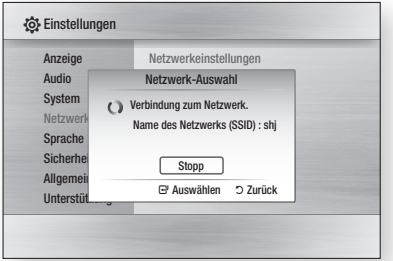

- **5.** In der Netzwerkliste drücken Sie die Tasten ▲▼ um ein Netzwerk auszuwählen und drücken Sie dann die Taste EINGABE.
- **6.** Halls das Popup PIN/Security erscheint, führen Sie die Schritt 7 fort. Wenn der Bildschirm Verbindungsaufbau erscheint, fahren Sie mit Schritte 11 fort.
- 7. Drücken Sie die Tasten ▲▼, um PIN oder Sicherheit auszuwählen. Für die meisten Heimnetzwerke wird vermutlich Security (steht für Sicherheitscode) ausgewählt.
- 8. Im Sicherheitsbildschirm geben Sie Ihre Passphrase ein.

### **SHINWEIS**

Die Passphrase sollte sich auf einer der Setup-▪ Anzeigen, die Sie beim Konfigurieren Ihres Modems benutzt haben, finden lassen.

# Einstellung

- 9. Folgen Sie diesen allgemeinen Anweisungen, um die Passphrase einzugeben.
	- Drücken Sie die Nummerntaste auf Ihrer Fernbedienung um die Nummern einzugeben.
	- Mit der Pfeiltaste auf Ihre Fernbedienung wechseln Sie eine Taste nach der anderen auf dem Sicherheitscode-Bildschirm.
	- Um Buchstaben einzugeben, wechseln Sie zu der Taste a/A/1/★, und drücken Sie anschließend die Taste **EINGABE**. Mit jedem Druck auf die Taste EINGABE wechseln sie den Buchstabentyp den Sie eingeben können (a/A/1/ $\star$ ).
	- Um einen Buchstaben einzugeben, drücken Sie die Nummerntaste, die dem Buchstaben entspricht. Durch wiederholtes Drücken der Taste wechseln sich die Buchstaben.
	- Um den zuletzt eingegebenen Buchstaben oder Nummer zu löschen, bewegen Sie sich zur Taste Löschen, und drücken Sie dann die Taste EINGABE.
	- Um den alle eingegebenen Buchstaben oder Nummern zu löschen, bewegen Sie sich zur Taste Löschen, und drücken Sie dann die Taste EINGABE. Sie können ebenfalls die Taste ROT(A) auf Ihrem Fernbedienung drücken.
- **10.** Am Ende drücken Sie die **GELB(C)**-1aste auf Ihrer Fernbedienung, oder bewegen Sie sich zur Taste Fertig, und dann drücken Sie EINGABE. Der Netzwerkverbindungs-Bildschirm erscheint.
- **11.** Warten Sie, bis die Meldung für Verbindungsbestätigung angezeigt wird und drücken Sie dann die Taste EINGABE. Der Netzwerkeinstellungsbildschirm erscheint nochmals.
- **12.** Um die Verbindung zu überprüfen, drücken Sie Taste ▼ um Netzwerktest auszuwählen und drücken Sie anschließend die Taste EINGABE.

#### **Die Wireless Netzwerkverbindung einrichten - Manuell**

Wenn die automatische Einstellung nicht funktioniert müssen Sie die Netzwerk-Einstellungswerte manuell einstellen.

Um die Netzwerkeinstellungswerte von den meisten Windows-Computern zu bekommen, führen Sie diese Schritte aus :

- **1.** Klicken Sie rechts unten auf Ihrem Bildschirm auf das Netzwerk Symbol.
- 2. Klicken Sie auf Status im Pop-up-Menü.
- **3.** Im angezeigten Dialogfeld klicken Sie auf Supporttab.

**4.** Auf dem Supporttab, klicken Sie die Taste Details. Die Netzwerkeinstellungen werden angezeigt.

Um die Netzwerkeinstellungen im Player einzugeben, folgen sie diesen Schritten:

- **1.** Wenn der IP-Konfiguration Bildschirm erscheint, drücken Sie die Taste EINGABE.
- 2. Drücken Sie die Tasten ▲▼, um Manuell auszuwählen. Drücken Sie anschließend die Taste EINGABE.
- 3. Drücken Sie Taste ▼, um zum ersten Eingabefeld zu gelangen (IP-Adresse).

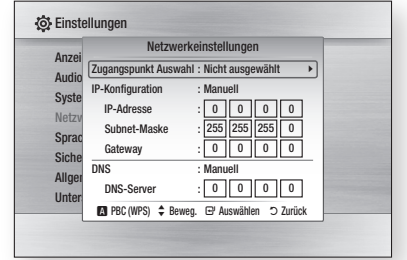

- Verwenden Sie die Nummerntasten, um 4. Nummern einzugeben.
- **5.** Wenn sie mit jedem Feld fertig sind verwenden Sie die Taste ► um zum nächsten Feld zu gelangen. Sie können auch die anderen Pfeiltasten verwenden um nach oben, unten und rückwärts zu wechseln.
- 6. Geben Sie IP-Adresse, Subnet-Maske und Gateway Werte ein.
- 7. Drücken Sie ▼ um zu DNS zu gelangen.
- 8. Betätigen Sie die Taste ▼ um zum ersten DNS Eingabefeld zu gehen. Geben Sie die Nummern wie oben ein.
- **9.** Wenn fertig, drücken Sie die Taste ▲ um zur Netzwerk-Auswahl zurückzukehren. Wählen Sie das Netzwerk und drücken Sie die Taste EINGABE.
- **10.** Gehen Sie zu Schritt 6 in der obigen Konfigurationsprozedur für automatisch und folgen sie den Anweisungen von diesem Punkt an.

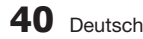

#### **Netzwerktest**

Verwenden Sie dieses Menü um eine Verbindung herzustellen und zu überprüfen, ob Ihre Netzwerkverbindung funktioniert oder nicht.

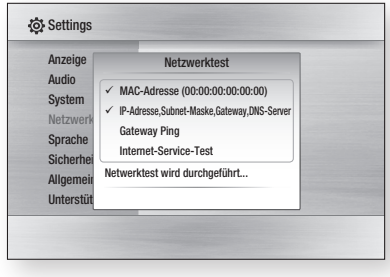

## **Netzwerkstatus**

Überprüfen ob eine Verbindung zu Netzwerk und Internet hergestellt wurde.

## BD-Live Internet-Verbindung

Internetverbindung zulassen, wenn der BD-LIVE-Dienst verwendet wird.

- Zulassen (Alle) : Die Internetverbindung wird für alle BD-LIVE-Inhalte zugelassen.
- Zulassen (Nur gültige) : Die Internetverbindung wird nur für BD-LIVE-Inhalte mit einem gültigen Zertifikat zugelassen.
- Ablehnen : Für keine BD-LIVE-Inhalte wird eine Internetverbindung zugelassen.

### **SHINWEIS**

■ Was ist ein gültiges Zertifikat?

Wenn der Blu-ray Disk-Player BD-LIVE dazu verwendet, Diskdaten zu senden und den Server zur Zertifizierung der Disk kontaktiert, überprüft der Server anhand der übertragenen Daten die Gültigkeit der Disk und sendet die Zertifizierung wieder an den Player zurück.

• Die Internetverbindung kann während der Nutzung der BD-LIVE-Inhalte eingeschränkt sein.

#### **Sprache**

Sie können die Sprache auswählen in der das Bildschirmmenü, Diskmenü, usw. angezeigt werden soll.

- Bildschirmmenü : Wählen Sie eine Sprache für das Bildschirmmenü.
- Diskmenü : Wählen Sie eine Sprache für die Anzeige des Diskmenüs.
- Audio: Sprachauswahl für die Audioausgabe der Disk.
- Untertitel : Sprachauswahl für die Untertitel der Disk.

### **S** HINWEIS

Die ausgewählte Sprache wird nur dann erscheinen, ▪ wenn sie auf der Disk unterstützt wird.

#### **Sicherheit**

Wenn Sie Ihren Blu-ray Disk-Player zum ersten Mal verwenden, wird der Kennworteinstellungs-Bildschirm angezeigt.

Geben Sie das 4-stellige Passwort durch Benutzung der Nummerntasten ein.

### **Sicherungsstufe**

Die Funktion Sicherungsstufe arbeitet in Verbindung mit Blu-ray-Disks/DVDs denen eine Sicherungsstufe zugeteilt wurde, was Ihnen hilft, zu kontrollieren, welche Art Blu-ray-Disks/DVDs ihre Familie schaut. Zum Verwenden dieser Funktion, wählen Sie eine Sicherungsstufe aus die das Produkt beschränkt, die Wiedergabe von Disks die für Ihre Familie unpassend sind. Eine höhere Zahl gibt an, dass der Inhalt nur für Erwachsene Zuschauer freigegeben ist. Wenn Sie eine Sicherungsstufe auswählen, sollten Sie die höchste Nummer wählen, in der dem Produkt die Wiedergabe ermöglicht wird. Zum Beispiel, wenn Sie Stufe 6 auswählen, wird das Produkt Disks mit der Einstufung 6 und niedriger wiedergeben. Disks mit den Einstufungen 7 oder 8 werden nicht wiedergegeben.

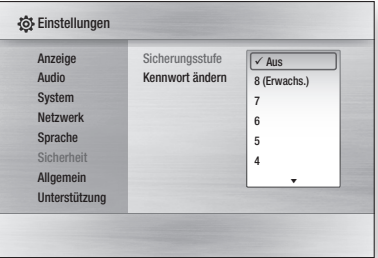
# Einstellung

# Kennwort ändern

Ändern des 4-stelligen Passwortes für Zugriff auf Sicherheitsfunktionen.

#### Falls Sie Ihr Passwort vergessen haben

- **1.** Entfernen Sie die Disk.
- **2.** Halten Sie die Taste **STOPP** ([■]) auf dem vorderen Bedienfeld für mindestens 5 Sekunden gedrückt. Alle Einstellungen werden auf die werksseitigen Standardeinstellungen zurückgesetzt.
- **SHINWEIS** 
	- Beim Zurücksetzen auf die Werkseinstellungen werden alle Benutzerdaten aus den BD-Daten gelöscht.

#### **Allgemein**

# **Hintergrund**

Zum Ändern des Hintergrunddesigns des Bildschirmmenüs.

# Energiesparmod.

Sie können den Stromverbrauch reduzieren, wenn sie die Gerätevorderseite auf automatische Abschaltung nach 5 Sekunden ohne Betrieb programmieren.

- Ein : Aus Energiespargründen wird sich der Blu-• ray Disk-Player automatisch ausschalten, wenn während 5 Sekunden kein Betrieb stattfindet.
- Aus : Energiesparmodus wird deaktiviert.

# **Frontdisplay**

Regelt die Beleuchtung der Gerätevorderseite.

- Auto : Dunkel während der Wiedergabe.
- Dunkel : Frontdisplay abgedunkelt.
- Hell : Frontdisplay beleuchten.

#### Anzeige Audio Sy: Ne  $Sp$ Sic<sub>herheit</sub> Allgemein Un **O** Einstellungen Hintergrund  $\div$  Beweg.  $\quad \ \ \oplus$  Auswählen  $\ \ \, \supset$  Zurück Haut 1  $Hint2$ Haut 3 Haut 4 Haut 5

# Ein/Aus-Ton

Beim Ein- und Ausschalten des Players ertönt eine Melodie.

- Ein : Schalten Sie die Melodie ein.
- Aus : Schaltet Sie die Melodie aus.

## Display Meldung

Je nach der Stelle wo Sie Ihr Produkt installiert haben, können Sie auswählen welche Display Meldung aktiviert wird.

- Oben : Zum Auswählen wenn Sie dieses Produkt an einer Wand montieren.
- Vorderseite : Displaymeldungen auf dem vorderen Bedienfeld Ihres Produkts ansehen. Zum Auswählen wenn Sie das Produkt auf einem Tisch, einer ebenen Fläche oder in einem Regal setzen.

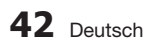

#### **Unterstützung**

### Softwareaktualisierung

Mit diesem Menü können Sie Software-Aktualisierungen herunterzuladen, welche der Leistungsverbesserung oder zusätzlichen Diensten dienen. Sie können die aktuell auf dem Computer installierte Softwareversion überprüfen, ein Update über das Internet ausführen und Benachrichtigung bei automatischen Updates einstellen. Wenn der Blu-ray Disk Player ordnungsgemäß entweder per Kabel oder Funk an das Netzwerk angeschlossen wurde, ruft der Blu-ray Disk-Player jedes Mal nach dem Einschalten automatisch unsere Website auf und lädt – falls eine Aktualisierung vorhanden ist – die entsprechenden Dateien herunter.

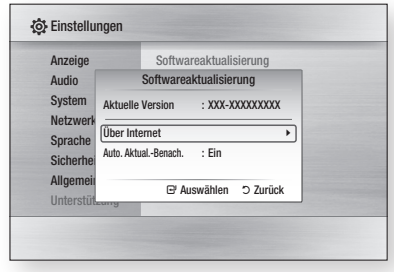

**1.** Um Uber Internet auszuwählen, drücken Sie die Taste EINGABE.

Eine Popup-Meldung wird angezeigt wenn eine Aktualisierung verfügbar ist.

- 2. Wenn Sie **Ja** auswählen, schaltet sich der Player automatisch aus und wird wieder neu gestartet. (Niemals manuell einschalten.)
- **3.** Ein Popup wird erscheinen und Sie über den Fortschritt informieren. Wenn die Aktualisierung abgeschlossen ist, schaltet sich der Player automatisch aus.
- 4. Drücken Sie die Taste POWER um den Player einzuschalten.

### **SHINWEIS**

- Das Update ist abgeschlossen, wenn sich der Player nach dem Neustart wieder abschaltet. Sie die Taste POWER um den aktualisierten Player einzuschalten. Den Player während des Aktualisierungsvorgangs niemals manuell ein oder aus schalten.
- Samsung haftet nicht für Fehlfunktionen des Gerätes, verursacht durch Ausfall der Internetverbindung oder fahrlässige Bedienung des Gerätes während der Softwareaktualisierung.

Sie haben zwei Möglichkeiten die Firmware des Produkts zu aktualisieren:

- USB : Besuchen Sie www.samsung.com/ bluraysupport, laden Sie dort die neueste Firmware (RUF-Datei) herunter und speichern Sie diese im USB-Flash-Laufwerk. Schließen Sie zur Aktualisierung der Firmware das USB-Flash-Laufwerk am USB-Anschluss des Blu-ray Disk-Players an (Disklade muss leer sein) und folgen Sie den Anweisungen am Bildschirm.
- CD/DVD : Besuchen Sie www.samsung.com/ bluraysupport, laden sie die aktuellste Software (RUF-Datei) herunter und schreiben sie diese auf eine CD/DVD. Legen Sie die Disk in den Bluray Disk-Player ein um mit der Aktualisierung zu beginnen. Folgen Sie danach den Anweisungen auf dem Bildschirm.

### **S** HINWEIS

- Sobald die Aktualisierung beginnt, funktionieren die USB und CD-Softwareaktualisierungen genauso wie im Menü Über Internet.
- Führen Sie nie eine Softwareaktualisierung mithilfe der USB-Host-Buchse während eine Disk im Produkt eingelegt ist. Entfernen Sie die Disk.
- Wenn Sie den Aktualisierungsvorgang während des Herunterladens abbrechen wollen, drücken Sie auf **FINGARE**
- Überprüfen Sie nach Abschluss der Aktualisierung im System-Upgrade-Menü die Firmware-Details.
- Unterbrechen Sie während der Systemaktualisierung nicht die Stromzufuhr, da dies Funktionsstörungen des Players zur Folge haben kann.
- Software-Upgrades müssen über den USB-Host-▪ Anschluss mit einem USB-Memorystick durchgeführt werden.

### Samsung kontaktieren

Bietet Ihnen die nötigen Kontaktinformationen zwecks Unterstützung mit ihrem Gerät.

# **Grundfunktionen**

#### **Disk wiedergeben**

### Wiedergabe

- **1.** Drücken Sie die Taste **OFFNEN/SCHLIESSEN** (<a>
1), um die Disk-Lade zu öffnen.
- Legen Sie die Disk vorsichtig mit der bedruckten Seite nach oben in das CD-Fach ein. 2.
- **3.** Drücken Sie die Taste **OFFNEN/SCHLIESSEN** ( ), um die Disk-Lade zu schließen.
- 4. Drücken Sie die Taste WIEDERGABE ([Meth.]).

### Tasten für die Wiedergabe

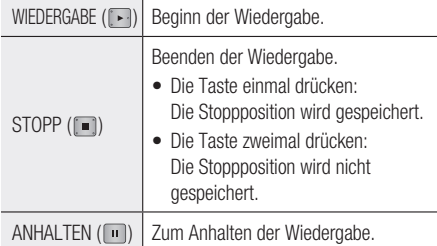

## Disk-Struktur

Die Inhalte einer Disk sind üblicherweise wie unten stehend unterteilt.

#### Blu-ray Disk, DVD-VIDEO •

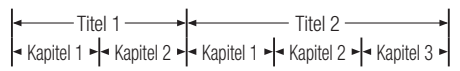

- Audio-CD (CD-DA) •
- $\blacktriangleright$  Track 1  $\blacktriangleright$  Track 2  $\blacktriangleright$  Track 3  $\blacktriangleright$  Track 4  $\blacktriangleright$  Track 5  $\blacktriangleright$

#### MP3, WMA, DivX, MKV und MP4 •

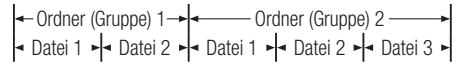

#### **Diskmenü und Popup-/Titelmenü verwenden**

### Diskmenü verwenden

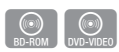

- **1.** Drücken Sie während der Wiedergabe die Taste DISC MENU auf der Fernbedienung.
- 2. Wählen Sie mit den Tasten ▲▼◀► die gewünschte Option aus, und drücken Sie die Taste EINGABE.

### **S** HINWEIS

Abhängig von der Disk können die Menüpunkte ▪ abweichen und dieses Menü ist möglicherweise nicht vorhanden.

### Titelmenü verwenden

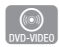

**1.** Drücken Sie während der Wiedergabe die Taste TITLE MENU auf der Fernbedienung.

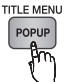

2. Wählen Sie mit den Tasten ▲▼◀► die gewünschte Option aus, und drücken Sie die Taste EINGABE.

### **SHINWEIS**

Abhangig von der Disk konnen die Menupunkte abweichen ▪ und dieses Menu ist moglicherweise nicht vorhanden.

### Titelliste abspielent

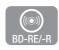

**1.** Drücken Sie während der Wiedergabe die Tasten DISC MENU oder TITLE MENU.

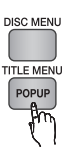

2. Wählen Sie mit den Tasten ▲▼ aus der Titelliste einen Titel für die Wiedergabe und drücken Sie die Taste EINGABE.

### **SHINWEIS**

• Wenn Ihre Disk über eine Playlist-Funktion verfügt, drücken Sie die Taste GRÜN(B), um zur Wiedergabeliste zu gelangen.

# Popup-Menü verwenden

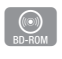

1. Drücken Sie während der Wiedergabe die Taste POPUP-MENÜ auf der Fernbedienung.

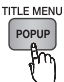

- 2. Wählen Sie mit den ▲▼◀► Tasten die gewünschte Option aus und drücken Sie die Taste EINGABE.
- **SHINWEIS** 
	- Abhängig von der Disk können die Menüpunkte abweichen und dieses Menü ist möglicherweise nicht vorhanden.

#### **Such- und Überspringen-Funktion verwenden**

Während der Wiedergabe haben Sie die Möglichkeit, einzelne Kapitel oder Tracks schnell zu durchsuchen sowie mit der Überspringen-Funktion zum nächsten Kapitel/Track zu wechseln.

# Nach gewünschter Szene suchen

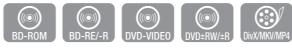

Drücken Sie während der Wiedergabe die Taste •  $SUCHE$  ( $\lceil \cdot \cdot \rceil \rceil$ ).

Mit jedem Drücken der Taste SUCHE ( $\lceil \cdot \cdot \rceil$ ), ändert sich die Wiedergabegeschwindigkeit wie folgt.

- BD-ROM, BD-RE/-R, DVD-RW/-R, DVD+RW/+R, DVD-VIDEO  $\blacktriangleright$  1  $\rightarrow$   $\blacktriangleright$  2  $\rightarrow$   $\blacktriangleright$  3  $\rightarrow$  $\rightarrow$  4  $\rightarrow$   $\rightarrow$  5  $\rightarrow$   $\rightarrow$  6  $\rightarrow$   $\rightarrow$  7  $\blacktriangleleft$  1  $\rightarrow$   $\blacktriangleleft$  2  $\rightarrow$   $\blacktriangleleft$  3  $\rightarrow$ ( 4 ( 5 ( 6 ( 7 DivX, MKV, MP4  $\rightarrow$  1  $\rightarrow$   $\rightarrow$  2  $\rightarrow$   $\rightarrow$  3  $\blacktriangleleft$  1  $\rightarrow$   $\blacktriangleleft$  2  $\rightarrow$   $\blacktriangleleft$  3
- Um zur normalen Wiedergabegeschwindig keit zurückzukehren, drücken Sie die Taste  $WIEDERGABE (  $[ \cdot ]$ ).$
- **SHINWEIS** 
	- Im Suchmodus erfolgt keine Tonwiedergabe.

# Kapitel überspringen

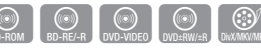

• Drücken Sie während der Wiedergabe die Taste ÜBERSPRINGEN (Fee Dee ).

Wenn Sie die Taste **ÜBERSPRINGEN** ( drücken, springt die Wiedergabe zum nächsten Indexkapitel.

Wenn Sie die Taste **ÜBERSPRINGEN** ( drücken, springt der Player zum Anfang des aktuellen Kapitels. Durch nochmaliges Drücken springt der Player zum Anfang des vorhergehenden Kapitels.

#### **Wiedergabe in Zeitlupe/Einzelbildern**

## Wiedergabe in Zeitlupe

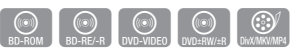

• Drücken Sie im Pause-Modus die Taste SUCHE ( $\rightarrow$ ) auf der Fernbedienung.

Mit jedem Drücken der Taste SUCHE ( $\rightarrow$ ), ändert sich die Wiedergabegeschwindigkeit wie folgt:

- $\blacktriangleright$  1/8  $\blacktriangleright$  1/4  $\blacktriangleright$  1/2
- Um zur normalen Wiedergabegeschwindig keit zurückzukehren, drücken Sie die Taste WIEDERGABE  $(\Box)$ .

### **S** HINWEIS

- **·** Im Zeitlupenmodus erfolgt keine Tonwiedergabe.
- Die Zeitlupe funktioniert nur bei Vorwärtswiedergabe. ▪

## Einzelbildwiedergabe

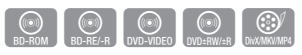

Drücken Sie im Pause-Modus die Taste •  $ANHALTEN$  ( $\blacksquare$ ).

Bei jedem Tastendruck der Taste ANHALTEN (m), wird ein neues Einzelbild angezeigt.

Um zur normalen Wiedergabegeschwindig • keit zurückzukehren, drücken Sie die Taste  $WIEDERGABE$  ( $\lceil \cdot \rceil$ ).

### **S** HINWEIS

- Im Einzelbildwiedergabemodus erfolgt keine Tonwiedergabe. ▪
- Die Einzelbildwiedergabe funktioniert nur bei Vorwärtswiedergabe.

# Grundfunktionen

#### **Wiedergabe wiederholen**

### Wiederholung des aktuellen Kapitels oder Titels.

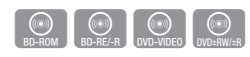

Wiederholung des aktuellen Kapitels oder Titels. Die Wiederholfunktion ist unter Umständen nicht bei allen Disks verfügbar.

**1.** Drücken Sie während der Wiedergabe die Taste REPEAT auf der Fernbedienung.

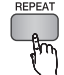

2. Drücken Sie die Tasten ▲▼ um **Kapitel** oder Titel auszuwählen und drücken Sie anschließend die Taste EINGABE.

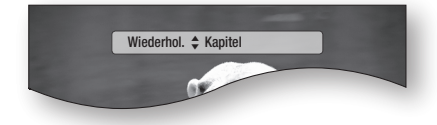

- **3.** Drücken Sie die Taste **REPEAT**, um in den normalen Wiedergabemodus zurückzukehren.
- 4. Drücken sie die Tasten ▲▼ um **Aus** zu wählen und drücken Sie die Taste EINGABE.

## Abschnittwiederholen

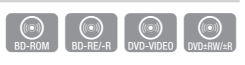

REPEA<sup>®</sup> **1.** Drücken Sie während der Wiedergabe die Taste REPEAT auf der Fernbedienung.

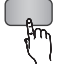

2. Drücken Sie die Tasten ▲▼, um **Wiederhol. A-B** auszuwählen.

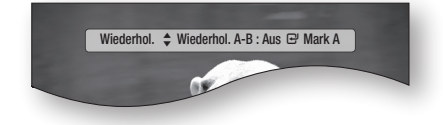

**3.** Drücken Sie die Taste **EINGABE**, um den Punkt zu markieren, an dem die Wiederholung starten soll (A).

- 4. Drücken Sie die Taste **EINGABE**, um den Punkt zu markieren, an dem die Wiederholung stoppen soll (B).
- **5.** Drücken Sie die Taste **REPEAT**, um in den normalen Wiedergabemodus zurückzukehren.
- 6. Drücken Sie die Taste EINGABE.

### **SHINWEIS**

Wenn Sie die Stelle (B) vor Ablauf von fünf Sekunden ▪ festlegen, erscheint eine Verbotsmeldung.

#### **Die Taste TOOLS verwenden**

Während der Wiedergabe können sie das Disk-Menü durch Betätigung der Taste TOOLS bedienen.

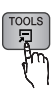

Extras Menüanzeige •

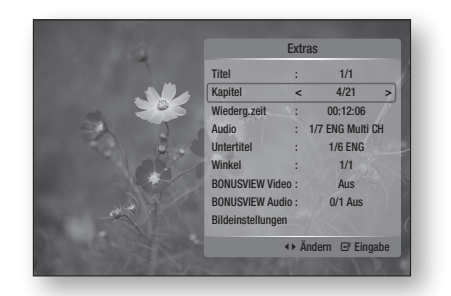

### **SHINWEIS**

Abhängig von der Disk kann das Extras-Menü ▪ abweichen.

## Eine gewünschte Szene direkt auswählen

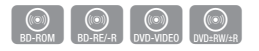

- **1.** Drücken Sie während der Wiedergabe die Taste TOOLS.
- 2. Wählen Sie mit den Tasten ▲▼ die Option Titel, Kapitel oder Wiederg.zeit.
- **3.** Geben Sie mithilfe der Nummerntasten die gewünschte Auswahl wie Titel, Kapitel oder Wiederg.zeit ein, und drücken sie anschließend EINGABE.

# Audiosprache wählen

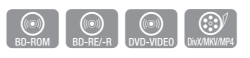

Sie können diese Funktion auch durch Drücken der Taste AUDIO auf der Fernbedienung auswählen.

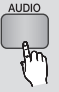

- **1.** Drücken Sie während der Wiedergabe die Taste TOOLS.
- 2. Drücken Sie die Tasten ▲▼, um Audio auszuwählen.
- 3. Mit den Tasten ◀► können Sie die gewünschte Audiosprache einstellen.
- **SHINWEIS** 
	- Der ◄► Indikator wird nicht auf dem Bildschirm angezeigt wenn den Bereich BONUSVIEW keine BONUSVIEW-Audioeinstellungen enthält.
	- $\blacksquare$  Informationen über den ersten bzw. zweiten Modus werden auch dann angezeigt, wenn die Blu-ray Disk über einen PIP-Abschnitt verfügt. Verwenden Sie zum Wechseln zwischen dem ersten und zweiten Audiomodus die Taste ◄►.
	- Die Verfügbarkeit dieser Funktion hängt von den auf der Disk gespeicherten Sprachen ab.
	- Eine BD-Disk kann bis zu 32 Audiosprachen speichern, eine DVD bis zu 8.
	- Bei einigen Blu-ray-Disks können Sie auch Mehrkanal-LPCM oder englischsprachige Tonspuren in Dolby Digital Audio auswählen.
	- Wenn Sie die Taste AUDIO auf der Fernbedienung drücken, wird die Audioleiste angezeigt. Drücken Sie die Taste RETURN um die Audioleiste zu entfernen.

## Untertitelsprache wählen

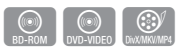

Sie können diese Funktion auch durch Drücken der Taste SUBTITLE auf der Fernbedienung auswählen.

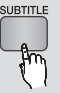

- **1.** Drücken Sie während der Wiedergabe die Taste TOOLS.
- 2. Drücken Sie die Tasten ▲▼ um die Option Untertitel auszuwählen.
- 3. Wählen Sie mit den Tasten ◀▶ die gewünschte Untertitelsprache aus.

### **S** HINWEIS

- Je nach Blu-ray Disc / DVD sind Sie möglicherweise in der Lage den gewünschten Untertitel im Disk-Menü einzustellen. Drücken Sie die Taste DISC MENU.
- Die Verfügbarkeit dieser Funktion hängt von den auf der Disk Blu-ray Discs / DVDs gespeicherten Untertitelsprachen ab.
- Eine BD-Disk kann bis zu 255 Untertitelsprachen speichern, eine DVD bis zu 32.
- Informationen über den ersten bzw. zweiten Modus werden auch dann angezeigt, wenn die Blu-ray Disk über einen BONUSVIEW -Abschnitt verfügt.
- Diese Funktion wechselt gleichzeitig sowohl die primären als auch sekundären Untertitel.
- Die Gesamtzahl von Untertiteln ist die Summe der ersten und zweiten Untertitel.
- Wenn Sie die Taste SUBTITLE uf der Fernbedienung drücken, erscheint die Untertitelleiste. Drücken Sie die Taste RETURN, um die Menüleiste zu entfernen.

### Kamerawinkel ändern

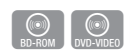

Wenn eine Blu-ray Disc/DVD mehreren Winkeln einer bestimmter Szene enthält, können Sie die Funktion WINKEL verwenden.

- **1.** Drücken Sie während der Wiedergabe die Taste TOOLS.
- 2. Wählen Sie mit den Tasten ▲▼ Winkel aus.
- 3. Wählen Sie mit den Tasten <► den gewünschten Winkel aus.

## Bildeinstellungen wählen

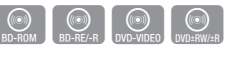

Diese Funktion ermöglicht es Ihnen, die Videoqualität beim Anschluss an ein Fernsehgerät mittels HDMI festzulegen.

- **1.** Drücken Sie während der Wiedergabe die Taste TOOLS.
- 2. Drücken Sie die Tasten ▲▼, um Bildeinstellungen auszuwählen. Drücken Sie anschließend die Taste EINGABE.
- **3.** Wählen Sie mit den Tasten ◀▶ die gewünschte Bildeinstellungen aus, und drücken Sie die Taste EINGABE.

# Grundfunktionen

- Dynamisch : Wählen Sie diese Einstellung, um die Schärfe zu erhöhen.
- Standard : Wählen Sie diese Einstellung für die meisten Programme.
- Film : Dies ist die beste Einstellung zum Ansehen von Filmen.
- Benutzer : Der Benutzer kann Einstellungen bezüglich der Schärfe und der Rauschunterdrückung vornehmen.

# BONUSVIEW Einstellen

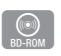

Mithilfe der BONUSVIEW-Funktion können Sie während der Filmwiedergabe zusätzliche Inhalte (z. B. Kommentare) in einem kleinen Bildschirmfenster anzeigen.

Diese Funktion ist nur verfügbar, wenn die Disk die Bonusview-Funktion enthält.

Sie können diese Funktion auch durch Drücken der Taste BONUSVIEW auf der Fernbedienung auswählen.

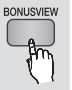

- **1.** Drücken Sie während der Wiedergabe die Taste TOOLS.
- 2. Wählen Sie mit den Tasten ▲▼ BONUSVIEW Video oder BONUSVIEW Audio aus.
- 3. Wählen Sie mit den Tasten ◀▶ den gewünschten Bonusinhalte aus.

### **S** HINWEIS

Wenn Sie die BONUSVIEW Video deaktivieren, ▪ ändern sich auch automatisch die BONUSVIEW Audio in Übereinstimmung mit BONUSVIEW Video.

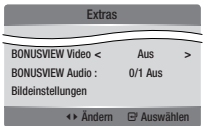

#### **Musikwiedergabe hören**

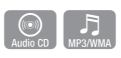

### Tasten auf der Fernbedienung für die Wiedergabe

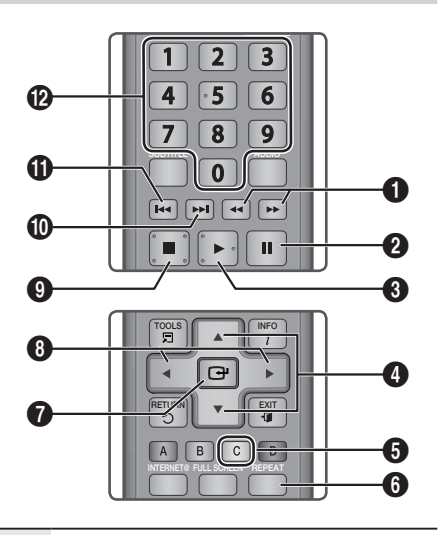

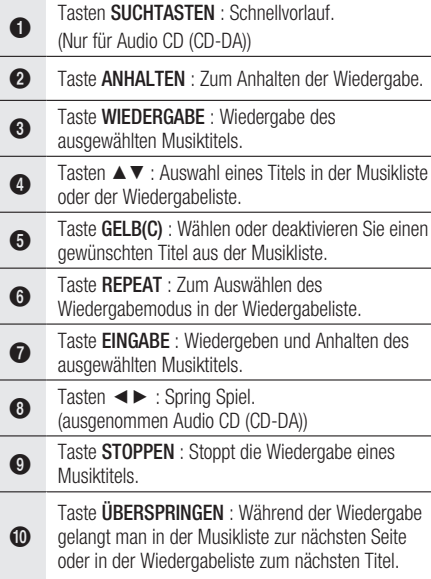

Taste ÜBERSPRINGEN : Während der Wiedergabe gelangt man in der Musikliste zur nächsten Seite oder in der Wiedergabeliste zum nächsten Titel. Wenn Sie die Taste erst nach Ablauf von drei

**ጠ** Sekunden drücken, wird der aktuelle Titel erneut von Beginn an wiedergegeben. Wenn Sie diese Taste innerhalb von drei Sekunden nach dem Start der Wiedergabe drücken, wird der vorherige Titel abgespielt.

Tasten NUMMERNTASTE : Drücken Sie während der Wiedergabe den gewünschten Titel. Der ausgewählte Titel wird abgespielt.

@

# Audio CD (CD-DA)/MP3 wiedergeben

- **1.** Legen Sie eine Audio-CD (CD-DA) oder eine MP3-Disk in die Disk-Lade ein.
	- Audio CDs (CD-DA) werden automatisch abgespielt.
	- Bei einer MP3-Disk wählen Sie mit den Tasten ◄► die Option Musik, dann drücken Sie die Taste EINGABE.

#### Bildschirmoptionen für Audio-CD (CD-DA)/MP3

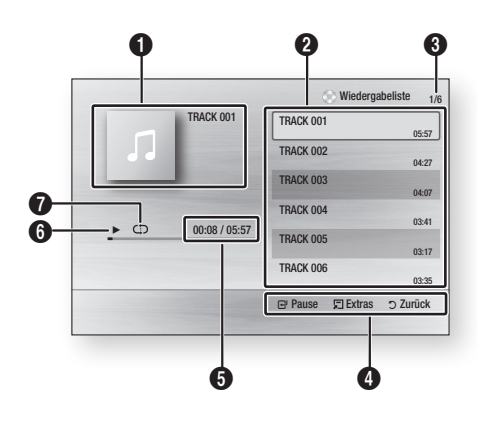

- **1** Zeigt Informationen über die Version an.
- **2** Zeigt die Wiedergabeliste an.
- 3 Zeigt den aktuellen Titel/gesamte Titel an.
- **4** Zeigt die verfügbaren Tasten an.

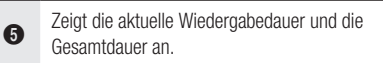

- 6 Zeigt den aktuellen Wiedergabestatus an.
- $\bullet$  Zeigt den Wiederholungsstatus an.
- 2. Wählen Sie mit den Tasten ▲▼ den gewünschten Musiktitel für die Wiedergabe aus, und drücken Sie die Taste EINGABE.

# Ein Audio-CD (CD-DA)/MP3 wiederholen

Drücken Sie während der Wiedergabe REPEAT 1. die Taste REPEAT.

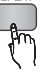

Wählen Sie den gewünschten 2. Wiedergabemodus durch wiederholtes Drücken der Taste REPEAT.

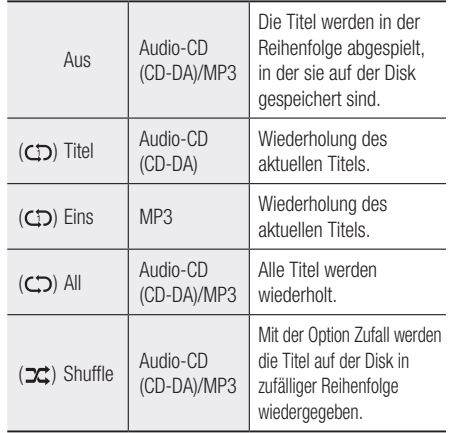

### Wiedergabeliste

- **1.** Legen Sie eine Audio-CD (CD-DA) oder eine MP3-Disk in die Disk-Lade ein.
	- Audio CDs (CD-DA) werden automatisch abgespielt.
	- Bei einer MP3-Disk wählen Sie mit den Tasten ◄► die Option Musik, dann drücken Sie die Taste EINGABE.
- 2. Um zur Musikliste zu gelangen, drücken Sie auf STOPP ( $\blacksquare$ ) oder RETURN. Der Bildschirm der Musikliste wird angezeigt.

# Grundfunktionen

3. Drücken Sie die Tasten ▲▼◀►, um ein gewünschte Titel auszuwählen, und drücken Sie dann auf die Taste GELB(C). Wiederholen Sie den Vorgang, um weitere Titel auszuwählen.

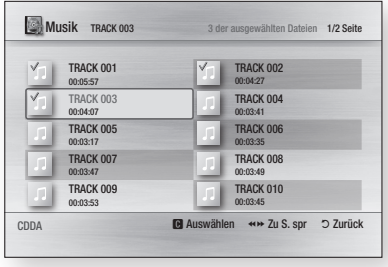

- **4.** Um einen Titel aus der Liste zu entfernen, drücken Sie die Taste GELB(C) erneut. Der ausgewählte Titel wird gelöscht.
- **5.** Drücken Sie die Taste **EINGABE**, um die ausgewählten Titel wiederzugeben. Die ausgewählten Titel werden automatisch wiedergegeben.

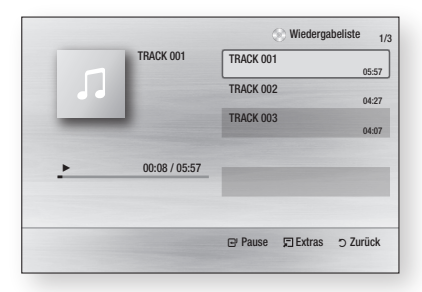

- **6.** Um zur Musikliste zu gelangen, drücken Sie auf STOPP ([a]) oder RETURN.
- Um zur Musikliste zu wechseln, drücken Sie 7. die Taste EINGABE.

### **SHINWEIS**

Sie können auf eine Audio CD (CD-DA) eine ▪ Wiedergabeliste mit maximal 99 Titeln erstellen.

#### **Ein Bild wiedergeben**

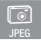

### JPEG-Disk wiedergeben

- **1.** Legen Sie eine JPEG-Disk in die Lade ein.
- 2. Wählen Sie mit den Tasten ◀▶ die Option Fotos aus, und drücken Sie dann die Taste **FINGARE**
- 3. Wählen Sie mit den Tasten ▲▼◀► den gewünschten Ordner für die Wiedergabe aus, und drücken Sie dann die Taste EINGABE.
- 4. Wählen Sie mit den Tasten ▲▼◀► das gewünschte Bild für die Wiedergabe aus, und drücken Sie dann die Taste EINGABE. Die Diashow beginnt automatisch.

### **S** HINWEIS

• Sie können den Untertitel und PG-Graphik im Vollbildmodus nicht vergrößern.

## Die Taste TOOLS verwenden

Während der Diashowwiedergabe, können Sie verschiedene Funktion verwenden indem Sie die Taste TOOLS drücken.

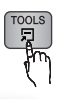

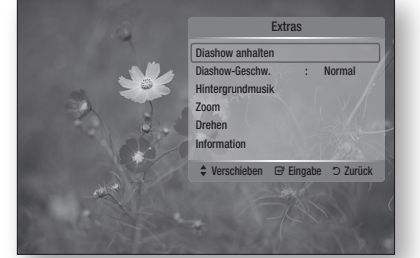

- Diashow anhalten : Wählen Sie diese Option, wenn Sie die Diashow beenden möchten.
- Diashow-Geschw. : Wählen Sie diese Option, wenn Sie die Geschwindigkeit der Diashow anpassen möchten.
- Hintergrundmusik : Wählen Sie diese Option, wenn sie während der Diashow Musik hören möchten.
- Zoom : Wählen Sie diese Option, wenn Sie das aktuelle Bild vergrößern möchten. (bis zu vierfache Vergrößerung.)
- Drehen : Wählen Sie diese Option, wenn Sie das Bild drehen möchten. (Das Bild wird entweder im Uhrzeigersinn oder gegen den Uhrzeigersinn gedreht.)
- Information : Zeigt die Bildinformation an, inklusive Name und Größe, usw.

### **SHINWEIS**

■ Um die Funktion für Hintergrundmusik zu aktivieren, müssen Musik und MP3-Dateien in einem gemeinsamen Ordner vorliegen. Die Audioqualität kann durch die Bitrate der MP3-Datei, die Bildgröße und die Kodierungsmethode beeinträchtigt werden.

#### **Wiedergabe von einem USB-Speichergerät**

Sie können ein USB-Anschluss verwenden, um auf das USB-Speichergerät heruntergeladene Multimediadateien (wie MP3, JPEG, DivX, usw.) abzuspielen.

- **1.** Gehen Sie zum Home-Menü.
- **2.** Im Stoppmodus schließen Sie das USB-Speichergerät an den USB-Anschluss an der Vorderseite des Geräts an. Die Meldung "Wollen Sie auf das Gerät zugreifen?" wird angezeigt.
- Wählen Sie mit den Tasten ◄► die Option 3. Ja, und drücken Sie die Taste EINGABE.
- 4. Drücken Sie die Taste **ROT(A)** oder **BLAU(D)** auf der Fernbedienung. Wenn Sie die Taste ROT(A) gedrückt haben. fahren Sie zum Schritt 5 fort. Wenn Sie die Taste BLAU(D) gedrückt haben, fahren Sie zum Schritt 4-1 fort.

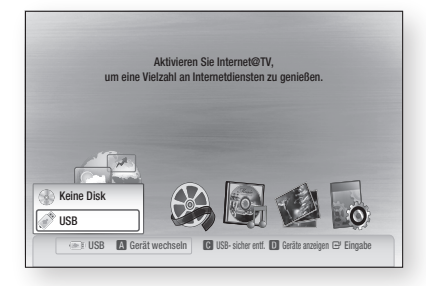

- 5. Wählen Sie mit den Tasten ▲▼ USB aus, und drücken Sie die Taste EINGABE.
- 6. Drücken Sie die Taste ◀►, um die gewünschten Videos, Musikstücke oder Fotos auszuwählen, und drücken Sie dann die Taste EINGABE.
- 4-1. Drücken Sie die Taste BLAU(D). Der untenstehende Bildschirm erscheint. Fahren Sie zum Schritt 5-1 fort.

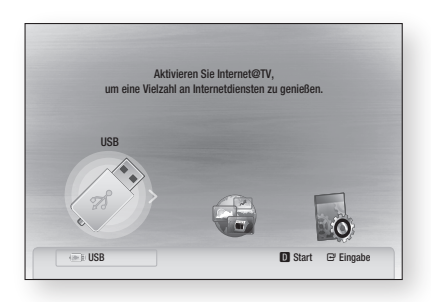

- 5-1. Wählen Sie mit den Tasten ◄► USB aus, und drücken Sie die Taste EINGABE.
- 6-1. Drücken Sie die Taste ▲▼, um den gewünschten Videos, Musik oder Fotos auszuwählen, und drücken Sie dann die Taste EINGABE.
- Weitere Informationen über die Wiedergabe 7. von Videos, Musik oder Fotos finden Sie auf den Seiten 48-51.

### **SHINWEIS**

- Sie müssen das USB-Speichergerät sicher entfernen, (führen Sie die "USB Sicher Entfernen"-Funktion durch) um die gespeicherten Daten auf Ihrem USB-Gerät nicht zu beschädigen. Drücken Sie die Taste MENU um zum Startmenü zu gelangen, und wählen Sie die Taste GELB(C) und drücken Sie die Taste EINGABE.
- Wenn sich die Audio-CD (CD-DA), MP3 und JPEG-Dateien im Stoppmodus befinden, funktioniert die Taste FULL SCREEN auf der Fernbedienung nicht.
- Wenn Sie während der Wiedergabe eines USB-▪ Speichergerätes eine Disk einlegen, wird der Gerätemodus automatisch auf "DVD oder CD" gestellt.

# Netzwerkdienst

Sie können Netzwerkdienste wie Internet@TV oder BD-LIVE in Anspruch nehmen, wenn Sie den Player an einem Netzwerk anschließen.

Lesen Sie sich die folgenden Punkte durch, bevor Sie irgendeinen Netzwerkdienst verwenden.

- **1.** So schließen Sie der Player ans Netzwerk an. (Siehe Seiten 25 zu 26)
- **2.** Die Netzwerkeinstellungen konfigurieren. (Siehe Seiten 37 zu 41)

#### **Internet@TV verwenden**

Sie können diverse kostenpflichtige oder kostenlose Anwendungen mit Hilfe einer Internetverbindung herunterladen. Internet@TV liefert hilfreiche und unterhaltsame Inhalte sowie Dienste vom Web direkt an den Player, zum Beispiel Nachrichten, Wetter, Börsenquote, Spiele, Filme und Musik.

Sie können diese Funktion auch durch Drücken der Taste INTERNET@ auf der Fernbedienung auswählen.

# Erste Internet@TV -Schritte

**1.** Gehen Sie zum Home-Menü.

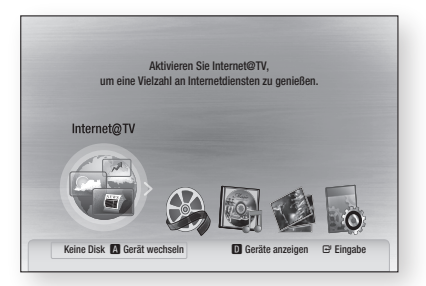

- 2. Drücken Sie die Tasten ◀►, um **Internet@TV** auszuwählen, und drücken Sie anschließend die Taste EINGABE.
- **3.** Im Startbildschirm des Internet@TV-Dienstes erscheint der Bildschirm für Internetdienstanbieter. Um das Internet@ TV benutzen zu können, müssen Sie zuerst den Endbenutzer-Lizenzvertrag akzeptieren.

Wenn Sie den Inhalten des Vertrages zustimmen, 4. beginn die Aktualisierung des Internet@TV-Dienstes. Dies wird einige Minuten in Anspruch nehmen. Sobald die Aktualisierung abgeschlossen ist, erscheint das Internet@TV- Bildschirmmenü.

#### Überblick über Internet@TV

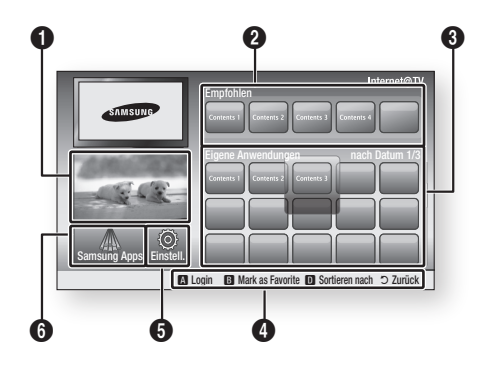

- **1 Kommerziell : Zeigt Internet@TV-Programmführer,** Produkteinführung und neue Anwendungseinführung.
- 2 Empfohlen : Zeigt von Samsung empfohlene Inhalte.
- $\bullet$ Eigene Anwendungen : Zeigt Ihre persönliche Galerie an, welche von Ihnen hinzugefügt und gelöscht werden kann.

Navigationshilfe : Zeigt die verfügbaren Fernbedienungstasten.

- ROT(A) : Zum Internet@TV anmelden.
- GRUN(B) : Anwendungen als Favoriten markieren.
- BLAU(D) : Anwendungen sortieren.

 $\bullet$ 

**INTERNET®** 

- Zurück : Zum vorherigen Menü zurückkehren.
- 5 Einstell. : Sie können Systemeinstellungen festlegen und Benutzerkonten erstellen, usw.
- 6 Samsung Apps : Sie können diverse kostenpflichtige oder kostenlose Anwendungen herunterladen.

#### On-Screen-Tastatur Verwenden

Mithilfe der Fernbedienung, können Sie den Keypad-Bildschirm benutzen um im Zahlreichen Internet@TV-Anwendungen Texte einzugeben. Drücken Sie auf der Fernbedienung die Taste SUBTITLE, während Sie den Keypad-Bildschirm verwenden, so können Sie die Textfelder zwischen Kleinschrift, Großschrift, Nummern und Symbolen umschalten.

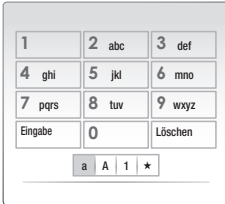

Gehen Sie zum Beispiel folgendermaßen vor, um ein Google-Map zu suchen:

- **1.** Auf der Fernbedienung drücken Sie die Taste EINGABE auf dem Symbol für Google-Maps im Internet@TV.
- 2. Drücken Sie die Taste GRUN(B), um die Suchfunktion zu verwenden.
- **3.** Drücken Sie die Tasten ◀►, um zum "Suche oder Adresse"-Fenster umzuschalten.
- **4.** Drücken Sie zum Verwenden des Suchlauts die Taste EINGABE.
- **5.** Nehmen wir an, Sie möchten "105 Challenger Rd., Ridgefield Park NJ" eingeben.
- 6. Drücken Sie auf der Fernbedienung zweimal die Taste **SUBTITLE**, um den Eingabemodus zwischen Kleinbuchstaben und Großbuchstaben umzuschalten.
- **7.** Drücken Sie '1', '0', '5'.
- 8. Drücken Sie auf der Fernbedienung die Taste GELB(C) um ein Leerzeichen einzugeben.
- **9.** Drücken Sie auf der Fernbedienung dreimal die Taste SUBTITLE, um den Eingabemodus zwischen Nummern und Großbuchstaben umzuschalten.
- **10.** Drücken Sie auf der Fernbedienung die Taste '2' dreimal um C einzugeben.
- 11. Drücken Sie auf der Fernbedienung dreimal die Taste SUBTITLE, um den Eingabemodus zwischen Großbuchstaben und Kleinbuchstaben umzuschalten.
- **12.** Drücken Sie auf der Fernbedienung die Tasten, um den zweiten Teil der Adresse 'Challenger Rd., Ridgefield Park NJ' einzugeben.
- **13.** Drücken Sie die Taste **EINGABE**.
- **14.** Map und die Adresse erscheinen auf dem Bildschirm.

### **S** HINWEIS

- Samsung haftet nicht für irgendwelche Unterbrechungen des Internet@TV-Dienstes welche, aus welchen Gründen auch immer, vom Internetdienstanbieter verursacht werden.
- Der Internet@TV-Dienst lädt und verarbeitet Daten über das Internet, sodaß sie diese Inhalte auf dem TV-Bildschirm genießen können. Bei einer instabilen Verbindung kann der Dienst verlangsamt oder unterbrochen sein. Darüber hinaus kann sich das Gerät automatisch ausschalten. Wenn dies der Fall sein sollte, überprüfen Sie den

Verbindungsstatus versuchen Sie es erneut.

- Wenn sie einen Anwendungsdienst benutzen, könnte es sein, dass diese nur in englischer Sprache verfügbar ist und die verfügbaren Inhalte, abhängig von der Region, Unterschiede aufweisen.
- Bei Verwendung der Anwendungsdiesnte, können Sie die Taste FULL SCREEN auf der Fernbedienung nicht betreiben.
- Weitere Informationen zu Internet Internet@ TV-Dienst finden Sie auf dem Website Ihres Internetdienstanbieters.
- Die Internetdienste können sich je nach dem Internet Internet@TV-Dienstanbieter ohne vorherige Kündigungen ändern,
- Je nach der Firmware Version, können Inhalte der Internet@TV-Dienst differieren.
- Kostenpflichtige DivX-Inhalte mit Urheberechtschutz können nur mithilfe eines HDMI-Kabels wiedergegeben werden.

Wenn Sie das Produkt an Ihr Fernsehgerät mit Hilfe eines Components oder Videokabels angeschlossen haben, kann das DivX-Videosignal nicht ausgegeben werden, oder die Popup-Meldungen "Über HDMI-Kabel verb., um diese Datei wiederzug.", oder "Aktuelle Datei kann nicht abgespielt werden." werden angezeigt.

# Netzwerkdienst

#### Benutzerkonto anmelden

Für eine optimale Anwendungserlebnis, registrieren Sie sich und melden Sie sich mit Ihrem Benutzerkonto an.

Dafür müssen Sie zuerst ein einen Benutzerkonto erstellen.

(Für weitere Informationen über die Erstellung eines Kontos, lesen Sie unter Internet@TV Identifizierung auf diese Seite nach.)

**1.** Drücken Sie zur Auswahl des gewünschten Programms die Tasten ▲▼◄► und anschließend die Taste ROT(A).

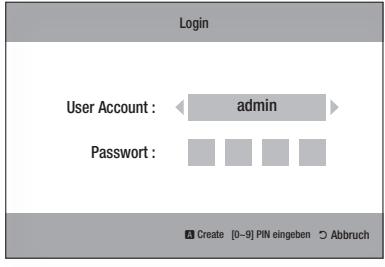

2. Geben Sie das Benutzerkennwort und Passwort ein.

## Einstellungen

Erstellen Sie Ihre Konto-ID und nehmen Sie Ihre Internet@TV- Einstellungen auf diesem Bildschirm vor.

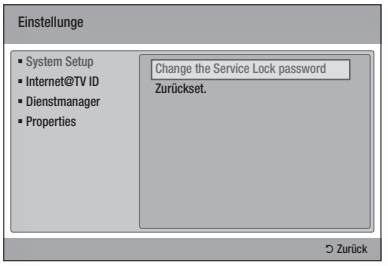

### System Setup

#### **Zurückset.**

Zurücksetzen Internet@TV-Einstellungen auf Werkseinstellung.

### **S** HINWEIS

Wenn sie ihr Passwort vergessen haben, halten ▪ Sie die Taste STOPP ( in ) an der Vorderseite des Produkts mindestens 5 Sekunden lang gedrückt, während keine Disk eingelegt ist.

#### Internet@TV ID

Verwenden Sie dieses Menü um ein Konto zu erstellen oder löschen und Kontoinformationen einzugeben oder zu löschen.

Sie können Ihr Konto verwalten, inklusive der Kontoinformationen der Inhalts-Seite.

Dieses Konto gilt ausschließlich für Internet@TV.

#### **Erstellen**

Stellen Sie ein Konto her und verbindet es mit den gewünschten Diensten.

### **SHINWEIS**

- Der Kontoname muss mindestens 1 Zeichen in Länge, aber nicht mehr als 8 Zeichen sein.
- Sie können bis zu 10 Benutzerkontonamen registrieren.

#### **Manager**

- Service Site : Registriert die Anmeldeinformationen für Webseiten.
- Change Password : Konto Kennwort ändern.
- Entfemen : Löschen Sie das Konto. •

#### Dienstmanager

Auf Internet@ TV installierte Programme löschen und schützen.

#### **Sperren**

Schützt das Programm. Zugriff auf geschützte Programme erfordert das Kennwort.

#### **Entfernen**

Löscht die Programm.

#### **Properties**

Zeigt Informationen über das Internet@TV an. Verwenden Sie die Option "Die Geschwindigkeit Ihrer Internetverbindung prüfen" um Ihre Verbindung zu testen.

# Samsung Apps

Hier stehen vielfältige Anwendungen zur Verfügung, organisiert in verschiedenen Kategorien. Bei einigen Anwendungen ist der Download bezahlplichtig.

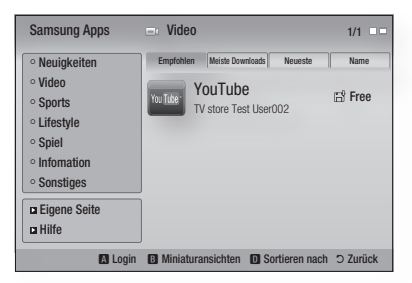

#### **Eigene Seite**

Zeigt die Programmliste an.

#### **Hilfe**

Falls Sie Fragen über das Internet@TV haben, lesen Sie diese Abschnitt zuerst. Falls Sie Fragen über das Internet@TV haben, lesen Sie dieser Abschnitt zuerst.

#### **Samsung Apps Farbtasten benutzen**

- ROT(A) (Login) : Im Internetdienst anmelden.
- GRUN(B) (Miniaturansichten) : Zum Andern des Ansichtsmodus
- **BLAU(D) (Sortieren nach)** : Zum Sortieren der Anwendungen nach Funktionen, am meisten heruntergeladenen Programmen, den neuesten Programmen oder nach Namen.

### **SHINWEIS**

**• Die verfügbaren auf Internetinhalten basierenden** Dienste können hinzugefügt oder gelöscht werden.

# Netzwerkdienst

### **BD-LIVE™**

Sobald der Player mit dem Netzwerk verbunden ist, können sie verschiedene filmbezogene Serviceinhalte, unter Benutzung einer BD-LIVE konformen Disk, genießen.

- **1.** Uberprüfen Sie die verbleibende Aufnahmezeit auf der Disk. Das Speichergerät muss zumindest 1GB freien Speichplatz für die BD-LIVE Dienste haben.
- 2. Legen Sie eine Blu-ray-Disk ein, die BD-LIVE unterstützt.
- Wählen Sie die vom Disk-Hersteller zur 3. Verfügung gestellten BD-LIVE Inhalte.
- **S** HINWEIS
	- Wie Sie BD-LIVE und dessen Funktionen nutzen können, kann je nach Disk variieren.

#### **Benachrichtigung der Software-Aktualisierung**

Bei bestehender Netzwerkverbindung wird sie der Player über neue Softwareversionen mittels einer Pop-Up-Nachricht informieren.

- **1.** Schalten Sie den Player ein.
- 2. Im Menü für Softwareaktualisierungen stellen Sie Benachrichtigung bei automatischer Aktualisierung auf Ein. (Siehe Seite 43) Der Player wird Sie über mögliche neue Softwareversionen mittels einer Pop-Up-Nachricht informieren.
- **3.** Für eine Aktualisierung der Firmware wählen Sie **Ja** in der erscheinenden Pop-up-Meldung. Das Produkt schaltet sich automatisch aus, wird wieder neu gestartet und beginnt mit dem Download. (Das Produkt während des Aktualisierungsvorgangs niemals manuell einschalten.)
- Ein Popup wird erscheinen und Sie über den 4. Fortschritt informieren. Wenn die Aktualisierung abgeschlossen ist, wird sich das Gerät automatisch wieder ausschalten.
- **5.** Drücken Sie die Taste **POWER** um den Player einzuschalten.

### **S** HINWEIS

- Die Aktualisierung ist beendet, wenn sich das Gerät nach dem Neustart abschaltet. Sie die Taste POWER um den aktualisierten Player einzuschalten. Den Player während des Aktualisierungsvorgangs niemals manuell ein oder aus schalten.
- Samsung Electronics übernimmt keine Haftung für Fehlfunktionen, die durch instabile Internetverbindung oder fahrlässiges Verhalten des Benutzers während der Softwareaktualisierung verursacht werden.

#### **AllShare-Funktion verwenden**

AllShare ermöglicht die Wiedergabe von Musik, Videos und Photodateien auf Ihrem Gerät. AllShare erfordert eine Verbindung zum PC über das Netzwerk (Siehe Seiten 25 zu 26) und die Installation des SAMSUNG PC Share Manager am PC. Zum Installieren des Share Managers, folgen Sie diese Schritte:

- **1.** Besuchen Sie die Website von Samsung, www.samsung.com.
- 2. Laden Sie den SAMSUNG PC Share Manager herunter und installieren Sie ihn am PC.
- **3.** Nach Abschluss der Installation werden Sie das Symbol für den SAMSUNG PC Share Manager auf ihrem Desktop sehen. Ein Doppelklick startet die Anwendung.

Zum Verwenden des Share Managers, folgen Sie diese Schritte:

- Wählen Sie einen Ordner aus, den sie teilen 1. möchten, und klicken Sie dann auf das Symbol Gemeinsamer Ordner ( $\Box$ ). (Einen gemeinsamen Ordner entfernen: Wählen Sie einen Ordner aus, den sie teilen möchten, und klicken Sie dann auf das Symbol Kein gemeinsamer Ordner ( $\mathbb{R}$ ).)
- 2. Damit der Server den veränderten Status hinsichtlich des Teilens übernimmt, klicken Sie auf das Symbol Änderungen Übernehmen (5).
- **3.** Um dem Player zu ermöglichen, den PC-Server zu finden, klicken Sie in der Menüleiste auf Freigeben. Klicken Sie Geräterichtlinie einst. und klicken Sie auf Akzeptiern.

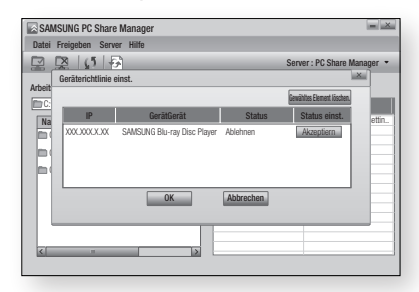

Klicken Sie auf das Symbol Änderungen Übernehmen ( $\left| \widehat{\mathbb{G}} \right|$ ), und wechseln Sie zum Hauptmenü auf das Gerät. 4.

07 Netzwerkdiens Netzwerkdienst

**5.** Um das Gerät auszuwählen, verwenden Sie Taste ROT(A) oder BLAU(D) für die Auswahl einer Datei zur Wiedergabe.

(Weitere Informationen über die Wiedergabe von Videos, Musik oder Fotos finden Sie auf den Seiten 48-51)

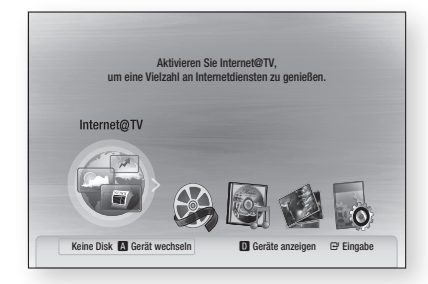

### **SHINWEIS**

- Je nach der Leistung des externen Modems oder Routers, ist die Wiedergabe des HD-Video möglicherweise nicht einwandfrei.
- Wenn Ihr System ein Firewall hat, wird der Player möglicherweise Ihren PC nicht auf dem TV-Schirm anzeigen.
- Die folgenden Funktionen werden von AllShare nicht unterstützt.
	- Hintergrund Musik und Hintergrund Musik Einstellungsfunktionen.
	- Das Sortieren von Präferenzen in Musik-, Foto- oder Videoordnern.
	- Die Change Group-Funktion. -
	- Die Funktion für sicheres Entfernen.
- Die Sortierungsmethode kann je nach Server-Funktion abweichen.
- Die Funktionen Suche und Überspringen können je nach der Server-Funktion abweichen.
- Wenn Sie während der Video-Wiedergabe die Taste STOPP ( $\Box$ ) betätigen, wird die Stoppposition gespeichert. Die Stop Position wird je nach Server-Funktion nicht gespeichert.
- Während der Videowiedergabe wird die Spielzeit nicht angezeigt.
- Für die Verwendung der AllShare-Funktion müssen sowohl Player als auch PC im selben Netzwerk sein.

#### PC-Program-Übersicht

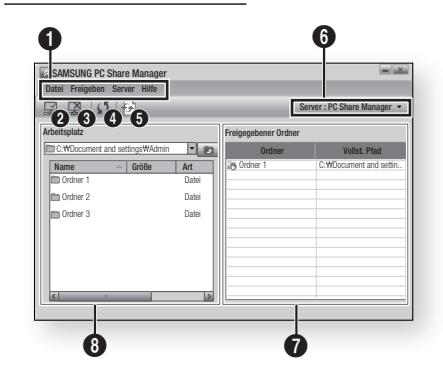

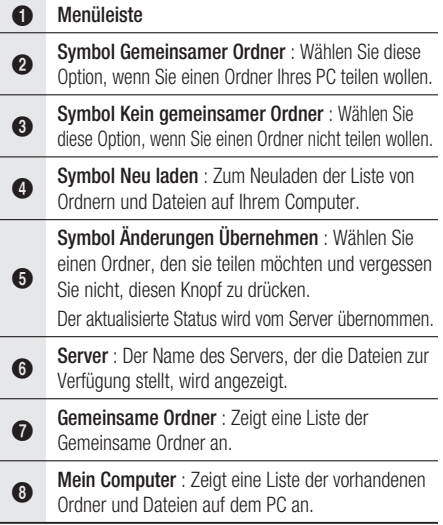

# Anhang

### **Fehlerbehebung**

Bevor Sie sich an den Kundendienst wenden, überprüfen Sie bitte die folgenden Punkte.

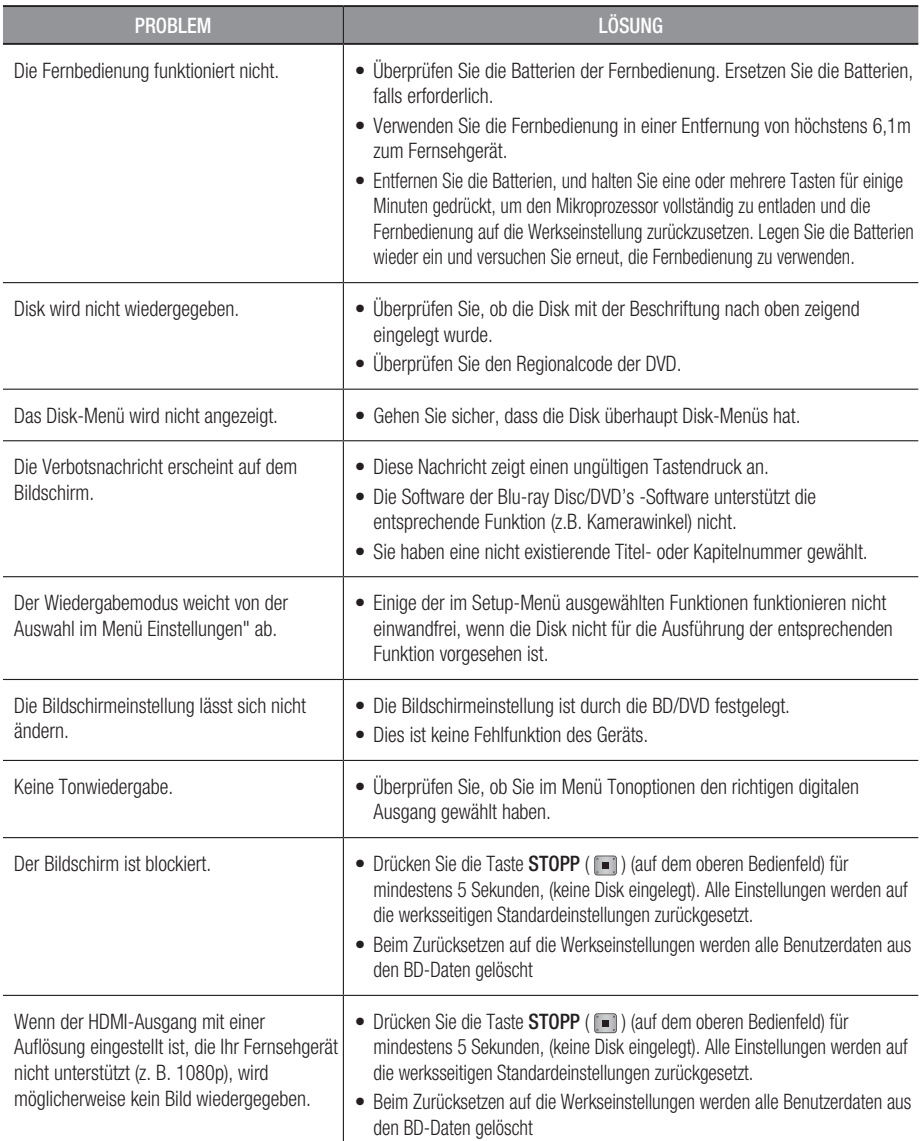

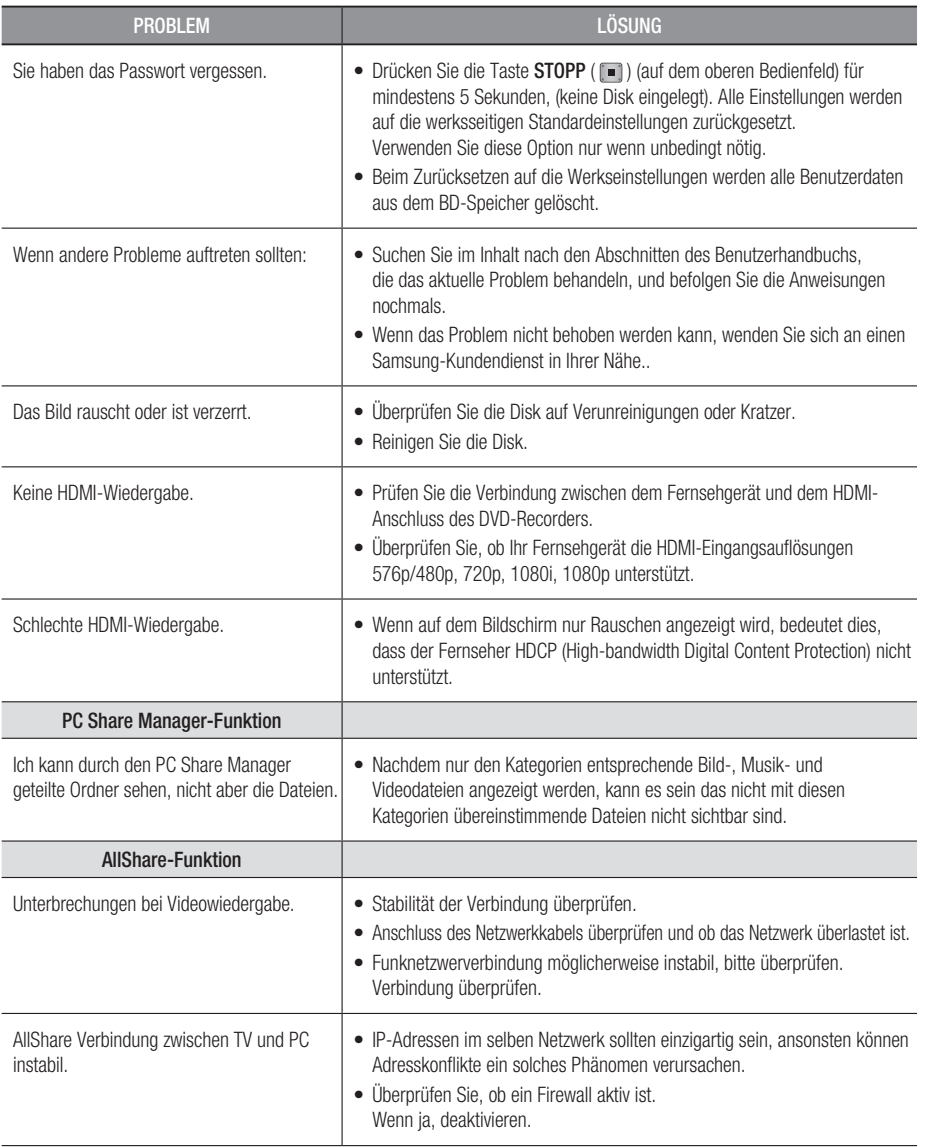

# Anhang

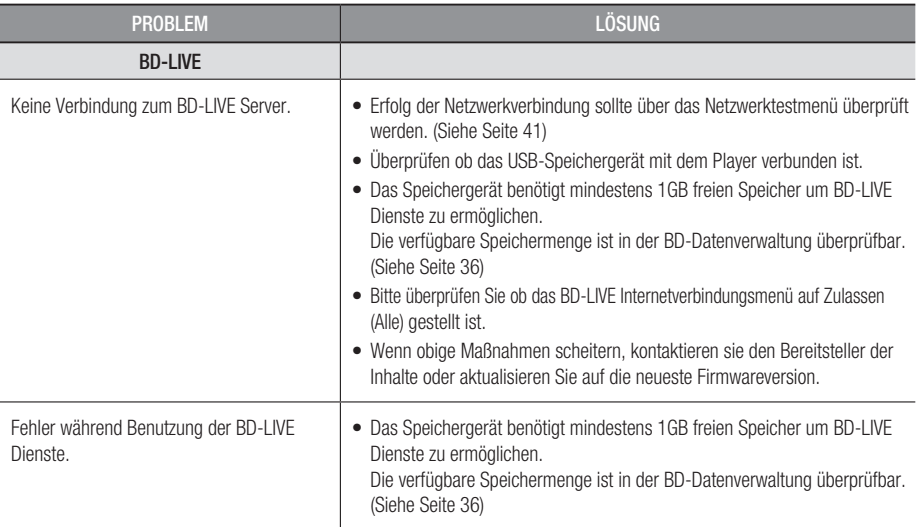

### **S** HINWEIS

Beim Zurücksetzen auf die Werkseinstellungen werden alle Benutzerdaten aus dem BD-Speicher gelöscht. ▪

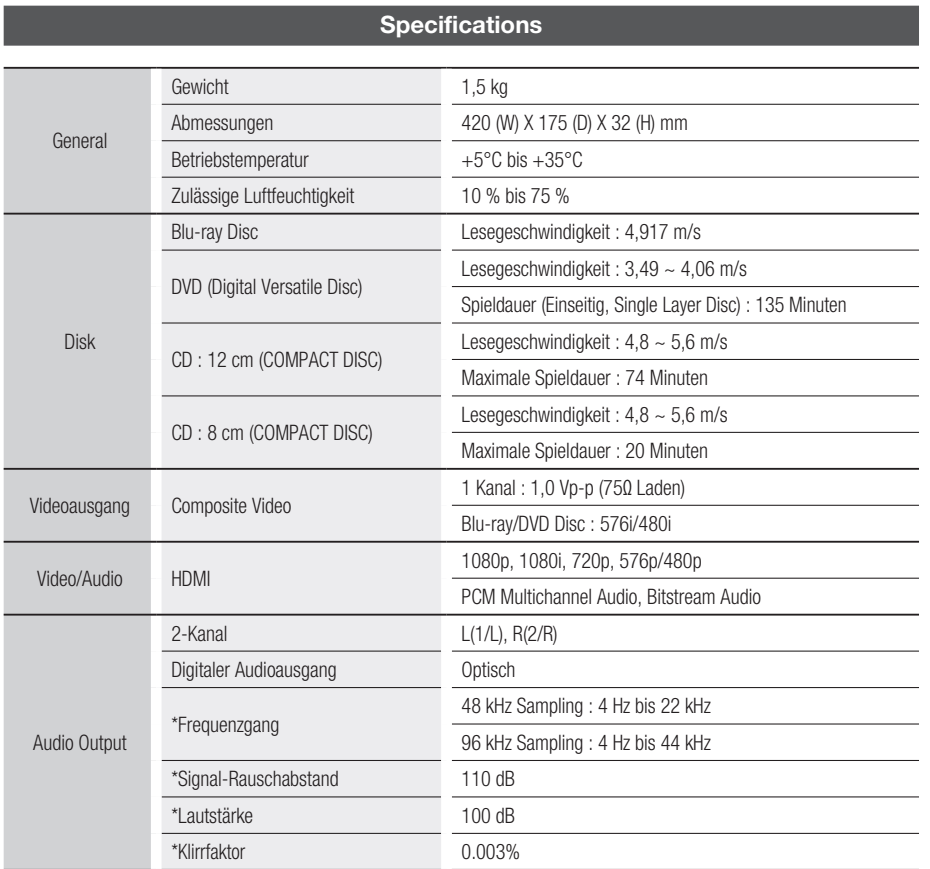

\*: Nominelle Spezifikation

- Gestaltung und Spezifikationen vorbehaltlich Änderungen. -
- Die technischen Daten zur benötigten Netzspannung finden Sie auf dem Etikett am Produkt. -
- Gewicht und Abmessungen können von den Angaben abweichen. -

## Compliance und Kompatibilität

NICHT ALLE Disks sind kompatibel

- Entsprechend der nachfolgend und in der gesamten Anleitung, einschließlich des Abschnitts Merkmale der einzelnen Datenträger, aufgeführten Beschränkungen, können folgende Disktypen wiedergegeben werden: beschriebene, im Handel erhältliche BD-ROM-, DVD-Video- und Audio-CD (CD-DA)-Disks; BD-RE/-R-, DVD-RW/-R-Disks; und CD-RW/-R-Disks.
- Andere als die zuvor genannten Disks können mit diesem Player nicht wiedergegeben werden und/ oder sind für diesen nicht vorgesehen. Einige der oben genannten Disks können aufgrund eines oder mehrerer der nachfolgend aufgeführten Gründe möglicherweise nicht abgespielt werden.
- Samsung kann nicht garantieren, dass dieser Player jede Disk wiedergeben kann, die mit einem BD-• ROM-, BD-RE/-R-, DVD-VIDEO-, DVD-RW/-R-, DVD+RW/+R- oder CD-RW/-R-Logo gekennzeichnet ist. Dieser Player führt möglicherweise nicht alle Funktionsbefehle und Funktionen einer Disk aus. Diese und andere Probleme mit der Diskkompatibilität und Funktionen bei neuen und bereits etablierten Diskformaten, ergeben sich aus folgenden Gründen:
	- Blu-ray ist ein neues und noch in der Entwicklung begriffenes Format. Dieser Player kann unter Umständen nicht alle Funktionen von Blu-ray Disks ausführen, da einige Funktionen optional sein mögen, weitere Funktionen erst nach Herstellung dieses Gerätes in das Blu-ray Diskformat hinzugefügt wurden oder bestimmte, bereits verfügbare Funktionen erst zeitversetzt verfügbar waren;
	- Dieser Player unterstützt nicht alle neuen und bestehenden Diskformat-Versionen. -
	- Neue und bestehende Diskformate werden möglicherweise überarbeitet, verändert, aktualisiert, verbessert und/oder ergänzt.
	- Einige Disks sind so hergestellt, dass sie während der Wiedergabe nur bestimmte oder beschränkte Funktionen zulassen.
	- Einige Funktionen sind möglicherweise optionale, zusätzliche Funktionen, die erst nach Herstellung dieses Players hinzugefügt wurden. Bestimmte, bereits vorhandene Funktionen sind möglicherweise erst zeitversetzt verfügbar.
	- Einige Disks, die mit dem BD-ROM, BD-RE/-R, DVD-VIDEO, DVD-RW/-R, DVD+RW/+R und CD-RW/ -R-Logo gekennzeichnet sind, entsprechen unter Umständen noch immer nicht den Diskstandards.
	- Einige Disks können möglicherweise aufgrund ihres Zustandes oder aufgrund der Aufnahmebedingungen nicht abgespielt werden.
	- Bei der Erstellung der Blu-ray Disc, DVD-Software und/oder bei der Herstellung der Disks können Fehler auftreten. -
	- Dieser Player unterscheidet sich auch in seiner Funktionsweise von herkömmlichen DVD-Playern und anderen AV-Geräten.
	- Diese werden in dieser Anleitung genannt oder, wenn es sich um neu entdeckte Ursache(n) handelt, vom Kundendienst von SAMSUNG bekannt gegeben.
- Sollten Kompatibilitätsprobleme oder Funktionsstörungen auftreten, wenden Sie sich bitte an den Kundendienst von SAMSUNG.

Sie können sich an den Kundendienst von SAMSUNG auch bezüglich möglicher Aktualisierungen des Players wenden.

Weitere Informationen zu Wiedergabebeschränkungen und Diskkompatibilität finden Sie in dieser • Anleitung in den Abschnitten Vorsichtsmaßnahmen, Wichtige Informationen zum Gebrauch der Bedienungsanleitung, Merkmale der einzelnen Datenträger und Vor der Wiedergabe.

# Kopierschutz

Da AACS (Advanced Access Content System) als Kopierschutzverfahren für das BD-Format anerkannt ist, • ähnlich dem CSS (Content Scramble System) für das DVD-Format, gelten für AACS-geschützte Inhalte bestimmte Beschränkungen bezüglich Wiedergabe, analogem Ausgangssignal usw. Die Funktionen und Beschränkungen für dieses Produkt können sich je nach Kaufdatum unterscheiden,

weil diese Beschränkungen möglicherweise nach der Herstellung des Geräts von AACS übernommen oder geändert wurden. Darüber hinaus werden das BD-ROM-Zeichen und BD+ als Kopierschutzverfahren für das BD-Format verwendet. Dadurch gelten für Inhalte, die durch das BD-ROM-Zeichen und/oder BD+ geschützt sind, bestimmte Beschränkungen, einschließlich Wiedergabebeschränkungen. Für weitere Informationen zu AACS, BD-ROM-Zeichen, BD+ oder diesem Gerät wenden Sie sich an den Kundendienst von SAMSUNG.

- Viele BD/DVDs sind mit einem Kopierschutz versehen. Deshalb sollten Sie den DVD-Player nur direkt an das Fernsehgerät, und nicht über den Videorekorder anschließen. Bei BDs/DVDs mit Kopierschutz erzeugt die Wiedergabe über Videorekorder ein verzerrtes Bild.
- Bei diesem Produkt kommen Technologien des Urheberrechtsschutzes zum Einsatz, die durch US-• Patente und sonstige Rechte zum Schutz geistigen Eigentums geschützt sind. Der Gebrauch dieser Technologien im Rahmen des Urheberrechtsschutzes muss von der Rovi Corporation genehmigt werden und gilt nur für den privaten oder anderen eingeschränkten Gebrauch, es sei denn, es liegt eine spezielle Genehmigung der Rovi Corporation vor. Rekonstruktion und Demontierung sind verboten.
- Durch die nicht autorisierte Aufnahme, Verwendung, Anzeige, Vervielfältigung und Überarbeitung von Fernsehprogrammen, Videobändern, BDs, DVDs, CDs und anderer Materialien machen Sie sich gemäß den US-amerikanischen Urheberrechten sowie den Urheberrechten anderer Länder möglicherweise zivilrechtlich und/oder strafrechtlich haftbar.
- Für Blu-ray Disc-Player Wiedergabe mit progressiver Abtastung : DER BENUTZER WIRD DARAUF HINGEWIESEN, DASS NICHT ALLE HOCHAUFLÖSENDEN FERNSEHGERÄTE VOLLSTÄNDIG MIT DIESEM PRODUKT KOMPATIBEL SIND UND DASS ES DAHER BEI DER WIEDERGABE ZUM AUFTRETEN VON ARTEFAKTEN KOMMEN KANN. FALLS PROBLEME BEI DER WIEDERGABE MIT PROGRESSIVER ABTASTUNG AUFTRETEN, WIRD EMPFOHLEN, DIE AUSGABE AUF STANDARDDEFINITION UMZUSCHALTEN. WENN SIE FRAGEN ZUR KOMPATIBILITÄT DIESES PRODUKTS MIT UNSEREN FERNSEHGERÄTEN HABEN, KONTAKTIEREN SIE BITTE UNSER KUNDENSERVICECENTER

# Network Service Disclaimer

All content and services accessible through this device belong to third parties and are protected by copyright, patent, trademark and/or other intellectual property laws. Such content and services are provided solely for your personal noncommercial use. You may not use any content or services in a manner that has not been authorized by the content owner or service provider. Without limiting the foregoing, unless expressly authorized by the applicable content owner or service provider, you may not modify, copy, republish, upload, post, transmit, translate, sell, create derivative works, exploit, or distribute in any manner or medium any content or services displayed through this device. THIRD PARTY CONTENT AND SERVICES ARE PROVIDED "AS IS." SAMSUNG DOES NOT WARRANT CONTENT OR SERVICES SO PROVIDED, EITHER EXPRESSLY OR IMPLIEDLY, FOR ANY PURPOSE. SAMSUNG EXPRESSLY DISCLAIMS ANY IMPLIED WARRANTIES, INCLUDING BUT NOT LIMITED TO, WARRANTIES OF MERCHANTABILITY OR FITNESS FOR A PARTICULAR PURPOSE. SAMSUNG DOES NOT GUARANTEE THE ACCURACY, VALIDITY, TIMELINESS, LEGALITY, OR COMPLETENESS OF ANY CONTENT OR SERVICE MADE AVAILABLE THROUGH THIS DEVICE AND UNDER NO CIRCUMSTANCES, INCLUDING NEGLIGENCE, SHALL SAMSUNG BE LIABLE, WHETHER IN CONTRACT OR TORT, FOR ANY DIRECT, INDIRECT, INCIDENTAL, SPECIAL OR CONSEQUENTIAL DAMAGES, ATTORNEY FEES, EXPENSES, OR ANY OTHER DAMAGES ARISING OUT OF, OR IN CONNECTION WITH, ANY INFORMATION CONTAINED IN, OR AS A RESULT OF THE USE OF ANY CONTENT OR SERVICE BY YOU OR ANY THIRD PARTY, EVEN IF ADVISED OF THE POSSIBILITY OF SUCH DAMAGES.

Third party services may be terminated or interrupted at any time, and Samsung makes no representation or warranty that any content or service will remain available for any period of time. Content and services are transmitted by third parties by means of networks and transmission facilities over which Samsung has no control. Without limiting the generality of this disclaimer, Samsung expressly disclaims any responsibility or liability for any interruption or suspension of any content or service made available through this device.

Samsung is neither responsible nor liable for customer service related to the content and services. Any question or request for service relating to the content or services should be made directly to the respective content and service providers.

# Anhang

## Lizenz

- Hergestellt unter Lizenz von Dolby Laboratories. Dolby" sowie das Doppel-D-Symbol sind Warenzeichen der Dolby® Laboratories.
- Hergestellt unter Lizenz, US-Patentnummer Hergestellt unter Lizenz mit US-• **adts**+no Patentnummern 5,451,942; 5,956,674; 5,974,380; 5,978,762; 6,226,616; 6,487,535; Master Audio 7,212,872; 7,333,929; 7,392,195; 7,272,567 und anderen US-amerikanischen und weltweiten Patenten, die bereits zum Patent angemeldet wurden. DTS ist eine eingetragene Handelsmarke und die DTS Logos, Symbole, sowie die Begriffe DTS-HD und DTS-HD Master Audio sind Markennamen der DTS, Inc. © DTS, Inc. Alle Rechte vorbehalten.
- INFOS ZU DIVX VIDEO : DivX® ist ein digitales, von DivX, Inc konzipiertes Videoformat. Dieses Gerät ist offiziell DivX zertifiziert und gibt DivX-Videos wieder. Nähere Informationen und Softwareanwendungen zum Konvertieren Ihrer Videodateien in DivX Videos finden Sie unter www.divx.com.

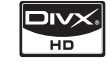

**MDOLBY TRUETE** 

- INFOS ZU DIVX VIDEO-ON-DEMAND : Dieses DivX®-zertifizierte Gerät muss registriert werden, damit Video-On-Demand-Inhalte (VOD) wiedergegeben werden können. Um den Registrierungscode zu erzeugen, gehen Sie auf den DivX VOD-Bereich im Setup-Menü des Geräts. Um den Registrierungsvorgang abzuschließen, gehen Sie auf vod.divx.com und erfahren Sie mehr über DivX VOD.
- DivX-zertifiziert für die Wiedergabe von DivX -Videos bis hin zu HD 1080p, einschließlich Premium-• Inhalt
- Die zu diesem Benutzerhandbuch gehörige Produkteinheit ist unter geistigen Eigentumsrechten Dritter lizenziert. Dieses Produkt ist durch eines oder mehrere der folgenden US-Patente geschützt : 5,060,220 5,457,669 5,561,649 5,705,762 6,043,912 6,438,099 6,467,061 6,556,521 6,578,163 6,697,307 6,728,474 6,771,891 6,894,963 6,895,593 6,937,815 6,996,327 7,009,926 7,085,221 7,088,649 7,092,327 7,099,566 7,123,564 7,142,493 7,142,495 7,145,861 7,146,624 7,151,729 7,161,879 7,164,647 7,167,437 7,173,891 7,177,250 7,194,187 7,203,891 7,209,423 7,210,067 7,228,062 7,245,566 7,245,567 7,257,065 7,263,045 7,269,110 7,272,086 7,272,106 7,280,460 7,283,729 7,286,454 7,304,938
- Diese Lizenz beschränkt sich auf die private, nicht gewerbliche Verwendung durch den Endbenutzer und auf die in dieser Lizenz vorliegenden Inhalte. Eine gewerbliche Verwendung ist nicht gestattet. Die Lizenz gilt ausschließlich für diese Produkteinheit und umfasst keine nicht lizenzierten oder den Normen ISO/IEC 11172-3 oder ISO/IEC 13818-3 entsprechenden Produkteinheiten oder Verfahren, die zusammen mit dieser Produkteinheit verwendet oder verkauft werden. Die Lizenz gilt lediglich für die Verwendung dieser Produkteinheit zum Kodieren und/oder Dekodieren von Audiodateien, die den Normen ISO/IEC 11172-3 oder ISO/IEC 13818-3 entsprechen. Unter dieser Lizenz werden keine Rechte an Leistungsmerkmalen und Funktionen von Produkten vergeben, die diesen Normen nicht entsprechen.

# **DEUTSCHLAND**

Auf dieses Samsung-Produkt wird vom Hersteller eine vierundzwanzigmonatige Garantie gegen Material- und Verarbeitungsfehler gegeben. Die Garantiezeit beginnt mit dem Kauf des Gerätes beim Fachhändler. Sollte es erforderlich werden, Garantieleistungen in Anspruch zu nehmen, wenden Sie sich bitte an den Fachhändler, bei dem Sie das Gerät erworben haben. Garantieleistungen können jedoch auch von Samsung-Vertragswerkstätten in anderen Ländern eingefordert werden; dabei gelten die Garantiebedingungen des jeweiligen Landes. Bei Fragen zu unseren Vertragswerkstätten wenden Sie sich bitte an folgende Adresse:

#### Samsung Electronics GmbH Samsung House Am Kronberger Hang 65824 Schwalbach/Ts. **Deutschland**

#### Samsung-Hotline: 01805 - SAMSUNG(726-7864 € 0,14/Min) Fax: 01805 - 121214

- GARANTIEBEDINGUNGEN
- 1. Bei der Anmeldung von Garantieansprüchen muss der Kunde die vollständig und richtig ausgefüllte Garantiekarte sowie die Originalrechnung oder den vom Händler ausgestellten Kassenbeleg oder eine entsprechende Bestätigung vorlegen. Die Seriennummer am Gerät muss lesbar sein.
- 2. Es liegt im Ermessen von Samsung, ob die Garantie durch Reparatur oder durch Austausch des Gerätes bzw. des defekten Teils erfüllt wird. Weitere Ansprüche sind ausgeschlossen.
- 3. Garantie-Reparaturen müssen von Samsung-Fachhändlern oder Samsung-Vertragswerkstätten ausgeführt werden. Bei Reparaturen, die von anderen Händlern durchgeführt werden, besteht kein Anspruch auf Kostenerstattung, da solche Reparaturen sowie Schäden, die dadurch am Gerät entstehen können, von dieser Garantie nicht abgedeckt werden.
- 4. Soll das Gerät in einem anderen als dem Land betrieben werden, für das es ursprünglich entwickelt und produziert wurde, müssen eventuell Veränderungen am Gerät vorgenommen werden, um es an die technischen und/oder sicherheitstechnischen Normen dieses anderen Landes anzupassen. Solche Veränderungen sind nicht auf Material oder Verarbeitungsfehler des Gerätes zurückzuführen und werden von dieser Garantie nicht abgedeckt. Die Kosten für solche Veränderungen sowie für dadurch am Gerät entstandene Schäden werden nicht erstattet.
- 5. Ausgenommen von der Garantieleistung sind:
	- a) Regelmäßige Inspektionen, Wartung und Reparatur oder Austausch von Teilen aufgrund normaler Verschleißerscheinungen;
	- b) Transport- und Fahrtkosten sowie durch Auf- und Abbau des Gerätes entstandene Kosten;
	- c) Missbrauch und zweckentfremdete Verwendung des Gerätes sowie falsche Installation;
	- d) Schäden, die durch Blitzschlag, Wasser, Feuer, höhere Gewalt, Krieg, falsche Netzspannung, unzureichende Belüftung oder andere von Samsung nicht zu verantwortende Gründe entstanden sind.
- 6. Diese Garantie ist produktbezogen und kann innerhalb der Garantiezeit von jeder Person, die das Gerät legal erworben hat, in Anspruch genommen werden.
- 7. Die Rechte des Käufers nach der jeweils geltenden nationalen Gesetzgebung, d. h. die aus dem Kaufvertrag abgeleiteten Rechte des Käufers gegenüber dem Verkäufer wie auch andere Rechte, werden von dieser Garantie nicht angetastet. Soweit die nationale Gesetzgebung nichts anderes vorsieht, beschränken sich die Ansprüche des Käufers auf die in dieser Garantie genannten Punkte. Die Samsung Ltd. sowie deren Tochtergesellschaften und Händler haften nicht für den indirekten bzw. in Folge auftretenden Verlust von Disks, Daten, Video- und Audiokassetten oder anderem ähnlichen Material bzw. Zusatzgeräten.

#### EUROPÄISCHE GARANTIEKARTE

#### Kontakt zu Samsung

Falls Sie Fragen oder Anregungen zu Samsung-Produkten haben, wenden Sie sich bitte an den Samsung-Kundendienst.

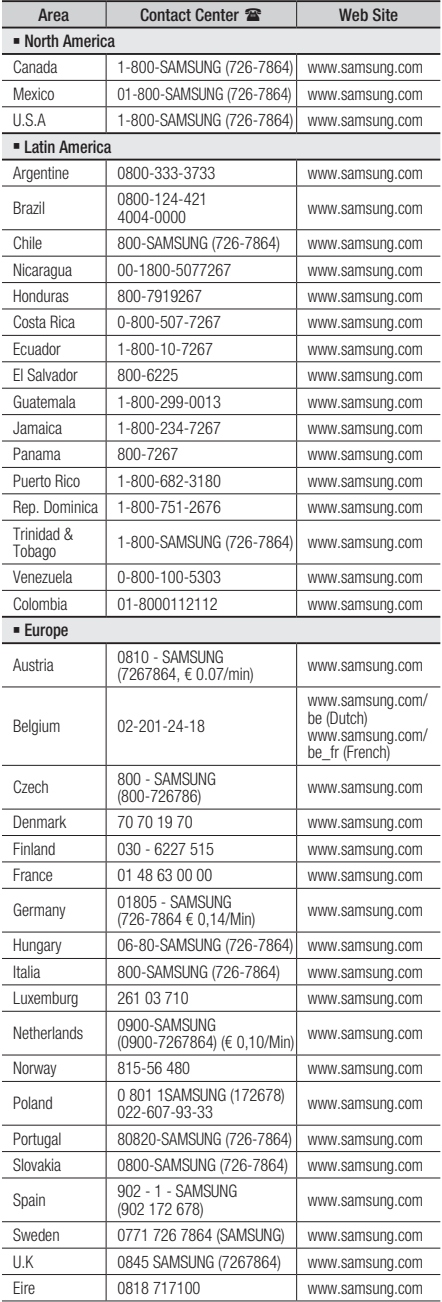

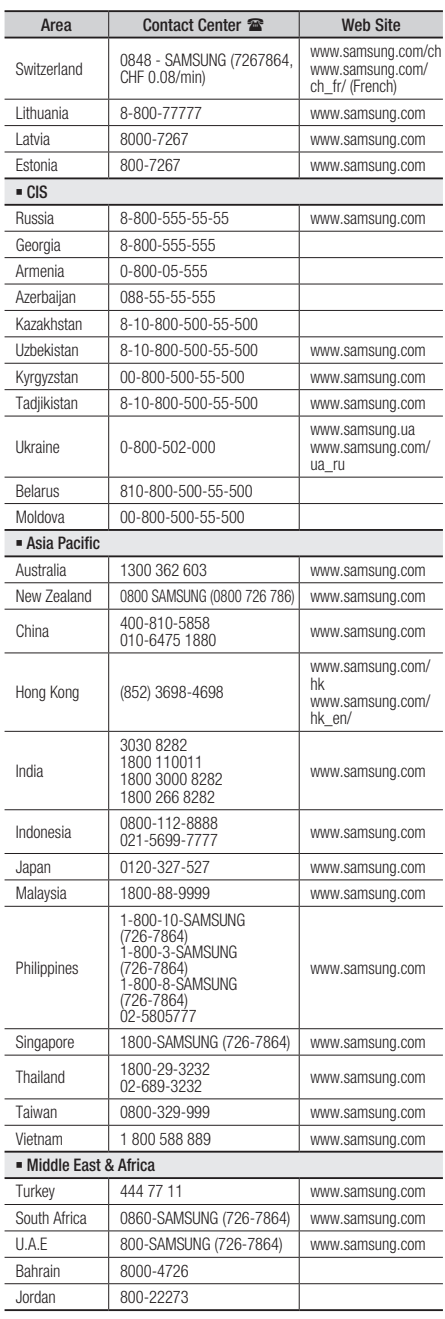

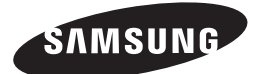

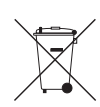

### Korrekte Entsorgung der Batterien dieses Produkts

(In den Ländern der Europäischen Union und anderen europäischen Ländern mit einem separaten Altbatterie-Rücknahmesystem)

Die Kennzeichnung auf der Batterie bzw. auf der dazugehörigen Dokumentation oder Verpackung gibt an, dass die Batterie zu diesem Produkt nach seiner Lebensdauer nicht zusammen mit dem normalen Haushaltsmüll entsorgt werden darf. Wenn die Batterie mit den chemischen Symbolen *Hg, Cd* oder *Pb* gekennzeichnet ist, liegt der Quecksilber-, Cadmium- oder Blei-Gehalt der Batterie über den in der EG-Richtlinie 2006/66 festgelegten Referenzwerten. Wenn Batterien nicht ordnungsgemäß entsorgt werden, können sie der menschlichen Gesundheit bzw. der Umwelt schaden.

Bitte helfen Sie, die natürlichen Ressourcen zu schützen und die nachhaltige Wiederverwertung von stofflichen Ressourcen zu fördern, indem Sie die Batterien von anderen Abfällen getrennt über Ihr örtliches kostenloses Altbatterie-Rücknahmesystem entsorgen.

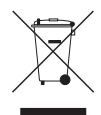

#### Korrekte Entsorgung von Altgeräten (Elektroschrott)

(In den Ländern der Europäischen Union und anderen europäischen Ländern mit einem separaten Sammelsystem)

Die Kennzeichnung auf dem Produkt, Zubehörteilen bzw. auf der dazugehörigen Dokumentation gibt an, dass das Produkt und Zubehörteile (z. B. Ladegerät, Kopfhörer, USB-Kabel) nach ihrer Lebensdauer nicht zusammen mit dem normalen Haushaltsmüll entsorgt werden dürfen. Entsorgen Sie dieses Gerät und Zubehörteile bitte getrennt von anderen Abfällen, um der Umwelt bzw. der menschlichen Gesundheit nicht durch unkontrollierte Müllbeseitigung zu schaden. Helfen Sie mit, das Altgerät und Zubehörteile fachgerecht zu entsorgen, um die nachhaltige Wiederverwertung von stofflichen Ressourcen zu fördern.

Private Nutzer wenden sich an den Händler, bei dem das Produkt gekauft wurde, oder kontaktieren die zuständigen Behörden, um in Erfahrung zu bringen, wo Sie das Altgerät bzw. Zubehörteile für eine umweltfreundliche Entsorgung abgeben können.

Gewerbliche Nutzer wenden sich an ihren Lieferanten und gehen nach den Bedingungen des Verkaufsvertrags vor. Dieses Produkt und elektronische Zubehörteile dürfen nicht zusammen mit anderem Gewerbemüll entsorgt werden.

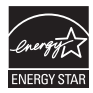

# Lettore di dischi Blu-ray manuale utente

# immaginare le possibilità

Grazie per avere acquistato questo prodotto Samsung. Per ricevere un servizio più completo, registrare il prodotto sul sito www.samsung.com/register

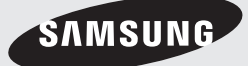

# Caratteristiche principali

#### **Caratteristiche dei dischi Blu-ray**

I dischi Blu-ray supportano i video HD di massima qualità disponibili in commercio - Ampia capacità significa assenza di compromessi nella qualità video. Un disco Blu-ray ha inoltre le stesse dimensioni e lo stesso aspetto di un DVD.

Le funzioni dei dischi Blu-ray descritte dipendono dal disco e sono variabili.

Anche l'aspetto e la navigazione delle funzioni variano da disco a disco.

Non tutti i dischi presentano le funzioni descritte di seguito.

#### Caratteristiche video di spicco

Il formato BD-ROM supporta tre codec video altamente avanzati: AVC, VC-1 e MPEG-2.

Sono inoltre disponibili le seguenti risoluzioni video HD:

- 1920 x 1080 Alta definizione •
- 1280 x 720 Alta definizione •

#### Per una riproduzione ad alta definizione

Per visualizzare contenuti ad alta definizione su dischi Blu-ray, è necessario un televisore ad alta definizione.

Per visualizzare contenuti ad alta definizione, alcuni dischi possono richiedere l'utilizzo dell'HDMI OUT del lettore.

La capacità di visualizzare i contenuti ad alta definizione dei dischi Blu-ray può essere limitata a seconda della risoluzione del televisore.

#### Interattività

Alcuni dischi Blu-ray possono contenere menu animati e giochi.

#### Visualizzazione di presentazioni

Con i dischi Blu-ray è possibile sfogliare varie immagini fisse mentre sullo sfondo continua la riproduzione dell'audio.

#### Sottotitoli

A seconda del contenuto del disco Blu-ray è possibile selezionare vari stili, dimensioni e colori per i caratteri dei sottotitoli, a cui è inoltre possibile applicare animazioni ed effetti di scorrimento o di dissolvenza.

#### BD-LIVE

È possibile utilizzare un disco Blu-ray che supporta BD-LIVE attraverso una connessione di rete per godere dei diversi contenuti forniti dal costruttore del disco.

#### **Caratteristiche del lettore di dischi Blu-ray**

#### Internet@TV

È possibile scaricare varie applicazioni, a pagamento o gratuite, attraverso una connessione di rete.

Con queste è possibile accedere a servizi e contenuti Internet quali notizie, previsioni del tempo, mercati azionari, giochi, film e musica.

# Informazioni sulla sicurezza

#### **Avvertenza**

#### PER RIDURRE IL RISCHIO DI SCOSSE ELETTRICHE, NON RIMUOVERE IL COPERCHIO (O IL PANNELLO POSTERIORE). ALL'INTERNO NON È PRESENTE ALCUNA PARTE RIPARABILE DALL'UTENTE. RIVOLGERSI AL PERSONALE DI ASSISTENZA QUALIFICATO.

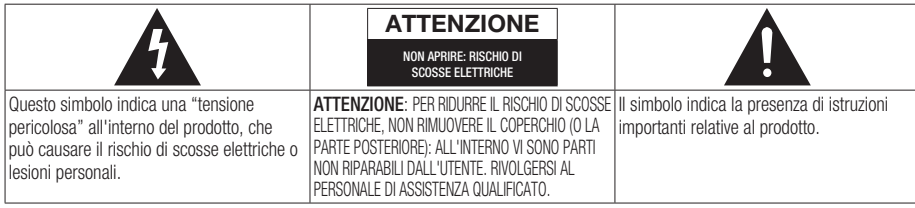

Non installare l'apparecchio in uno spazio ristretto, ad esempio una libreria o un luogo analogo.

### **AVVERTENZA**

- Per evitare danni che potrebbero provocare incendi o scosse elettriche, non esporre l'apparecchiatura alla pioggia o all'umidità.
- Per evitare lesioni personali, questo prodotto deve essere fissato saldamente al pavimento o a una parete seguendo le istruzioni per l'installazione.

#### ATTENZIONE

IL LETTORE DI DISCHI BLU-RAY USA UN RAGGIO LASER INVISIBILE CHE, SE DIRETTO, PUÒ PROVOCARE L'ESPOSIZIONE A RADIAZIONI PERICOLOSE. UTILIZZARE IL LETTORE DI DISCHI BLU-RAY NEL MODO CORRETTO, IN BASE ALLE ISTRUZIONI.

#### ATTENZIONE

IL PRODOTTO UTILIZZA UN LASER. L'USO DI COMANDI, REGOLAZIONI O PROCEDURE DIVERSI DA QUELLI SPECIFICATI IN QUESTO MANUALE PUÒ CAUSARE L'ESPOSIZIONE A RADIAZIONI PERICOLOSE. NON APRIRE I COPERCHI E NON EFFETTUARE RIPARAZIONI PERSONALMENTE. RIVOLGERSI AL PERSONALE DI ASSISTENZA QUALIFICATO.

Il prodotto è conforme alla norme CE se vengono utilizzati connettori e cavi schermati per collegare l'unità ad altre apparecchiature. Per non creare interferenze elettromagnetiche con altre apparecchiature elettriche come radio e televisori, per la connessione usare connettori e cavi schermati.

#### NOTA IMPORTANTE

Il conduttore isolato di corrente di questa apparecchiatura è fornito con una spina pressofusa dotata di fusibile. Il valore del fusibile è indicato sul lato dei poli della spina. In caso di sostituzione, utilizzare un fusibile approvato BS1362 avente la stessa potenza nominale.

Non utilizzare mai la spina senza coperchio del fusibile, se questo è rimovibile. Se occorre sostituire il coperchio del fusibile, è necessario utilizzarne uno dello stesso colore del lato dei poli della spina. I coperchi di ricambio sono disponibili presso i rivenditori.

Se la spina in dotazione non è adatta alle prese della propria abitazione o se il cavo non è sufficientemente lungo per raggiungere una presa di corrente, occorre acquistare un apposito cavo di prolunga di sicurezza approvato o rivolgersi al rivenditore per assistenza.

Tuttavia, se non vi è alternativa all'eliminazione della spina, rimuovere il fusibile e smaltire la spina in modo sicuro. Non collegare la spina a una presa qualora il cavo presenti parti scoperte poiché ciò può causare rischi di scosse elettriche. Per scollegare l'apparecchio dalla rete è necessario estrarre la spina dalla presa: pertanto la spina dev'essere facilmente accessibile.

L'unità di prodotto accompagnata da questo manuale utente è concessa in licenza in base a determinati diritti di proprietà intellettuale di determinate terze parti. Questa licenza è limitata a un uso privato e non commerciale da parte degli utenti finali per i contenuti concessi in licenza. Non è concesso nessun diritto per l'uso commerciale. La licenza non copre alcuna unità di prodotto oltre a quella specificata e non si estende ad alcuna unità di prodotto o processo, non concessi in licenza conformemente alle norme ISO/IEC 11172-3 o ISO/IEC 13818-3, utilizzati o venduti insieme a questa unità di prodotto. La licenza copre unicamente l'uso di questa unità di prodotto per codificare e/o decodificare file audio conformemente a ISO/IEC 11172-3 o ISO/IEC 13818-3. Nessun diritto viene garantito in base a questa licenza per caratteristiche o funzioni del prodotto non conformi a ISO/IEC 11172-3 o ISO/IEC 13818-3.

# Informazioni sulla sicurezza

#### **Precauzioni**

### Importanti istruzioni per la sicurezza

Prima di utilizzare l'unità, leggere attentamente le seguenti istruzioni per l'uso. Seguire tutte le istruzioni per la sicurezza elencate di seguito. Conservare le istruzioni per l'uso per riferimento futuro.

- **1.** Leggere queste istruzioni.
- **2.** Conservare le istruzioni.
- **3.** Osservare tutte le avvertenze.
- **4.** Seguire tutte le istruzioni.
- **5.** Non utilizzare questo lettore vicino all'acqua.
- **6.** Pulire solo con un panno asciutto.
- **7.** Non ostruire le aperture di ventilazione ed eseguire l'installazione secondo le istruzioni del costruttore.
- 8. Non installare vicino a fonti di calore come caloriferi, fonti di calore o altri apparecchi (compresi amplificatori) che generino calore.
- **9.** La spina, polarizzata o dotata di messa a terra, è importante per garantire la sicurezza. Una spina polarizzata ha un polo di dimensioni maggiori dell'altro. Una spina dotata di messa a terra ha due poli normali e un terzo polo di messa a terra. Il terzo polo di dimensioni maggiori ha una funzione di sicurezza. Qualora la spina usata non si inserisca correttamente nella presa, consultare un elettricista per sostituire la presa obsoleta.
- **10.** Proteggere il cavo di alimentazione per evitare che venga deformato o pizzicato, specie in prossimità delle spine, delle prese e del punto in cui esce dal lettore.
- **11.** Utilizzare solo supporti/accessori indicati dal costruttore.
- **12.** Utilizzare esclusivamente con carrelli, supporti, treppiedi, staffe o tavoli indicati dal costruttore o venduti assieme al lettore. Qualora si utilizzi un

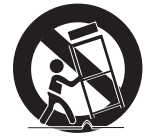

carrello, spostare il gruppo carrello/lettore con attenzione per evitare che si ribalti provocando incidenti.

- **13.** Durante forti temporali o in caso di non utilizzo per lunghi periodi di tempo, scollegare il lettore dall'alimentazione elettrica.
- **14.** Per la manutenzione ricorrere a personale di assistenza qualificato. Il ricorso al servizio di assistenza è necessario qualora si verifichi qualsiasi tipo di danno, quale deterioramento del cavo o della spina di alimentazione, versamento di liquido o cadute di oggetti all'interno del lettore, esposizione del lettore a pioggia o umidità, funzionamento anomalo o danneggiamento da caduta accidentale.

#### **Conservazione e manipolazione dei dischi**

### Manipolazione dei dischi

#### Forma dei dischi

• Utilizzare dischi con forme regolari. Se si usa un disco irregolare (con una forma particolare), questo prodotto potrebbe danneggiarsi.

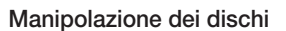

Evitare di toccare la superficie del • disco durante la registrazione.

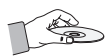

#### Dischi Blu-ray

- Se il prodotto non viene utilizzato per un lungo periodo di tempo, rimuovere il disco Blu-ray dal prodotto e conservarlo nella sua custodia.
- Prestare attenzione a non lasciare impronte o graffi sulla superficie del disco Blu-ray.

#### DVD-VIDEO, CD audio (CD-DA)

Rimuovere sporco o residui con un panno • morbido.

#### Conservazione dei dischi

Fare attenzione a non danneggiare i dischi, poiché i dati in essi contenuti sono estremamente vulnerabili alle condizioni ambientali.

- Non esporli alla luce diretta del sole. •
- Conservare in un luogo fresco e ventilato. •
- Conservare in posizione verticale. •
- Conservare in una custodia di protezione pulita. •
- Se il prodotto viene spostato improvvisamente da un luogo freddo a uno caldo, si può formare condensa sulle parti in funzione e sull'obbiettivo, con il rischio di provocare una riproduzione anomala del disco. In questo caso, attendere due ore prima di collegare la spina alla presa di corrente.

Inserire quindi il disco e provare nuovamente ad avviare la riproduzione.

#### Precauzioni per la manipolazione

- Non scrivere sul lato stampato usando una penna a sfera o una matita.
- Non usare spray per la pulizia dei dischi o prodotti antistatici. Non usare prodotti chimici volatili, come benzene o diluenti.
- Non applicare etichette o adesivi sui dischi. (Non utilizzare dischi riparati con nastro adesivo o che presentano residui di adesivo).
- Non usare coperchi o protezioni a prova di graffio.
- Non usare dischi stampati con le stampanti per etichette disponibili sul mercato.
- Non caricare dischi deformati o crepati. •
- Prima di collegare altri componenti a questo prodotto, controllare che siano spenti.
- Durante la riproduzione di un disco non spostare il prodotto: il disco potrebbe rompersi o graffiarsi, e le parti interne del prodotto potrebbero danneggiarsi.
- Non collocare sopra il prodotto vasi di fiori pieni d'acqua o piccoli oggetti di metallo.
- Non inserire la mano nel vano del disco. •
- Non inserire oggetti che non siano dischi nel vano del disco.
- Fattori esterni come l'illuminazione e l'elettricità statica possono influire sul normale funzionamento di questo prodotto. In questo caso, spegnere e riaccendere il prodotto con il tasto POWER, oppure scollegare e ricollegare il cavo di alimentazione CA alla presa di alimentazione CA. Il prodotto funzionerà normalmente.
- Dopo l'uso, togliere il disco e spegnere il prodotto.
- Scollegare il cavo di alimentazione CA dalla relativa presa di alimentazione quando si prevede di non utilizzare il prodotto per un lungo periodo di tempo.
- Pulire il disco dall'interno all'esterno in linea retta.

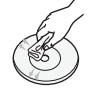

- Non esporre il prodotto a liquidi di nessun tipo.
- Quando il connettore CA è collegato a una presa di rete, il prodotto continua ad essere alimentato (modo standby) anche se è spento.
- Non schizzare o sgocciolare liquidi sull'apparecchio e non porre su di esso oggetti contenenti liquidi, come ad esempio vasi di fiori.
- La spina di alimentazione viene utilizzata per scollegare l'apparecchio: deve essere facilmente accessibile in qualsiasi momento.

#### Manutenzione del telaio

Per motivi di sicurezza, scollegare il cavo di alimentazione CA dalla relativa presa di alimentazione.

- Per la pulizia non utilizzare benzene, diluenti o altri solventi.
- Pulire il telaio usando un panno morbido. •

#### Restrizioni sulla riproduzione

- Questo prodotto potrebbe non rispondere a tutti i comandi operativi poiché alcuni dischi Blu-ray, DVD e CD consentono di eseguire operazioni specifiche o limitate durante la riproduzione. Si noti che non si tratta di un difetto del prodotto.
- Samsung non può garantire che questo prodotto sia in grado di riprodurre tutti i dischi contrassegnati dal logo Blu-ray, DVD o CD; i formati dei dischi si evolvono e potrebbero verificarsi problemi ed errori nella creazione dei software Blu-ray, DVD, CD e/o nella fabbricazione dei dischi.

Per eventuali domande o in caso di difficoltà nella riproduzione di dischi Blu-ray, DVD o CD con questo prodotto contattare il Centro assistenza clienti SAMSUNG. Inoltre, fare riferimento al resto del presente manuale utente per ulteriori informazioni sulle limitazioni di riproduzione.

# Indice

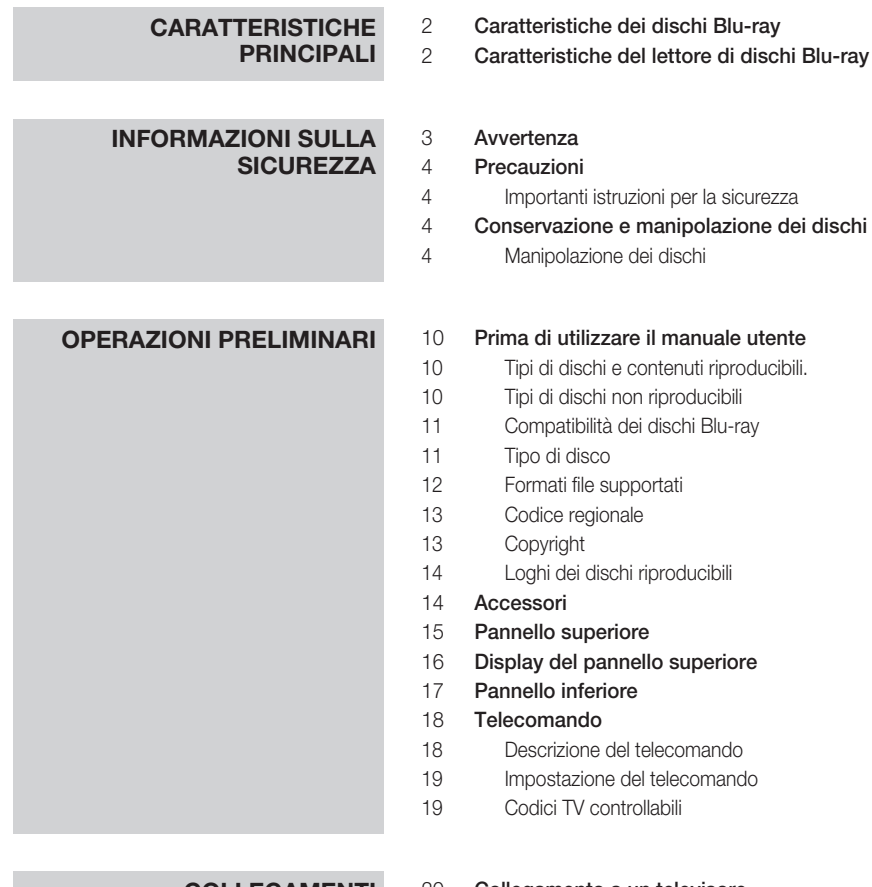

# **COLLEGAMENTI** 20 Collegamento a un televisore<br>20 Caso 1 : Collegamento a un t

- Caso 1 : Collegamento a un televisore con cavo HDMI - Qualità massima (Consigliato)
- Caso 2 : Collegamento a un televisore con cavo DVI - Qualità massima (Consigliato)
- Caso 3 : Collegamento a un televisore (Video) - Qualità buona

- **COLLEGAMENTI** 23 Collegamento a un sistema audio<br>23 Caso 1 : Collegamento a un sistem
	- Caso 1 : Collegamento a un sistema audio (Amplificatore con supporto HDMI) - Qualità massima (Consigliato)
	- Caso 2 : Collegamento a un sistema audio (Dolby Digital, amplificatore DTS) - Qualità ottima
	- Caso 3 : Collegamento a un sistema audio (Amplificatore a 2 canali) - Qualità buona
	- Connessione alla rete Cavo di rete Rete wireless
	- Montaggio del copriconnettori
	- Installazione del lettore di dischi Blu-ray
	- Caso 1 : Installazione su supporto
	- Caso 2 : Installazione a parete

- **CONFIGURAZIONE** 29 Operazioni preliminari (Impostazione iniziali)<br>30 Impostazione del menu
	- Impostazione del menu

#### Display

- Aspetto TV
- BD Wise (solo prodotti Samsung)
- Risoluzione
- HDMI Formatta
- Fotogramma Video(24Fs)
- Modo progressivo
- Modalità ancora
- HDMI Profondità colori

#### Audio

- Uscite Digital
- Sottocamp. PCM
- Controllo gamma dinamica
- 35 Modalità Downmixing<br>35 DTS Neo:6
	- DTS Neo:6

#### Sistema

- Impostazione iniziale
- Dimens. schermo Internet@TV
- Anynet+ (HDMI-CEC)
- Gestione dei dati BD
- Orologio
- Registrazione DivX(R)
- DivX(R) Disattivazione

# Indice

# **CONFIGURAZIONE** 37 Impostaz. rete

- Impostazioni di rete
- Stato di rete
- Connessione Internet BD-Live
- Lingua
- Sicurezza
- Grado Blocco Canale
- Cambia Password

# 42 **Generale**<br>42 Sfondo

- Sfondo
- Risp. energia
- Display frontale
- Suono on/off
- Messaggi pannello display

#### Supporto

- Aggiornamento software
- Contattare Samsung

# **FUNZIONI DI BASE** 44 Riproduzione di un disco<br>44 Riproduzione

- **Riproduzione**
- Struttura del disco
- Uso del menu del disco, dei titoli e popup
- Utilizzo del menu del disco
- Utilizzo del menu dei titoli
- Riproduzione dell'elenco dei titoli
- Uso del menu popup
- Utilizzo delle funzioni di ricerca e salto
- Ricerca della scena desiderata
- Salto di capitoli
- Riproduzione rallentata/riproduzione passo a passo
- Riproduzione rallentata
- Riproduzione fotogramma per fotogramma
- 46 **Riproduzione ripetuta**<br>46 Ripetizione di un titolo
- Ripetizione di un titolo o di un capitolo
- Ripetizione di una sezione

#### Uso del tasto TOOLS

- Spostamento immediato alla scena desiderata
- Selezione della lingua dell'audio
- Selezione della lingua dei sottotitoli
- Modifica dell'angolatura di ripresa
- Selezione dell'impostazione immagine
- Impostazione di BONUSVIEW

# **FUNZIONI DI BASE** 48 Ascolto di musica<br>48 Tasti del telecom

- Tasti del telecomando utilizzati per la riproduzione audio
- Riproduzione di un CD audio (CD-DA)/MP3
- Ripetizione di CD audio (CD-DA)/MP3
- Elenco

#### Riproduzione di un'immagine Riproduzione di un disco JPEG

- Uso del tasto TOOLS
- Riproduzione da un dispositivo di memorizzazione USB

# **SERVIZI DI RETE** 52 Utilizzo di Internet@TV<br>52 Guida introduttiva a Internet

- Guida introduttiva a Internet@TV Impostazioni
- Samsung Apps
	-
- BD-LIVE™
- Notifica di aggiornamento software
- Utilizzo della funzione Condividi tutto

#### Specifiche

- Avvertenza sulla compatibilità
- Protezione contro la copia
- Network Service Disclaimer
- Licenza

# Italiano<sup>9</sup>

# **Appendice** 58 Risoluzione dei problemi

# Operazioni preliminari

#### **Prima di utilizzare il manuale utente**

## Tipi di dischi e contenuti riproducibili.

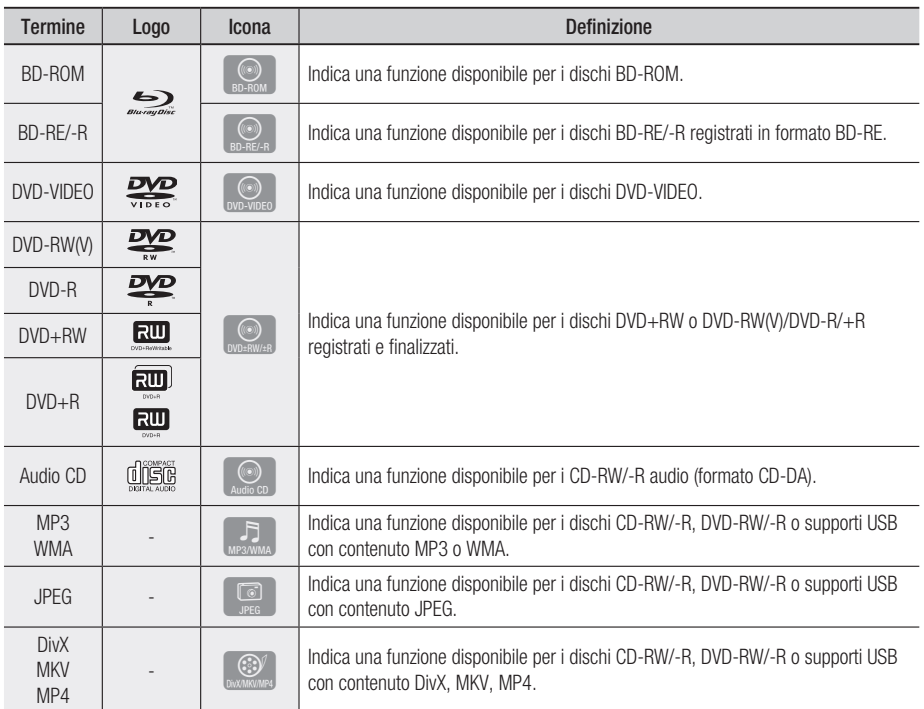

### **NOTA**

- Il prodotto potrebbe non riprodurre determinati CD-RW/-R e DVD-R a causa del tipo di disco o delle condizioni di registrazione.
- I dischi DVD-RW/-R non registrati correttamente in formato DVD Video non possono essere riprodotti.

# Tipi di dischi non riproducibili

- HD DVD •
- DVD-ROM/PD/MV -disc, ecc.
- DVD-RAM •
- Super Audio CD (eccetto CD layer)
- DVD-RW (modo VR)
- CVD/CD-ROM/CDV/ CD-G/CD-I/LD (per i CD-G viene non le immagini).
- Dischi DVD-R da 3,9 GB per authoring.
- riprodotto solo l'audio,
### **NOTA**

- Alcuni dischi commerciali e alcuni dischi DVD acquistati all'estero potrebbero non essere riproducibili con questo prodotto. Quando questi dischi vengono riprodotti, vengono visualizzati i messaggi "Impossibile riprodurre disco." oppure "Impossibile leggere disco. Controllare codice regionale.".
- La funzione di riproduzione potrebbe non essere disponibile con alcuni tipi di disco oppure quando si eseguono operazioni specifiche, come la modifica dell'angolo di visualizzazione o del formato. Informazioni dettagliate sui dischi sono stampate sulla custodia. Consultarle qualora necessario.
- Non sporcare o graffiare il disco. Impronte, sporco, polvere, graffi o depositi di fumo di sigaretta sulla superficie di registrazione potrebbero danneggiare il disco rendendone impossibile la riproduzione.
- Quando viene riprodotto un titolo BD-J, il caricamento potrebbe richiedere più tempo rispetto a un titolo normale, o alcune funzioni potrebbero essere rallentate.
- Questo prodotto potrebbe non rispondere a tutti i comandi operativi poiché alcuni dischi Blu-ray, DVD e CD consentono di eseguire operazioni specifiche o limitate durante la riproduzione. Si noti che non si tratta di un difetto del prodotto.
- Samsung non può garantire che questo prodotto sia in grado di riprodurre tutti i dischi contrassegnati dal logo Blu-ray, DVD o CD; i formati dei dischi si evolvono e potrebbero verificarsi problemi ed errori nella creazione dei software Blu-ray, DVD, CD e/o nella fabbricazione dei dischi.

Per eventuali domande o in caso di difficoltà nella riproduzione di dischi Blu-ray, DVD o CD con questo prodotto contattare il Centro assistenza clienti SAMSUNG. Inoltre, fare riferimento al resto del presente manuale utente per ulteriori informazioni sulle limitazioni di riproduzione.

## Compatibilità dei dischi Blu-ray

I dischi Blu-ray sono un formato nuovo e in evoluzione. Di conseguenza è possibile che si verifichino problemi di compatibilità. Non tutti i dischi sono compatibili e non tutti i dischi verranno riprodotti. Per informazioni aggiuntive, fare riferimento alla sezione Avvertenza sulla compatibilità del presente manuale utente.

# Tipo di disco

### BD-ROM

Questi dischi Blu-ray possono essere solo riprodotti. Questo prodotto può riprodurre dischi BD-ROM commerciali preregistrati.

#### BD-RE/-R

Questi dischi Blu-ray possono essere registrati e riprodotti.

Questo prodotto può riprodurre dischi BD-RE/-R registrati da altri registratori di dischi Blu-ray compatibili.

## DVD-VIDEO

- Questo prodotto può riprodurre dischi DVD commerciali pre-registrati (dischi DVD-VIDEO) con filmati.
- Passando dal primo al secondo strato di un disco video DVD a due strati, può verificarsi una distorsione momentanea dell'immagine e dell'audio. Non si tratta di un malfunzionamento del prodotto.

#### DVD-RW

Questo prodotto può riprodurre dischi DVD-RW registrati e finalizzati con un registratore DVD. La riproducibilità può dipendere dalle condizioni di registrazione.

## DVD-R

Questo prodotto può riprodurre dischi DVD-R registrati e finalizzati con un registratore DVD. La riproducibilità può dipendere dalle condizioni di registrazione.

#### DVD+RW

Questo prodotto può riprodurre dischi DVD+RW • registrati con un registratore DVD. La riproducibilità può dipendere dalle condizioni di registrazione.

# Operazioni preliminari

## DVD+R

Questo prodotto può riprodurre dischi DVD+R • registrati e finalizzati con un registratore DVD. La riproducibilità può dipendere dalle condizioni di registrazione.

## CD audio (CD-DA)

- Questo prodotto può riprodurre dischi CD-RW/ -R audio in formato CD-DA.
- Il prodotto potrebbe non essere in grado di riprodurre alcuni dischi CD-RW/-R a causa delle condizioni di registrazione.

## CD-RW/-R

- Utilizzare dischi CD-RW/-R da 700MB (80 minuti). Se possibile, non utilizzare dischi da 800MB (90 minuti) o superiori: potrebbero non essere riproducibili.
- Se il disco CD-RW/-R non è stato chiuso, potrebbe verificarsi un ritardo all'inizio della riproduzione del disco oppure i file registrati potrebbero non venire riprodotti.
- Alcuni dischi CD-RW/-R potrebbero non essere riproducibili con questo prodotto, a seconda del dispositivo utilizzato per masterizzarli. Per quanto riguarda i contenuti registrati su supporti CD-RW/-R da CD per uso personale, la riproducibilità potrebbe variare in funzione del contenuto e del disco.

# Formati file supportati

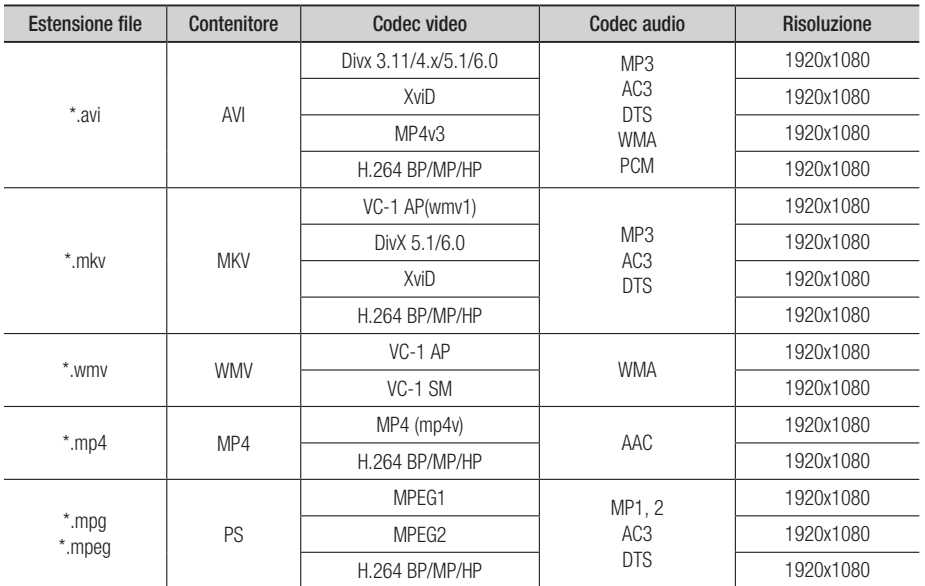

#### File video supportati

#### File musicali supportati

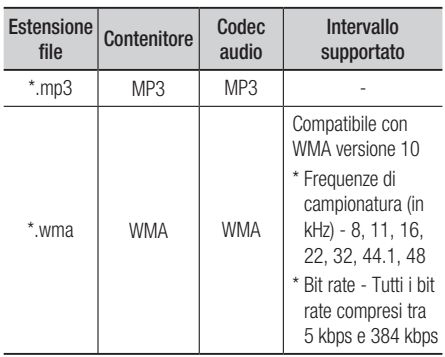

#### AVCHD (Advanced Video Codec High Definition)

- Questo prodotto può riprodurre dischi AVCHD. Questi dischi sono registrati e utilizzati normalmente nelle videocamere.
- AVCHD è un formato per videocamere digitali ad alta definizione.
- Il formato MPEG-4 AVC/H.264 ha un'efficienza di compressione delle immagini più elevata di quella del formato di compressione di immagini convenzionale.
- Alcuni dischi AVCHD utilizzano il formato "x.v.Color".
- Questo prodotto può riprodurre dischi AVCHD usando il formato "x.v.Color".
- "x.v.Color" è un marchio di Sony Corporation. •
- "AVCHD" e il logo AVCHD sono marchi di Matsushita Electronic Industrial Co., Ltd. e Sony Corporation.

### **NOTA**

- A seconda delle condizioni di registrazione, potrebbe non essere possibile riprodurre alcuni dischi di formato AVCHD. I dischi AVCHD devono essere finalizzati.
- "x.v.Color" offre una gamma di colori più ampia di quella dei normali dischi per videocamere DVD.
- È possibile che alcuni dischi in formato DivX, MKV e MP4 non vengano riprodotti a seconda della risoluzione video e della frequenza dei fotogrammi.

# Codice regionale

Sia il prodotto sia i dischi sono codificati in base alla regione. Per poter riprodurre un disco è necessario che i due codici corrispondano. Se i codici non corrispondono, il disco non viene riprodotto.

Il codice regionale di questo prodotto è indicato sul pannello inferiore del prodotto.

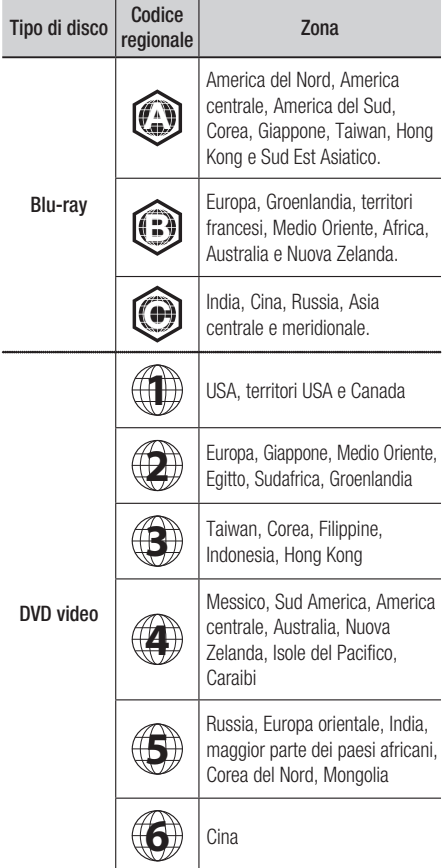

# Copyright

© 2010 Samsung Electronics Co.,Ltd. Tutti i diritti riservati; è vietata la riproduzione di una parte o dell'intero manuale utente senza la preventiva autorizzazione scritta di Samsung Electronics Co., Ltd

# Operazioni preliminari

# Loghi dei dischi riproducibili

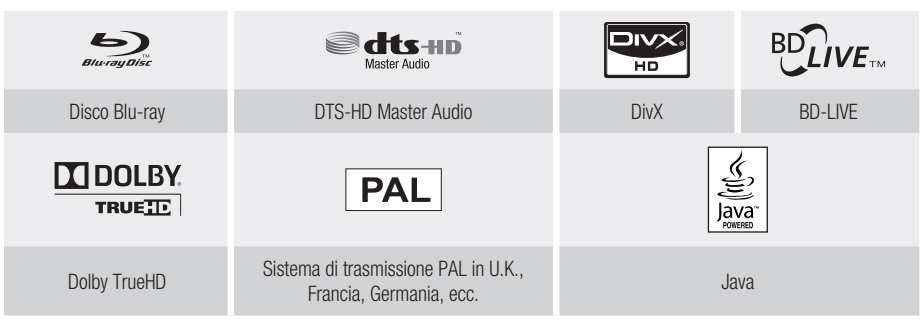

**Accessori**

Controllare di seguito gli accessori forniti.

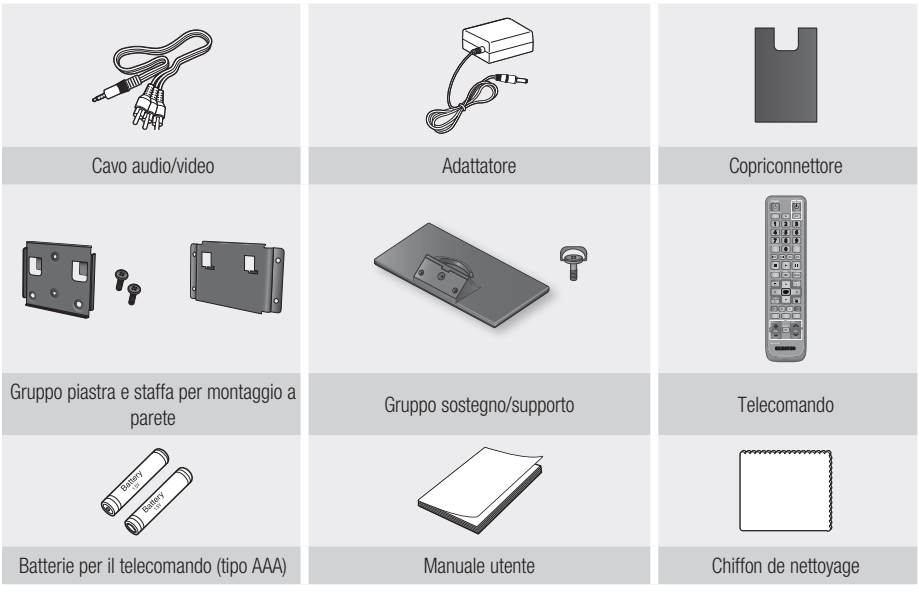

### **NOTA**

Utilizzare esclusivamente il cavo audio/video fornito con questo prodotto. ▪

Il segnale di una sorgente esterna potrebbe non essere trasmesso correttamente se per il collegamento viene utilizzato un altro cavo audio/video.

Se questo cavo è andato perso, contattare il centro di assistenza Samsung più vicino per acquistarne uno nuovo.

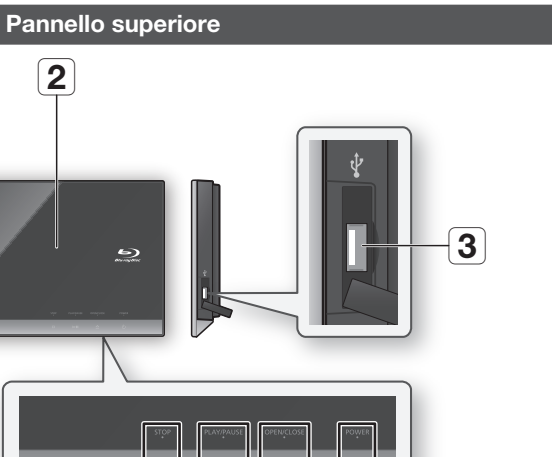

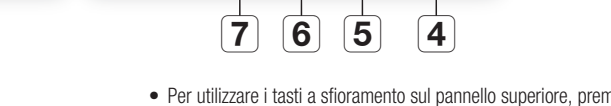

• Per utilizzare i tasti a sfioramento sul pannello superiore, premere l'area a puntini corrispondente all'icona del tasto.

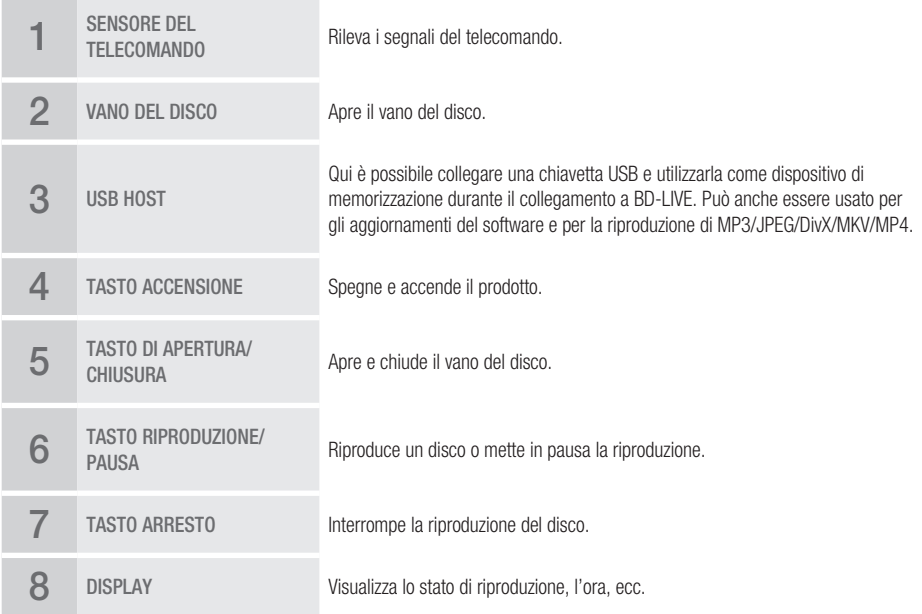

 $\overline{\mathbf{8}}$ 

**CAMCHM** 

 $\overline{1}$ 

# Operazioni preliminari

- Gli aggiornamenti software effettuati tramite la presa USB host devono essere effettuati esclusivamente con una chiavetta USB.
- I dispositivi USB che consumano più di 500mA richiedono un alimentatore separato per il normale funzionamento.
- I dispositivi HDD USB non possono essere utilizzati per la memorizzazione di dati BD (BD-LIVE).
- Non collocare oggetti sopra o a sinistra del prodotto. In caso contrario, lo sportello sul pannello superiore si aprirà, con il rischio di provocare danni al prodotto o malfunzionamenti.
- Non toccare la lente del disco all'interno dello sportello. In caso contrario il dispositivo potrebbe non funzionare correttamente.
- Quando rimane aperto per 2 minuti, lo sportello del pannello superiore si chiude e il prodotto si spegne automaticamente.

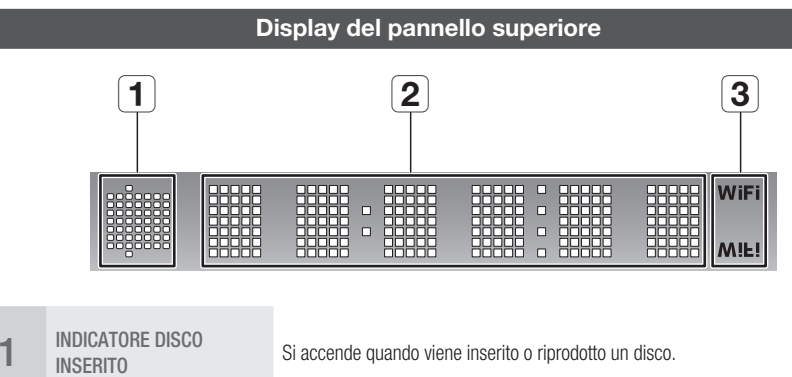

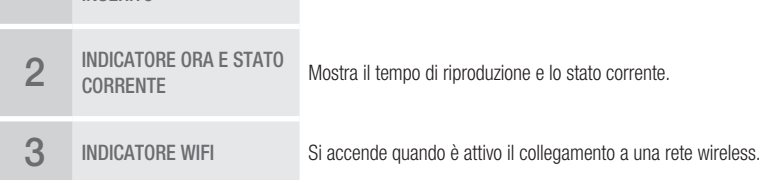

## **Pannello inferiore**

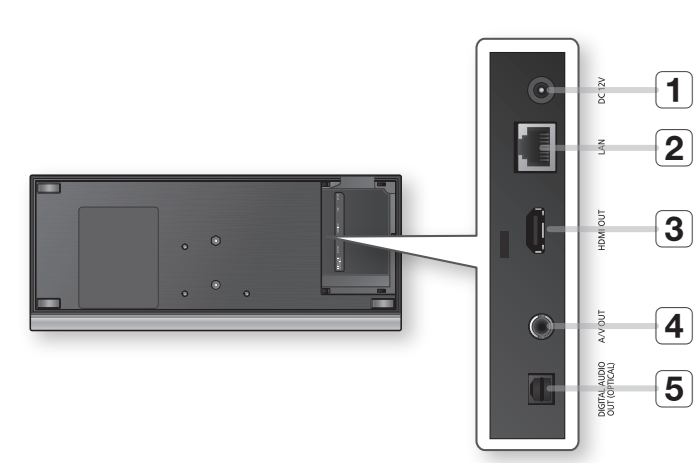

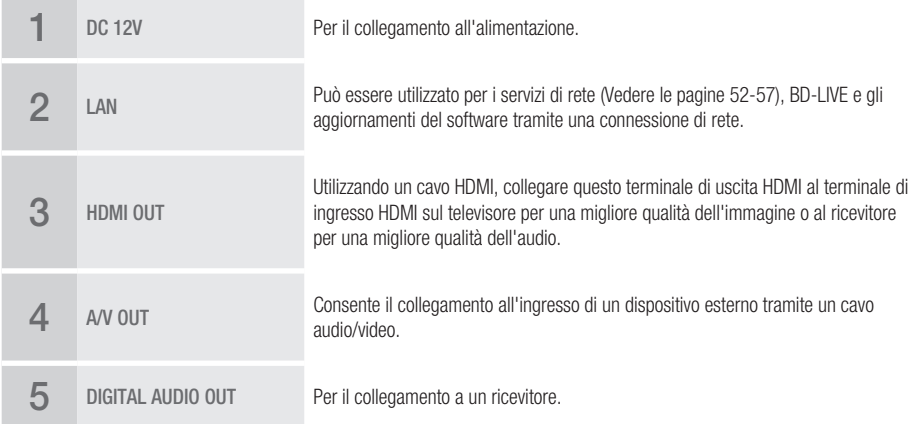

# Operazioni preliminari

#### **Telecomando**

# Descrizione del telecomando

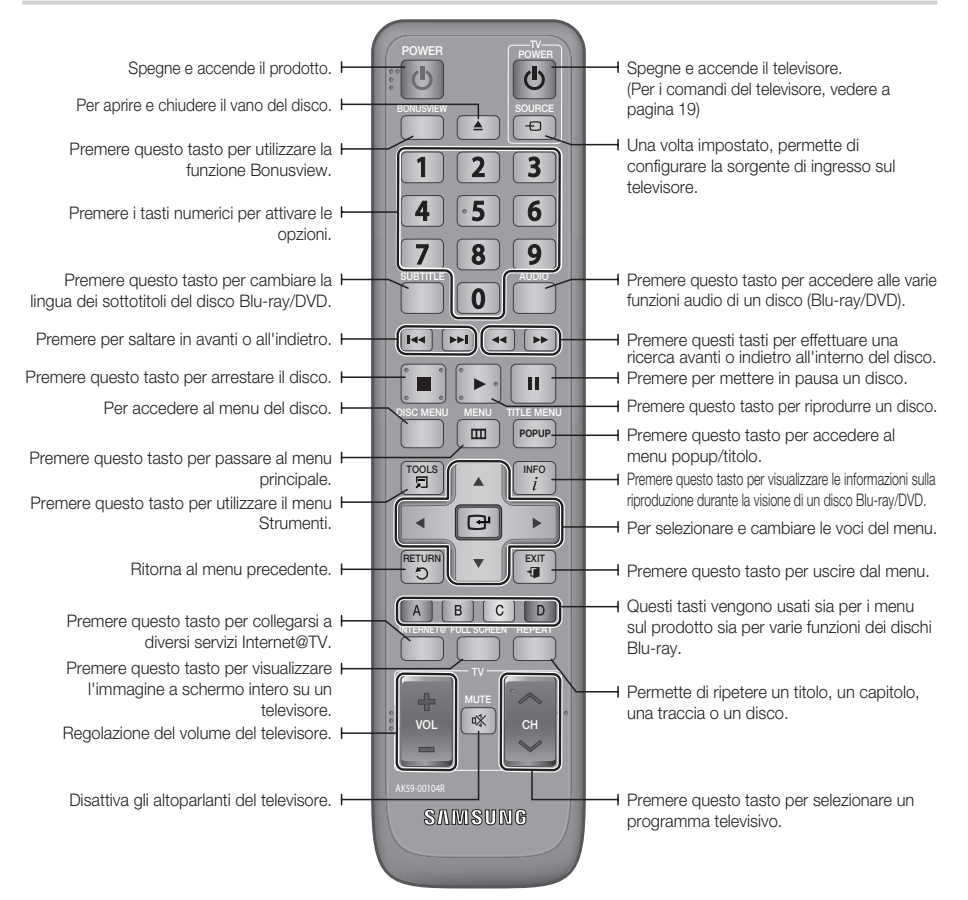

#### Installazione delle batterie

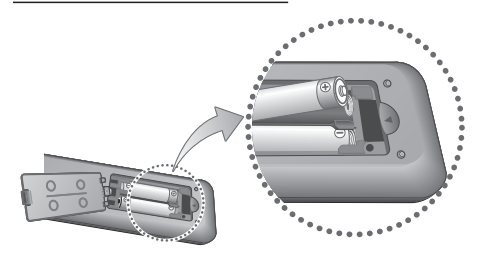

### **NOTA**

- Se il telecomando non funziona correttamente:
	- Controllare la polarità +/– delle batterie (Dry-Cell) •
	- Controllare che le batterie non siano scariche. •
	- Controllare che il sensore del telecomando non sia ostruito.
	- Controllare se nelle vicinanze è presente una luce a fluorescenza.

### ATTENZIONE **!**

■ La batteria ricaricabile incorporata in questo prodotto non può essere sostituita dall'utente. Per informazioni sulla sostituzione, contattare il fornitore.

# Impostazione del telecomando

Il telecomando consente di controllare determinate funzioni del televisore.

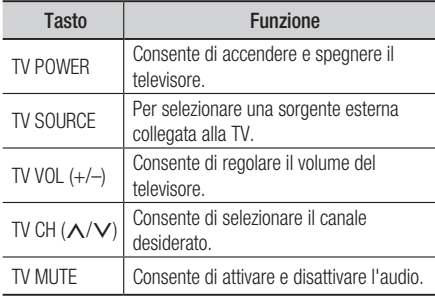

### **NOTA**

Non tutti i televisori supportano le funzioni elencate ▪ in precedenza. In caso di problemi, utilizzare direttamente i tasti del televisore.

#### **Per determinare se il televisore è compatibile, seguire queste istruzioni.**

- **1.** Accendere il televisore.
- **2.** Puntare il telecomando verso il televisore.
- **3.** lenere premuto il tasto TV POWER e inserire il codice a due cifre corrispondente alla marca del televisore usando i tasti numerici. Se il televisore è compatibile con questo telecomando, il televisore si spegne. Ora è programmato per l'uso con il telecomando.

### **NOTA**

- Se per una marca sono indicati più codici, provarli uno dopo l'altro fino a trovare quello funzionante.
- Dopo aver sostituito le batterie del telecomando è necessario impostare nuovamente il codice della marca.

## Codici TV controllabili

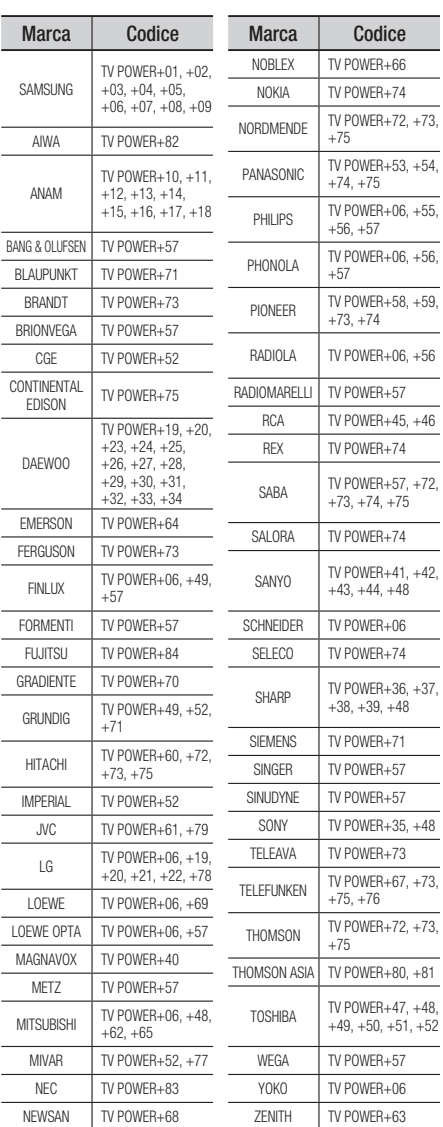

# Collegamenti

#### **Collegamento a un televisore**

## Caso 1 : Collegamento a un televisore con cavo HDMI - Qualità massima (Consigliato)

- **1.** Usando un cavo HDMI, collegare il terminale HDMI OUT nella parte interiore del prodotto al terminale HDMI IN del televisore.
- **2.** Accendere il prodotto e il televisore.
- **3.** Premere il selettore di ingresso sul telecomando del televisore finché sul televisore non appare il segnale HDMI del prodotto.
	- Se il telecomando è stato impostato per il funzionamento con il televisore (Vedere a pagina 19), premere il tasto TV SOURCE sul telecomando e selezionare HDMI come sorgente esterna del televisore.

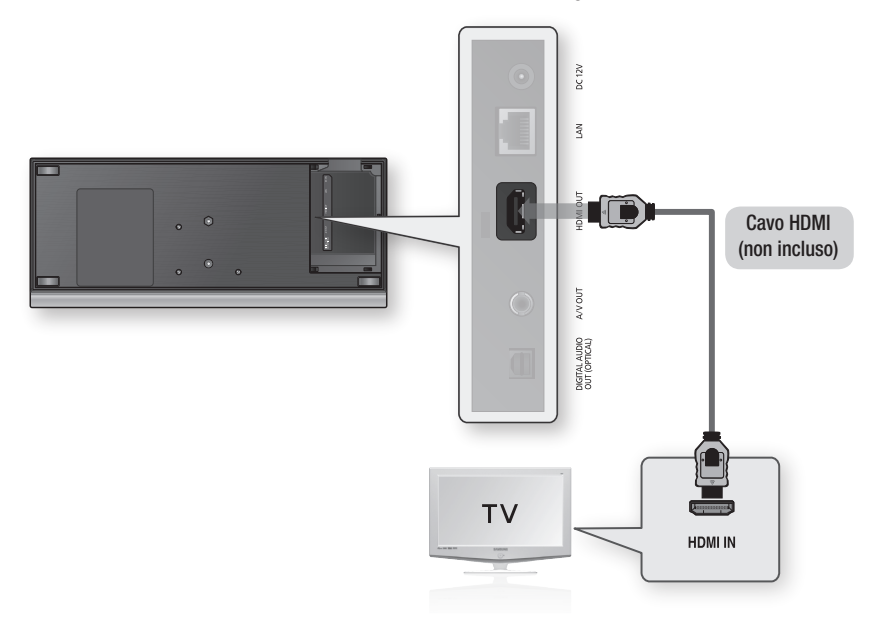

- Il cavo HDMI trasmette il segnale digitale video/audio, pertanto non è necessario collegare un cavo audio. ▪
- Se il prodotto viene collegato al televisore in modo di uscita HDMI 720p, 1080i, 1080p, è necessario utilizzare un cavo HDMI ad alta velocità (categoria 2).
- HDMI trasmette al televisore solo un segnale digitale puro. Se il televisore non supporta la funzione HDCP (High-bandwidth Digital Content Protection), l'immagine a video appare disturbata.
- Su alcuni televisori, alcune risoluzioni di uscita HDMI potrebbero non essere utilizzabili. Consultare il manuale utente del televisore.
- Quando si collega il prodotto al televisore usando il cavo HDMI per la prima volta o a un nuovo televisore, la risoluzione di uscita HDMI viene automaticamente impostata al livello massimo supportato dal televisore.
- Quando si installa questa unità, non utilizzare cavi HDMI di grande sezione dato che non sono molto flessibili. ▪

# Caso 2 : Collegamento a un televisore con cavo DVI - Qualità massima (Consigliato)

- **1.** Utilizzando un cavo HDMI-DVI, collegare il terminale HDMI OUT nella parte inferiore del prodotto al terminale DVI IN del televisore.
- **2.** Usando un cavo audio/video, collegare i terminali A/V OUT (gialli) nella parte inferiore del prodotto ai terminali AUDIO IN (rosso e bianco) del televisore.
- **3.** Accendere il prodotto e il televisore.
- **4.** Premere il selettore di ingresso sul telecomando del televisore finché sul televisore non appare il segnale DVI del prodotto.
	- Se il telecomando è stato impostato per il funzionamento con il televisore (Vedere a pagina 19), premere il tasto TV SOURCE sul telecomando e selezionare HDMI come sorgente esterna del televisore.

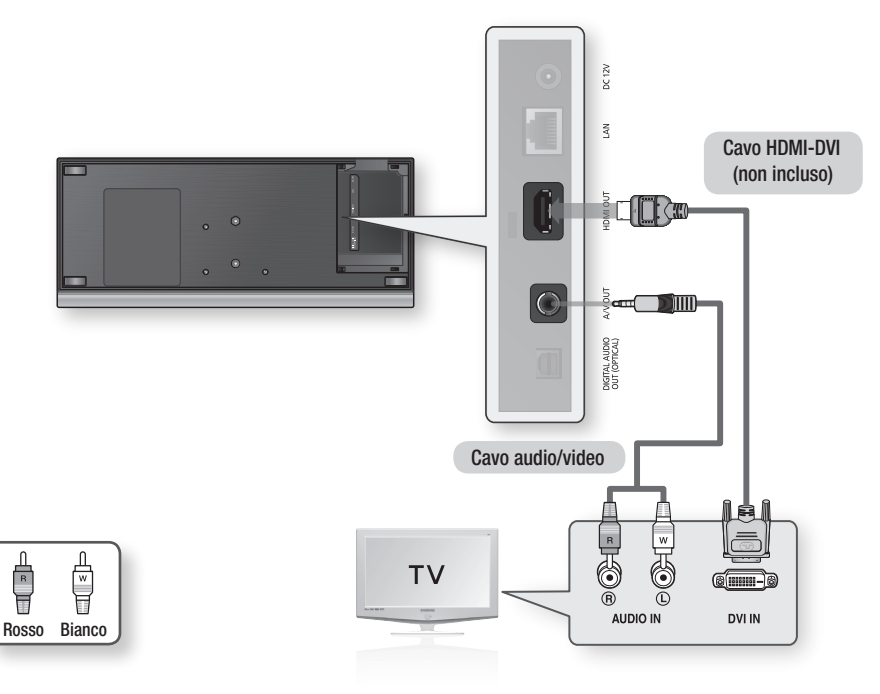

- HDMI trasmette al televisore solo un segnale digitale puro. Se il televisore non supporta la funzione HDCP (High-▪ bandwidth Digital Content Protection), L'immagine a video appare disturbata.
- Su alcuni televisori, alcune risoluzioni di uscita HDMI potrebbero non essere utilizzabili. Consultare il manuale utente del televisore.
- Quando si collega il prodotto al televisore usando il cavo HDMI-DVI per la prima volta o a un nuovo televisore, la risoluzione di uscita HDMI viene impostata automaticamente al livello massimo supportato dal televisore.

# **Collegamenti**

# Caso 3 : Collegamento a un televisore (Video) - Qualità buona

- **1.** Usando un cavo audio/video, collegare i terminali A/V OUT (gialli) nella parte inferiore del prodotto ai terminali VIDEO IN (giallo) / AUDIO IN (rosso e bianco) del televisore.
- **2.** Accendere il prodotto e il televisore.
- **3.** Premere il selettore di ingresso sul telecomando del televisore finché sul televisore non appare il segnale "VIDEO" del prodotto.
	- Se il telecomando è stato impostato per il funzionamento con il televisore (Vedere a pagina 19), premere il tasto TV SOURCE sul telecomando e selezionare VIDEO come sorgente esterna del televisore.

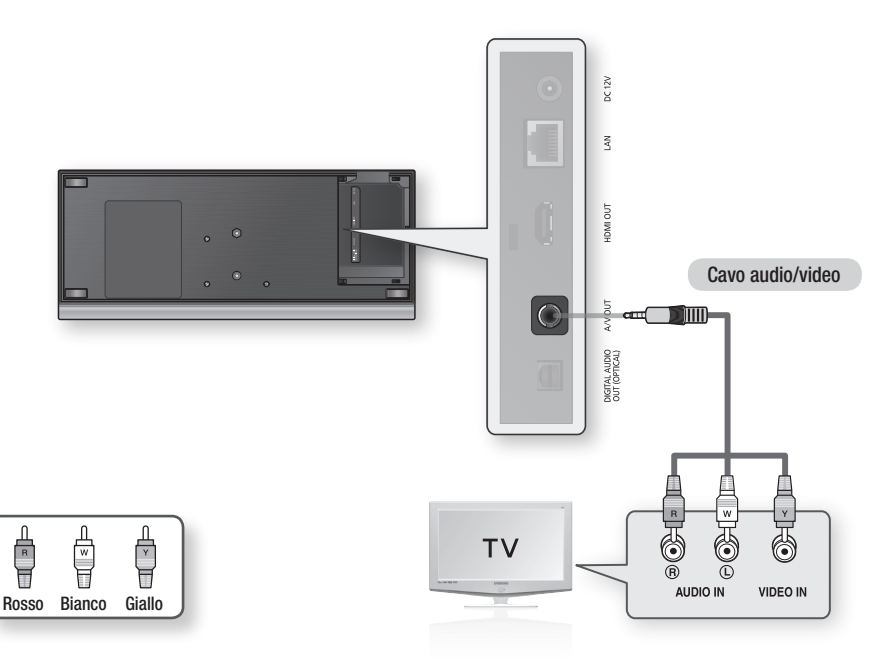

- Possono essere generati disturbi se il cavo audio è posizionato troppo vicino al cavo di alimentazione. ▪
- Per eseguire il collegamento a un amplificatore, fare riferimento alle relative pagine di istruzioni (Vedere le pagine 23-24). ▪
- Il numero e la posizione dei terminali possono variare a seconda del televisore. Consultare il manuale utente del televisore.

#### **Collegamento a un sistema audio**

- Abbassare il volume quando si accende l'amplificatore. Un forte suono improvviso può danneggiare gli amplificatori e l'udito.
- Impostare l'audio nella schermata del menu in base all'amplificatore (Vedere le pagine 33-35). •
- La posizione dei terminali HDMI può variare a seconda dell'amplificatore. Vedere il manuale utente dell'amplificatore.

## Caso 1 : Collegamento a un sistema audio (Amplificatore con supporto HDMI) - Qualità massima (Consigliato)

- **1.** Usando un cavo HDMI, collegare il terminale **HDMI OUT** nella parte interiore del prodotto al terminale HDMI IN dell'amplificatore.
- 2. Usando un cavo HDMI, collegare il terminale HDMI OUT dell'amplificatore al terminale HDMI IN del televisore.
- **3.** Accendere il prodotto, il televisore e l'amplificatore.
- 4. Premere il tasto di selezione dell'ingresso dell'amplificatore per selezionare l'ingresso esterno per ascoltare l'audio dal prodotto. Per impostare l'ingresso audio dell'amplificatore consultare il manuale dell'utente dell'amplificatore.

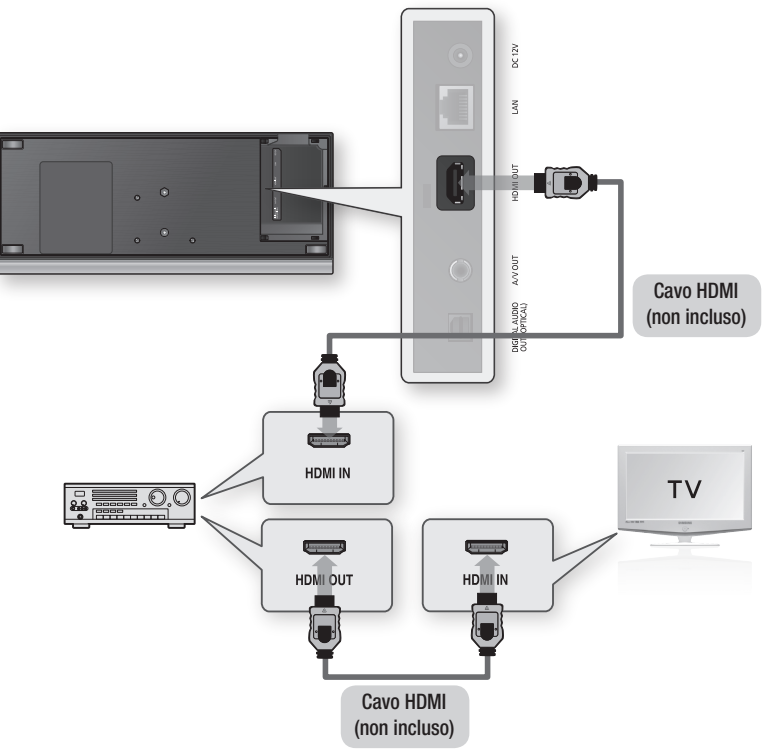

# **Collegamenti**

## Caso 2 : Collegamento a un sistema audio (Dolby Digital, amplificatore DTS) - Qualità ottima

- **1.** Usando un cavo ottico, collegare il terminale DIGITAL AUDIO OUT (OPTICAL) nella parte inferiore del prodotto al terminale DIGITAL AUDIO IN (OPTICAL) dell'amplificatore.
- **2.** Usando uno o più cavi di segnale video, collegare i terminali HDMI o A/V OUT nella parte inferiore del prodotto al terminale HDMI o VIDEO IN del televisore (Vedere le pagine 20-22).
- **3.** Accendere il prodotto, il televisore e l'amplificatore.
- 4. Premere il tasto di selezione dell'ingresso dell'amplificatore per selezionare l'ingresso esterno per ascoltare l'audio dal prodotto. Per impostare l'ingresso audio dell'amplificatore consultare il manuale utente dell'amplificatore.

## Caso 3 : Collegamento a un sistema audio (Amplificatore a 2 canali) - Qualità buona

- **1.** Usando cavi audio/video, collegare i terminali A/V OUT (gialli) nella parte inferiore del prodotto ai terminali AUDIO IN (rosso e bianco) dell'amplificatore.
- **2.** Usando uno o più cavi di segnale video, collegare i terminali HDMI o A/V OUT nella parte inferiore del prodotto al terminale HDMI o VIDEO IN del televisore (Vedere le pagine 20-22).
- **3.** Accendere il prodotto, il televisore e l'amplificatore.
- 4. Premere il tasto di selezione dell'ingresso dell'amplificatore per selezionare l'ingresso esterno per ascoltare l'audio dal prodotto. Per impostare l'ingresso audio dell'amplificatore consultare il manuale dell'utente dell'amplificatore.

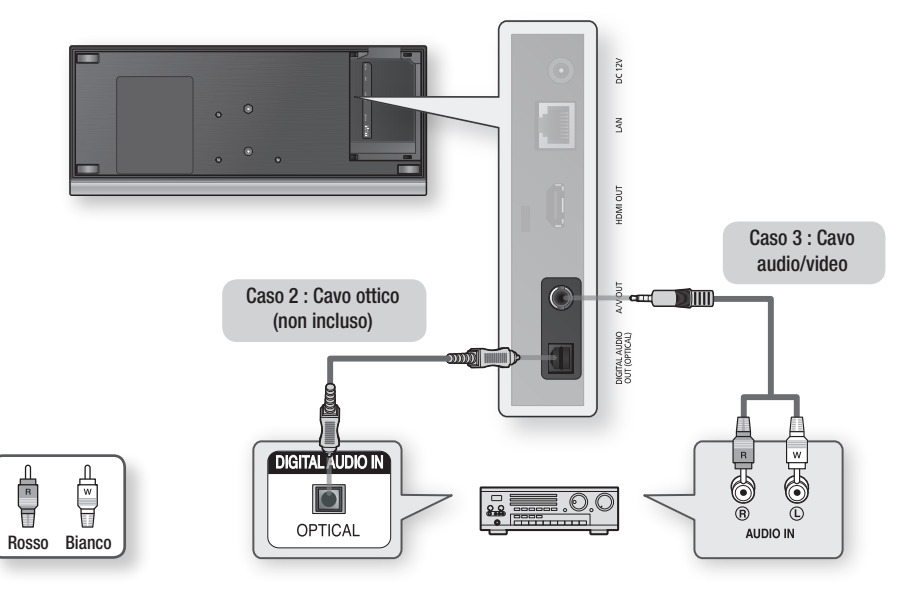

### **NOTA**

■ Se si esegue il collegamento tramite cavo ottico digitale (caso 2), i dischi con audio PCM si sentono soltanto dai due diffusori anteriori.

#### **Connessione alla rete**

Questo prodotto consente di utilizzare servizi di rete (Vedere le pagine 52-57) quali ad es. Internet@TV e BD-LIVE, e di ricevere aggiornamenti del software quando viene stabilita una connessione di rete. Si consiglia di utilizzare un AP (punto di accesso) o un router IP per la connessione. Per ulteriori informazioni sul collegamento del router, consultare il manuale utente del router; per l'assistenza tecnica, contattare il produttore del router.

## Cavo di rete

- **1.** Utilizzando il cavo LAN diretto (cavo UTP), collegare il terminale LAN del prodotto al terminale LAN del modem.
- **2.** Impostare le opzioni di rete. (Vedere le pagine 37-41)

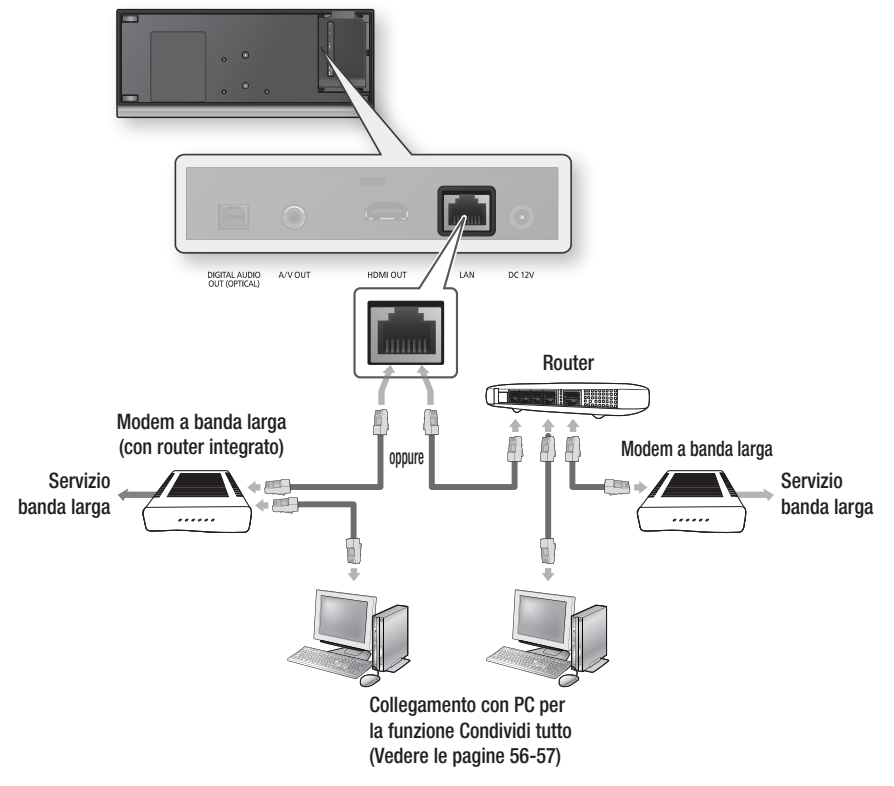

- È possibile che, in base al router utilizzato o alla politica adottata dall'ISP, l'accesso Internet al server di aggiornamento Samsung non sia permesso. Per ulteriori informazioni, contattare l'ISP (provider di servizi Internet).
- Per gli utenti DSL utilizzare un router per stabilire una connessione di rete. ▪
- Per la funzione Condividi tutto, un PC deve essere collegato alla rete come indicato nella figura. La connessione può essere via cavo o wireless.

# Collegamenti

## Rete wireless

È possibile collegarsi a una rete con un IP sharer wireless.

È necessario un router IP/AP wireless per effettuare una connessione wireless alla rete.

Per impostare le opzioni di rete, vedere le pagine 37-41.

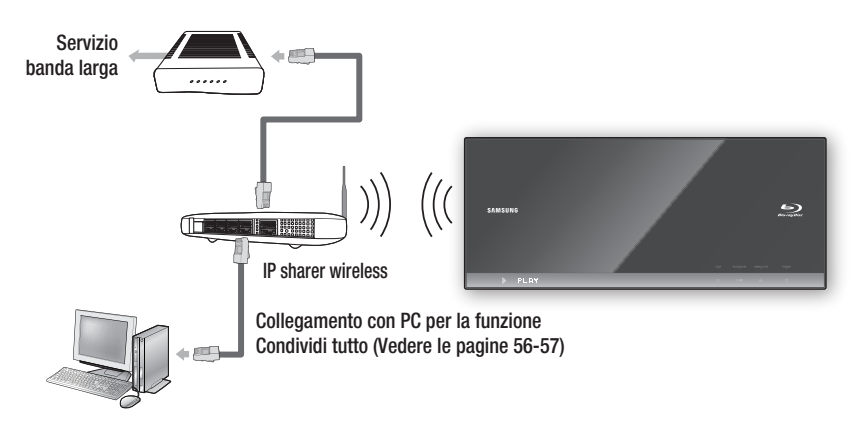

- Per utilizzare una rete wireless, il prodotto deve essere collegato a un IP sharer wireless. Se l'IP sharer wireless supporta DHCP, il prodotto può usare un indirizzo IP statico o DHCP per collegarsi alla rete wireless.
- Questo prodotto supporta IEEE 802.11B, IEEE 802.11G, IEEE 802.11N. Quando si riproduce il video in una connessione IEEE 802.11B/G, il video potrebbe non essere riprodotto fluidamente.
- Selezionare un canale per l'IP sharer wireless non correntemente utilizzato. Se il canale impostato per l'IP sharer wireless è utilizzato da un altro dispositivo nelle vicinanze, ciò provocherà interferenze e problemi di comunicazione.
- Se è selezionato il modo Pure High-throughput (Greenfield) 802.11n e il tipo di crittografia è impostato su WEP, TKIP o TKIP-AES (WPS2Mixed) per il punto di accesso, questo prodotto non supporterà una connessione in conformità con le nuove specifiche di certificazione Wi-Fi.
- Se il punto di accesso supporta WPS (Wi-Fi Protected Setup), è possibile collegarsi alla rete tramite PCB (Push Button Configuration) o PIN (Personal Identification Number). WPS configurerà automaticamente la chiave SSID e WPA in uno dei due modi.
- Metodi di connessione: È possibile configurare la connessione di rete wireless in 3 modi.
	- PBC (WPS)
	- Impostazione automatica (utilizzando la funzione di ricerca rete automatica)
	- Impostazione manuale
- Una rete LAN wireless, a causa della sua natura, può provocare interferenze a seconda delle condizioni di utilizzo (prestazioni AP, distanza, ostacoli, interferenze dovute ad altri dispositivi radio, ecc.).
- **Impostare l'IP sharer wireless sul modo Infrastruttura. Il modo Ad-hoc non è supportato.**
- Quando si applica il codice di sicurezza per l'AP (IP sharer wireless), sono supportati soli i seguenti.
	- Modo Autenticazione : WEP, WPAPSK, WPA2PSK 1)
	- 2) Tipo di crittografia : WEP, AES
- Per la funzione Condividi tutto, un PC deve essere collegato alla rete come indicato nella figura. La connessione può essere via cavo o wireless.

#### **Montaggio del copriconnettori**

Per accedere ai terminali di connessione, estrarre il copriconnettori dal prodotto. Una volta eseguite le connessioni, sostituirlo.

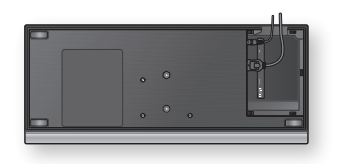

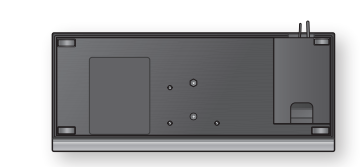

#### **Installazione del lettore di dischi Blu-ray**

È possibile installare il prodotto su un supporto o appenderlo alla parete. Durante l'installazione del prodotto, assicurarsi di lasciare spazio sufficiente per aprire la porta. In caso contrario, il prodotto non funzionerà normalmente.

#### **Precauzioni per l'installazione**

- Se si installa il prodotto a parete, la parete deve essere piatta e verticale. •
- Evitare di installare il prodotto in aree con temperature o umidità elevate, o su una parete non in grado di sostenerne il peso.
- Verificare la resistenza della parete. Se la parete non è sufficientemente resistente per sostenere il prodotto, rinforzarla prima dell'installazione.
- Controllare la composizione della parete. Se la parete è realizzata in cartongesso, marmo o acciaio, acquistare ed utilizzare tasselli e viti di fissaggio appropriate.
- I cavi per il collegamento con i dispositivi esterni devono essere collegati al prodotto prima dell'installazione.
- Per prevenire scosse elettriche, assicurarsi che il prodotto sia spento prima di procedere con l'installazione.
- Non aggrapparsi al prodotto installato ed evitare di sottoporlo a urti. •
- Fissare saldamente l'unità alla parete in modo che non cada. Cadendo, potrebbe provocare lesioni o danneggiarsi.
- Se si installa il prodotto a parete, assicurarsi che i bambini non possano tirare i cavi di collegamento, poiché ciò potrebbe provocare la caduta del prodotto.

## Caso 1 : Installazione su supporto

Per l'installazione su supporto, inserire il sostegno nella fessura in basso del lettore di dischi Blu-ray e ruotare la vite in senso orario fino a fissarlo.

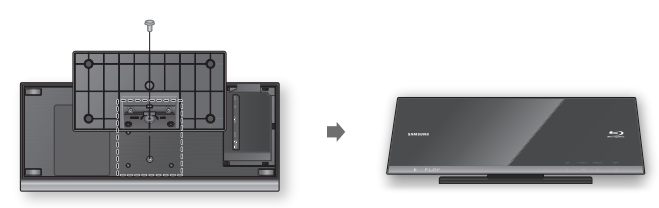

# **Collegamenti**

## Caso 2 : Installazione a parete

**1.** Inserire la piastra nella fessura inferiore del lettore di dischi Blu-ray e ruotare le due viti in senso orario per fissarla.

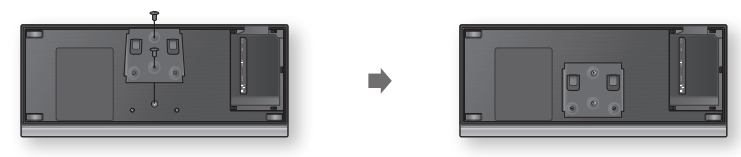

- Posizionare la staffa per il montaggio a parete in modo che il lato con la freccia sia rivolto verso l'alto 2. e fissarla alla parete con quattro viti (non incluse). Inserire le viti in prigionieri o tasselli per un supporto sicuro.
	- Una volta installata la staffa, inserire il lettore di dischi Blu-ray nelle apposite fessure della staffa per montaggio a parete.
	- Per un'installazione sicura, far scivolare la staffa verso destra dopo averla inserita.

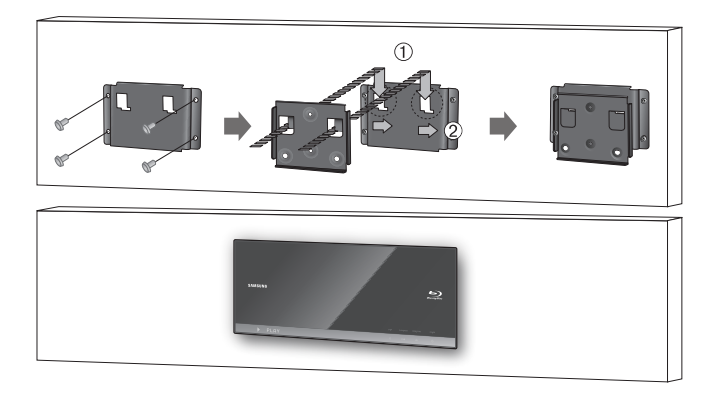

### **NOTA**

Le viti per la staffa per il montaggio a parete non sono comprese. Acquistare viti (e tasselli) adatti per il tipo di parete. ▪

# **Configurazione**

#### **Operazioni preliminari (Impostazione iniziali)**

**1.** Accendere il televisore dopo aver collegato il prodotto. (Quando il prodotto viene collegato al televisore per la prima volta, il prodotto si accende automaticamente e viene visualizzata la schermata Impostazione iniziale).

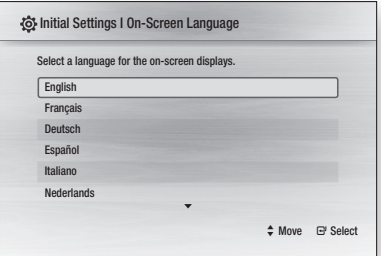

- 2. Premere i tasti ▲▼ per selezionare la lingua desiderata, quindi premere il tasto INVIO.
- **3.** Premere il tasto **INVIO** per selezionare il pulsante Inizio.

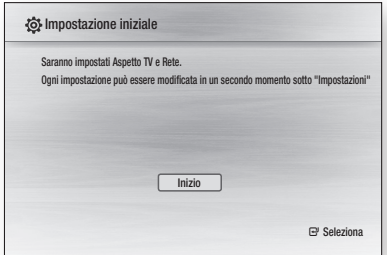

4. Premere i tasti ▲▼ per selezionare il formato TV desiderato, quindi premere il tasto INVIO. (Vedere a pagina 31)

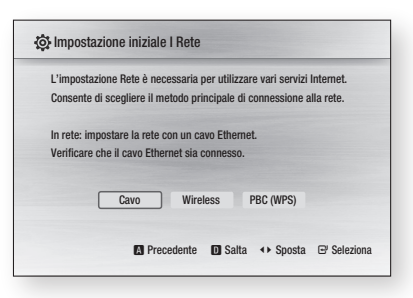

5. Premere i tasti ◀▶ per selezionare le impostazioni di rete desiderate: Cavo, Wireless o PBC (WPS), quindi premere il tasto INVIO. Se non si conoscono le impostazioni della rete,

premere il tasto BLU(D) del telecomando per saltare l'impostazione, terminare le impostazioni iniziali e tornare al menu principale. Se è stata selezionata un'impostazione di rete, vedere le pagine 37-41 per ulteriori informazioni sulle impostazioni di rete. A operazione ultimata, passare al passo 6.

- 6. Premere il tasto OK. Viene visualizzato il menu principale. Per ulteriori informazioni sul menu principale, vedere a pagina 30
- Menu principale

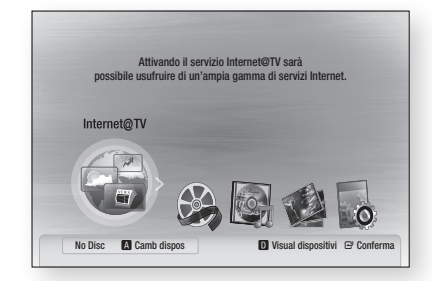

### **NOTA**

- Quando il prodotto viene collegato al televisore per la prima volta, il prodotto si accende automaticamente. Non si tratta di un malfunzionamento.
- Il menu principale non viene visualizzato se non si configurano le impostazioni iniziali.
- Se si preme il tasto BLU(D) durante la configurazione di rete, è possibile accedere al menu principale anche se la configurazione di rete non è stata ancora completata.
- Quando si ritorna al menu principale, il modo schermo intero viene annullato automaticamente.
- Per visualizzare di nuovo la schermata Impostazione iniziale per apportare modifiche, premere il tasto di STOP ( $\Box$ ) del pannello superiore del prodotto per più di 5 secondi senza nessun disco inserito.
- Utilizzare il cavo HDMI per collegare il prodotto a un televisore Samsung compatibile con **Anynet+** (HDMI-CEC).

Se il televisore utilizza una lingua supportata dal prodotto, tale lingua verrà impostata automaticamente come lingua preferita. Tuttavia, la funzione Anynet+ (HDMI-CEC) deve essere impostata su Si sia sul televisore sia sul prodotto.

# Contigurazione

Se il prodotto viene lasciato in modo di arresto per ▪ oltre 5 minuti senza essere utilizzato, sul televisore compare un salvaschermo. Se il prodotto viene lasciato in modo salvaschermo per più di 25 minuti, si spegne automaticamente.

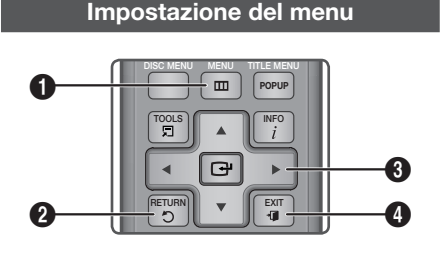

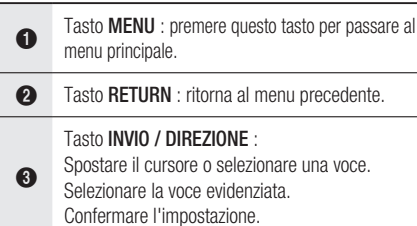

4 Tasto EXIT : premere questo tasto per uscire dal menu.

- **1.** Premere il tasto **POWER**. Si apre il menu principale.
- Menu principale

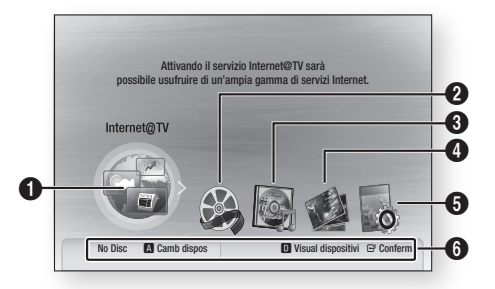

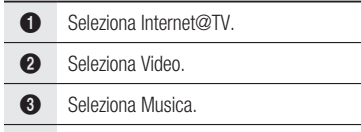

**4** Seleziona Foto.

**5** Seleziona Impostaz..

6 Mostra i pulsanti disponibili.

- 2. Premere i tasti ◀▶ per selezionare Impostaz., quindi premere il tasto INVIO.
- Premere i tasti ▲▼ per selezionare il sottomenu desiderato, quindi premere il tasto INVIO. 3.
- 4. Premere i tasti ▲▼ per selezionare la voce desiderata, quindi premere il tasto INVIO.
- **5.** Premere il tasto **EXIT** per uscire dal menu.
- NOTA ✎
	- Quando il prodotto è collegato alla rete, selezionare Internet@TV dal menu principale. Scaricare i contenuti desiderati da Samsung Apps. (Vedere a pagina 55)
	- Il passo da eseguire per accedere può variare a seconda del menu selezionato.
	- L'OSD (On Screen Display) di questo prodotto potrebbe cambiare dopo l'aggiornamento della versione software.

**30** Italiano

#### **Display**

È possibile configurare diverse opzioni per il display, quali formato, risoluzione, ecc.

## Aspetto TV

Per alcuni tipi di televisore, è possibile che si desideri regolare l'impostazione dello schermo. (formato)

#### • 16:9 Normale

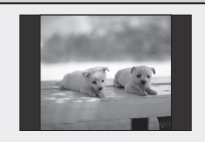

Alcuni film (sorgente 4:3) vengono visualizzati in formato 4:3 Pillarbox (barre nere ai lati dell'immagine) anche se è selezionato il formato 16:9 Normale.

#### • 16:9 Wide

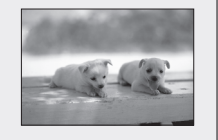

È possibile visualizzare l'intera immagine in 16:9 sul televisore panoramico.

• 4:3 Letter Box

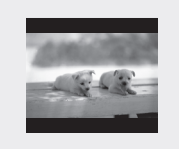

Selezionare questa opzione per utilizzare il formato 16:9 fornito da un disco Blu-ray/DVD, anche se si usa un televisore con formato 4:3. In cima e in fondo alla schermata appaiono fasce nere.

• 4:3 Pan-Scan

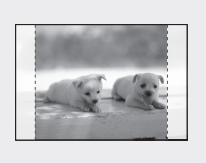

Selezionare questa opzione se si desidera vedere il formato video 16:9 fornito dal disco Blu-ray/DVD senza le fasce nere in basso e in alto, anche se si ha un televisore con formato 4:3 (le porzioni all'estrema destra e all'estrema sinistra dell'immagine verranno tagliate).

### **NOTA**

- A seconda del tipo disco, è possibile che alcuni formati non siano disponibili.
- Se si selezionano un formato e un'opzione diversi dal formato del televisore, l'immagine potrebbe apparire distorta.
- $\bullet$  Se si seleziona 4:3 Pan-Scan o 4:3 Letter Box, il tasto FULL SCREEN del telecomando non funziona.

Se si seleziona 16:9 normale, il televisore potrebbe ▪ visualizzare il formato 4:3 Pillarbox. In questo caso, il tasto FULL SCREEN del telecomando non funziona.

# BD Wise (solo prodotti Samsung)

BD Wise è la funzione di interconnettività Samsung di ultima generazione.

Quando si collegano tra di loro prodotti Samsung con BD Wise tramite HDMI, viene impostata automaticamente la risoluzione ottimale.

- Si : la risoluzione originale del disco BD/DVD viene inviata al televisore.
- No : la risoluzione di uscita sarà stabilita in base alla risoluzione impostata in precedenza, indipendentemente da quella del disco.

### **NOTA**

- Se si vuole cambiare la risoluzione in BD Wise, si deve prima impostare BD Wise su No.
- Se si disattiva BD Wise, la risoluzione del televisore collegato verrà automaticamente regolata sul valore massimo.
- Se il prodotto è collegato a un dispositivo che non supporta BD Wise, non è possibile utilizzare questa funzione.
- Per il corretto funzionamento di BD Wise, impostare il menu BD Wise sia del prodotto sia del televisore su Si.

## **Risoluzione**

Imposta la risoluzione di uscita del segnale video HDMI.

Il numero di 1080p, 1080i, 720p, 576p/480p, 576i/480i indica il numero di linee del video. i e p indicano rispettivamente la scansione interlacciata e progressiva.

- Auto : controlla e imposta automaticamente la risoluzione ottimale.
- **BD Wise** : imposta automaticamente la risoluzione ottimale quando è connesso ad un televisore attraverso HDMI con la funzione BD Wise. (La voce di menu BD Wise viene visualizzata solo se BD Wise è impostato su Si.).
- 1080p : 1080 linee a scansione progressiva.
- 1080i : 1080 linee a scansione interlacciata. •
- 720p : 720 linee a scansione progressiva.
- 576p/480p : 576/480 linee a scansione progressiva.
- 576i/480i : 576/480 linee a scansione interlacciata. •

# **Configurazione**

#### Risoluzione secondo il modo di uscita

#### Riproduzione di dischi Blu-ray •

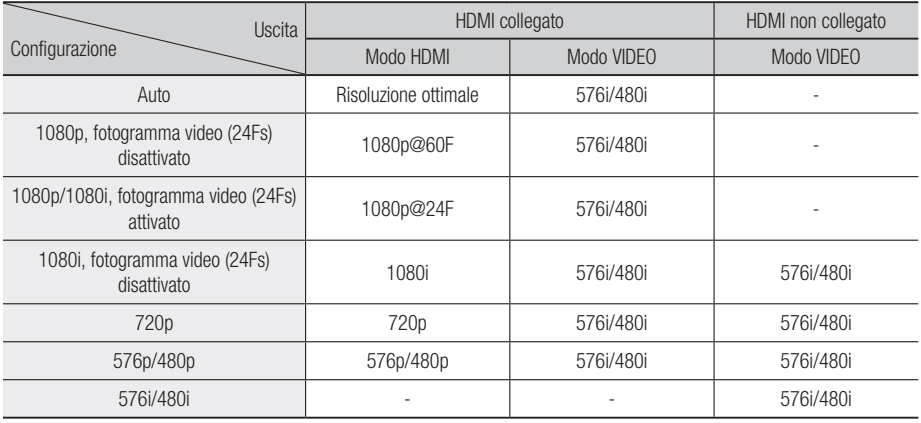

#### Riproduzione di DVD •

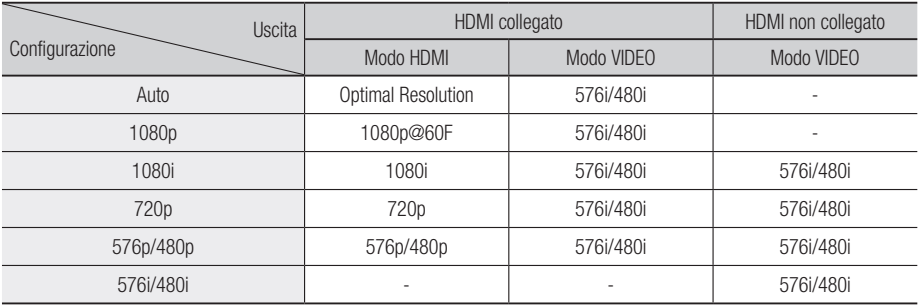

### **NOTA**

Se la TV collegata non supporta il fotogramma ▪ video o la risoluzione selezionata, verrà visualizzato il messaggio "Se dopo la selezione le immagini non compaiono, attendere per circa 15 secondi. In seguito, la risoluzione sarà automaticamente riportata al valore precedente. Effettuare una selezione?".

Se si seleziona Sì e la risoluzione non è supportata, lo schermo del televisore appare vuoto. Attendere 15 secondi, dopodiché la risoluzione verrà automaticamente riportata al valore precedente.

- Se la schermata è vuota, tenere premuto il tasto di STOP ( $\blacksquare$ ) nella parte superiore del prodotto per più di 5 secondi (senza nessun disco inserito). Vengono ripristinate tutte le impostazioni predefinite. Seguire i passi della pagina precedente per accedere ai vari modi e selezionare il tipo di Impostazione display supportato dal televisore.
- Quando vengono ripristinate le impostazioni predefinite, tutti i dati utente salvati sul BD vengono eliminati.
- Per utilizzare il modo Fotogramma Video(24Fs), il disco Blu-ray deve essere dotato della funzione a 24 fotogrammi.

# HDMI Formatta

È possibile ottimizzare l'impostazione del colore dall'uscita HDMI selezionando un tipo di dispositivo collegato.

- TV : selezionare in caso di collegamento al televisore tramite HDMI.
- Monitor : selezionare in caso di collegamento a un monitor tramite HDMI.

# Fotogramma Video(24Fs)

Impostando la funzione Fotogramma Video (24Fs) su Si è possibile regolare l'uscita HDMI del prodotto su 24 fotogrammi al secondo per migliorare la qualità dell'immagine.

Questa funzione può essere utilizzata soltanto sui televisori che supportano questa frequenza di fotogrammi. Questo menu può essere selezionato solo nei modi di risoluzione 1080i o 1080p dell'uscita HDMI.

- Si : la funzione Fotogramma Video(24Fs) è attiva.
- No : la funzione Fotogramma Video(24Fs) non è attiva.
- **NOTA** 
	- Se il televisore non supporta la funzione fotogramma video (24Fs), viene visualizzato un messaggio.

## Modo progressivo

Per migliorare la qualità dell'immagine durante la visualizzazione dei DVD.

- Auto : selezionare questa opzione per fare in modo che il prodotto imposti automaticamente la migliore qualità dell'immagine per il DVD inserito.
- Video : selezionare per ottenere la qualità di immagine migliore per DVD di concerti o spettacoli TV.

## Modalità ancora

Imposta il tipo di immagine visualizzata quando si mette in pausa la riproduzione di un DVD.

- Auto : imposta automaticamente il fermo immagine migliore in funzione del contenuto.
- Cornice : selezionare per mettere in pausa una scena in cui l'azione è scarsa.
- Campo : selezionare per mettere in pausa una scena ricca d'azione.

# HDMI Profondità colori

Consente di impostare l'uscita immagine dal connettore HDMI OUT con Profondità colore oppure no. Profondità colore consente una riproduzione più fedele, con una maggiore profondità dei colori.

- Auto : l'immagine sarà prodotta con Profondità colore sull'apparecchio TV connesso che supporta HDMI Profondità colore.
- No : l'immagine sarà prodotta senza Profondità colore.

#### **Audio**

## Uscite Digital

Imposta l'uscita digitale in base al ricevitore connesso. (Per ulteriori dettagli, fare riferimento alla selezione dell'uscita digitale nella pagina successiva)

- $\bullet$  PCM
- Bitstream(ricodifica) •
- Bitstream(Audiophile) •

- Assicurarsi di selezionare l'opzione di uscita digitale corretta, altrimenti la traccia audio risulterà assente o molto disturbata.
- Se il dispositivo HDMI (ricevitore, televisore) non è compatibile con i formati compressi (Dolby Digital, DTS), il segnale audio viene trasmesso come PCM.
- Sui DVD standard non possono essere ascoltati l'audio secondario e gli effetti sonori.
- Alcuni dischi Blu-ray non dispongono di audio secondario ed effetti sonori.
- Questa impostazione dell'uscita digitale non influisce sull'uscita audio analogica (S/D), né sull'uscita audio HDMI verso il televisore. Influisce, invece, sull'uscita audio ottica e HDMI se collegata ad un ricevitore.
- Se vengono riprodotte tracce audio MPEG, il segnale audio emette l'audio PCM indipendentemente dall'uscita digitale selezionata (PCM o Bitstream).

# **Configurazione**

### Selezione dell'uscita digitale

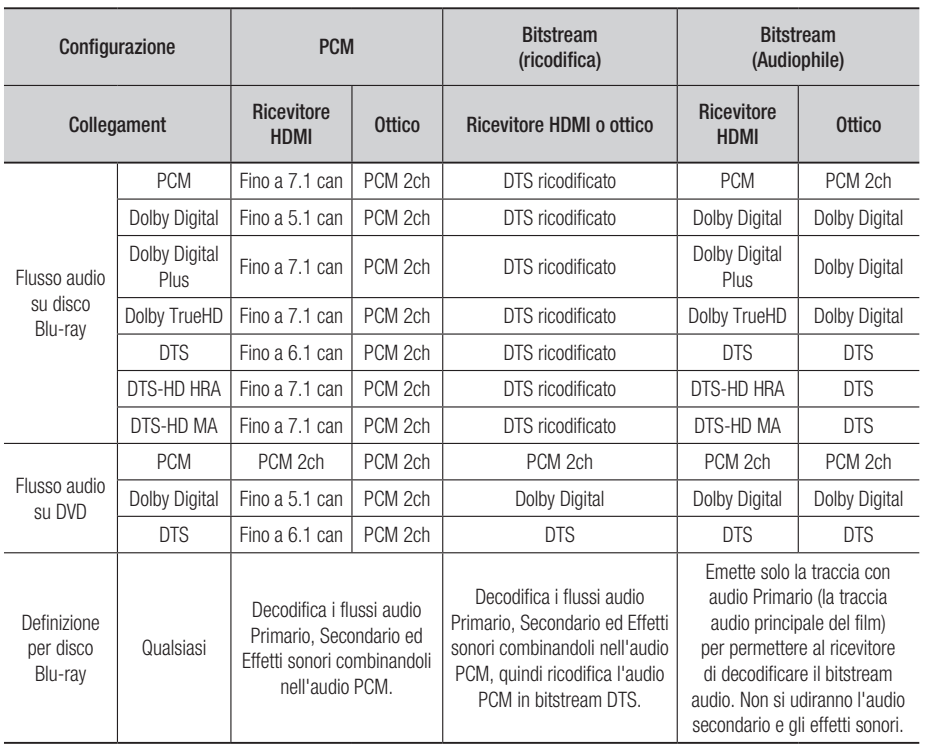

I dischi Blu-ray possono comprendere tre flussi audio.

- Audio primario : la traccia audio principale -
- Audio secondario : traccia aggiuntiva, come ad esempio commenti del regista o degli attori.
- Audio interattivo : riproduce suoni interattivi, se selezionati. L'audio interattivo è diverso su ogni disco Blu-ray.

# Sottocamp. PCM

Per impostare se sottocampionare i segnali 96KHz.

- Si : selezionare questa opzione quando l'amplificatore collegato al prodotto non è compatibile con i segnali 96KHz. I segnali 96KHz vengono convertiti in 48KHz.
- No : selezionare questa opzione quando l'amplificatore collegato al prodotto è compatibile con i segnali 96KHz.

### **NOTA**

■ Anche quando il sottocampionamento PCM è impostato su No, per alcuni dischi viene emesso solo un audio sottocampionato attraverso le uscite digitali.

#### HDMI

- Se il televisore non è compatibile con i formati multicanale compressi (Dolby Digital, DTS), il prodotto può generare un audio convertito in PCM a 2 canali anche se si imposta Bitstream (ricodifica o Audiophile) nel menu di configurazione.
- Se il televisore non è compatibile con frequenze di campionatura PCM superiori a 48kHz, il prodotto può generare l'audio PCM con frequenza ridotta a 48kHz anche se Sottocamp. PCM viene impostato su No.

## Controllo gamma dinamica

È possibile ascoltare a volumi bassi pur udendo il dialogo chiaramente.

Questa opzione si attiva solo se viene rilevato un segnale Dolby Digital.

- Si : quando la traccia audio di un film viene riprodotta a basso volume o tramite altoparlanti più piccoli, il sistema applica la compressione appropriata per rendere più chiaro l'audio ed evitare aumenti improvvisi del volume.
- No : consente di riprodurre l'audio con la gamma dinamica standard.

## Modalità Downmixing

Impostare per eseguire il downmix dell'audio multicanale in un minor numero di canali.

- Stereo Normale : esegue il down mix dell'audio multicanale in stereo a due canali. Selezionare questa opzione in caso di collegamento a un dispositivo che non supporta le funzioni di surround virtuale come ad esempio Dolby Pro Logic.
- Compatibile Surround : esegue il downmix dell'audio multicanale in stereo compatibile con surround. Selezionare questa opzione in caso di collegamento a un dispositivo che supporta le funzioni di surround virtuale come ad esempio Dolby Pro Logic.

# DTS Neo:6

È possibile ascoltare audio multicanale da una semplice sorgente audio a 2 canali.

• No : trasmette un segnale audio a 2 canali soltanto attraverso gli altoparlanti anteriori.

- Cinema : selezionare questa opzione per riprodurre l'audio a 2 canali di un film su più canali.
- **Musica** : selezionare questa opzione per riprodurre l'audio a 2 canali di un brano musicale su più canali.

### **NOTA**

■ Se si utilizza un ricevitore HDMI, questa opzione è disponibile quando si imposta l'uscita digitale su PCM.

#### **Sistema**

## Impostazione iniziale

Utilizzando Impostazione iniziale, è possibile impostare la lingua, il formato del televisore e le impostazioni di rete, ecc.

Per ulteriori informazioni sulle impostazioni, consultare la sezione corrispondente di questo manuale utente. (Vedere le pagine 29-43)

## Dimens. schermo Internet@TV

Impostare Dimens. schermo Internet@TV sulla dimensione ottimale.

- **Dim. 1** : mostra le icone delle applicazioni in formato piccolo. Si potrebbero vedere alcuni punti neri ai lati della schermata.
- **Dim. 2** : mostra le icone delle applicazioni in formato normale. L'immagine potrebbe essere troppo grande per il televisore.
- **Dim. 3** : mostra le icone delle applicazioni in formato grande. L'immagine potrebbe essere troppo grande per il televisore.

# Anynet+ (HDMI-CEC)

Anynet+ è una comoda funzione che permette di sintonizzare più prodotti Samsung dotati di Anynet+. Per attivare questa funzione, collegare questo prodotto a un televisore Samsung con un cavo HDMI. È possibile comandare questo prodotto usando un telecomando Samsung e avviare la riproduzione del disco semplicemente premendo il tasto RIPRODUCI (D) del telecomando del televisore. Per ulteriori informazioni consultare il manuale utente del televisore.

- Si : la funzione Anynet+ sarà attiva.
- **No** : la funzione Anynet+ non sarà attiva.

# **Configurazione**

### **NOTA**

- Questa funzione non è disponibile se il cavo HDMI non supporta CEC.
- Il televisore Samsung supporta la funzione Anynet+ se su di esso è presente il logo  $A_{\text{nynet}}^*$ .
- Su alcuni televisori, alcune risoluzioni di uscita HDMI potrebbero non essere utilizzabili. Consultare il manuale utente del televisore.

# Gestione dei dati BD

Consente di gestire i contenuti scaricati da un disco Blu-ray che supporta il servizio BD-LIVE. È possibile controllare le informazioni del dispositivo compreso lo spazio di memoria, eliminare dati BD o cambiare il dispositivo di memoria flash.

Cambia Dispositivo consente di selezionare o la memoria interna del prodotto o una memoria esterna (dispositivo USB collegato).

Se la dimensione dei dati che devono essere memorizzati da BD-LIVE supera lo spazio vuoto della memoria o se la memoria interna è piena, collegare un dispositivo USB esterno, quindi selezionare Dispositivo esterno nel menu.

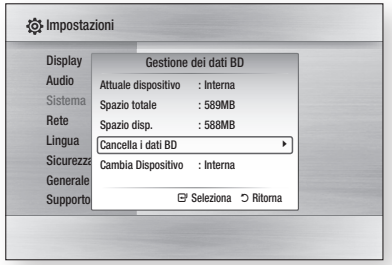

Descrizione delle informazioni (di memorizzazione) del dispositivo sul prodotto

- **Spazio totale** : dimensione totale del dispositivo (memoria).
- Spazio disp. : spazio disponibile nel dispositivo (memoria).
- **NOTA** 
	- Nel modo memoria esterna la riproduzione del disco viene interrotta se si scollega il dispositivo USB durante la riproduzione.
- Sono supportati solo i dispositivi USB formattati nel file system FAT (etichetta di volume DOS 8.3). Si consiglia di usare dispositivi USB che supportano il protocollo USB 2.0 con una velocità di lettura/ scrittura pari o superiore a 4 MB/sec.
- I dispositivi HDD USB non possono essere utilizzati per la memorizzazione di dati BD (BD-LIVE).
- È possibile che la funzione Resume Play non funzioni dopo aver formattato il dispositivo di memorizzazione.
- La dimensione totale di Gestione dei dati BD può differire, a seconda delle condizioni.

# Orologio

Imposta le funzioni collegate alla data e all'ora.

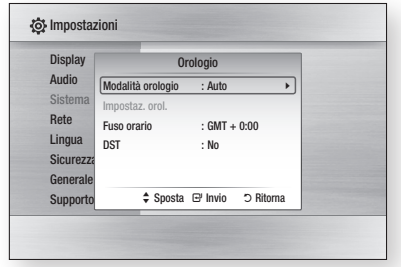

• Modalità orologio : impostabile su Auto o Manuale.

Se si seleziona Manuale, il menu Impostaz. orol. viene attivato mentre DST viene disattivato.

- Impostaz. orol. : è possibile specificare l'ora e la data corrente manualmente.
- Fuso orario : è possibile specificare il fuso orario in vigore nella propria area.
- DST : è possibile attivare o disattivare DST (ora legale).

# 05 Configurazione Configurazione

# Registrazione DivX(R)

Vedere il codice di registrazione DivX(R) VOD per acquistare e riprodurre contenuti DivX(R) VOD.

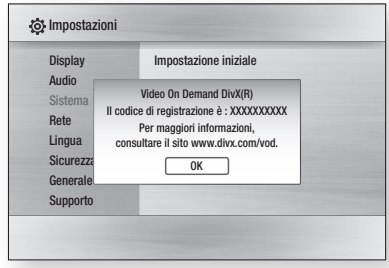

### **NOTA**

■ Questa opzione non è attivata se si seleziona OK. Per attivare questa opzione, attivare DivX(R) Disattivazione.

# DivX(R) Disattivazione

Selezionare questa opzione per ottenere un nuovo codice di registrazione.

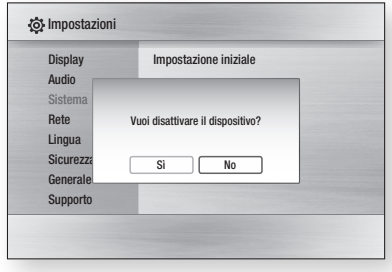

### **NOTA**

Questa funzione può essere attivata quando la ▪ funzione di Registrazione DivX(R) è disattivata.

#### **Impostaz. rete**

Per iniziare l'impostazione della connessione di rete per il prodotto, seguire questi passi:

- 1. Nel menu principale, premere i tasti ◀▶ per selezionare Impostazioni, quindi premere il tasto INVIO.
- 2. Premere i tasti ▲▼ per selezionare Rete, quindi premere il tasto INVIO.
- 3. Premere i tasti ▲▼ per selezionare Impostazioni di rete, quindi premere il tasto INVIO.
- 4. Premere i tasti ▲▼ per selezionare Tipo di rete, quindi premere il tasto INVIO.
- 5. Premere i tasti ▲▼ per selezionare Cavo o Wireless, quindi premere il tasto INVIO.
- **6.** Passare alla sezione successiva.

## Impostazioni di rete

Contattare l'ISP per sapere se il proprio indirizzo IP è statico o dinamico. Se è dinamico, si raccomanda di utilizzare l'impostazione Auto. È il modo più semplice, e funzionerà nella maggioranza dei casi. Se è statico, è necessario utilizzare la procedura di impostazione manuale. Di seguito vi sono le istruzioni per le reti via cavo. Le istruzioni per le reti wireless sono riportate dopo quelle per le reti via cavo.

#### Rete via cavo

- **1.** Nel menu Impostazioni di ret, premere i tasti ▲▼ per selezionare Impostazioni di rete, quindi premere il tasto INVIO. Viene visualizzata la schermata Impostazione IP.
- 2. Premere il tasto ▶, selezionare Auto o Manuale, quindi premere il tasto INVIO.

# **Configurazione**

#### **Impostazione di una connessione via cavo automatica**

**1.** Se si seleziona **Auto**, i valori per l'indirizzo IP, la Subnet Mask, ecc. vengono acquisiti e completati automaticamente.

### **NOTA**

Questo processo può richiedere fino a cinque minuti. ▪

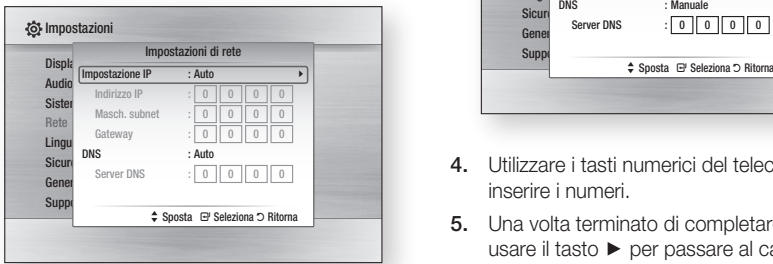

- 2. Al termine dell'acquisizione dei valori di rete, premere il tasto RETURN. Quindi eseguire un test di rete per verificare che il prodotto si sia connesso alla rete (Vedere a pagina 41).
- **3.** Se i valori della rete non vengono acquisiti o se è stato selezionato Manuale, vedere le istruzioni per la configurazione manuale.

#### **Impostazione di una connessione via cavo manuale**

Se l'impostazione automatica non funziona, è necessario impostare i valori di configurazione della rete manualmente.

Per ottenere i valori di impostazione della rete dalla maggior parte dei computer Windows, seguire questi passi:

- **1.** Hare clic con il tasto destro del mouse sull'icona di rete nella parte inferiore destra dello schermo.
- **2.** Nel menu di scelta rapida, fare clic su Status.
- **3.** Nella finestra di dialogo che appare, fare clic sulla scheda Supporto.
- **4.** Sulla scheda Supporto, fare clic sul pulsante Dettagli.

Vengono visualizzate le impostazioni di rete.

Per inserire le impostazioni di rete nel prodotto, seguire questi passi:

- **1.** Sulla schermata Impostazione IP, premere il tasto INVIO.
- 2. Premere i tasti ▲▼ per selezionare Manuale, quindi premere il tasto INVIO.

**3.** Premere il tasto ▼ per selezionare il primo campo (Indirizzo IP).

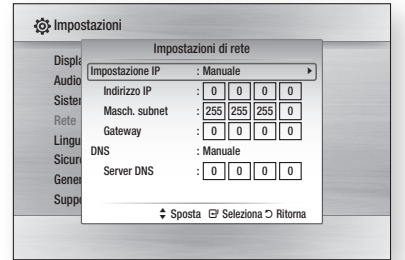

- Utilizzare i tasti numerici del telecomando per 4. inserire i numeri.
- **5.** Una volta terminato di completare un campo, usare il tasto ► per passare al campo successivo. È anche possibile utilizzare gli altri tasti con le frecce per spostarsi in su, in giù e indietro.
- 6. Inserire i valori per **Indirizzo IP**, Masch. subnet e Gateway.
- 7. Premere il tasto ▼ per passare a DNS.
- 8. Premere il tasto ▼ per andare al primo campo DNS. Inserire i numeri come indicato sopra.
- **9.** Premere il tasto **RETURN** sul telecomando.
- **10.** Eseguire un test di rete per verificare che il prodotto si sia connesso alla rete (Vedere a pagina 41).

 $38$  Italiano

#### Rete wireless

- È possibile configurare una rete wireless in tre modi:
- Utilizzando PBC (WPS) •
- Utilizzando la funzione di ricerca rete automatica. •
- Manualmente.

Ogni metodo è descritto di seguito.

#### **Impostazione di una connessione di rete wireless - PBC (WPS)**

Il modo più semplice per impostare la connessione di rete wireless è usare la funzione PBC (WPS). Se il router wireless è dotato di tasto PBC (WPS), seguire questi passi:

- **1.** Nel menu Impostazioni di rete, premere i tasti ▲▼ per selezionare Impostazioni di rete, quindi premere il tasto INVIO. Viene visualizzata la schermata Impostazione IP.
- **2.** Premere il tasto ROSSO(A) del telecomando.
- **3.** Premere il tasto **PBC (WPS)** sul router entro due minuti. Il prodotto visualizza la schermata Selezione rete e acquisisce automaticamente tutti i valori di impostazione della rete necessari, quindi si collega alla rete. Al termine, mostra un pulsante OK. Premere il tasto **INVIO** sul telecomando.
- **4.** Al termine della connessione alla rete, premere il pulsante RETURN per uscire dalla schermata Impostazioni di rete.

#### **Impostazione di una connessione di rete wireless - ricerca rete automatica**

La maggior parte delle reti wireless è dotata di un sistema di sicurezza opzionale che richiede ai dispositivi che accedono alla rete di trasmettere un codice di sicurezza crittografato chiamato codice di accesso o di sicurezza. Il codice di sicurezza è basato su una passphrase, generalmente una parola o una serie di lettere e numeri di una determinata lunghezza da inserire inserita al momento dell'impostazione della sicurezza della rete wireless. Se si utilizza questo metodo per impostare la connessione di rete e si dispone di un codice di sicurezza per la rete wireless, sarà necessario inserire la passphrase durante il processo di impostazione.

#### Impostazione della connessione di rete

Per impostare la connessione wireless usando la ricerca rete automatica, seguire i seguenti passi:

- **1.** Nel menu Impostazioni di rete, premere i tasti ▲▼ per selezionare Impostazioni di rete, quindi premere il tasto INVIO. Viene visualizzata la schermata Impostazione IP.
- 2. Premere i tasti ▲▼ per selezionare Impostazione IP, quindi premere il tasto INVIO.
- 3. Premere i tasti ▲▼ per selezionare Auto o Manuale, quindi premere il tasto INVIO.
- **4.** Se è stato selezionato **Auto**, premere il tasto ▲ per passare a Punto di accesso Selezione, quindi premere il tasto INVIO. La funzione di rete ricerca le reti wireless disponibili.

Al termine dell'operazione viene visualizzato un elenco delle reti disponibili.

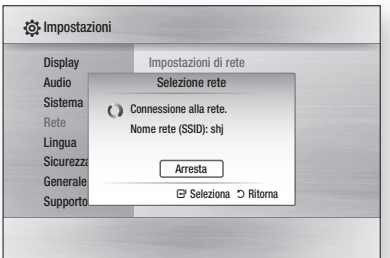

- 5. Nell'elenco delle reti, premere i tasti ▲▼ per selezionare una rete, quindi premere il tasto INVIO.
- **6.** Se viene visualizzata la finestra PIN/Sicurezza, passare al passo 7. Se viene visualizzata la schermata Connessione alla rete, passare al passo 11.
- 7. Premere i tasti ▲▼ per selezionare PIN o Sicurezza. Per la maggior parte delle reti domestiche, si seleziona Sicurezza (per Codice di Sicurezza).
- 8. Sulla schermata Sicurezza, inserire la passphrase della rete.
- **NOTA** 
	- La passphrase dovrebbe essere disponibile in una delle schermate di configurazione utilizzate per impostare il router o il modem.

# **Configurazione**

- **9.** Per inserire la passphrase, seguire le seguenti istruzioni generali:
	- Premere i tasti numerici sul telecomando per inserire i numeri.
	- Utilizzare i tasti con le frecce sul telecomando per spostarsi da un pulsante all'altro nella schermata Codice di Sicurezza.
	- Per inserire lettere, spostarsi sui pulsanti  $a/A/1/\star$ , quindi premere il tasto **INVIO**. Ogni volta che si preme il tasto INVIO, si cambia il tipo di caratteri inseriti (a/A/1/ $\star$ ).
	- Per inserire una lettera, premere il tasto numerico che corrisponde alla lettera. Premendo il pulsante ripetutamente si cambia lettera.
	- Per eliminare l'ultima lettera o l'ultimo numero inserito, spostarsi sul pulsante Elimina, quindi premere il tasto INVIO.
	- Per cancellare tutte le lettere e i numeri inseriti, spostarsi sul pulsante Clear, quindi premere il tasto INVIO. In alternativa è possibile premere semplicemente il tasto ROSSO(A) del telecomando.
- **10.** Al termine dell'operazione, premere il tasto GIALLO(C) del telecomando, o spostarsi sul pulsante Fatto, quindi premere il tasto INVIO. Viene visualizzata la schermata Connessione alla rete.
- **11.** Attendere finché non viene visualizzato il messaggio di conferma della connessione, quindi premere il tasto INVIO. Viene nuovamente visualizzata la schermata Impostazioni di rete.
- **12.** Per provare la connessione, premere il tasto ▼ per selezionare Test di rete, quindi premere il tasto INVIO.

#### **Impostazione di una connessione di rete wireless - manuale**

Se l'impostazione automatica non funziona, è necessario inserire i valori di configurazione della rete manualmente.

Per ottenere i valori di impostazione della rete dalla maggior parte dei computer Windows, seguire questi passi:

- **1.** Hare clic con il tasto destro del mouse sull'icona di rete nella parte inferiore destra dello schermo.
- **2.** Nel menu di scelta rapida, fare clic su Status.
- **3.** Nella finestra di dialogo che appare, fare clic sulla scheda Supporto.

**4.** Sulla scheda Supporto, fare clic sul pulsante Dettagli. Vengono visualizzate le impostazioni di rete.

Per inserire le impostazioni di rete nel prodotto, seguire questi passi:

- **1.** Sulla schermata Impostazione IP, premere il tasto INVIO.
- 2. Premere i tasti ▲▼ per selezionare Manuale, quindi premere il tasto INVIO.
- **3.** Premere il tasto ▼ per selezionare il primo campo (Indirizzo IP).

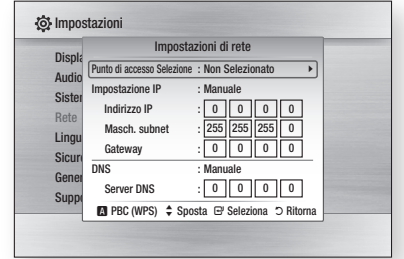

- Utilizzare i tasti numerici per inserire i numeri. 4.
- **5.** Una volta terminato di completare un campo, usare il tasto ► per passare al campo successivo. È anche possibile utilizzare gli altri tasti con le

frecce per spostarsi in su, in giù e indietro.

- **6.** Inserire i valori per **Indirizzo IP**, **Masch. subnet** e Gateway.
- 7. Premere ▼ per passare a DNS.
- 8. Premere il tasto ▼ per andare al primo campo DNS. Inserire i numeri come indicato sopra.
- **9.** A operazione ultimata, premere il tasto ▲ per ritornare a Punto di accesso Selezione. Selezionare la rete, quindi premere il tasto INVIO.
- **10.** Passare al punto 6 della procedura di impostazione automatica di una rete wireless descritta in precedenza, e seguire le istruzioni a partire da tale punto.

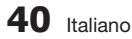

#### Test di rete

Usare questo menu per effettuare la connessione della rete via cavo o per controllare se la connessione di rete sta o non sta lavorando.

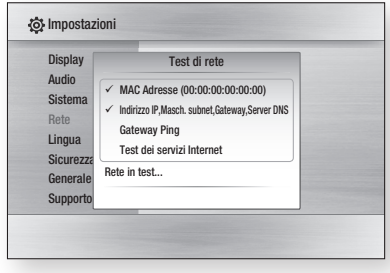

## Stato di rete

Controllare se è stata stabilita una connessione alla rete e a Internet.

## Connessione Internet BD-Live

Consente di permettere la connessione Internet quando è in uso il servizio BD-LIVE.

- Consenti a tutti : La connessione Internet è consentita a tutti i contenuti BD-LIVE.
- Consenti solo a valido : La connessione Internet è consentita solo ai contenuti BD-LIVE che contengono un certificato valido.
- Blocca : Non è consentita alcuna connessione Internet ai contenuti BD-LIVE.

### **NOTA**

 $\blacksquare$  Che cos'è un certificato valido?

Quando il prodotto usa BD-LIVE per inviare i dati del disco e richiedere al server la certificazione del disco, il server usa i dati trasferiti per controllare la validità del disco e invia al prodotto il certificato.

■ La connessione Internet potrebbe essere limitata durante l'utilizzo dei contenuti BD-LIVE.

#### **Lingua**

È possibile selezionare la lingua preferita per il menu principale, il menu del disco, ecc.

- Menu su schermo : Seleziona la lingua dei menu a video. •
- Menu del Disco : Seleziona la lingua del menu del disco.
- Audio : Seleziona la lingua per l'audio del disco. •
- Sottotitolo : Seleziona la lingua per i sottotitoli del disco.

### **NOTA**

La lingua selezionata appare solo se è supportata ▪ dal disco.

#### **Sicurezza**

Quando si attiva questo menu per la prima volta, la schermata di impostazione della password viene visualizzata.

Inserire una password a 4 cifre a piacere utilizzando i tasti numerici.

# Grado Blocco Canale

La funzione di blocco canali è disponibile in combinazione con i dischi Blu-ray/DVD ai quali è stata assegnata una classificazione. In questo modo, è possibile controllare i tipi di dischi Blu-ray/ DVD che possono essere guardati dalla famiglia. Per utilizzare questa funzione, selezionare un livello di classificazione che limiti la riproduzione ai dischi con classificazioni adatte per la propria famiglia. I numeri più grandi indicano programmi riservati agli adulti. Per selezionare la classificazione, selezionare il numero più alto che si desidera che il prodotto possa riprodurre. Ad esempio, se si seleziona il livello 6, il prodotto riproduce i dischi con classificazione 6 e inferiore, e non riprodurrà i dischi di livello 7 o 8.

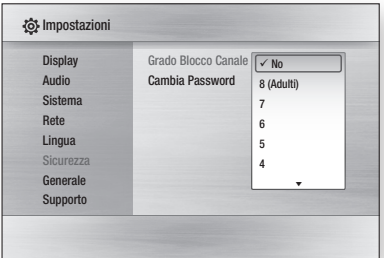

# **Configurazione**

# Cambia Password

Cambia la password a quattro cifre utilizzata per accedere alle funzioni di sicurezza.

#### Se non si ricorda la password

- **1.** Himuovere il disco.
- 2. Ienere premuto il tasto di STOP ( |■ ) sul pannello superiore per almeno 5 secondi. Tutte le impostazioni vengono riportate ai valori predefiniti.

### **NOTA**

Quando vengono ripristinate le impostazioni predefinite, ▪ tutti i dati BD dell'utente vengono eliminati.

#### **Generale**

## **Sfondo**

Cambia il tema di sfondo della schermata dei menu.

#### Dis Au Sis Rete Lingua  $Si$  $Su$ **O** Impostazioni Sfondo ≑ Sposta ( B<sup>y</sup> Seleziona<sup>+</sup> Ritorna Tema 1 Tema 2 Tema 3 Tema 4 Tema 5

## Risp. energia

È possibile ridurre il consumo di energia impostando lo spegnimento automatico del pannello superiore quando non viene eseguita nessuna operazione per 5 secondi.

- Si : il pannello superiore si spegne automaticamente se non vengono effettuate operazioni per 5 secondi.
- No : la funzione di risparmio energia è disattivata. •

## Display frontale

Cambia la luminosità del pannello superiore.

- Auto : Scuro durante la riproduzione.
- **Scuro** : Toglie l'illuminazione alla finestra del display.
- Luminoso : Illumina la finestra del display. •

# Suono on/off

Riproduce una melodia all'accensione e allo spegnimento del prodotto.

- Si : Attiva il suono.
- **No** : Disattiva il suono.

## Messaggi pannello display

Selezionare quale pannello è attivo in base a dove è stato installato il prodotto.

- Alto : i messaggi vengono visualizzati nella parte superiore del prodotto. Selezionare questa opzione se il prodotto è stato appeso alla parete.
- **Fronte** : i messaggi vengono visualizzati nella parte frontale del prodotto. Selezionare questa opzione se il prodotto è stato posizionato su un tavolo, in un centro di entertainment o su una superficie piatta simile.

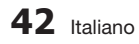

#### **Supporto**

#### Aggiornamento software

Questo menu permette di aggiornare il software per ottimizzarne le prestazioni o per aggiungere servizi supplementari. È possibile controllare la versione corrente del software, effettuare l'aggiornamento da Internet e impostare la notifica di aggiornamento automatico. Se il prodotto è collegato correttamente alla rete via cavo o in modalità wireless, il prodotto si collega automaticamente al sito Web di Samsung ogni volta che viene acceso e scarica gli eventuali file di aggiornamento disponibili.

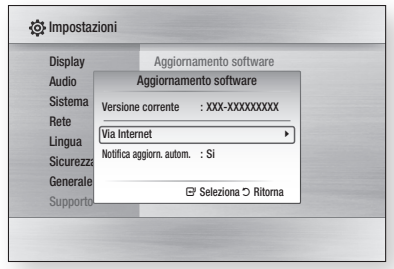

**1.** Per selezionare **Via Internet**, premere il tasto INVIO.

Se è disponibile un aggiornamento appare un messaggio popup.

- **2.** Se si seleziona **Si**, il prodotto viene automaticamente disattivato prima del riavvio. (Non accenderlo mai manualmente).
- **3.** Si apre il popup dell'avanzamento dell'aggiornamento. Al termine dell'aggiornamento, il prodotto si spegne automaticamente.
- **4.** Premere il tasto POWER per accendere il prodotto.

### **NOTA**

- L'aggiornamento è completato quando il prodotto si spegne dopo il riavvio. Premere il tasto POWER per accendere il prodotto su cui è stato effettuato l'aggiornamento e utilizzarlo. Non accendere o spegnere mai il prodotto manualmente durante il processo di aggiornamento.
- Samsung Electronics non si assume alcuna responsabilità legale in caso di malfunzionamento del prodotto dovuto all'instabilità della connessione Internet o alla negligenza del cliente durante l'aggiornamento del software.

È anche possibile aggiornare il software in altri due modi:

- USB : Scaricare da www.samsung.com/ bluraysupport il software più recente (file RUF) e salvarlo su un'unità flash USB. Collegare l'unità flash USB alla porta USB del prodotto (il vano del disco deve essere vuoto) per aggiornare il software, quindi seguire le istruzioni a video.
- CD/DVD : Scaricare da www.samsung.com/ bluraysupport il software più recente (file RUF) e salvarlo su un disco. Inserire il disco nel prodotto e riprodurlo per avviare l'aggiornamento, quindi seguire le istruzioni a video.

### **NOTA**

- Una volta iniziato l'aggiornamento, gli aggiornamenti del software tramite USB e CD funzionano allo stesso modo dell'aggiornamento Via Internet.
- Non eseguire mai un aggiornamento software utilizzando la presa host usb con un disco nel prodotto. Innanzitutto rimuovere il disco.
- Per annullare l'aggiornamento mentre è in corso il download dei dati, premere il tasto INVIO.
- Una volta ultimato l'aggiornamento del sistema, controllare i dettagli del software nel menu di aggiornamento software.
- Non spegnere il prodotto durante l'aggiornamento del sistema, per evitare di incorrere in un cattivo funzionamento del prodotto stesso.
- Gli aggiornamenti software effettuati tramite la presa USB host devono essere effettuati esclusivamente con una chiavetta USB.

## Contattare Samsung

Fornire le informazioni del contatto per l'assistenza sul prodotto.

# Funzioni di base

#### **Riproduzione di un disco**

## Riproduzione

- 1. Premere il tasto APERTURA/CHIUSURA ([▲]) per aprire il vano del disco.
- **2.** Inserire delicatamente un disco nel vano, con l'etichetta rivolta verso l'alto.
- 3. Premere il tasto APERTURA/CHIUSURA ( <u>●</u> ) per chiudere il vano del disco.
- **4.** Premere il tasto **RIPRODUCI** ( $\blacktriangleright$ ).

#### Tasti relativi alla riproduzione

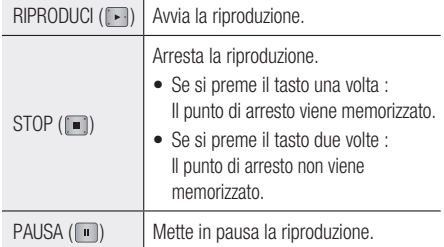

## Struttura del disco

Di solito i contenuti del disco sono suddivisi come indicato di seguito.

#### Disco Blu-ray, DVD-VIDEO •

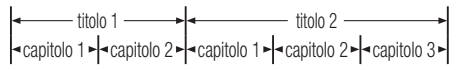

#### CD audio (CD-DA) •

 $\blacktriangleright$  traccia 1  $\blacktriangleright$  traccia 2  $\blacktriangleright$  traccia 3  $\blacktriangleright$  traccia 4  $\blacktriangleright$  traccia 5  $\blacktriangleright$ 

#### MP3, WMA, DivX, MKV e MP4 •

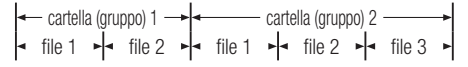

#### **Uso del menu del disco, dei titoli e popup**

## Utilizzo del menu del disco

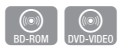

**1.** Durante la riproduzione, premere il tasto **DISC MENU** sul telecomando.

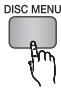

2. Premere i tasti ▲▼◀▶ per effettuare la selezione desiderata, quindi premere il tasto INVIO.

### **NOTA**

A seconda del disco, le voci del menu potrebbero ▪ variare e questo menu potrebbe non essere disponibile.

## Utilizzo del menu dei titoli

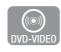

**1.** Durante la riproduzione, premere il tasto TITLE MENU sul telecomando.

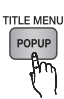

Premere i tasti ▲▼◄► per effettuare la selezione desiderata, quindi premere il tasto INVIO. 2.

### **NOTA**

■ A seconda del disco, le voci del menu potrebbero variare e questo menu potrebbe non essere disponibile.

## Riproduzione dell'elenco dei titoli

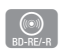

**1.** Durante la riproduzione, premere il tasto DISC MENU o TITLE MENU.

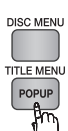

2. Premere i tasti ▲▼ per selezionare la voce da riprodurre dall'elenco dei titoli, quindi premere il tasto INVIO.

### **NOTA**

■ Se il disco ha la playlist, premere il tasto VERDE(B) per andare alla playlist.

# Uso del menu popup

**1.** Durante la riproduzione, premere il tasto **MENU POPUP** sul telecomando.

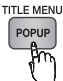

 $\bigcirc$ 

2. Premere i tasti ▲▼◀▶ o il tasto INVIO per selezionare il menu desiderato.

### **NOTA**

A seconda del disco, le voci del menu potrebbero ▪ variare e questo menu potrebbe non essere disponibile.

#### **Utilizzo delle funzioni di ricerca e salto**

Durante la riproduzione, è possibile effettuare una ricerca rapida in un capitolo o una traccia, e usare la funzione di salto per passare alla selezione successiva.

## Ricerca della scena desiderata

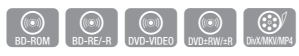

Durante la riproduzione, premere il tasto •  $RICERCA$  ( $\lceil \cdot \cdot \rceil \rceil$ ).

Ogni volta che si preme il tasto RICERCA ( $\rightarrow$ ), la velocità di riproduzione cambia come segue.

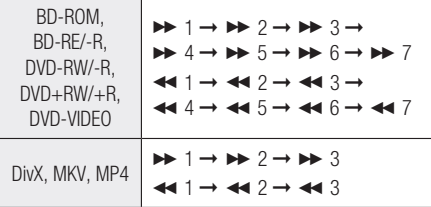

Per tornare alla velocità di riproduzione normale, • premere il tasto RIPRODUCI ([F]).

### **NOTA**

L'audio non è attivo durante il modo di ricerca. ▪

## Salto di capitoli

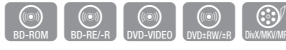

• Durante la riproduzione, premere il tasto SALTA  $(\blacksquare$   $\blacksquare$ ).

Se si preme il tasto SALTA ( $\blacktriangleright$ ), si passa al capitolo successivo.

Se si preme il tasto **SALTA** ( $\leftarrow$ ), ci si sposta all'inizio del capitolo. Premendo nuovamente il tasto ci si sposta all'inizio del capitolo precedente.

#### **Riproduzione rallentata/riproduzione passo a passo**

## Riproduzione rallentata

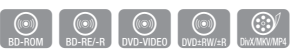

• In modo pausa, premere il tasto  $\textsf{RICERCA}\ (\blacktriangleright\textsf{I}).$ Ogni volta che si preme il tasto di RICERCA ( $\rightarrow$ ), la velocità di riproduzione viene ridotta come indicato di seguito:

 $\triangleright$  1/8  $\triangleright$  1/4  $\triangleright$  1/2

Per tornare alla velocità di riproduzione normale, • premere il tasto RIPRODUCI ([F]).

### **NOTA**

- Durante la riproduzione rallentata non vi è audio. ▪
- La riproduzione rallentata funziona solo in avanti. ▪

## Riproduzione fotogramma per fotogramma

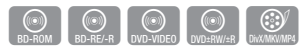

- In modo pausa, premere il tasto  $PAUSA$  ( $\Box$ ). Ogni volta che si preme il tasto PAUSA ( $\Box$ ), viene visualizzato un nuovo fotogramma.
- Per tornare alla velocità di riproduzione normale, premere il tasto RIPRODUCI ( $\Box$ ).

- Durante il modo di riproduzione fotogramma per fotogramma non c'è audio.
- L'opzione fotogramma per fotogramma può essere eseguita solo in avanti.

# Funzioni di base

#### **Riproduzione ripetuta**

## Ripetizione di un titolo o di un capitolo

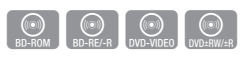

Ripetere il titolo del disco o il capitolo.

Su alcuni dischi la funzione di ripetizione potrebbe non essere disponibile.

**1.** Durante la riproduzione, premere il tasto REPEAT sul telecomando.

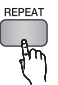

2. Premere i tasti ▲▼ per selezionare **Capitolo** o Titolo, quindi premere il tasto INVIO.

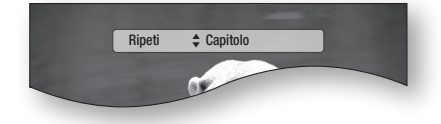

- **3.** Per ritornare alla riproduzione normale, premere di nuovo il tasto REPEAT.
- 4. Premere i tasti ▲▼ per selezionare No, quindi premere il tasto INVIO.

## Ripetizione di una sezione

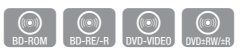

**1.** Durante la riproduzione, premere il tasto **REPEAT** sul telecomando.

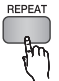

2. Premere i tasti ▲▼ per selezionare Ripeti A-B.

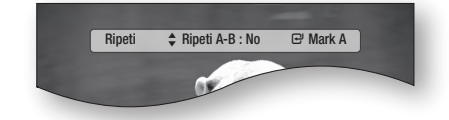

**3.** Premere il tasto **INVIO** nel punto in cui si desidera che inizi la ripetizione della riproduzione (A).

- 4. Premere il tasto **INVIO** nel punto in cui si desidera interrompere la ripetizione della riproduzione (B).
- **5.** Per ritornare alla riproduzione normale, premere di nuovo il tasto REPEAT.
- 6. Premere il tasto **INVIO**.

### **NOTA**

■ Se si imposta il punto (B) prima che siano trascorsi 5 secondi, verrà visualizzato un messaggio di divieto.

#### **Uso del tasto TOOLS**

Durante la riproduzione, è possibile attivare il menu del disco premendo il tasto TOOLS.

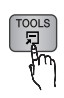

#### • Schermata di menu Strumenti

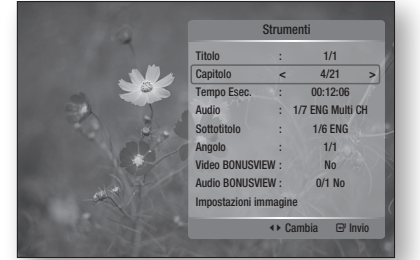

### **NOTA**

A seconda del disco, il menu Strumenti può differire. ▪

## Spostamento immediato alla scena desiderata

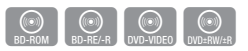

- **1.** Durante la riproduzione, premere il tasto **TOOLS**.
- 2. Premere i tasti ▲▼ per selezionare Titolo, Capitolo o Tempo Esec..
- **3.** Inserire il Titolo, il Capitolo o il Tempo Esec. desiderati utilizzando i tasti numerici, quindi premere il tasto INVIO.
# Selezione della lingua dell'audio

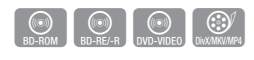

Questa funzione può essere attivata anche premendo il tasto AUDIO sul telecomando.

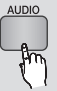

- **1.** Durante la riproduzione, premere il tasto TOOLS.
- 2. Premere i tasti ▲▼ per selezionare **Audio**.
- **3.** Premere i tasti ◀▶ per selezionare la lingua desiderata per l'audio.

## **NOTA**

- L'indicatore → ▶ non sarà visualizzato sullo schermo se la sezione BONUSVIEW non contiene impostazioni audio BONUSVIEW.
- Se il disco Blu-ray ha una sezione BONUSVIEW, vengono visualizzate anche le informazioni sul modo primario/secondario.

Utilizzare il tasto ◄► per passare dal modo audio primario a quello secondario e viceversa.

- Questa funzione dipende dalle lingue codificate sul disco, quindi potrebbe non essere disponibile.
- Un disco Blu-ray può contenere fino a 32 lingue audio, un DVD fino a 8.
- Con alcuni dischi Blu-ray è possibile selezionare tracce audio LPCM multicanale o Dolby digital in inglese.
- Se si preme il tasto AUDIO sul telecomando, la barra dell'audio viene visualizzata. Premere il tasto RETURN per rimuovere la barra dell'audio.

# Selezione della lingua dei sottotitoli

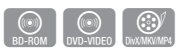

Questa funzione può essere attivata anche premendo il tasto SUBTITLE sul telecomando.

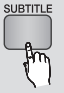

- **1.** Durante la riproduzione, premere il tasto TOOLS.
- 2. Premere i tasti ▲▼ per selezionare Sottotitolo.
- **3.** Premere i tasti ◀▶ per selezionare la lingua desiderata per i sottotitoli.

## **NOTA**

- Su alcuni dischi Blu-ray/DVD è possibile cambiare la lingua desiderata per i sottotitoli nel menu del disco. Premere il tasto DISC MENU.
- Questa funzione dipende dai sottotitoli codificati sul disco, quindi potrebbe non essere disponibile su tutti i dischi Blu-ray/DVD.
- Un disco Blu-ray può contenere fino a 255 lingue dei sottotitoli e un DVD fino a 32.
- Se il disco Blu-ray ha una sezione BONUSVIEW, vengono visualizzate anche le informazioni sul modo primario/secondario.
- Questa funzione modifica contemporaneamente sottotitoli primari e secondari.
- Il numero totale dei sottotitoli è dato dalla somma dei sottotitoli primari e di quelli secondari.
- Se si preme il tasto SUBTITLE sul telecomando, viene visualizzata la barra dei sottotitoli. Premere il tasto RETURN per rimuovere la barra dei sottotitoli.

# Modifica dell'angolatura di ripresa

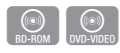

È possibile utilizzare la funzione ANGOLO quando un disco Blu-ray/DVD contiene più angolazioni per una determinata scena.

- **1.** Durante la riproduzione, premere il tasto TOOLS.
- 2. Premere i tasti ▲▼ per selezionare Angolo.
- 3. Premere i tasti < > per selezionare l'angolo desiderato.

# Selezione dell'impostazione immagine

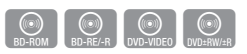

Questa funzione consente di regolare la qualità del video quando si è collegati a un televisore tramite HDMI.

- **1.** Durante la riproduzione, premere il tasto TOOLS.
- 2. Premere i tasti ▲▼ per selezionare Impostazioni immagine, quindi premere il tasto INVIO.
- 3. Premere i tasti ◀▶ per selezionare l'impostazioni immagine desiderata, quindi premere il tasto INVIO.

# Funzioni di base

- **Dinamico** : Usare questa impostazione per aumentare la Brillantezza.
- Normale : Usare questa impostazione per le applicazioni maggiormente visualizzate.
- Movie : Questa è l'impostazione migliore per guardare i film.
- Utente : L'utente può regolare rispettivamente la nitidezza e la funzione di riduzione del rumore.

# Impostazione di BONUSVIEW

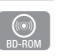

La funzione BONUSVIEW permette di visualizzare contenuti aggiuntivi (come i commenti) in una piccola finestra della schermata mentre il film viene riprodotto.

Questa funzione è disponibile solo se il disco ha la funzione bonusview.

Questa funzione può essere attivata anche premendo il tasto BONUSVIEW sul telecomando.

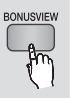

- **1.** Durante la riproduzione, premere il tasto TOOLS.
- 2. Premere i tasti ▲▼ per selezionare Video BONUSVIEW o Audio BONUSVIEW.
- **3.** Premere i tasti ◀▶ per selezionare il tipo di bonusview desiderato.

## **NOTA**

■ Nel passaggio da Video BONUSVIEW, Audio BONUSVIEW cambia automaticamente in base a Video BONUSVIEW.

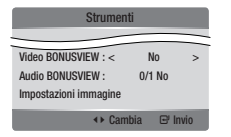

### **Ascolto di musica**

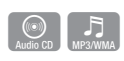

# Tasti del telecomando utilizzati per la riproduzione audio

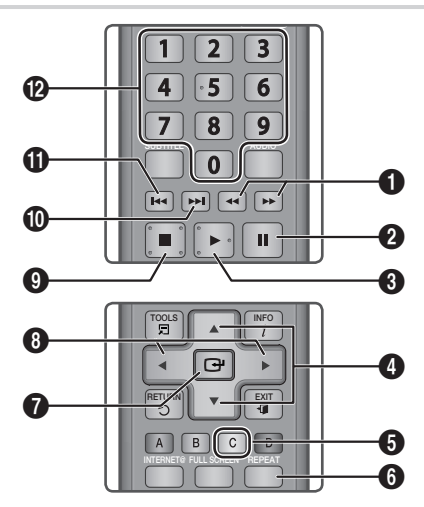

 $\overline{\phantom{0}}$ 

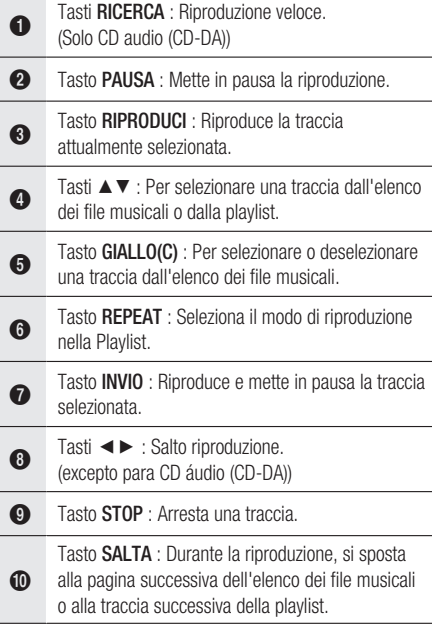

Tasto SALTA : Durante la riproduzione, si sposta alla pagina precedente dell'elenco dei file musicali o alla traccia precedente della playlist. Se si preme questo tasto dopo tre secondi di

! riproduzione in Elenco, la traccia corrente viene nuovamente riprodotta dall'inizio. Ma se si preme questo tasto entro tre secondi dall'inizio della riproduzione in Elenco, viene riprodotta la traccia precedente.

Tasti NUMERO : Durante la riproduzione Elenco, premere il numero della traccia desiderata. La traccia selezionata viene riprodotta.

## Riproduzione di un CD audio (CD-DA)/MP3

@

- **1.** Inserire un CD audio (CD-DA) o un disco MP3 nel vano del disco.
	- I CD audio (CD-DA) vengono riprodotti automaticamente.
	- Per i dischi MP3, premere i tasti ◄► per selezionare Musica, quindi premere il tasto INVIO.

#### Elementi della schermata CD audio (CD-DA)/MP3

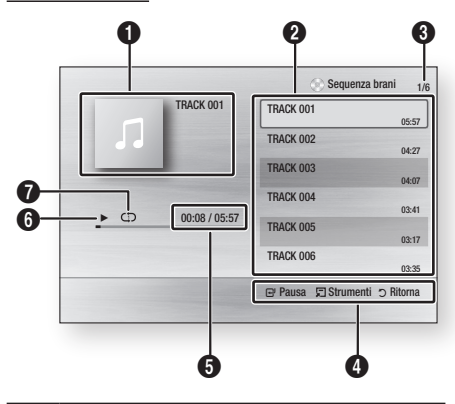

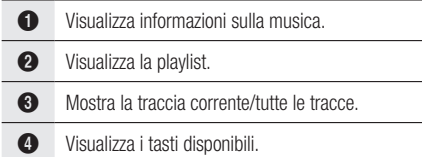

- 5 Mostra il tempo di riproduzione corrente/totale.
- 6 Visualizza lo stato di riproduzione corrente
- $\bullet$  Visualizza lo stato di riproduzione ripetuta.
- 2. Premere i tasti ▲▼ per selezionare la traccia desiderata da riprodurre, quindi premere il tasto INVIO.

# Ripetizione di CD audio (CD-DA)/ MP3

**1.** Durante la riproduzione Elenco, premere il tasto REPEAT.

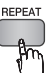

**2.** Selezionare il modo di riproduzione desiderato premendo ripetutamente il tasto REPEAT.

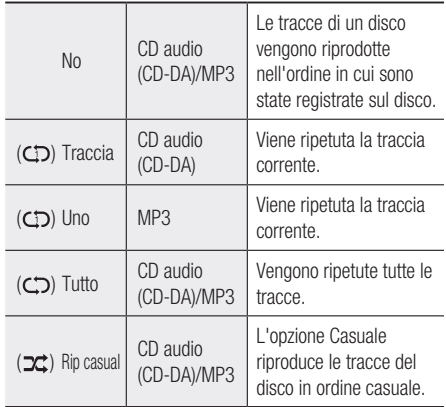

## Elenco

- **1.** Inserire un CD audio (CD-DA) o un disco MP3 nel vano del disco.
	- I CD audio (CD-DA) vengono riprodotti automaticamente.
	- Per i dischi MP3, premere i tasti ◄► per selezionare Musica, quindi premere il tasto INVIO.
- **2.** Per passare a Lista musica, premere il tasto  $STOP$  ( $\Box$ ) o RETURN.

Viene visualizzata la schermata con l'elenco dei file musicali.

# Funzioni di base

Premere i tasti ▲▼◄► per passare alla traccia 3. desiderata, quindi premere il tasto GIALLO(C) per selezionare le tracce desiderate. Ripetere questa procedura per selezionare altre tracce.

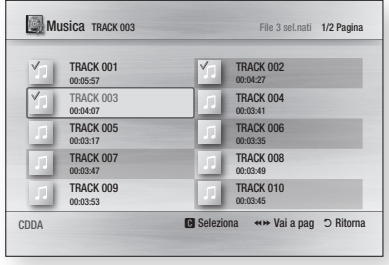

**4.** Se la playlist contiene una traccia non desiderata, premere nuovamente il tasto GIALLO(C).

La traccia selezionata viene eliminata.

**5.** Premere il tasto **INVIO** per riprodurre le tracce selezionate.

La traccia selezionata verrà riprodotta automaticamente.

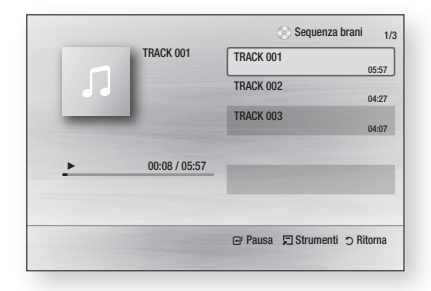

- **6.** Per passare a Lista musica, premere il tasto  $STOP (\blacksquare) \circ RETURN.$
- **7.** Per passare a Elenco, premere il tasto INVIO.

## **NOTA**

Su un CD audio (CD-DA), è possibile creare una ▪ playlist contenente fino a 99 tracce.

#### **Riproduzione di un'immagine**

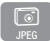

## Riproduzione di un disco JPEG

- **1.** Inserire un disco JPEG nel vano del disco.
- 2. Premere i tasti ◀▶ per selezionare Foto, quindi premere il tasto INVIO.
- Premere i tasti ▲▼◄► per selezionare la 3. cartella da riprodurre, quindi premere il tasto INVIO.
- 4. Premere i tasti ▲▼◀▶ per selezionare la foto da riprodurre, quindi premere il tasto INVIO. La presentazione viene avviata automaticamente.
- **NOTA** 
	- Non è possibile ingrandire il campo di sottotitoli e PG nel modo a schermo intero.

# Uso del tasto TOOLS

Durante la riproduzione delle diapositive, è 叧 possibile utilizzare varie funzioni premendo il tasto TOOLS.

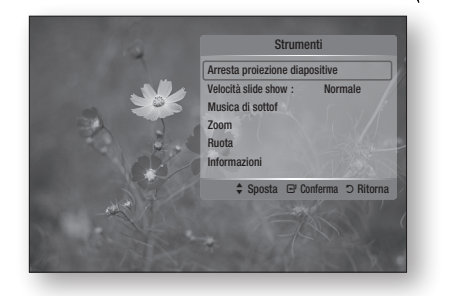

- Arresta proiezione diapositive : Selezionare questa opzione per arrestare la proiezione delle diapositive.
- Velocità slide show : Selezionare questa opzione per regolare la velocità della presentazione.
- Musica di sottof : Selezionare questa opzione se si desidera ascoltare musica mentre vengono visualizzate le immagini.
- Zoom : Selezionare questa opzione per ingrandire l'immagine corrente. (Ingrandimento fino a 4x)
- Ruota : Selezionare questa opzione per ruotare l'immagine. (L'immagine verrà fatta ruotare in senso orario o antiorario).
- Informazioni : Mostra le informazioni sull'immagine come il nome, la dimensione, ecc.

## **NOTA**

■ Per abilitare la funzione Musica di sottof, i file musicali e MP3 devono trovarsi nella stessa cartella. Tuttavia, sulla qualità del suono possono influire il bit rate del file MP3, la dimensione della foto e il metodo di codifica.

#### **Riproduzione da un dispositivo di memorizzazione USB**

È possibile utilizzare il collegamento USB per riprodurre file multimediali (MP3, JPEG, DivX, ecc.) scaricati dal dispositivo di memorizzazione USB.

- **1.** Passare al menu principale.
- **2.** In modo di arresto, collegare il dispositivo di memorizzazione USB alla porta USB sul pannello superiore del prodotto. Verrà visualizzato il messaggio "Cambiare dispositivo?"
- **3.** Premere il tasto ◀▶ per selezionare **Si**, quindi premere il tasto INVIO.
- **4.** Premere il tasto ROSSO(A) o il tasto BLU(D). Se è stato premuto il tasto ROSSO(A), andare al passo 5. Se è stato premuto il tasto BLU(D), andare al passo 4-1.

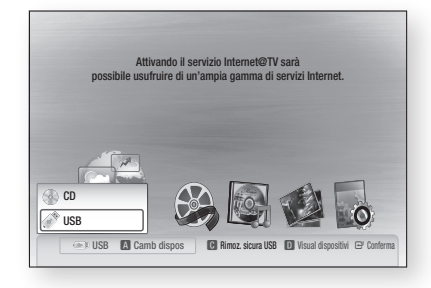

- 5. Premere i tasti ▲▼ per selezionare USB, quindi premere il tasto INVIO.
- 6. Premere i tasti ◀▶ per selezionare i video, le musiche e le foto desiderati, quindi premere il tasto INVIO.
- 4<sup>-1</sup>. Premere il tasto **BLU(D)**. Si apre la schermata presentata di seguito. Andare al passo 5-1.

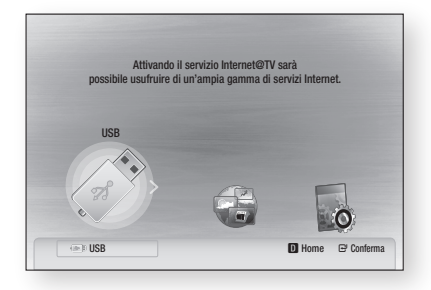

- 5-1. Premere i tasti ◄► per selezionare USB, quindi premere il tasto INVIO.
- 6-1. Premere i tasti ▲▼ per selezionare i video, le musiche e le foto desiderati, quindi premere il tasto INVIO.
- **7.** Per riprodurre file video, musicali o foto, vedere a pagina 48-51.
- **NOTA** 
	- È necessario rimuovere il dispositivo di memorizzazione USB in modo sicuro (eseguendo la funzione "Rimozione sicura dell'hardware USB") per evitare di danneggiare la memoria USB. Premere il tasto MENU per passare al menu principale, selezionare il tasto GIALLO(C) e premere il tasto INVIO.
	- Quando i file del CD audio (CD-DA), gli MP3 e i JPEG sono in modo di arresto, il tasto FULL SCREEN del telecomando non funziona.
	- Se si inserisce il disco durante la riproduzione dal dispositivo di memorizzazione USB, il modo del dispositivo cambia automaticamente in "DVD o CD".

# Servizi di rete

È possibile usufruire di diversi servizi di rete come Internet@TV o BD-LIVE collegando il prodotto al sistema di rete.

Prima di utilizzare qualsiasi servizio di rete, verificare le seguenti istruzioni.

- **1.** Collegare il prodotto alla rete. (Vedere le pagine 25-26)
- **2.** Configurare le impostazioni di rete. (Vedere le pagine 37-41)

### **Utilizzo di Internet@TV**

Collegare questo lettore alla rete per scaricare varie applicazioni a pagamento o gratuite. Internet@TV porta contenuti e servizi di utilità e di intrattenimento direttamente dal Web al lettore, quali notizie, previsioni del tempo, quotazioni dei mercati azionari, giochi, film e musica.

Questa funzione può essere attivata anche premendo il tasto INTERNET@ sul telecomando.

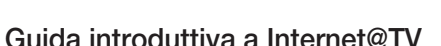

**1.** Passare al menu principale.

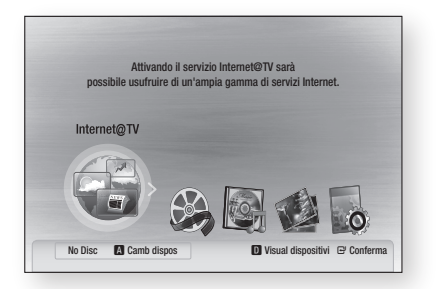

- 2. Premere i tasti ◀▶ per selezionare Internet@ TV e premere il tasto INVIO.
- **3.** Nella schermata iniziale del servizio Internet@ TV, viene visualizzata la schermata del contratto. Per poter utilizzare il servizio Internet@TV è necessario accettare i termini e le condizioni del servizio.

Una volta accettato il contratto, il servizio 4. Internet@TV si aggiorna. Questa operazione richiede alcuni minuti. Al termine dell'aggiornamento, viene visualizzata la schermata di menu Internet@TV.

### Panoramica generale di Internet@TV

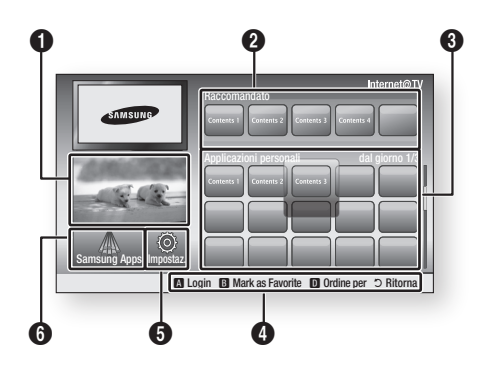

- $\mathbf 0$ Commerciale : Visualizza la Guida a Internet@TV, la presentazione del prodotto e la presentazione della nuova applicazione.
- 2 Raccomandato : Visualizza i contenuti raccomandati gestiti da Samsung.

**a** Applicazioni personali : Visualizza la galleria personale che può essere aggiunta o eliminata dall'utente.

Guida di navigazione : Visualizza i tasti del telecomando disponibili.

- ROSSO(A) : Per effettuare il login a Internet@TV.
- VERDE(B) : Per contrassegnare l'applicazione come preferito.
	- BLU(D) : Per ordinare le applicazioni.

 $\bullet$ 

**INTERNET®** 

• Ritorna : Per tornare al menu precedente.

5 Impostaz. : Per impostare la configurazione del sistema e creare account, ecc.

6 Samsung Apps : È possibile scaricare vari servizi applicativi, a pagamento o gratuiti.

#### Utilizzo della tastiera a video

Attraverso il telecomando è possibile usare la tastiera a schermo in varie applicazioni Internet@TV per inserire il testo.

Se si preme il tasto **SUBTITLE** del telecomando mentre si sta utilizzando il tastierino a schermo è possibile cambiare i campi di testo in minuscolo, maiuscolo, numeri e icone.

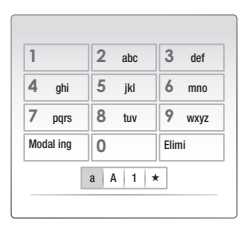

Ad esempio, ecco come cercare un indirizzo in Google Maps:

- **1.** Premere il tasto **INVIO** sul telecomando in corrispondenza dell'icona Google Maps nella Internet@TV.
- 2. Premere il tasto VERDE(B) per utilizzare la funzione RICERCA.
- **3.** Premere i tasti ◀▶ per passare alla finestra "Ricerca o indirizzo".
- 4. Premere il tasto **INVIO** per utilizzare la funzione Ricerca o indirizzo.
- **5.** Ad esempio, per inserire '105 Challenger Rd., Ridgefield Park NJ'.
- 6. Premere il tasto SUBTITLE del telecomando per due volte, per cambiare la modalità di immissione dal minuscolo ai numeri.
- **7.** Premere '1', '0', '5'.
- 8. Premere il tasto GIALLO(C) sul telecomando per inserire uno spazio.
- **9.** Premere il tasto SUBTITLE del telecomando per 3 volte per cambiare la modalità di immissione dai numeri al maiuscolo.
- **10.** Premere il tasto '2' del telecomando per 3 volte per immettere la lettera C.
- 11. Premere il tasto SUBTITLE del telecomando per 3 volte per cambiare la modalità di immissione dal maiuscolo al minuscolo.
- **12.** Premere i tasti del telecomando per immettere il resto dell'indirizzo: 'Challenger Rd., Ridgefield Park NJ'.
- **13.** Premere il tasto **INVIO**.
- 14. La mappa e l'indirizzo appaiono sullo schermo.

## **NOTA**

- Samsung Electronics non si assume alcuna responsabilità legale per l'eventuale interruzione del servizio Internet@TV dovuta al provider di servizi per qualsiasi motivo.
- Il servizio Internet@TV permette di scaricare ed elaborare i dati via Internet in modo da poter visualizzare i contenuti sullo schermo del televisore. Se la connessione Internet è instabile, il servizio può subire ritardi o interruzioni.

Inoltre, è possibile che il prodotto venga spento automaticamente.

In questo caso, controllare la connessione Internet e riprovare.

- È possibile che il servizio applicativo sia fornito solo in inglese e che i contenuti disponibili cambino a seconda dell'area.
- Quando si utilizza un servizio applicativo, non è possibile utilizzare il tasto FULL SCREEN del telecomando.
- Per ulteriori informazioni circa il servizio Internet@ TV, visitare il sito Web del provider di servizi interessato.
- $\blacksquare$  I servizi forniti possono variare a seconda del provider del servizio Internet@TV.
- I contenuti del servizio Internet@TV possono differire a seconda della versione del firmware.
- I contenuti DivX a pagamento con protezione contro la copia possono essere riprodotti solo utilizzando un cavo HDMI.

Se il prodotto è stato collegato al televisore usando cavi video, il segnale video DivX non può essere trasmesso o saranno visualizzati i messaggi "Usare cavo HDMI per collegare e riprodurre file." oppure "Impos riprodurre file corrente".

# Servizi di rete

### Login dell'account

Per usufruire al meglio dell'applicazione, registrarsi ed effettuare il login al proprio account. A tal fine è necessario creare innanzitutto un account. (Per istruzioni sulla creazione di un account, vedere ID Internet@TV in questa pagina)

1. Premere i tasti ▲▼◀▶ per selezionare l'applicazione desiderata e premere il tasto ROSSO(A).

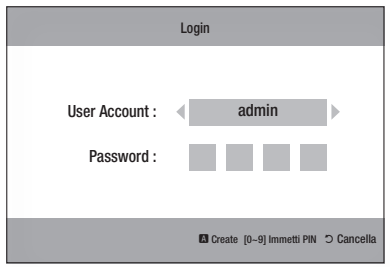

**2.** Inserire l'account e la password dell'utente.

# Impostazioni

Da questa schermata è possibile creare gli ID e configurare le impostazioni relative a Internet@TV.

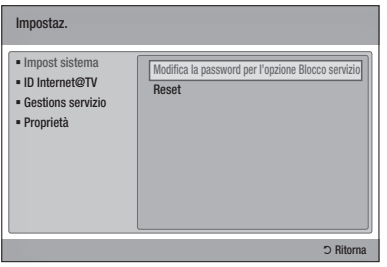

#### Impost sistema

#### **Reset**

Ripristina le impostazioni di Internet@TV a quelle predefinite.

## **NOTA**

■ Premere il tasto di STOP ( ■ ) (sul pannello superiore) per più di 5 secondi senza nessun disco inserito.

#### ID Internet@TV

Utilizzare questo menu per creare o eliminare un account e inserire o eliminare informazioni sull'account.

È possibile controllare l'account, comprese le informazioni dell'account del sito dei contenuti. Questo account è solo per Internet@TV.

#### **Crea**

Creare un account e collegarlo alle applicazioni del servizio desiderato.

## **NOTA**

- Il nome account deve avere un numero di caratteri compreso tra 1 e 8.
- È possibile registrare fino a 10 nomi account.

#### **Gestione**

- Sito serviz : Registrare le informazioni di accesso per i siti dei servizi.
- Cambia password : Cambiare la password dell'account.
- Elimina : Eliminare l'account. •

#### Gestions servizio

Eliminare e bloccare le applicazioni installate su Internet@TV.

#### **Blocco**

Bloccare l'applicazione. Per accedere a un'applicazione bloccata è necessaria la password.

#### **Elimina**

Eliminare l'applicazione.

#### Proprietà

Visualizzare informazioni su Internet@TV. Utilizzare l'opzione "Controlla la velocità di connessione Internet" per testare la connessione di rete.

## Samsung Apps

Di qui è possibile accedere a varie applicazioni, organizzate in diverse categorie. Il download di alcune applicazioni è a pagamento.

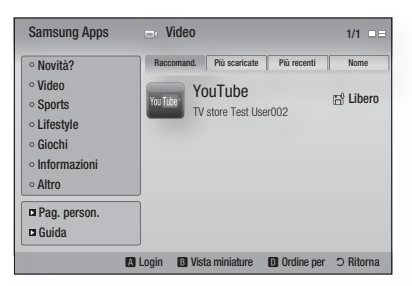

#### **Pag. person.**

Visualizza l'elenco delle applicazioni.

#### **Guida**

Per domande su Internet@TV, consultare prima di tutto questa sezione. Se nessuno dei consigli risulta essere d'aiuto, visitare la guida online.

#### **Uso dei tasti colorati con Samsung Apps**

- ROSSO(A) (Login) : Per effettuare il login al servizio Internet.
- VERDE(B) (Vista miniature) : Per cambiare modo di visualizzazione.
- **BLU(D) (Ordine per)** : Per ordinare le applicazioni in base a Raccomand., Più scaricate, Più recenti o Nome.

## **NOTA**

 $\blacksquare$  I servizi relativi a contenuti Internet disponibili possono essere aggiunti o eliminati.

# Servizi di rete

## **BD-LIVE™**

Quando il prodotto è collegato alla rete, è possibile utilizzare diversi contenuti del servizio correlati ai film utilizzando un disco compatibile con BD-LIVE.

- **1.** Controllare la dimensione della memoria restante. Il dispositivo di memoria deve avere almeno 1GB di spazio libero per potervi installare i servizi BD-LIVE
- **2.** Inserire un Blu-ray che supporti BD-LIVE.
- **3.** Selezionare una voce tra i diversi contenuti del servizio BD-LIVE forniti dal costruttore del disco.
- **NOTA** 
	- La modalità di utilizzo di BD-LIVE e dei contenuti forniti può variare a seconda del costruttore del disco.

#### **Notifica di aggiornamento software**

Nella connessione di rete, il prodotto segnala eventuali nuove versioni software con un messaggio di popup.

- **1.** Accendere il prodotto.
- 2. Dal menu Aggiornamento software, impostare Notifica aggiorn. autom. su Si. (Vedere a pagina 43) Se è disponibile una nuova versione del software, il prodotto lo segnala con un messaggio di popup.
- **3.** Per aggiornare il firmware, selezionare Si nel messaggio popup. Il prodotto si spegne automaticamente, quindi si riavvia, e inizia il download. (non accendere mai il prodotto manualmente in questo momento.)
- 4. Si apre il popup dell'avanzamento dell'aggiornamento. Al termine dell'aggiornamento si spegne automaticamente.
- **5.** Premere il tasto **POWER** per accendere il prodotto.
- **NOTA** 
	- L'aggiornamento viene completato quando il prodotto si spegne dopo il riavvio. Premere il tasto POWER per accendere il prodotto su cui è stato effettuato l'aggiornamento e utilizzarlo. Non accendere o spegnere mai il prodotto manualmente durante il processo di aggiornamento.
	- Samsung Electronics non si assume alcuna responsabilità legale in caso di malfunzionamento del prodotto dovuto all'instabilità della connessione Internet o alla negligenza del cliente durante l'aggiornamento del software.

### **Utilizzo della funzione Condividi tutto**

Condividi tutto consente di riprodurre musica, video e foto sul PC utilizzando il prodotto. Per utilizzare Condividi tutto, è necessario collegare il prodotto al PC attraverso la rete (Vedere le pagine 25-26) e installare PC Share Manager SAMSUNG sul PC. Per installare Share Manager, seguire questi passi.

- **1.** Visitare il sito Web Samsung www.samsung. com.
- **2.** Scaricare PC Share Manager SAMSUNG e installarlo sul PC.
- **3.** Al termine dell'installazione, sul desktop viene visualizzata l'icona di PC Share Manager SAMSLING. Fare doppio clic sull'icona per avviare l'applicazione.

Per utilizzare Share Manager, seguire questi passi:

**1.** Selezionare una cartella da condividere dal riquadro Risorse del computer e fare clic sull'icona Abilitazione condivisione cartella  $\left(\begin{array}{c}\right. \ \hline \ \hline \ \hline \end{array}$ 

(Per rimuovere una cartella condivisa: selezionare la cartella da rimuovere dalle cartelle condivise e fare clic sull'icona Disattivazione condivisione cartella ( $\boxtimes$ ).)

- **2.** Per applicare lo stato di condivisione aggiornato al server, fare clic sull'icona Impostazione dello stato modificato (
- Per consentire al prodotto di localizzare un server PC, fare clic su **Condividi** dalla barra dei menu. Fare clic su Imposta politica dispositivo, quindi su Accetta. 3.

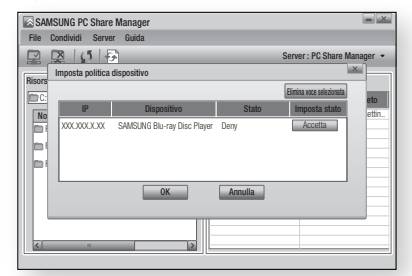

Fare clic sull'icona Impostazione dello stato  $modification ( )$  e passare al menu principale sul prodotto. 4.

**5.** Per selezionare un dispositivo, utilizzare il tasto ROSSO(A) o BLU(D) per selezionare il file da riprodurre.

(Per riprodurre file video, musicali o foto, vedere le pagine 48-51).

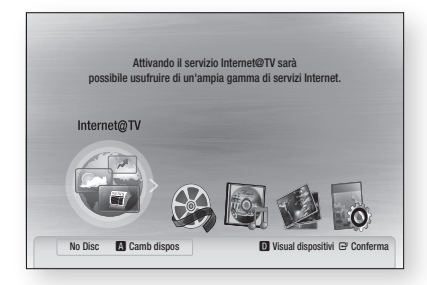

## **NOTA**

- A seconda delle prestazioni del modem o del router esterno, è possibile che i video HD non siano riprodotti correttamente.
- Se il sistema utilizza un firewall, è possibile che il prodotto non riesca a localizzare il PC sullo schermo del televisore.
- Condividi tutto non supporta le seguenti funzioni:
	- Le funzioni Musica di sottof e Impostazione musica di sottofondo.
	- Ordinamento dei file per preferenza nelle cartelle Foto, Musica e Film.
	- La funzione Cambia gruppo. -
	- La funzione Rimozione sicura. -
- Il metodo di ordinamento può differire a seconda del funzionamento del server.
- L'operazione di ricerca e salto può differire a seconda del funzionamento del server.
- Se si preme il tasto di STOP ( $\Box$ ) durante la riproduzione video, il prodotto memorizza il punto di arresto. Si noti che questa funzione potrebbe non essere
- disponibile per tutti i server. Durante la riproduzione video, il tempo di ▪
- riproduzione non viene visualizzato.
- Per utilizzare la funzione Condividi tutto, collocare sia il prodotto che il PC nella stessa subnet.

### Panoramica del programma applicativo

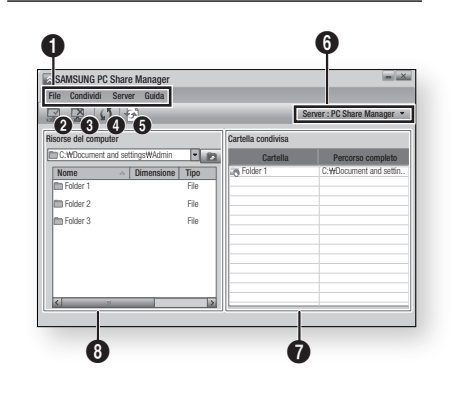

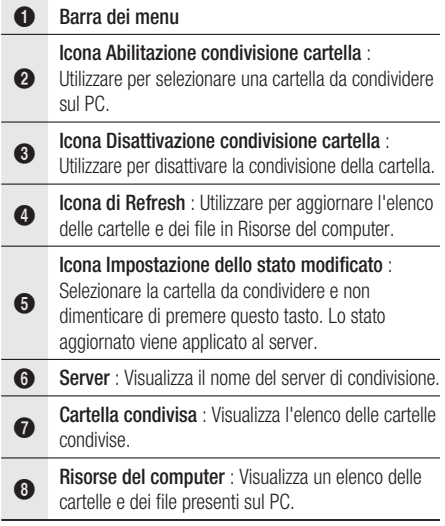

## **Risoluzione dei problemi**

Prima di rivolgersi all'assistenza, eseguire i controlli di seguito indicati.

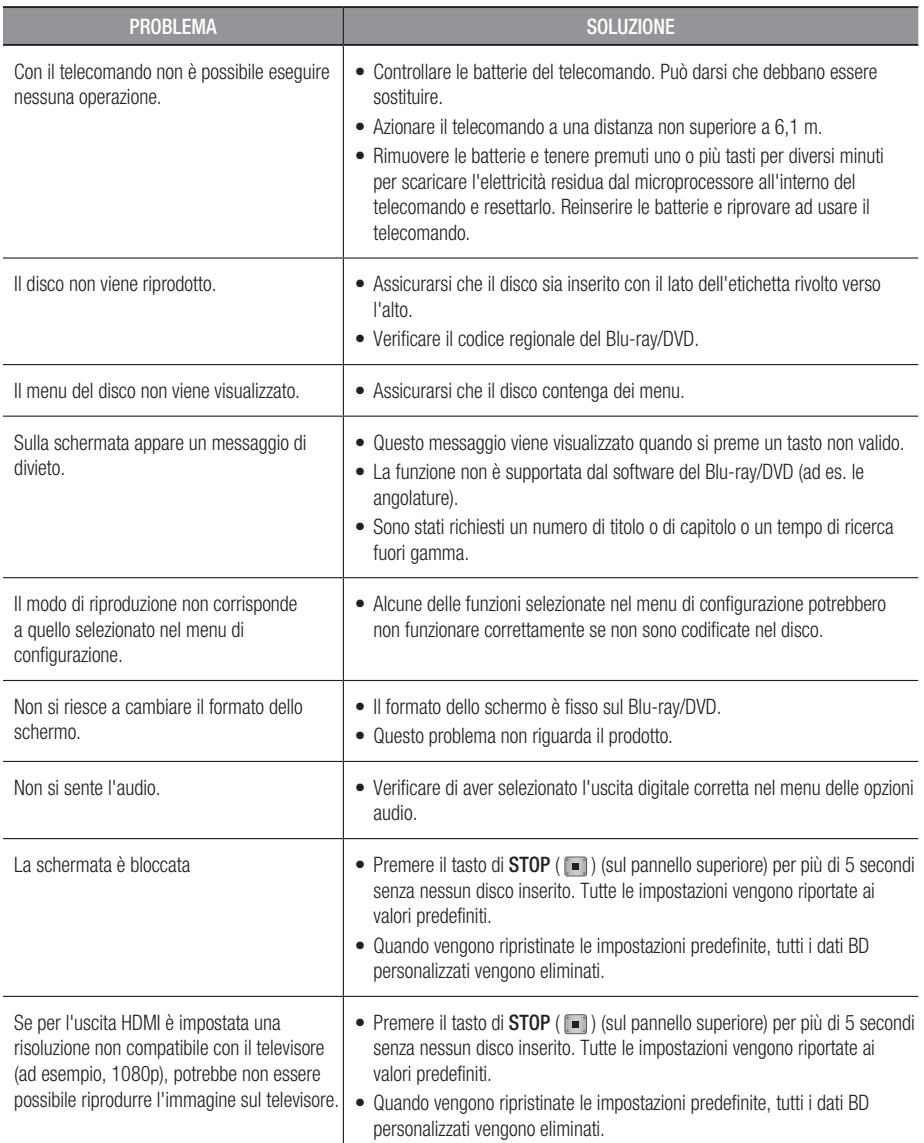

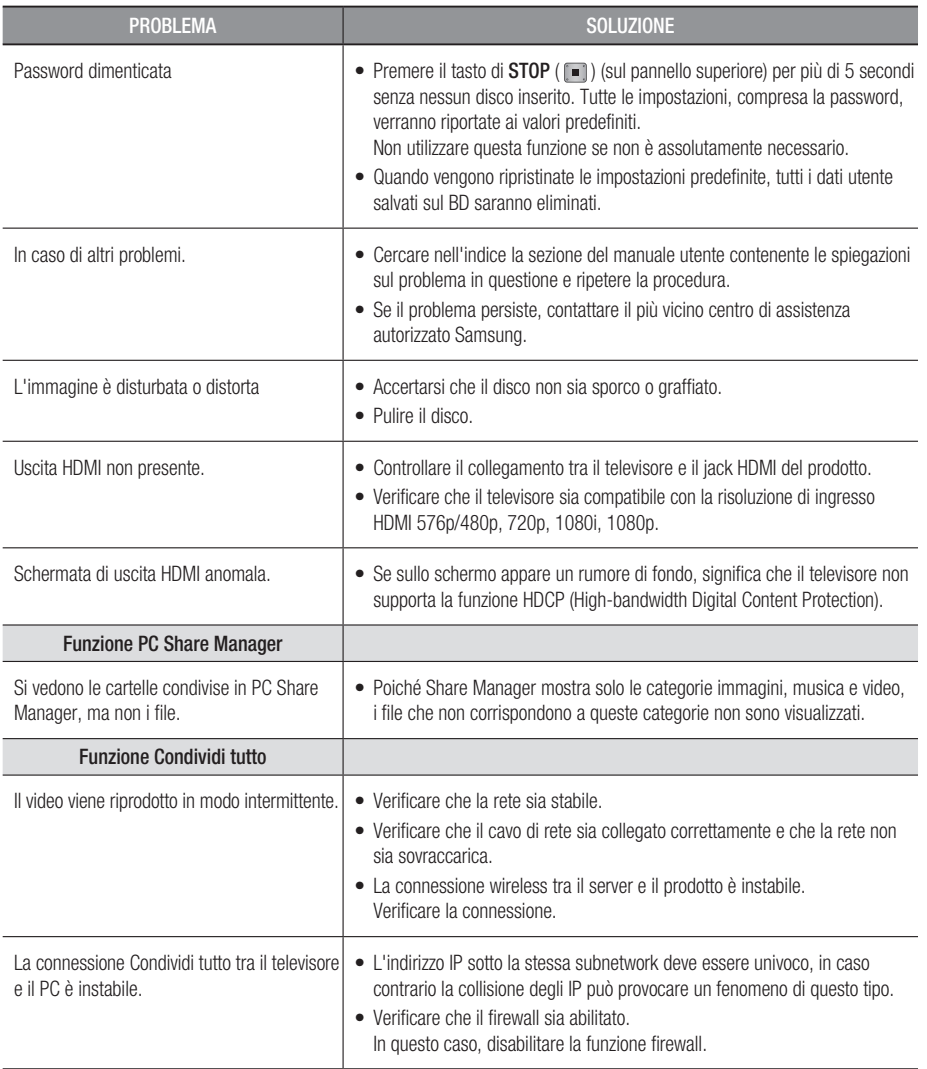

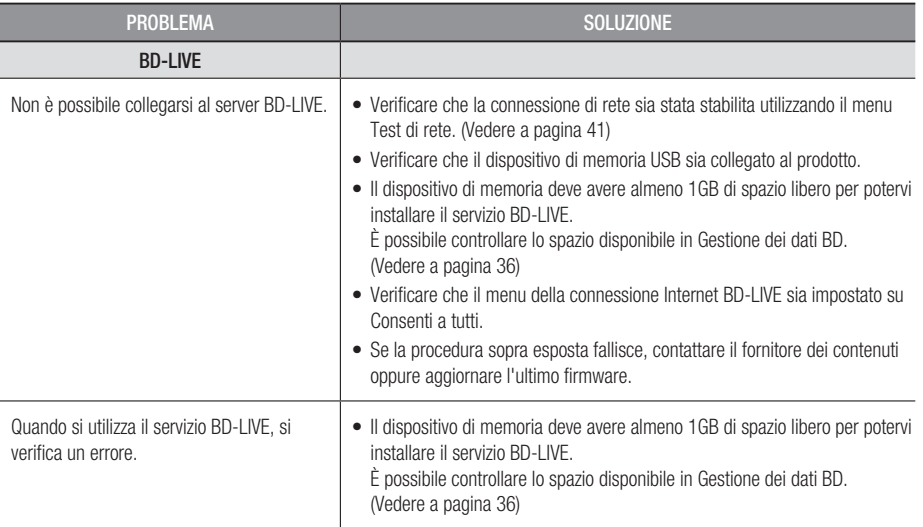

**NOTA** 

Quando vengono ripristinate le impostazioni predefinite, tutti i dati utente salvati sul BD saranno eliminati. ▪

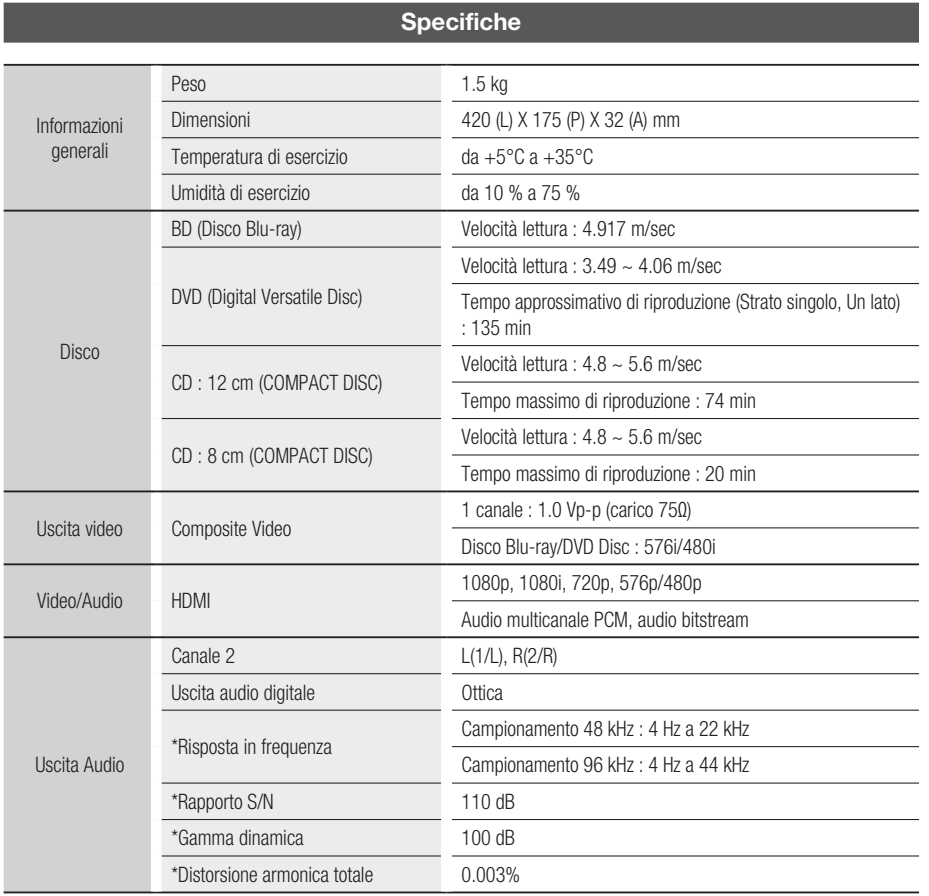

\*: Specifica nominale

- Il progetto e le specifiche sono soggetti a modifiche senza preavviso.
- Per l'alimentazione elettrica e il consumo di corrente, consultare l'etichetta apposta al prodotto. -
- Peso e dimensioni sono approssimativi.

## Avvertenza sulla compatibilità

NON TUTTI I dischi sono compatibili

- Limitatamente alle restrizioni di seguito descritte e a quelle annotate in tutto il Manuale, inclusa la sezione Tipo e caratteristiche del disco di questo manuale utente, i tipi di dischi riproducibili sono: dischi BD-ROM, DVD-VIDEO e CD audio (CD-DA) commerciali pre-registrati; dischi BD-RE/-R, DVD-RW/-R; e dischi CD-RW/-R.
- I dischi diversi da quelli sopra indicati non possono essere riprodotti con questo prodotto o non sono progettati a tale scopo . Inoltre, alcuni dei dischi sopra riportati potrebbero non essere riprodotti per uno o più motivi tra quelli indicati di seguito.
- Samsung non può garantire che questo prodotto sia in grado di riprodurre tutti i dischi contrassegnati dal logo BD-ROM, BD-RE/-R, DVD-VIDEO, DVD-RW/-R, DVD+RW/+R e CD-RW/-R. Inoltre, questo prodotto potrebbe non rispondere a tutti i comandi operativi o attivare tutte le funzioni di ogni disco. È pertanto possibile che si verifichino problemi di incompatibilità e di funzionamento del prodotto tra gli attuali dischi e quelli con il nuovo formato:
	- Blu-ray è un formato nuovo e in evoluzione; è possibile dunque che questo prodotto non consenta di attivare tutte le funzioni dei dischi Blu-ray o perché opzionali o perché si tratta di funzioni supplementari che sono state aggiunte al formato Blu-ray dopo l'uscita del prodotto, o perché determinate funzioni saranno disponibili solo in un secondo tempo.
	- Questo prodotto non supporta tutte le versioni di formato del disco attuali o nuove. -
	- I formati attuali o nuovi dei dischi sono soggetti a revisioni, modifiche, aggiornamenti, migliorie e/o aggiunte. -
	- Alcuni dischi vengono prodotti in modo da consentire un funzionamento specifico o limitato durante la riproduzione;
	- E possibile che alcune funzioni siano opzionali, che altre funzioni siano state aggiunte dopo l'uscita  $\overline{\phantom{a}}$ del prodotto o che determinate funzioni siano disponibili solo in un secondo momento.
	- L possibile che alcuni dischi che recano il contrassegno BD-ROM, BD-RL/-R, DVD-VIDEO, DVD-RW/-R, DVD+RW/+R e CD-RW/-R non siano ancora standardizzati.
	- Alcuni dischi potrebbero non essere riprodotti a seconda del loro stato fisico o delle condizioni di registrazione.
	- Possono verificarsi dei problemi e degli errori nella creazione di Blu-ray o del software DVD e/o nella fabbricazione dei dischi.
	- Questo prodotto funziona diversamente da un prodotto DVD standard o da un'altra apparecchiatura  $AV. e/o$
	- Per i motivi indicati nel presente manuale utente e per altri motivi individuati e inviati dal Centro di Assistenza clienti SAMSUNG.
- In caso di problemi di compatibilità o di funzionamento del prodotto, contattare il Centro di assistenza clienti SAMSUNG. Per eventuali aggiornamenti sul prodotto, è inoltre possibile contattare il Centro di assistenza clienti SAMSUNG.
- Per ulteriori informazioni sui limiti della riproduzione e sulla compatibilità del disco, si vedano le sezioni Precauzioni, Prima di leggere il manuale utente, Tipi e caratteristiche del disco, e Prima di avviare la riproduzione, contenute in questo manuale utente.

# Protezione contro la copia

Dato che AACS (Advanced Access Content System) è approvato come sistema di protezione dei • contenuti per il formato Blu-ray e viene utilizzato come il CSS (Content Scramble System) per il formato DVD, vengono imposte alcune restrizioni sulla riproduzione, sull'uscita analogica del segnale, ecc., per i contenuti AACS protetti.

Il funzionamento di questo prodotto e le relative restrizioni possono variare in funzione del periodo di acquisto oppure tali restrizioni possono essere adottate e/o cambiate dall'AACS dopo la fabbricazione del prodotto. Inoltre vengono utilizzati aggiuntivamente BD-ROM Mark e BD+ come sistemi di protezione del contenuto per il formato Blu-ray, che impone certe restrizioni, incluse quelle di riproduzione per i contenuti protetti con BD-ROM Mark e/o BD+. Per ottenere informazioni aggiuntive su AACS, BD-ROM Mark, BD+, o su questo prodotto, contattare il Centro di assistenza clienti SAMSUNG.

- Diversi dischi Blu-ray/DVD sono codificati con una protezione contro la copia. Per questo motivo, il lettore deve essere collegato direttamente al televisore, non a un videoregistratore. Se si collega il sistema a un videoregistratore, i dischi Blu-ray/DVD protetti contro la copia verranno riprodotti con un'immagine distorta.
- Este produto inclui tecnologia de protecção dos direitos de autor, protegida por patentes americanas e por outros direitos de propriedade intelectual. A utilização desta tecnologia de protecção dos direitos de autor deve ser autorizada pela Rovi Corporation e foi concebida para utilizações domésticas e outras visualizações limitadas excepto nos casos expressamente autorizados pela Rovi Corporation. É proibido qualquer procedimento de desmontagem ou remontagem.
- Secondo le leggi di copyright USA e quelle di altri Paesi, la registrazione, l'uso, la visione, la distribuzione o la modifica di programmi televisivi, videocassette, dischi Blu-ray, DVD, e altri materiali senza la dovuta autorizzazione può esporre a responsabilità civile e/o penale.
- Per uscita di scansione progressiva del lettore di dischi Blu-ray : SI PREGA DI NOTARE CHE NON TUTTI I TELEVISORI AD ALTA DEFINIZIONE SONO TOTALMENTE COMPATIBILI CON QUESTO prodotto, PERTANTO L'IMMAGINE POTREBBE APPARIRE ALTERATA. IN CASO DI PROBLEMI CON LE IMMAGINI DELLA SCANSIONE PROGRESSIVA, SI RACCOMANDA ALL'UTENTE DI IMPOSTARE IL COLLEGAMENTO SULL'USCITA A 'DEFINIZIONE STANDARD'. IN CASO DI DOMANDE RELATIVE ALLA COMPATIBILITÀ TRA IL TELEVISORE E QUESTO prodotto, CONTATTARE IL NOSTRO CENTRO DI ASSISTENZA CLIENTI.

# Network Service Disclaimer

All content and services accessible through this device belong to third parties and are protected by copyright, patent, trademark and/or other intellectual property laws. Such content and services are provided solely for your personal noncommercial use. You may not use any content or services in a manner that has not been authorized by the content owner or service provider. Without limiting the foregoing, unless expressly authorized by the applicable content owner or service provider, you may not modify, copy, republish, upload, post, transmit, translate, sell, create derivative works, exploit, or distribute in any manner or medium any content or services displayed through this device. THIRD PARTY CONTENT AND SERVICES ARE PROVIDED "AS IS." SAMSUNG DOES NOT WARRANT CONTENT OR SERVICES SO PROVIDED, EITHER EXPRESSLY OR IMPLIEDLY, FOR ANY PURPOSE. SAMSUNG EXPRESSLY DISCLAIMS ANY IMPLIED WARRANTIES, INCLUDING BUT NOT LIMITED TO, WARRANTIES OF MERCHANTABILITY OR FITNESS FOR A PARTICULAR PURPOSE. SAMSUNG DOES NOT GUARANTEE THE ACCURACY, VALIDITY, TIMELINESS, LEGALITY, OR COMPLETENESS OF ANY CONTENT OR SERVICE MADE AVAILABLE THROUGH THIS DEVICE AND UNDER NO CIRCUMSTANCES, INCLUDING NEGLIGENCE, SHALL SAMSUNG BE LIABLE, WHETHER IN CONTRACT OR TORT, FOR ANY DIRECT, INDIRECT, INCIDENTAL, SPECIAL OR CONSEQUENTIAL DAMAGES, ATTORNEY FEES, EXPENSES, OR ANY OTHER DAMAGES ARISING OUT OF, OR IN CONNECTION WITH, ANY INFORMATION CONTAINED IN, OR AS A RESULT OF THE USE OF ANY CONTENT OR SERVICE BY YOU OR ANY THIRD PARTY, EVEN IF ADVISED OF THE POSSIBILITY OF SUCH DAMAGES.

Third party services may be terminated or interrupted at any time, and Samsung makes no representation or warranty that any content or service will remain available for any period of time. Content and services are transmitted by third parties by means of networks and transmission facilities over which Samsung has no control. Without limiting the generality of this disclaimer, Samsung expressly disclaims any responsibility or liability for any interruption or suspension of any content or service made available through this device.

Samsung is neither responsible nor liable for customer service related to the content and services. Any question or request for service relating to the content or services should be made directly to the respective content and service providers.

# Licenza

- Prodotto su licenza di Dolby Laboratories. "Dolby" e il simbolo della doppia D sono marchi di Dolby Laboratories.
- Habbricato su licenza, brevetto USA # : 5,451,942; 5,956,674; 5,974,380; 5,978,762; 6,226,616; 6,487,535; 7,212,872; 7,333,929; 7,392,195; 7,272,567 e altri brevetti USA e mondiali registrati/in attesa di registrazione. DTS e il simbolo sono marchi registrati, & i logo DTS-HD, DTS-HD Master Audio e DTS sono marchi di DTS, Inc. Software incluso nel prodotto. © DTS, Inc. Tutti i diritti riservati.
- INFORMAZIONI SUI VIDEO DIVX : DivX® è un formato video digitale creato da DivX, Inc. Questo è un dispositivo ufficiale certificato DivX che riproduce video DivX. Per ulteriori informazioni e per gli strumenti software per la conversione dei file in video DivX, visitare il sito www.divx.com.
- INFORMAZIONI SUI DIVX VIDEO ON DEMAND : Questo dispositivo certificato DivX® deve essere registrato per consentire la riproduzione di contenuto DivX video on demand (VOD). Per generare il codice di registrazione, cercare la sezione DivX VOD nel menu di configurazione del dispositivo. Visitare il sito vod.divx.com con questo codice per completare il processo di registrazione e ottenere maggiori informazioni sul DivX VOD.
- DivX certificato per riprodurre il video DivX fino a HD 1080p, compresi i contenuti premium. •
- L'unità di prodotto accompagnata da questo manuale utente è concessa in licenza in base a determinati diritti di proprietà intellettuale di terze parti. Questo prodotto è protetto da uno o più dei seguenti brevetti USA : 5,060,220 5,457,669 5,561,649 5,705,762 6,043,912 6,438,099 6,467,061 6,556,521 6,578,163 6,697,307 6,728,474 6,771,891 6,894,963 6,895,593 6,937,815 6,996,327 7,009,926 7,085,221 7,088,649 7,092,327 7,099,566 7,123,564 7,142,493 7,142,495 7,145,861 7,146,624 7,151,729 7,161,879 7,164,647 7,167,437 7,173,891 7,177,250 7,194,187 7,203,891 7,209,423 7,210,067 7,228,062 7,245,566 7,245,567 7,257,065 7,263,045 7,269,110 7,272,086 7,272,106 7,280,460 7,283,729 7,286,454 7,304,938
- Questa licenza è limitata a un uso privato e non commerciale da parte degli utenti finali per i contenuti concessi in licenza.

Non viene concesso nessun diritto per uso commerciale. La licenza non copre alcuna unità di prodotto oltre a quella specificata e non si estende ad alcuna unità di prodotto o processo non concessi in licenza conformemente a ISO/IEC 11172-3 o ISO/IEC 13818-3 utilizzati o venduti insieme a questa unità di prodotto.

La licenza copre unicamente l'uso di questa unità di prodotto per codificare e/o decodificare file audio conformemente a ISO/IEC 11172-3 o ISO/IEC 13818-3. Questa licenza non garantisce nessun diritto per caratteristiche o funzioni del prodotto non conformi a ISO/IEC 11172-3 o ISO/IEC 13818-3.

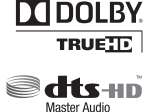

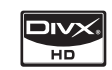

# **ITALIA (ITALY)**

Questo prodotto Samsung e' garantito per un periodo di dodici (12) mesi dalla data di acquisto, da difetti di fabbricazione o nei materiali. Nel caso di riparazione, il prodotto dovra' essere riportato presso il rivenditore dal quale si e' effettuato l'acqusito. Comunque tutti i rivenditori e i centri di assistenza tecnica autorizzata Samsung presenti nei paesi dell' Europa occidentale riconosceranno la validita' di questa garanzia compatibilmente con le normative vigenti nel paese interssato.

I centri di assistenza tecnica autorizzata sono gli unici riconosciuti idonei dalla Samsung ad effettuare l' attivita' di riparazione in garanzia.

In caso di difficolta' la preghiamo di rivolgersi alla:

## Samsung Electronics Italia S.p.A Via C. Donat Cattin, 5 20063, Cernusco Sul Naviglio (MI) Tel. 800-SAMSUNG (7267864) FAX. 02 92141801 Servizio Clienti: Tel. 800-SAMSUNG (7267864)

#### www.samsung.com/it

#### @ CONDIZIONI DI GARANZIA

- 1. La garanzia viene accettata solo nel caso in cui il certificato risulta completamente compilato ed esibito unitamente alla fattura comprovante l'acquisto o allo scontrino fiscale; inoltre nessuna alte-razione o cancellazione dovranno essere apportate al certificato medesimo.
- 2. Gli obblighi della Samsung sono limitati alla riparazione o, a sua discrezione, alla sostituzione del prodotto o delle parti difettose.
- 3. Ribadiamo che i centri di assistenza tecnica autorizzata sono gli unici incaricati dalla Samsung a svolgere l'attivita' di garazia.
- 4. La garanzia del presente prodotto decadra' immediatamente se lo stesso verra' modificato ed adattato a normative tecniche e di sicurezza diverse da quelle vigenti nel paese per il quale il prodotto e' stato progettato e costruito. Non sara' quindi previsto nessun rimborso per danni derivanti dalle modifiche qui menzionate.
- 5. La presente garanzia non copre:
	- a) Periodici controlli, manutenzione, riparazioni o sostituzioni di parti soggette ad usura.
	- b) Costi relativi a trasporto, spostamenti o installazione del presente prodotto.
	- c) Uso improprio, errori di utilizzazione o non corretta istallazione.
	- d) Danni causati da incendio, acqua, fenomeni naturali, guerra, moti pubblici, incorretta alimentazione, ventilazione insufficiente od ogni altra causa non dipendente dalla Samsung.
- 6. Questa garanzia e' valida per ogni persona che prende possesso formalmente del prodotto durante il periodo di garanzia.
- 7. Questa garanzia non influisce sui diritti del cliente prescritti dalla legge secondo la legislazione nazionale applicabile in vigore, ne sui diritti del cliente nei confronti del rivenditore derivanti dal contratto di compravendita. In assenza di legislazione nazionale applicabile questa garanzia sara' la sola ed unica salvaguardia del cliente e ne la Samsung ne la sua consociata o il, suo distributore saranno responsabili per alcun danno accidentale o indiretto ai prodotti Samsung derivante dalla violazione dello condizioni di garanzia sin qui descritte.

### Contatta SAMSUNG WORLD WIDE

Se avete commenti o domande sui prodotti Samsung, contattate il Servizio Clienti Samsung.

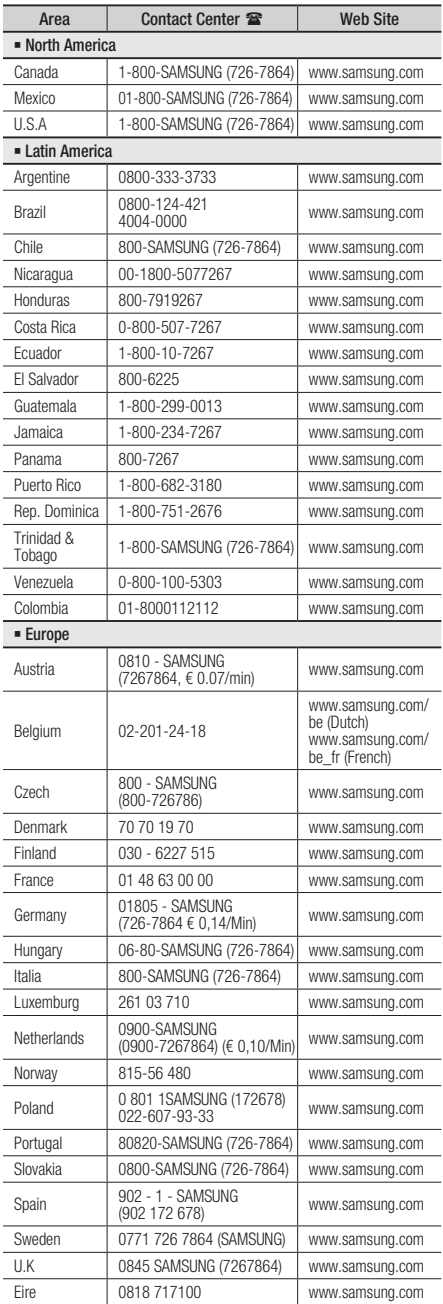

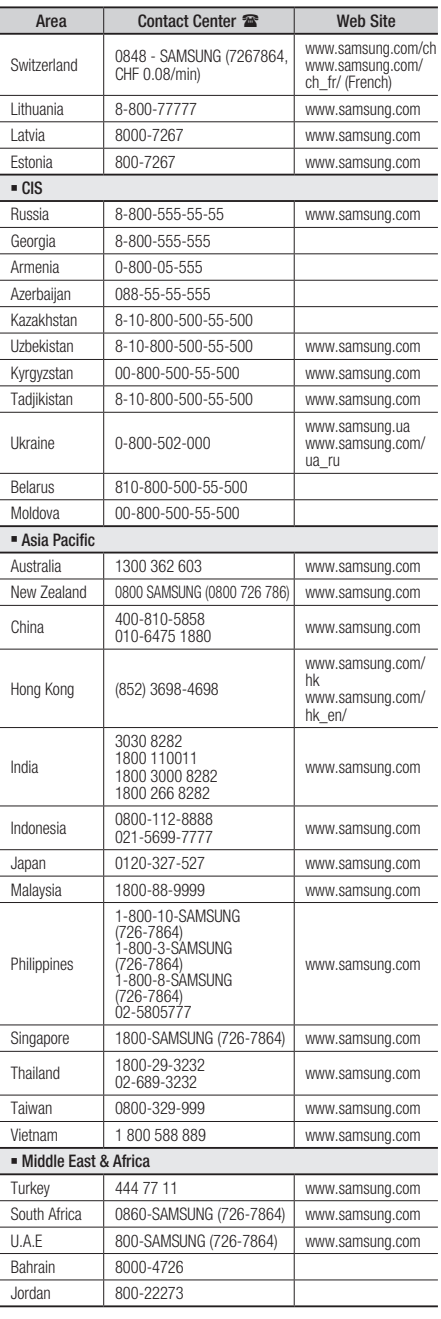

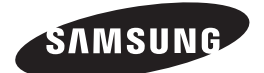

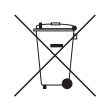

### Corretto smaltimento delle batterie del prodotto

(Applicabile nei paesi dell'Unione Europea e in altri paesi europei con sistemi di conferimento differenziato delle batterie.)

Il marchio riportato sulla batteria o sulla sua documentazione o confezione indica che le batterie di questo prodotto non devono essere smaltite con altri rifiuti domestici al termine del ciclo di vita. Dove raffigurati, i simboli chimici *Hg*, *Cd* o *Pb* indicano che la batteria contiene mercurio, cadmio o piombo in quantità superiori ai livelli di riferimento della direttiva UE 2006/66. Se le batterie non vengono smaltite correttamente, queste sostanze possono causare danni alla salute umana o all'ambiente.

Per proteggere le risorse naturali e favorire il riutilizzo dei materiali, separare le batterie dagli altri tipi di rifiuti e riciclarle utilizzando il sistema di conferimento gratuito previsto nella propria area di residenza.

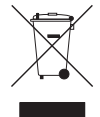

### Corretto smaltimento del prodotto (rifiuti elettrici ed elettronici)

(Applicabile nell'Unione Europea e in altri paesi europei con sistema di raccolta differenziata)

Il marchio riportato sul prodotto, sugli accessori o sulla documentazione indica che il prodotto e i relativi accessori elettronici (quali caricabatterie, cuffia e cavo USB) non devono essere smaltiti con altri rifiuti domestici al termine del ciclo di vita. Per evitare eventuali danni all'ambiente o alla salute causati dall'inopportuno smaltimento dei rifiuti, si invita l'utente a separare il prodotto e i suddetti accessori da altri tipi di rifiuti e di riciclarli in maniera responsabile per favorire il riutilizzo sostenibile delle risorse materiali.

Gli utenti domestici sono invitati a contattare il rivenditore presso il quale è stato acquistato il prodotto o l'ufficio locale preposto per tutte le informazioni relative alla raccolta differenziata e al riciclaggio per questo tipo di materiali.

Gli utenti aziendali sono invitati a contattare il proprio fornitore e verificare i termini e le condizioni del contratto di acquisto. Questo prodotto e i relativi accessori elettronici non devono essere smaltiti unitamente ad altri rifiuti commerciali.

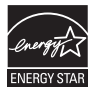